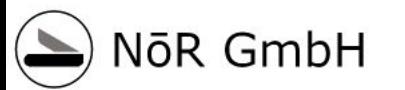

**CONSTRUCTION** 

# ML + **ANN**

Psychologie 2021 Dr. Roland Schwaiger

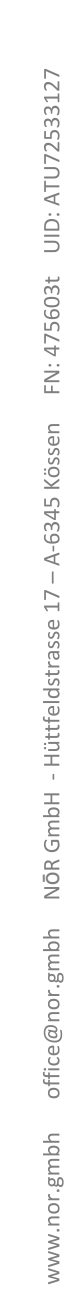

## NoR Business Units

**Human Rescources** 

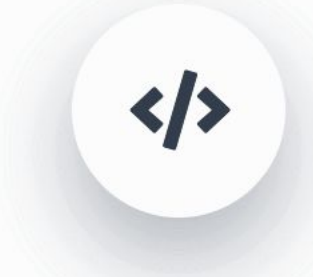

Technologie

Künstliche Neuronale Netze & Evolutionäre Algorithmen

H.

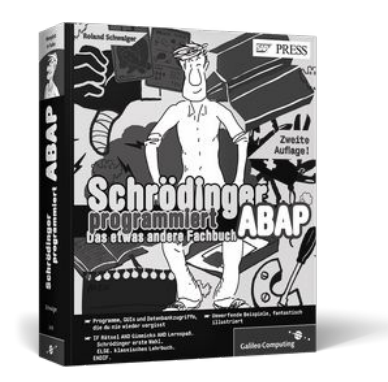

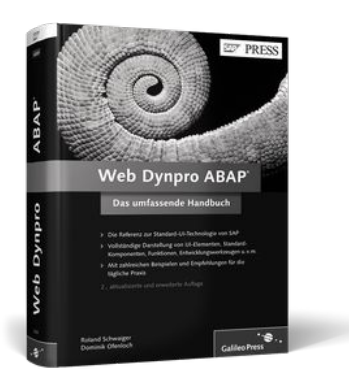

Neuronale Netze programmieren

#### Dienstag, 28. Jänner 2020 Firmenpräsentation 2

# Agenda

- 1. Einleitung
- 2. Starter Kit
- 3. Ein einfaches neuronales Netz
- 4. Lernen im einfachen Netz
- 5. Mehrschichtige neuronale Netze
- 6. Lernen im mehrschichtigen Netz
- 7. Convolutional Neural Networks (CNN)
- 8. Programmieren von CNN mit TensorFlow2 and Keras
- 9. (Vom Hirn zum Netz)
- 10. Die Evolution der neuronalen Netze
- 11. (Der Machine-Learning-Prozeß) ? Feature aspects
- 12. Lernverfahren
- 13. Anwendungsgebiete und Praxisbeispiele

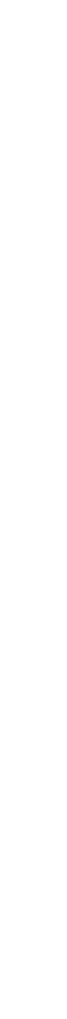

-A-6345 Kösser

## Erste Schritte

- Download Material von [https://www.rheinwerk-verlag.de/neuronale-netze-programmier](https://www.rheinwerk-verlag.de/neuronale-netze-programmieren-mit-python/) [en-mit-python/](https://www.rheinwerk-verlag.de/neuronale-netze-programmieren-mit-python/)
- Für Kapitel 8:
	- Öffnen und ausführen Kapitel 08-InstallBibliotheken
		- "...mit conda" hat bei mir nicht funktioniert (Mac + alte TensorFlow Lib)
		- "...mit pip" hat funktioniert

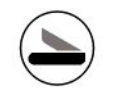

# Kapitel 1 Einleitung

## 1.4 Ist diese Biene eine Königin?

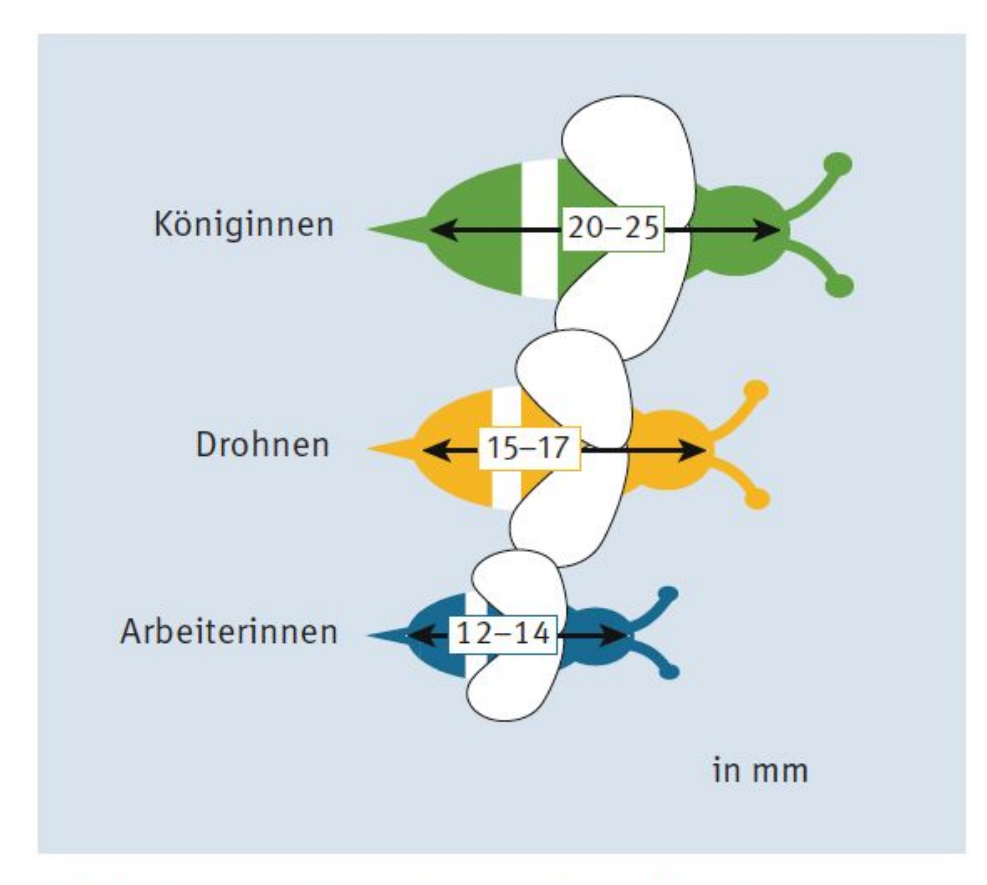

Abbildung 1.1 Die Bienenklassifikation

## 1.5 Ein künstliches neuronales Netz für den **Bienenstaat**

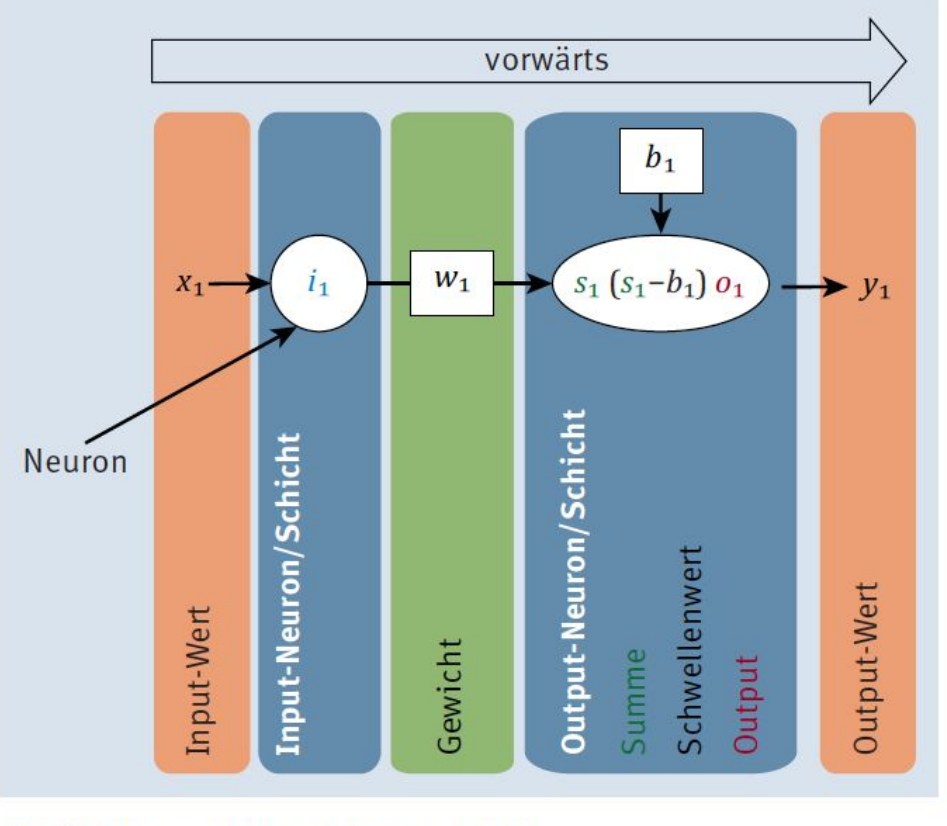

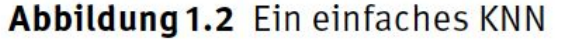

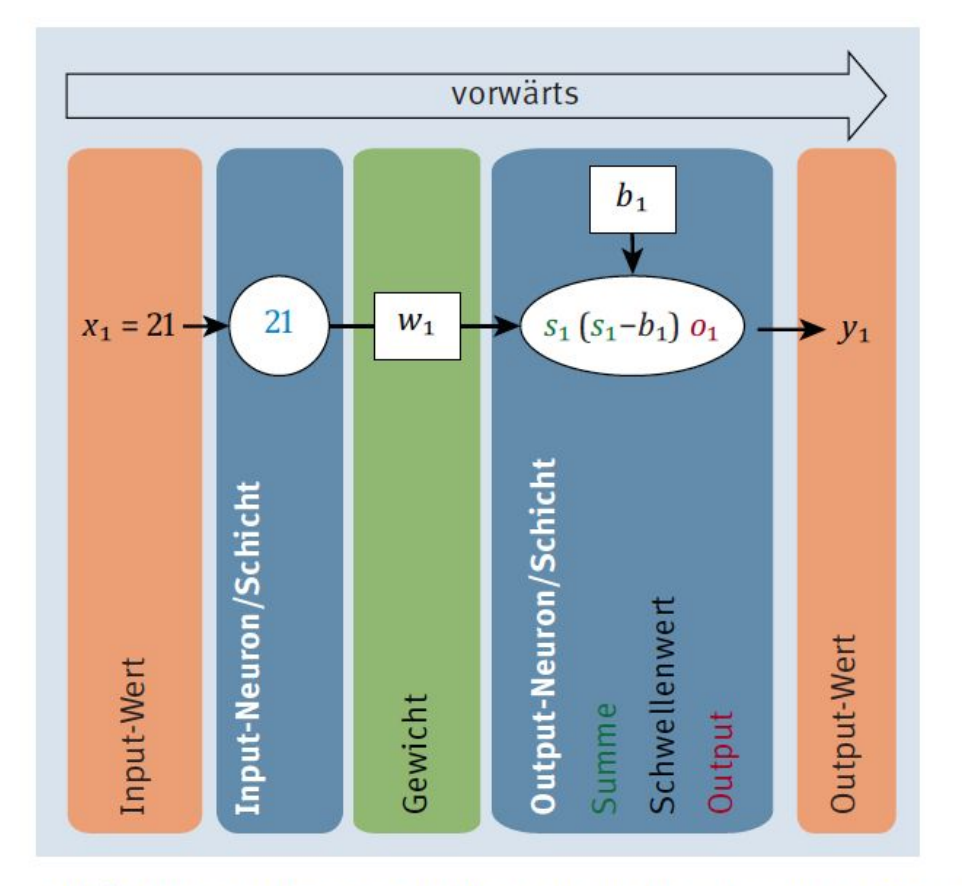

Abbildung 1.3 Der Input-Wert 21 wird an das Netz übergeben.

## 1.5 Ein künstliches neuronales Netz für den **Bienenstaat**

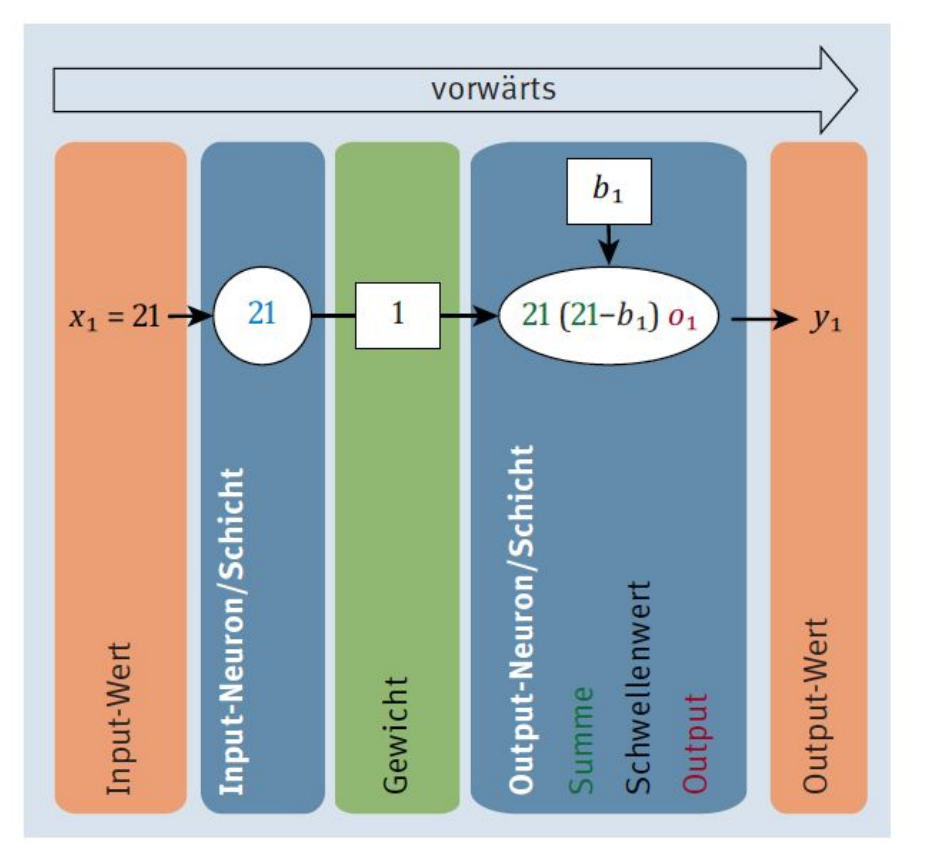

Abbildung 1.4 Der gewichtete Input zum Output-Neuron wird berechnet.

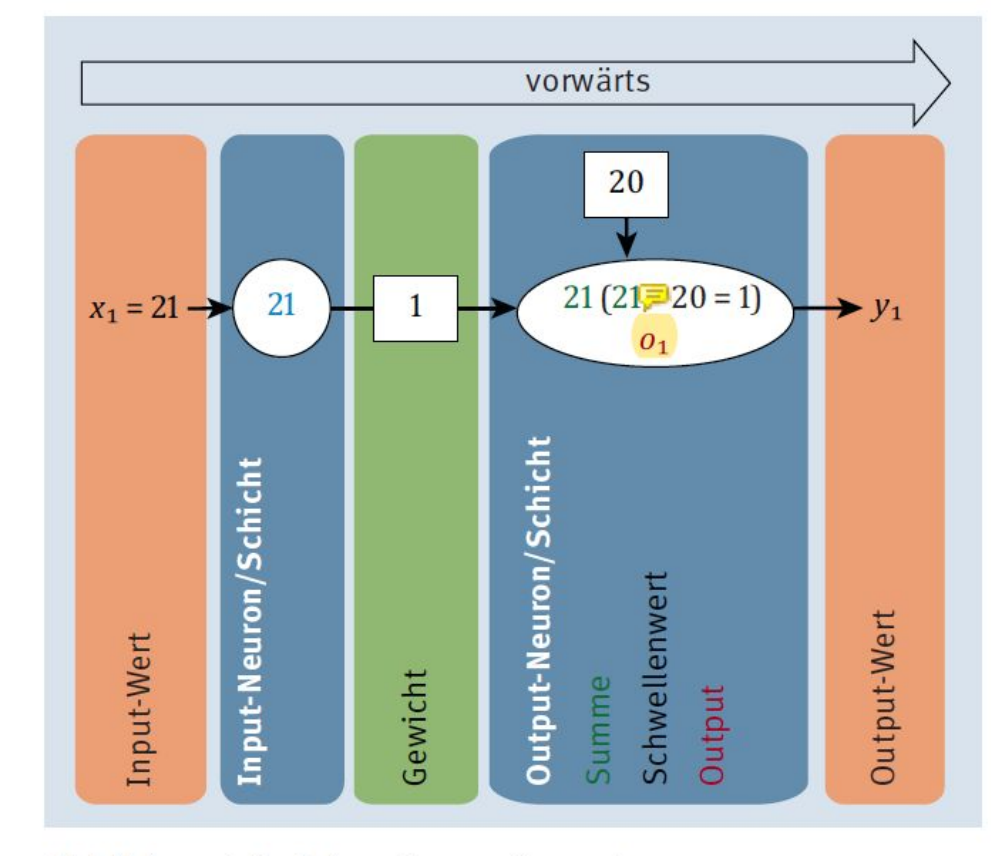

Abbildung 1.5 Schwellenwertberechnung

## 1.5 Ein künstliches neuronales Netz für den **Bienenstaat**

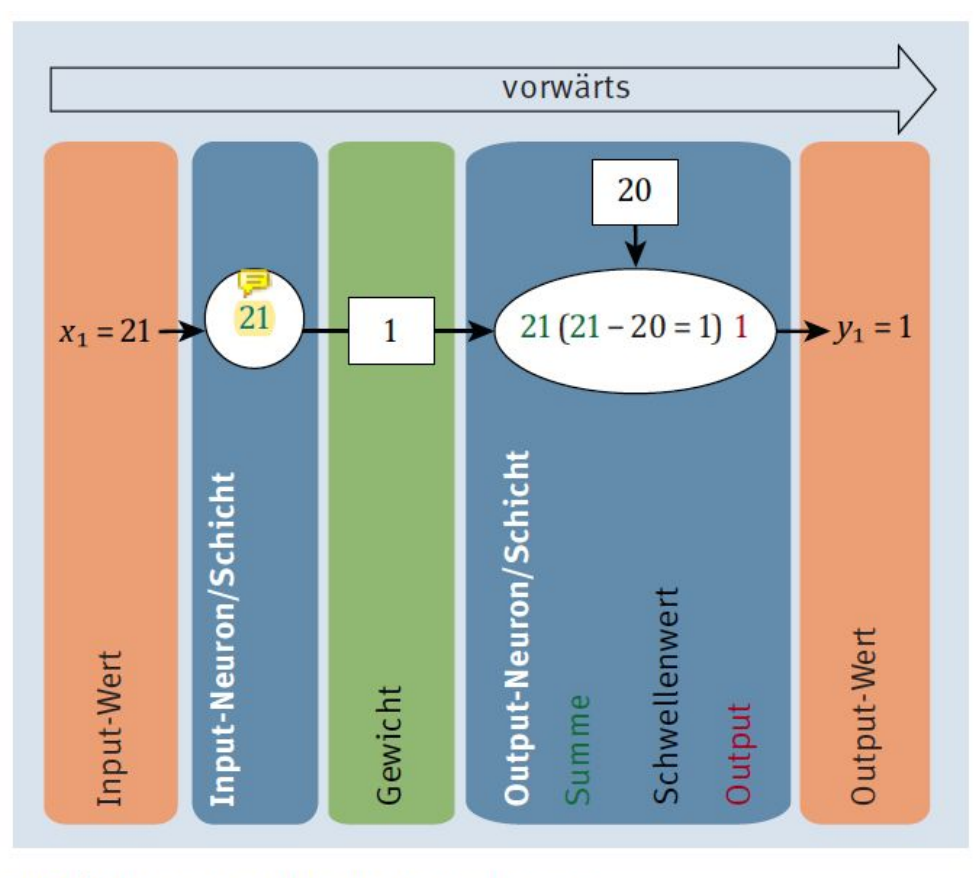

#### Abbildung 1.6 Output-Berechnung

## 1.6.1 Das biologische Neuron und seine technische Kopie

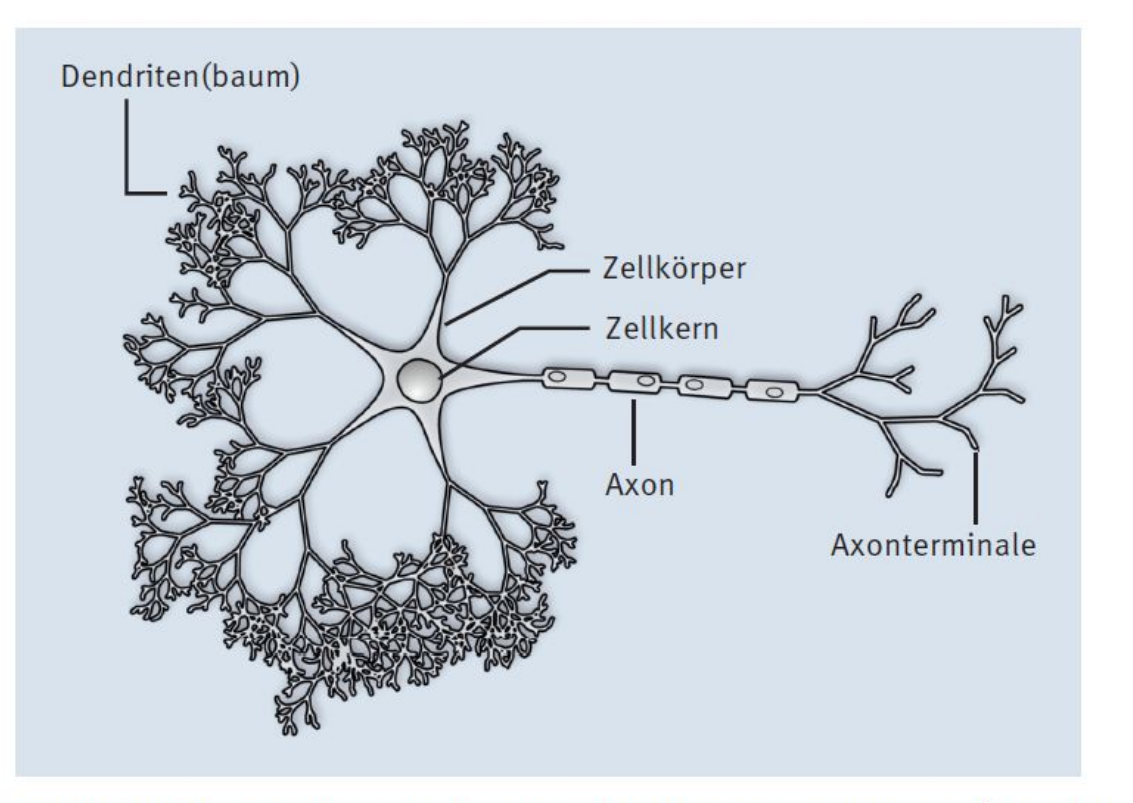

Abbildung 1.7 Schematische Darstellung eines Neurons (von Nicolas. Rougier/CC-BY-SA-3.0, https://commons.wikimedia.org/w/index.php?curid=2192116)

## 1.6.2 Das künstliche Neuron und seine **Elemente**

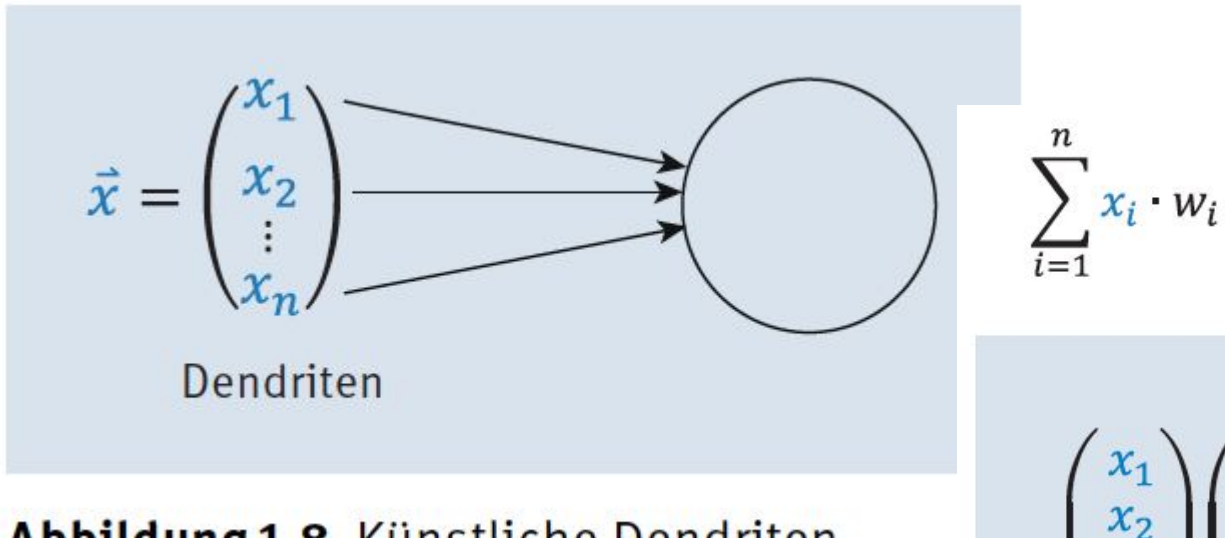

Abbildung 1.8 Künstliche Dendriten

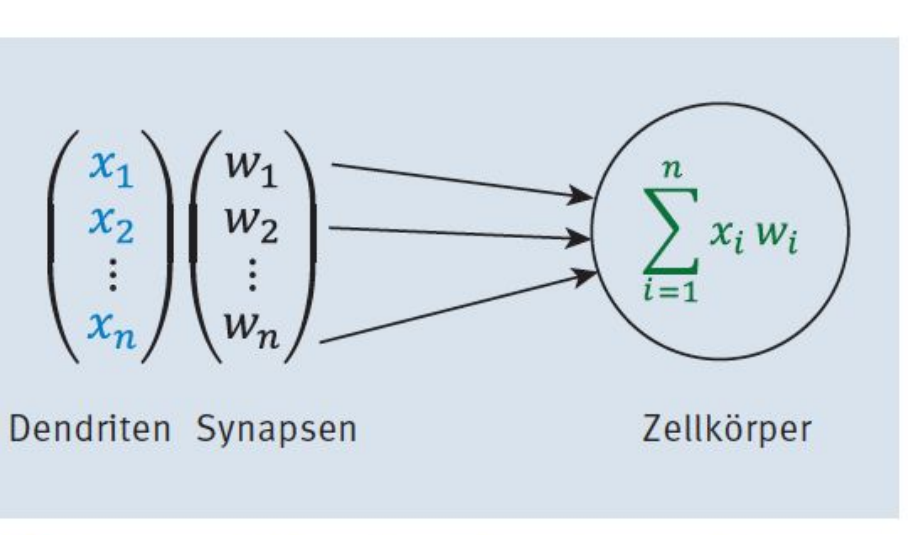

Abbildung 1.9 Künstliche Dendriten mit Synapsen(gewichten)

### 1.6.2 Das künstliche Neuron und seine Elemente **Activation Function**

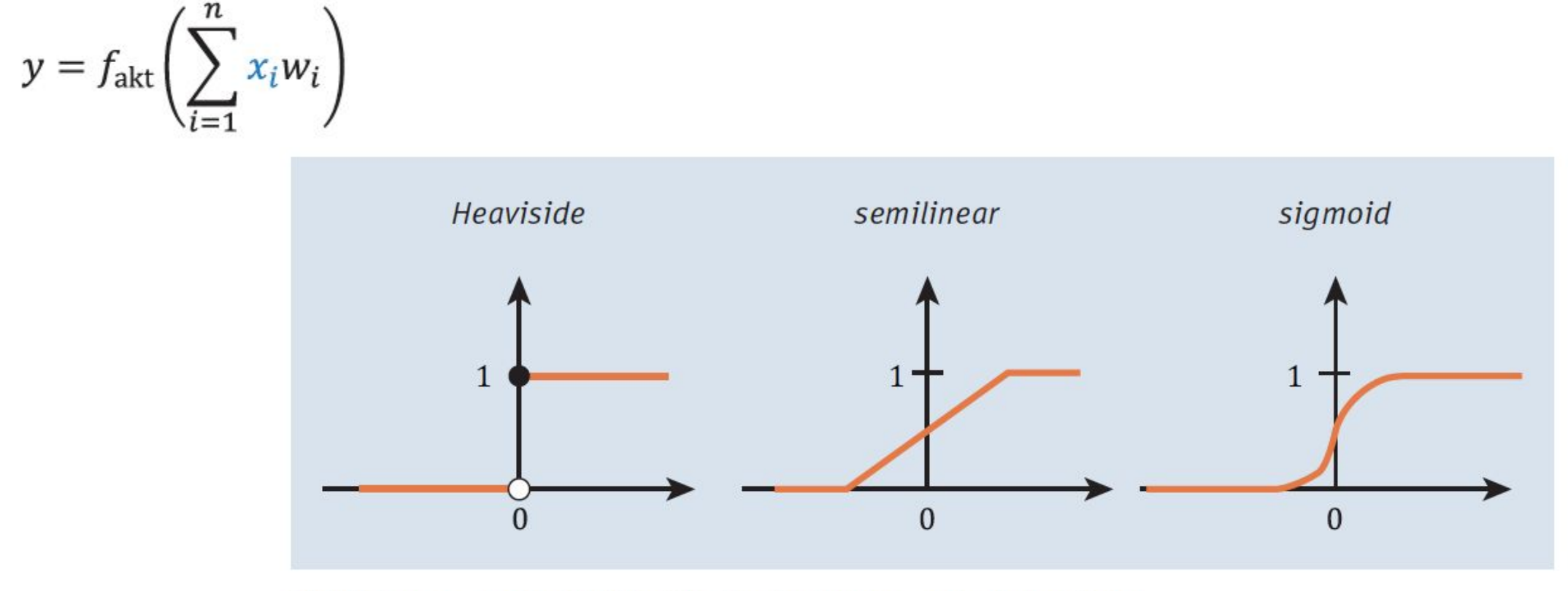

Abbildung 1.10 Beispiele für die Aktivierungsfunktion fakt

### 1.6.2 Das künstliche Neuron und seine Elemente **Artificial Neuron**

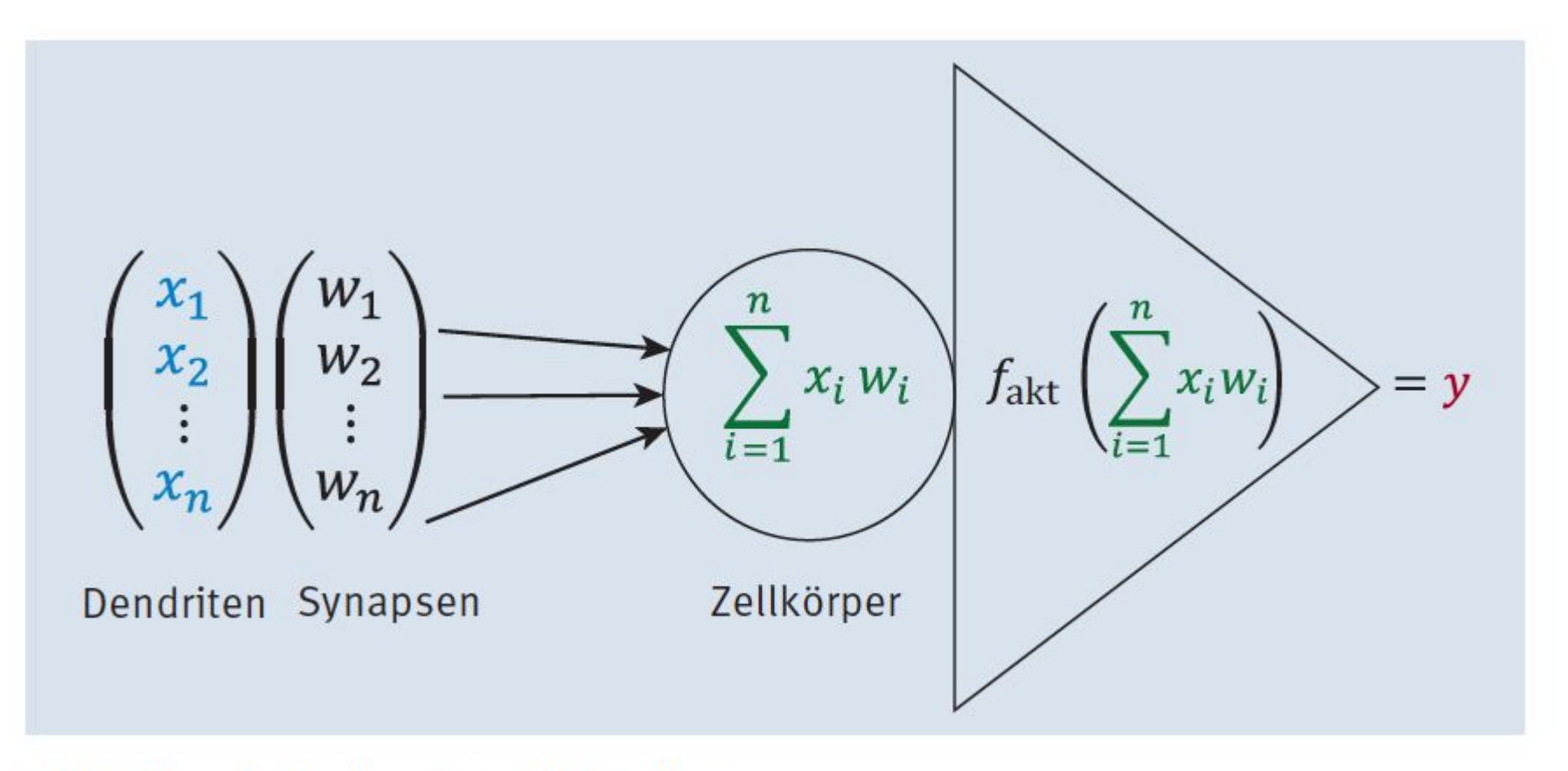

Abbildung 1.11 Das künstliche Neuron

## 1.7 Einordnung und der Rest

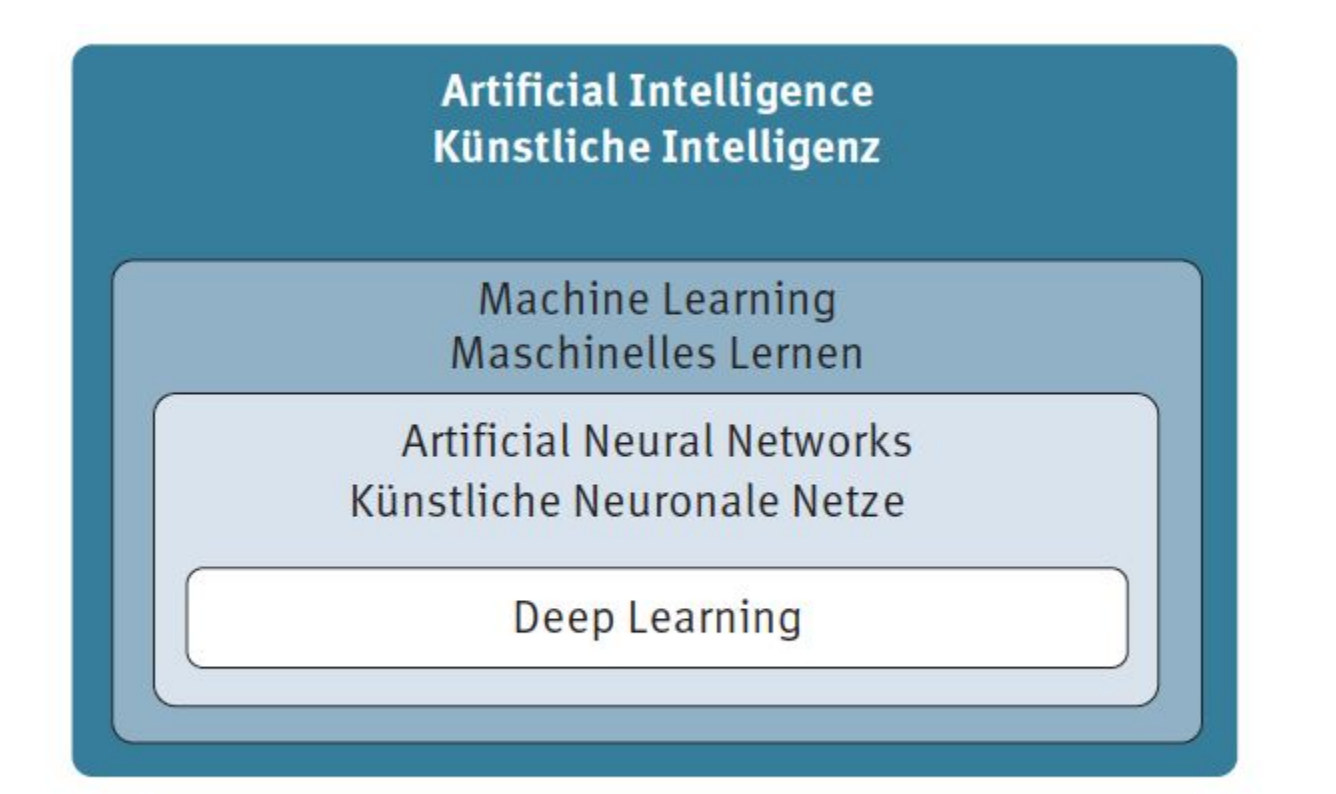

Abbildung 1.12 Begriffszwiebel für künstliche Intelligenz

## 1.7.4 Machine Learning (maschinelles Lernen)

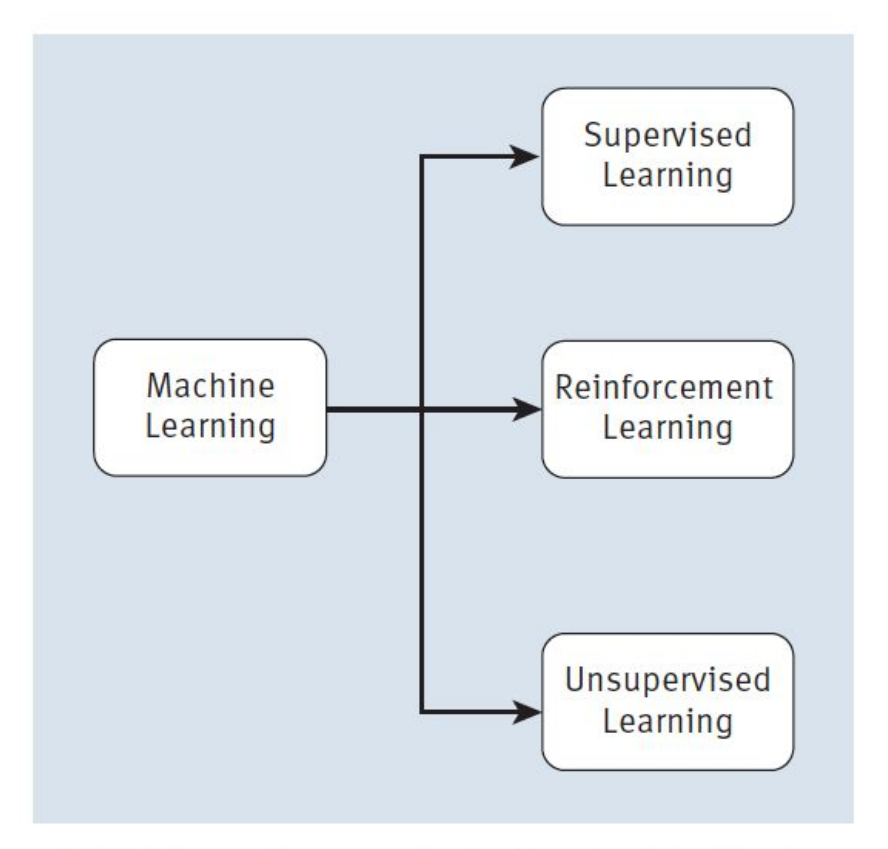

Abbildung 1.13 Lernstrategien im Machine Learning

## 1.7.5 Deep Neural Networks

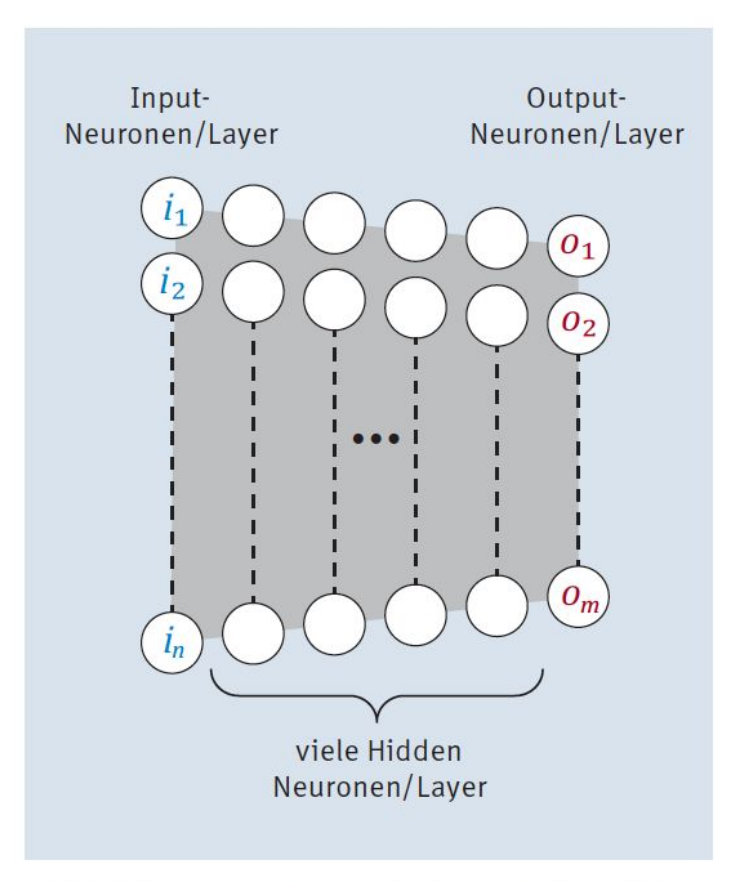

Abbildung 1.14 Deep-Neural-Network-Schema

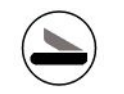

# Kapitel 2 Das minimale Starterkit für die Entwicklung von neuronalen Netzen mit Python

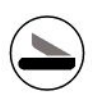

## Ingrediences

- Anaconda
- Jupyter Notebook
- Python
	- NumPy
	- matplotlib
	- scikit-learn
	- pandas
	- + TensorFlow 2
	- + Keras

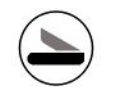

# Kapitel 3 Ein einfaches neuronales Netz

## 3.2 Her mit dem neuronalen Netz!

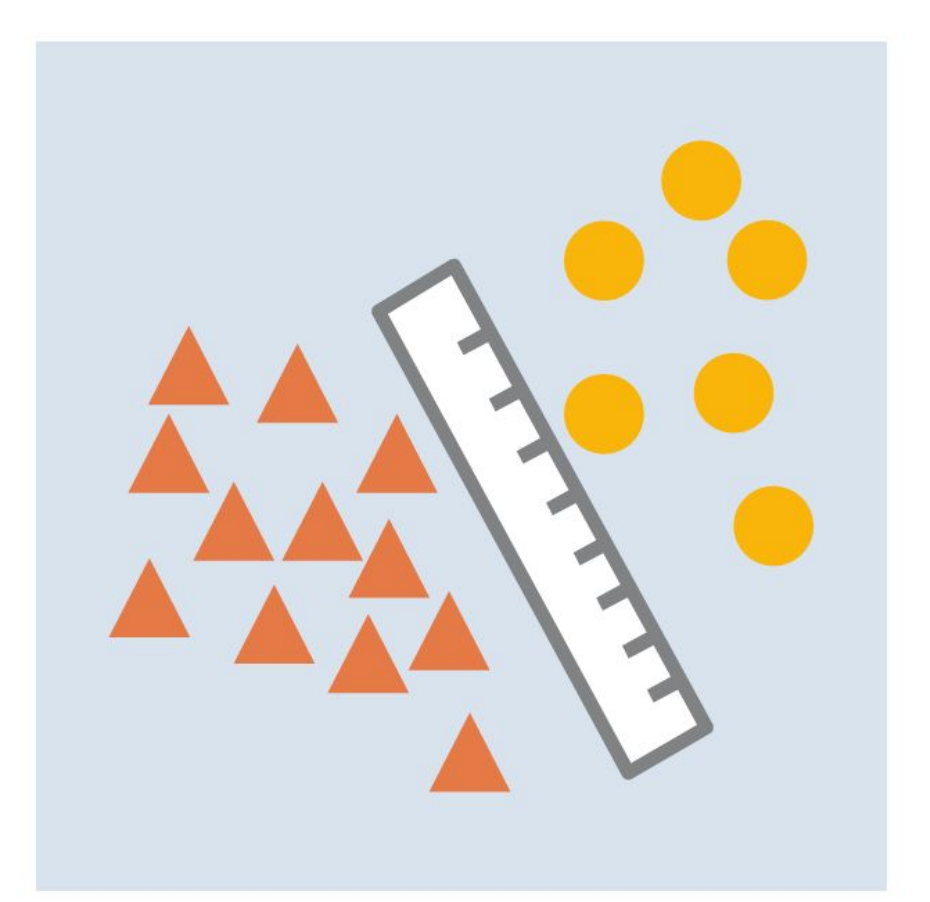

Abbildung 3.1 Linea(I/r)e Trennung

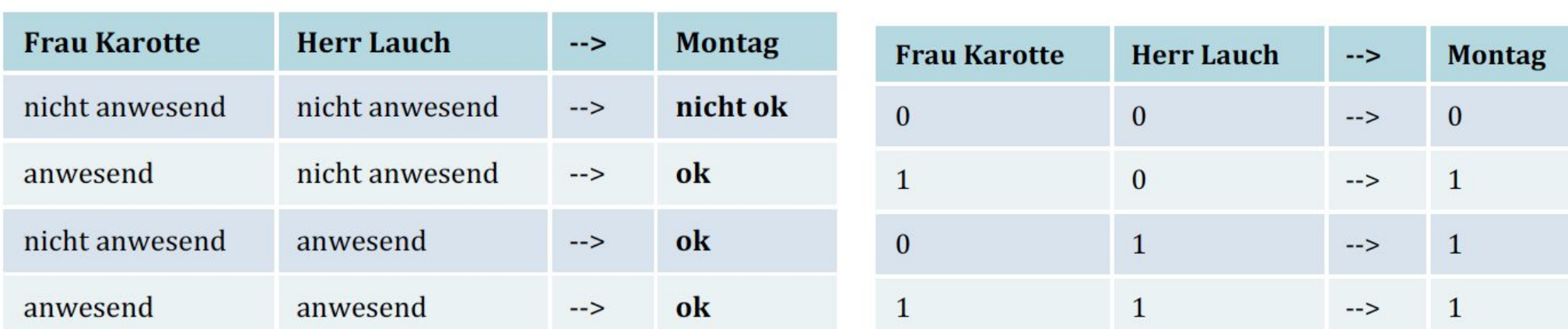

#### Tabelle 3.1 Erster Personalplan

#### Tabelle 3.2 Zweiter Personalplan mit KNN-geeigneter Codierung

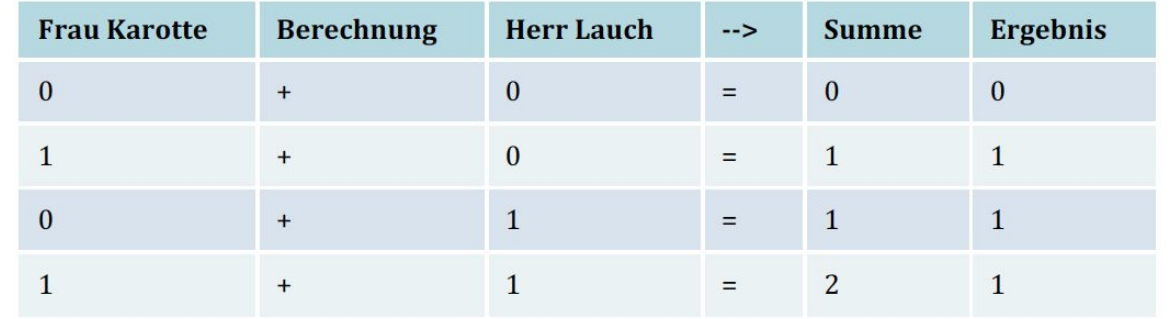

Tabelle 3.3 Errechneter Personalplan aus den Anwesenheiten

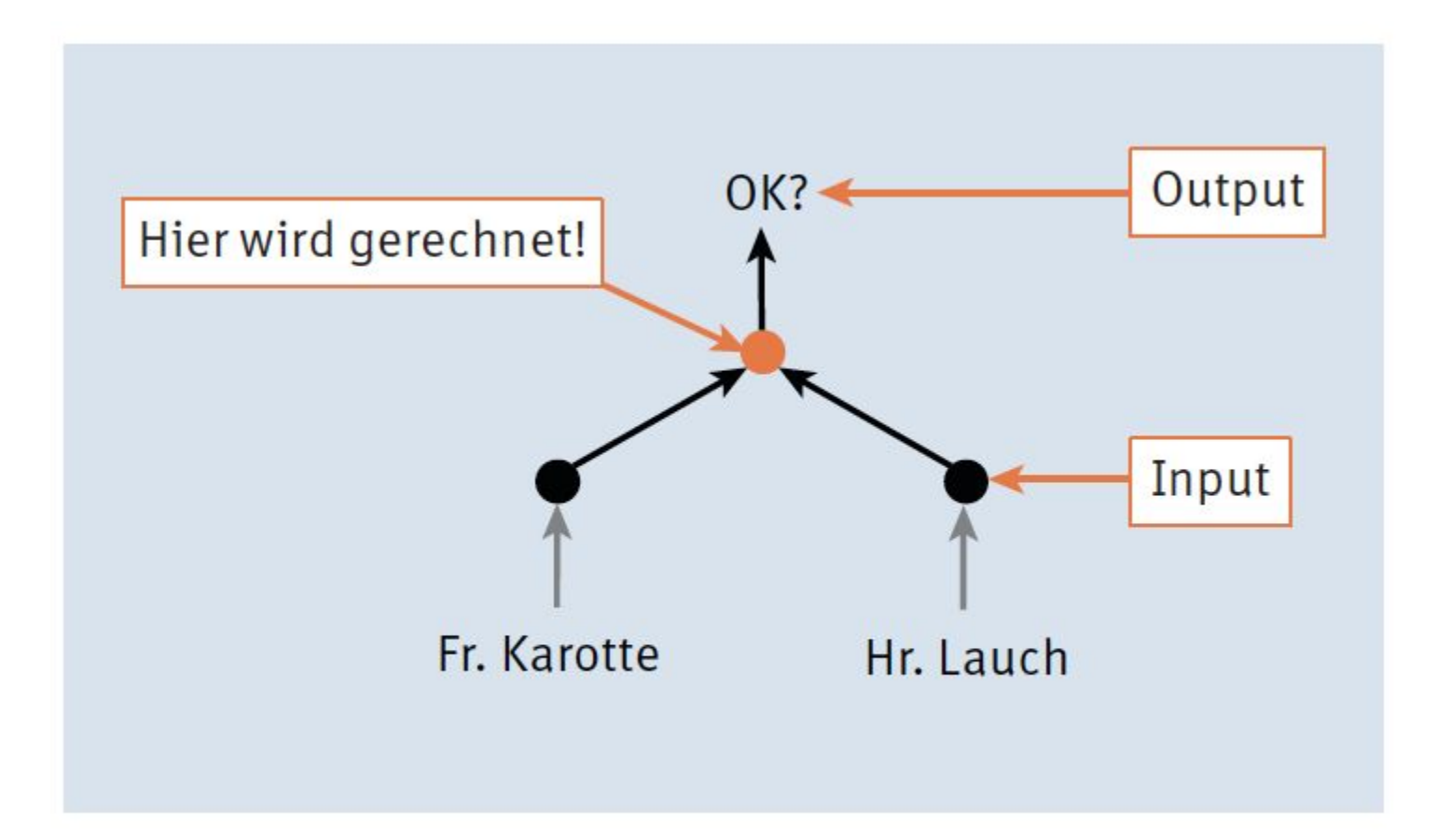

Abbildung 3.2 Die Entscheidung für Frau Karotte und Herrn Lauch berechnen

# 3.3 Neuron-Zoom-in

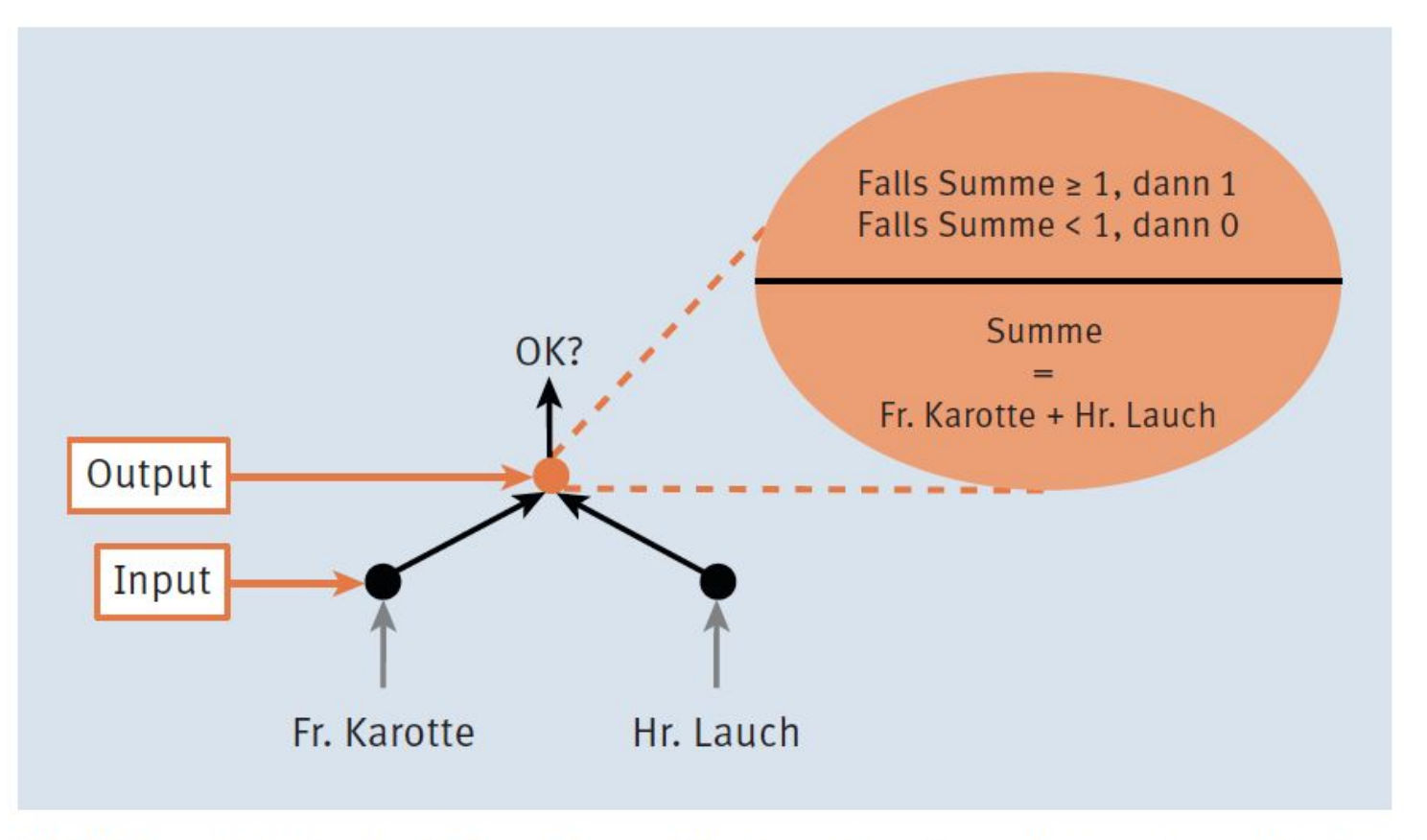

Abbildung 3.3 Ergebnisberechnung für Frau Karotte und Herrn Lauch im Detail

## Listing 3.1 Die Entscheidung als Stufenfunktion (like heaviside function as seen before)

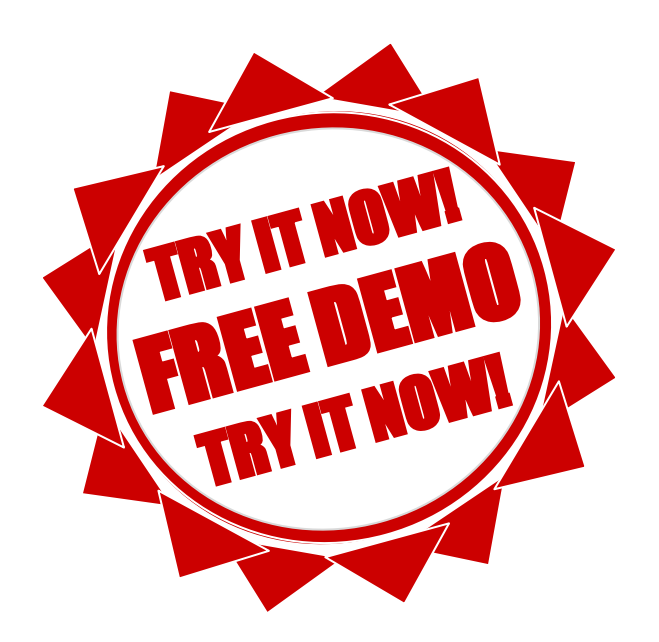

# 3.4 Stufenfunktion Listing 3.2 Verwendung von »pyplot«

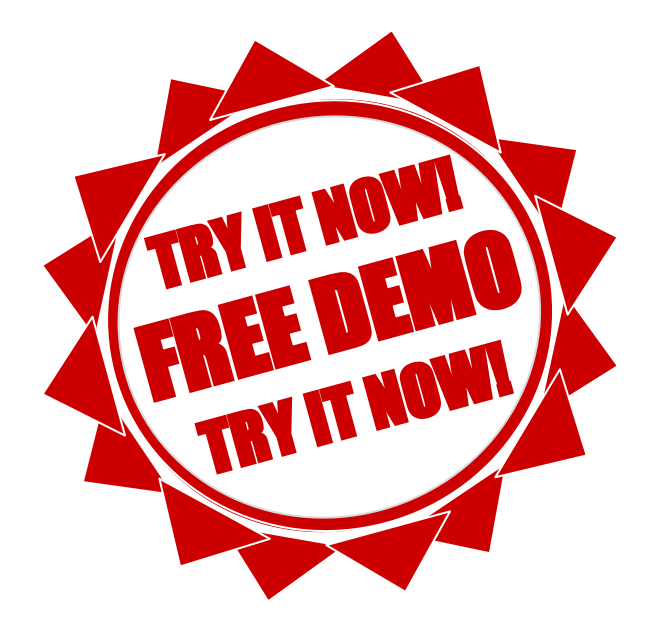

# 3.4 Stufenfunktion

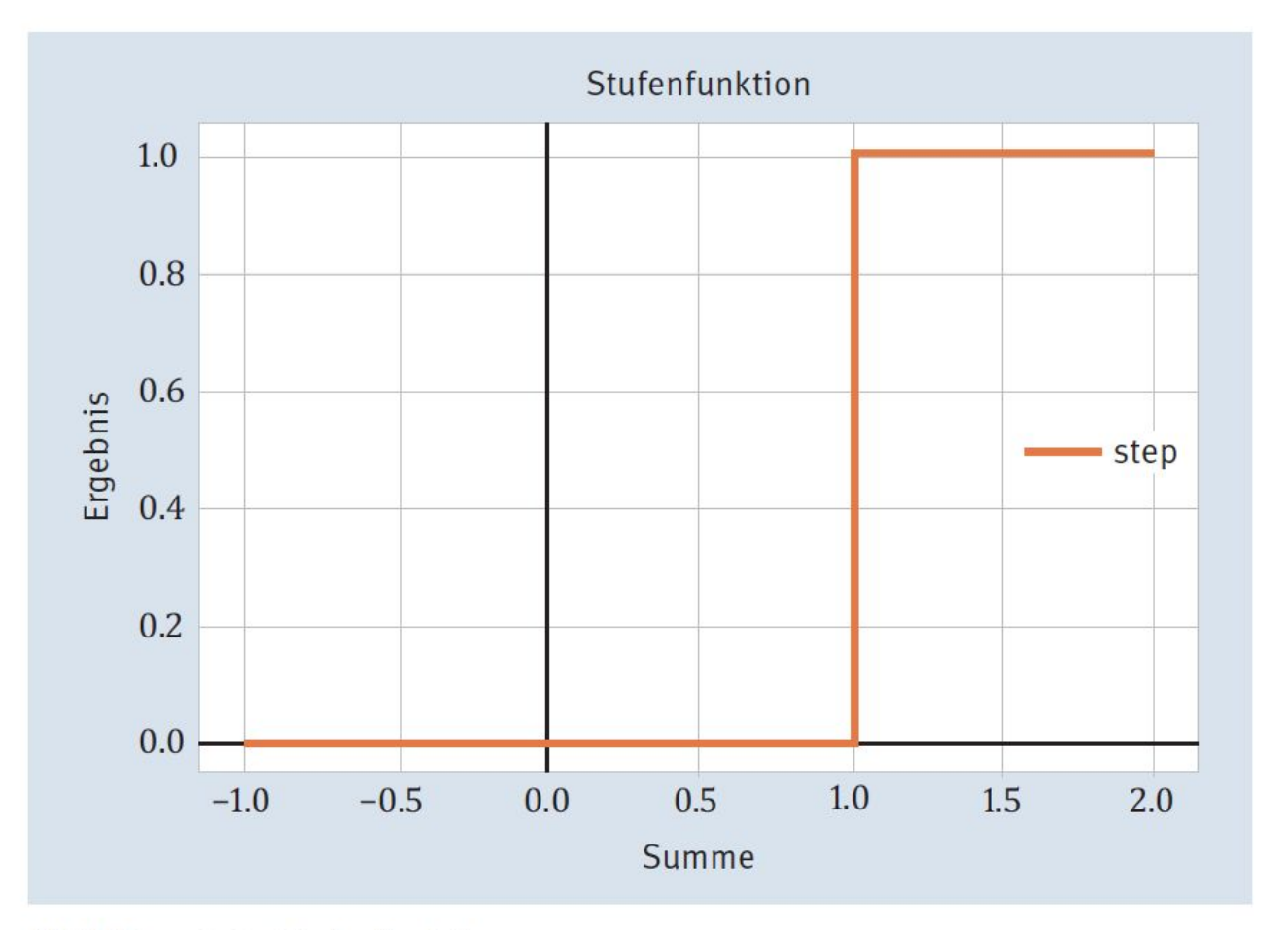

Abbildung 3.8 Stufenfunktion

## 3.5 Perceptron

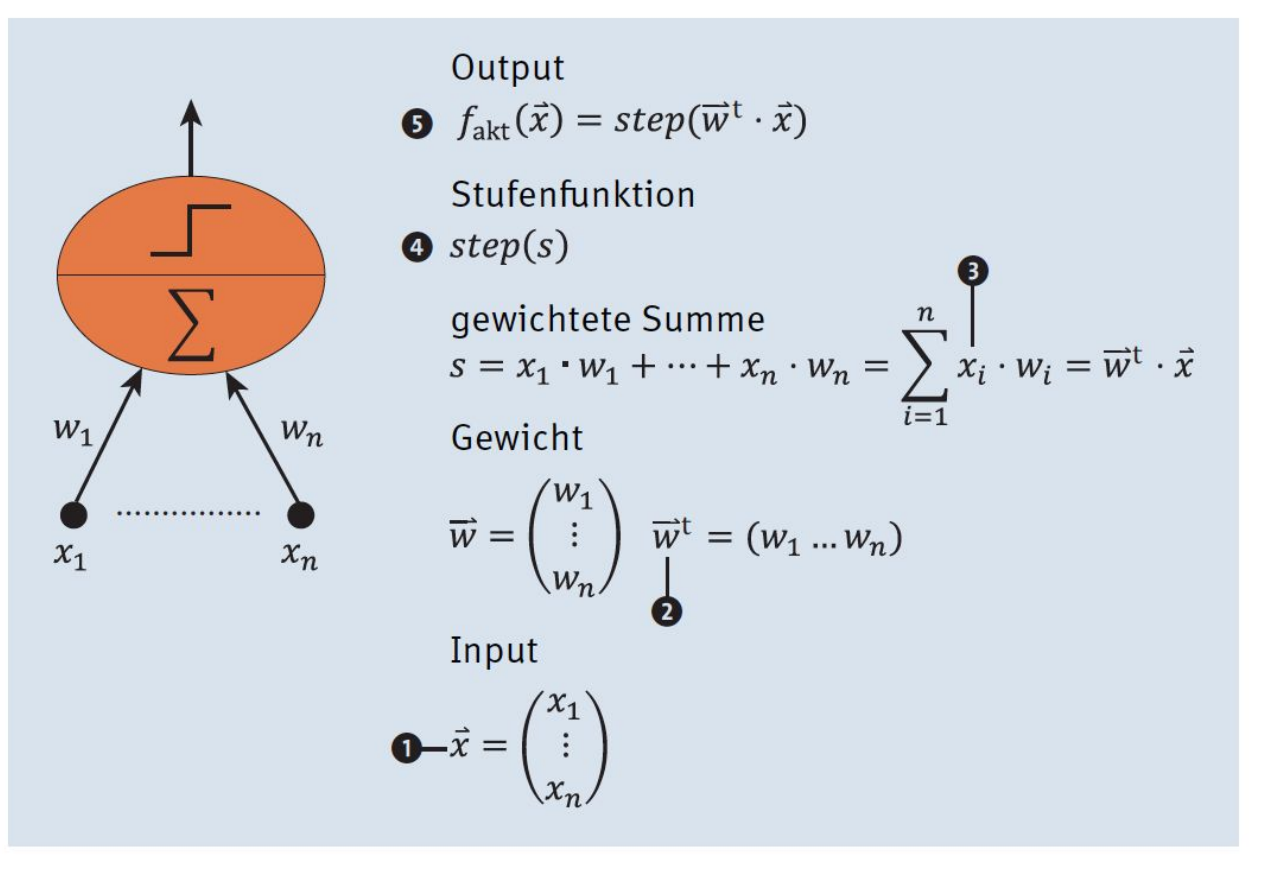

Abbildung 3.9 Perceptron - Bestandteile und Berechnungsbausteine

# UID: ATU72533127 FN: 475603t Hüttfeldstrasse NÖR GmbH office@nor.gmbh www.nor.gmbh

### 3.6 Punkte im Raum - Vektorrepräsentation

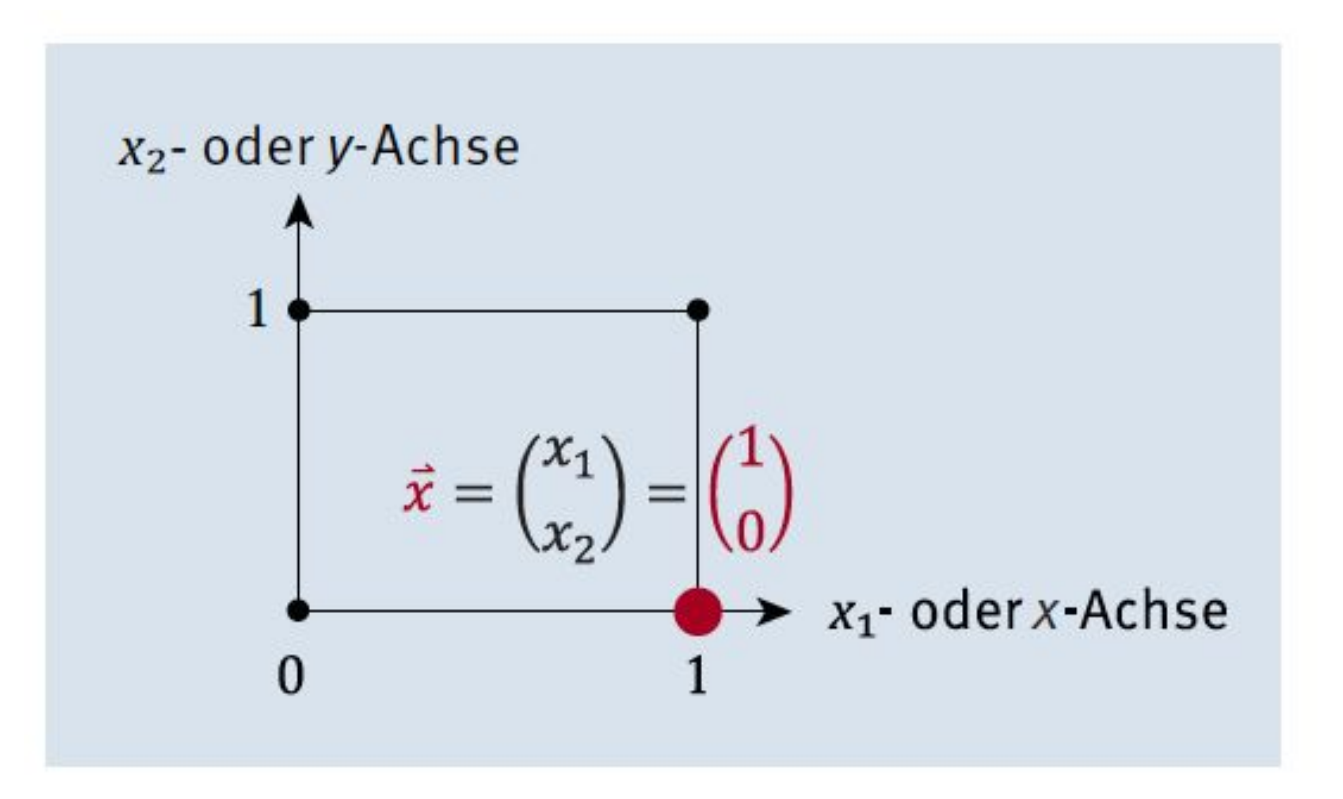

Abbildung 3.10 Punkt im kartesischen Koordinatensystem

28

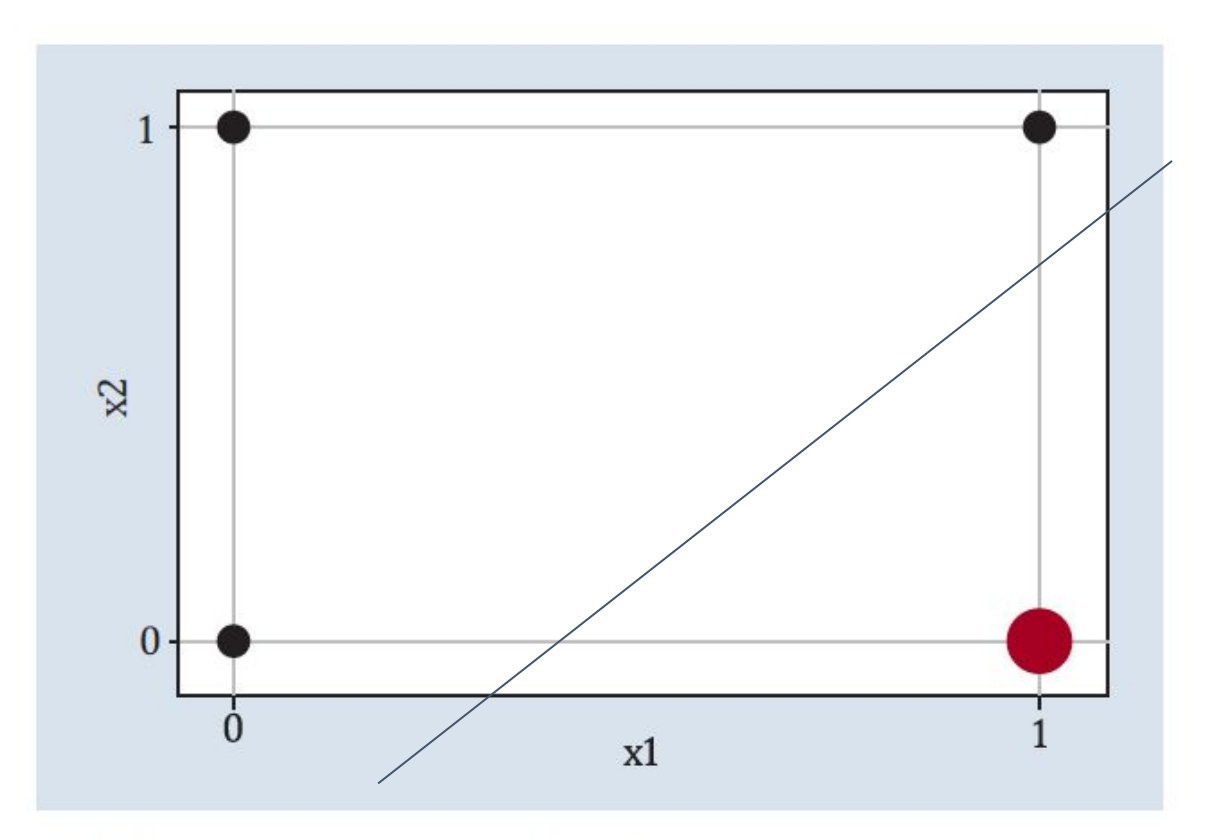

Abbildung 3.12 Scatter-Plot für die Planungspunkte

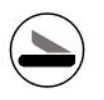

### 3.3 Scatter-Plot

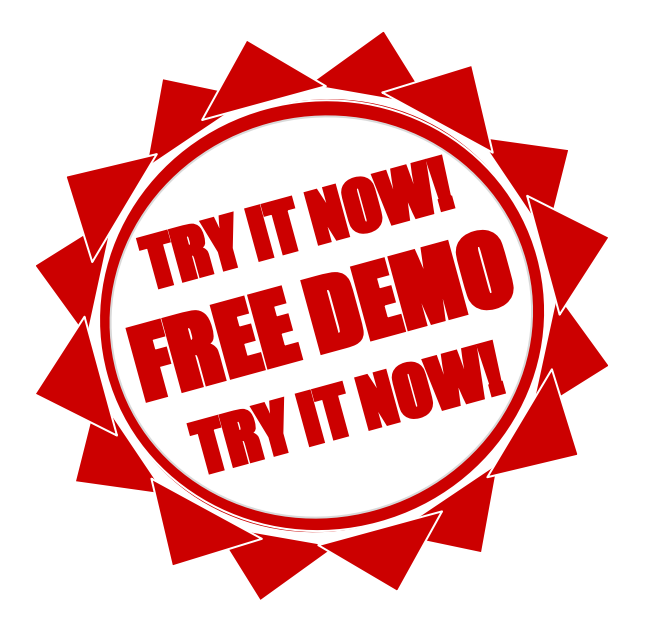

# Abbildung 3.13 Blattmaße für Schwertlilien (© Kaggle)

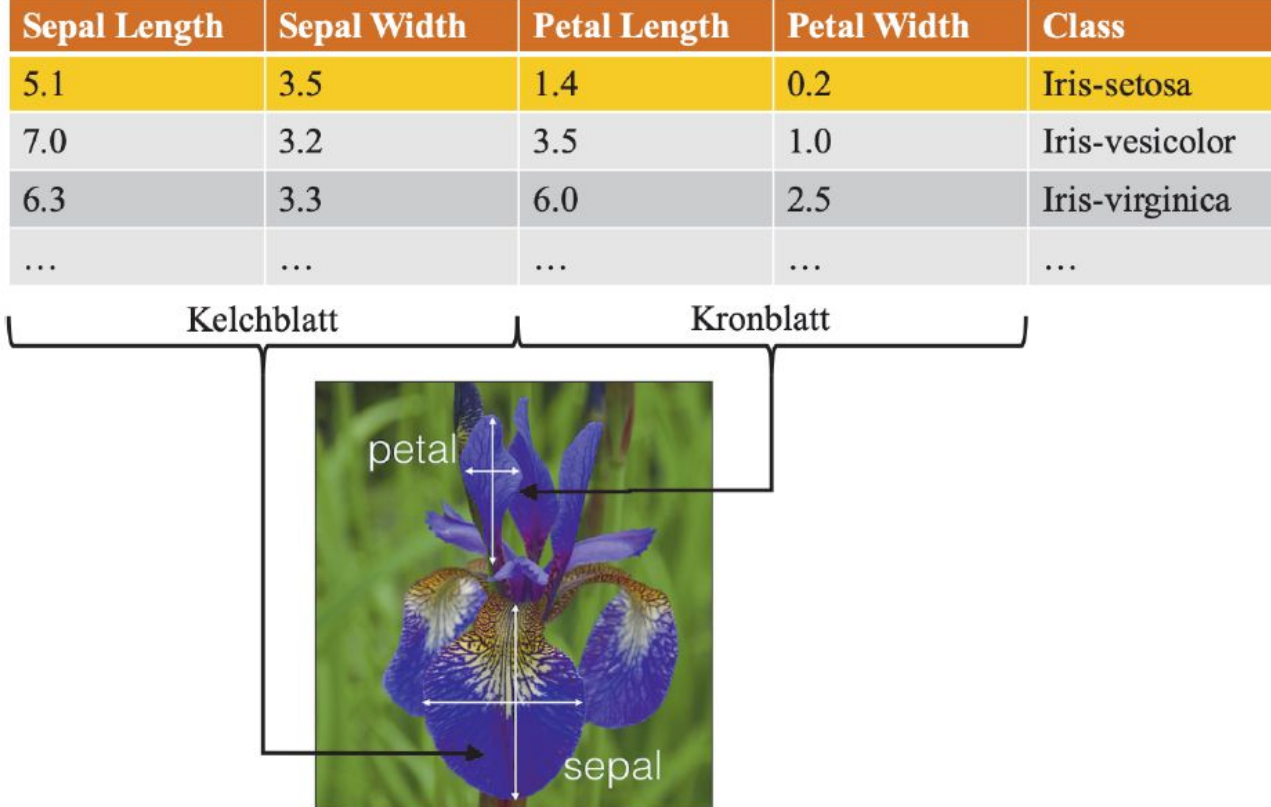

Abbildung 3.13 Blattmaße für Schwertlilien (© Kaggle)

## Listing 3.4 Sepal Length und Sepal Width als Scatter-Plot

 $\bigodot$ 

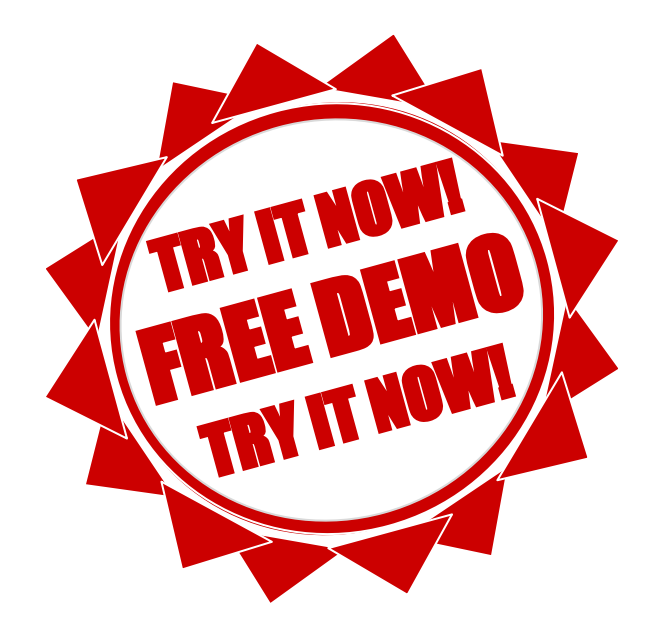

## 3.6.2 Aufgabe: Iris-Datensatz als Scatter-Plot ausgeben

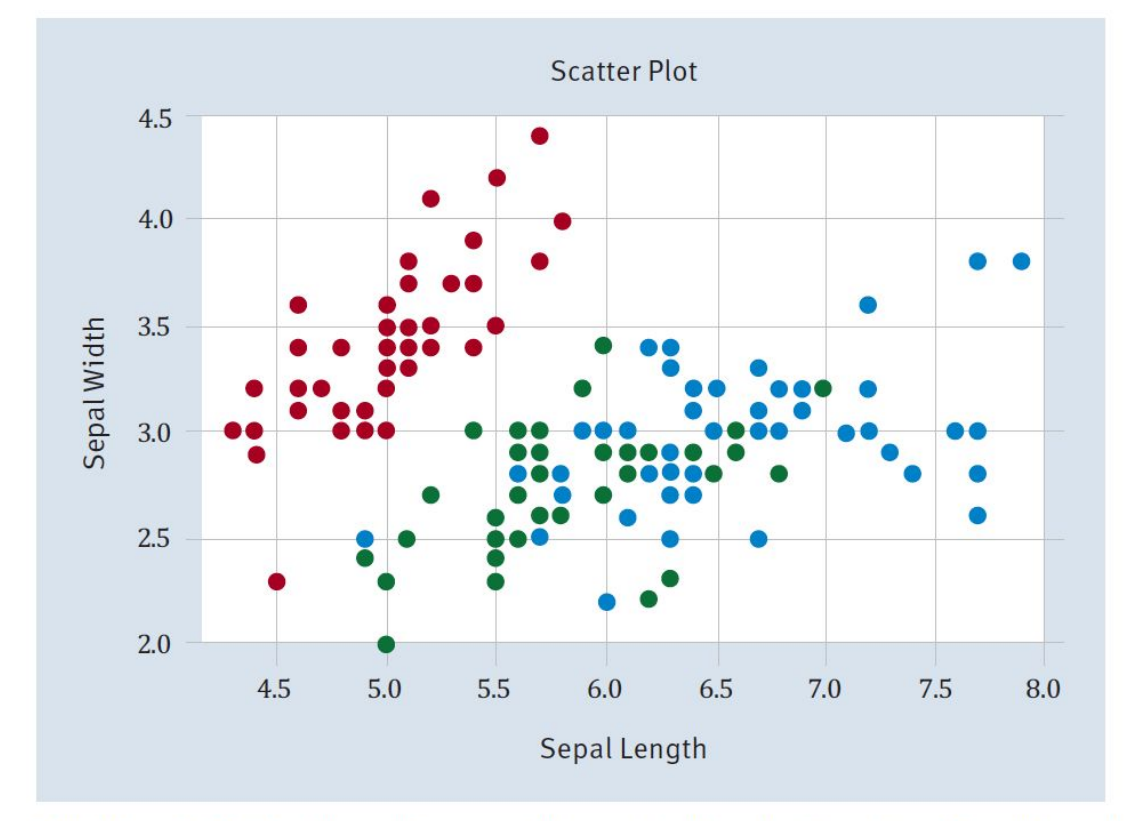

Abbildung 3.14 Die Lilien als Scatter-Plot mit den Koordinaten »Sepal Length« und »Sepal Width«

# **Scalar Product**

$$
\overrightarrow{w}^t \cdot \overrightarrow{x} = (w_1 w_2 \dots w_n) \begin{pmatrix} x_1 \\ x_2 \\ \vdots \\ x_n \end{pmatrix} = w_1 \cdot x_1 + w_2 \cdot x_2 + \dots + w_n \cdot x_n
$$

## Listing 3.5 Skalarprodukt mit Python

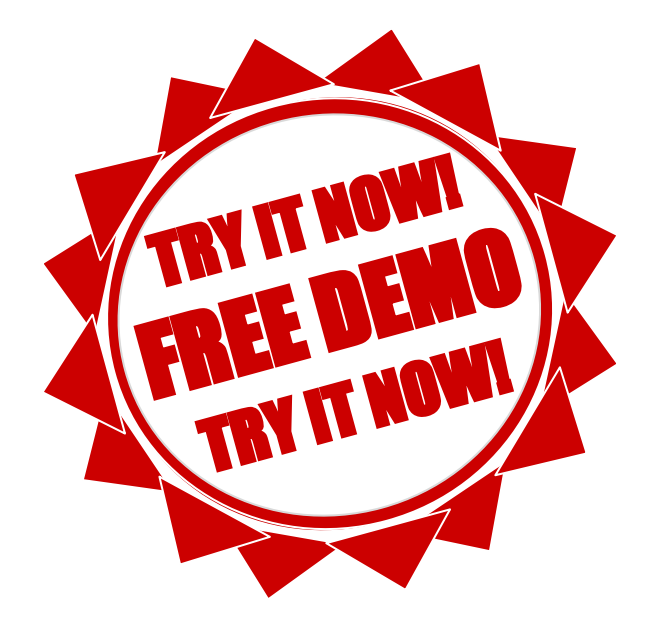

## 3.10 Die gewichtete Summe reloaded

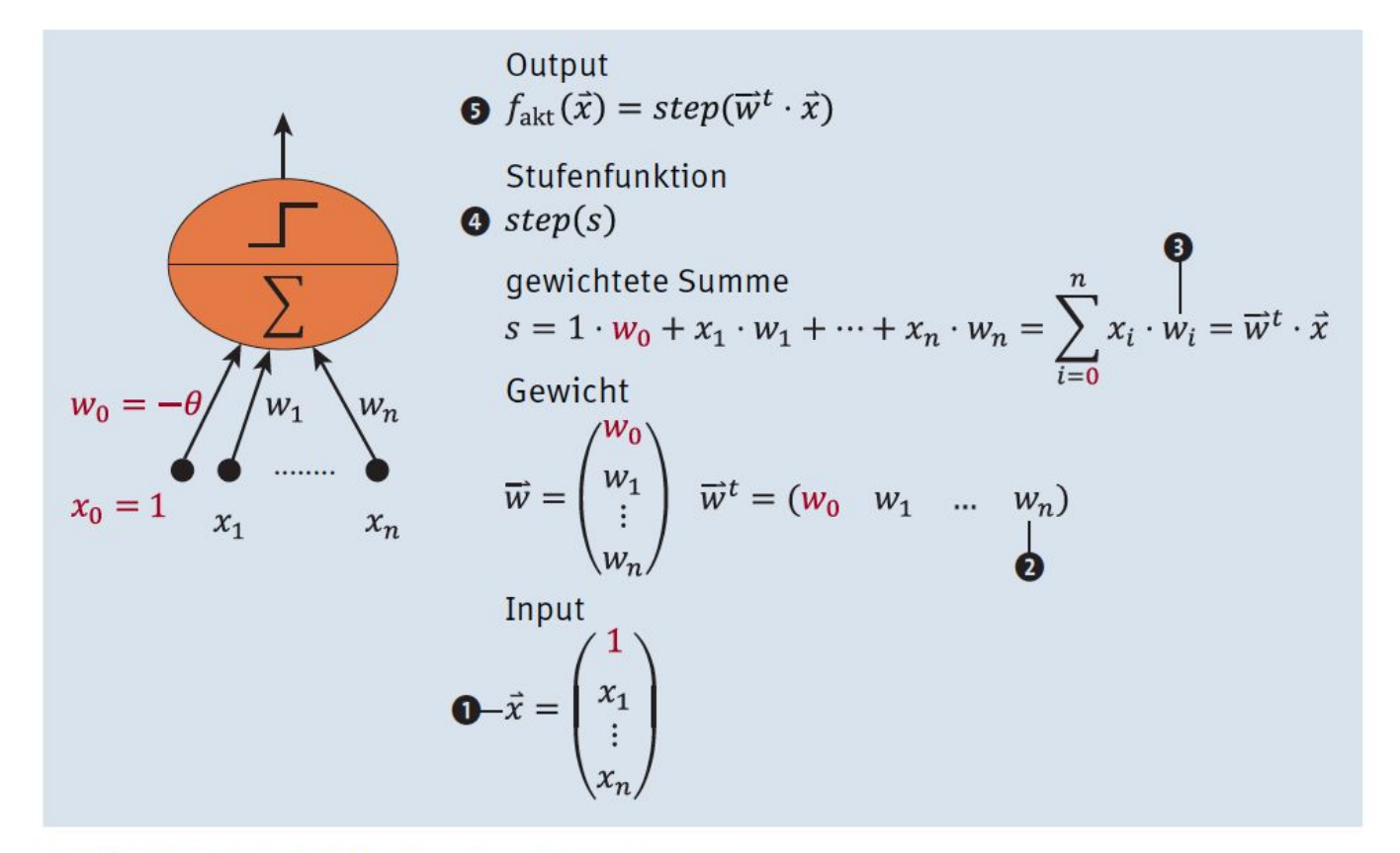

Abbildung 3.15 Bausteine des Perceptrons
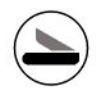

# 3.11 Alles zusammen

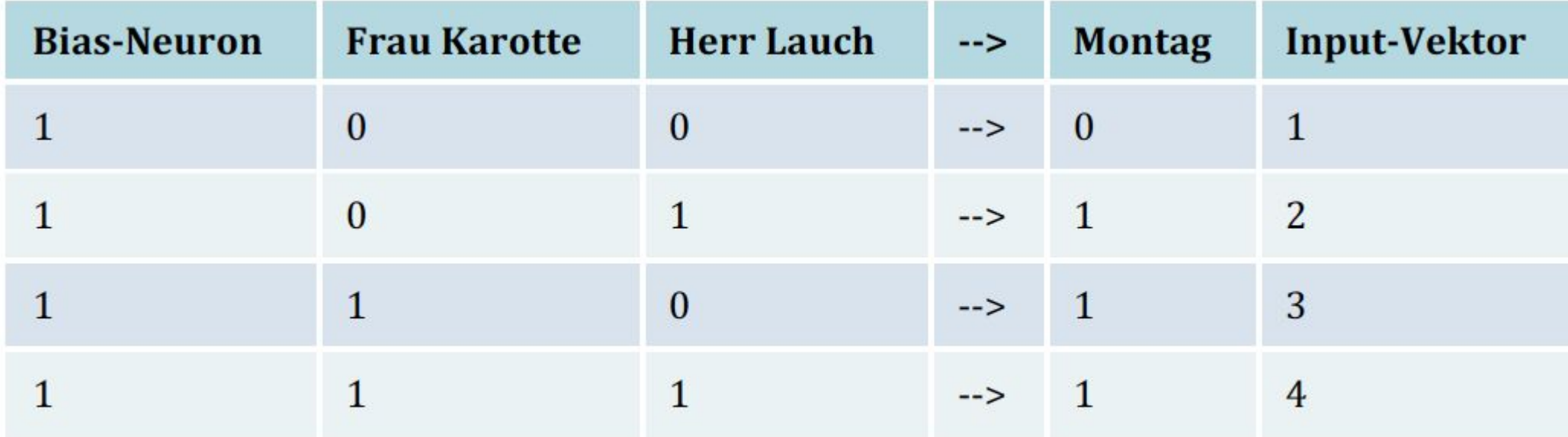

Tabelle 3.4 Der erweiterte Input-Vektor für das Planungsproblem

# UID: ATU72533127 FN: 475603t A-6345 Kössen NŌR GmbH - Hüttfeldstrasse 17 office@nor.gmbh www.nor.gmbh

# Listing 3.6 Lösung für das sehr einfache Personalplanungsproblem

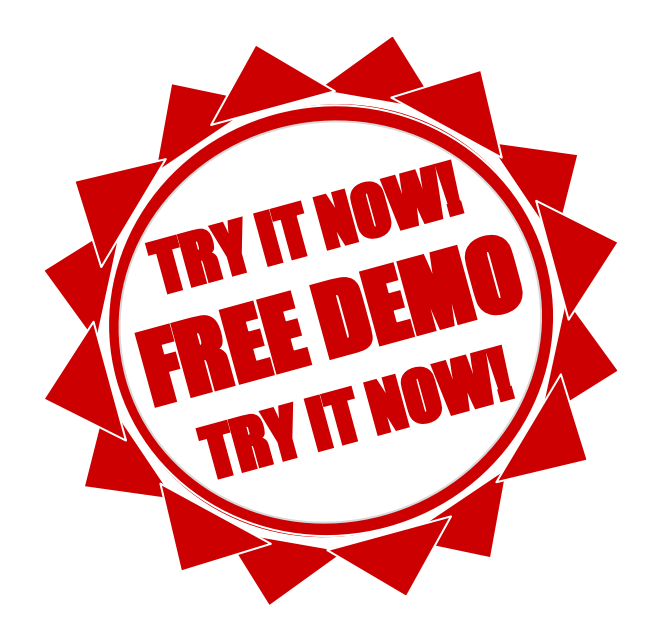

# 3.12 Aufgabe: Roboterschutz

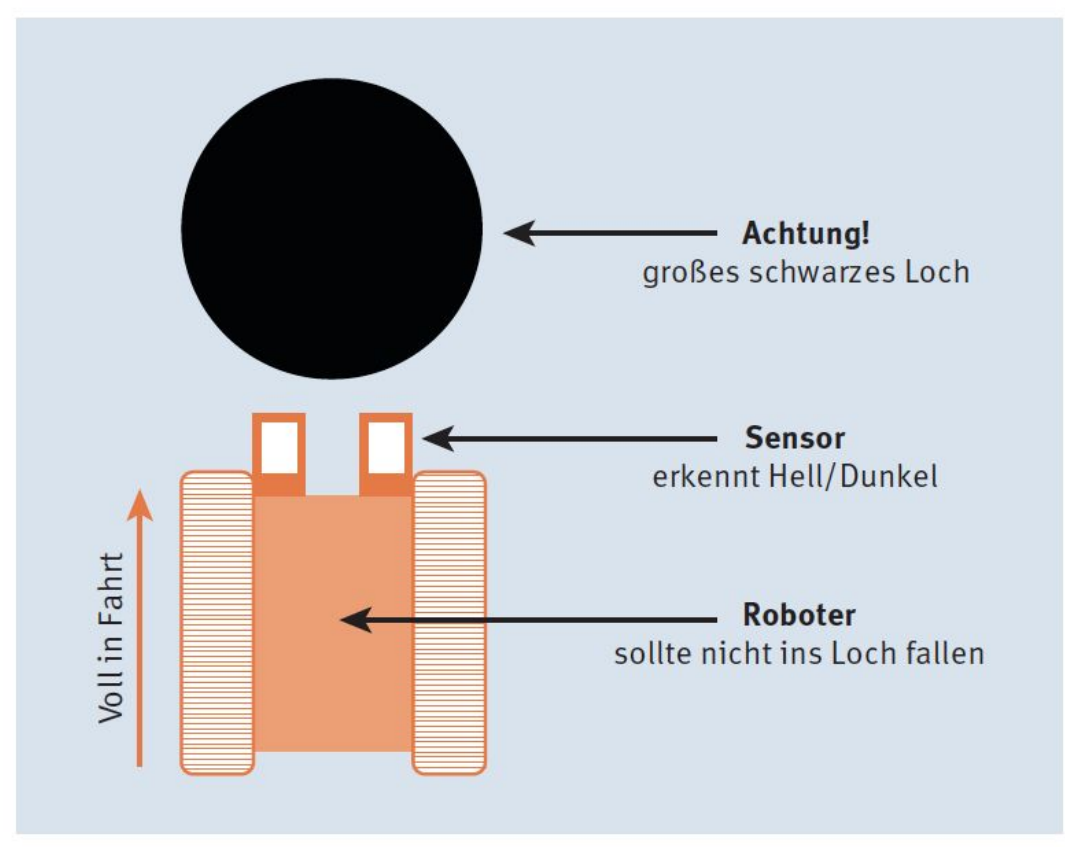

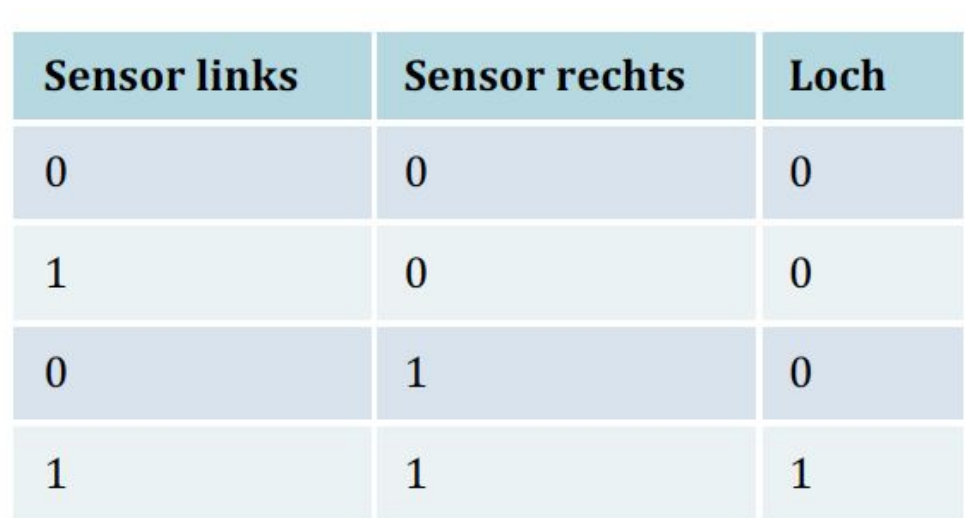

#### Tabelle 3.5 Locherkennung mithilfe der Sensorwerte

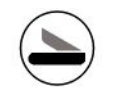

# Kapitel 4 Lernen im einfachen Netz

# 4.1 Vorgeschichte: Man lässt planen

| <b>P1</b>    | P <sub>2</sub> | --> | E            |
|--------------|----------------|-----|--------------|
| $\bf{0}$     | $\mathbf{0}$   | --> | $\bf{0}$     |
| $\bf{0}$     | 1              | --> | $\mathbf{1}$ |
| $\mathbf{1}$ | $\bf{0}$       | --> | 1            |
| $\mathbf{1}$ | 1              | --> | $\mathbf{1}$ |

Tabelle 4.1 Das altbekannte Planungsproblem

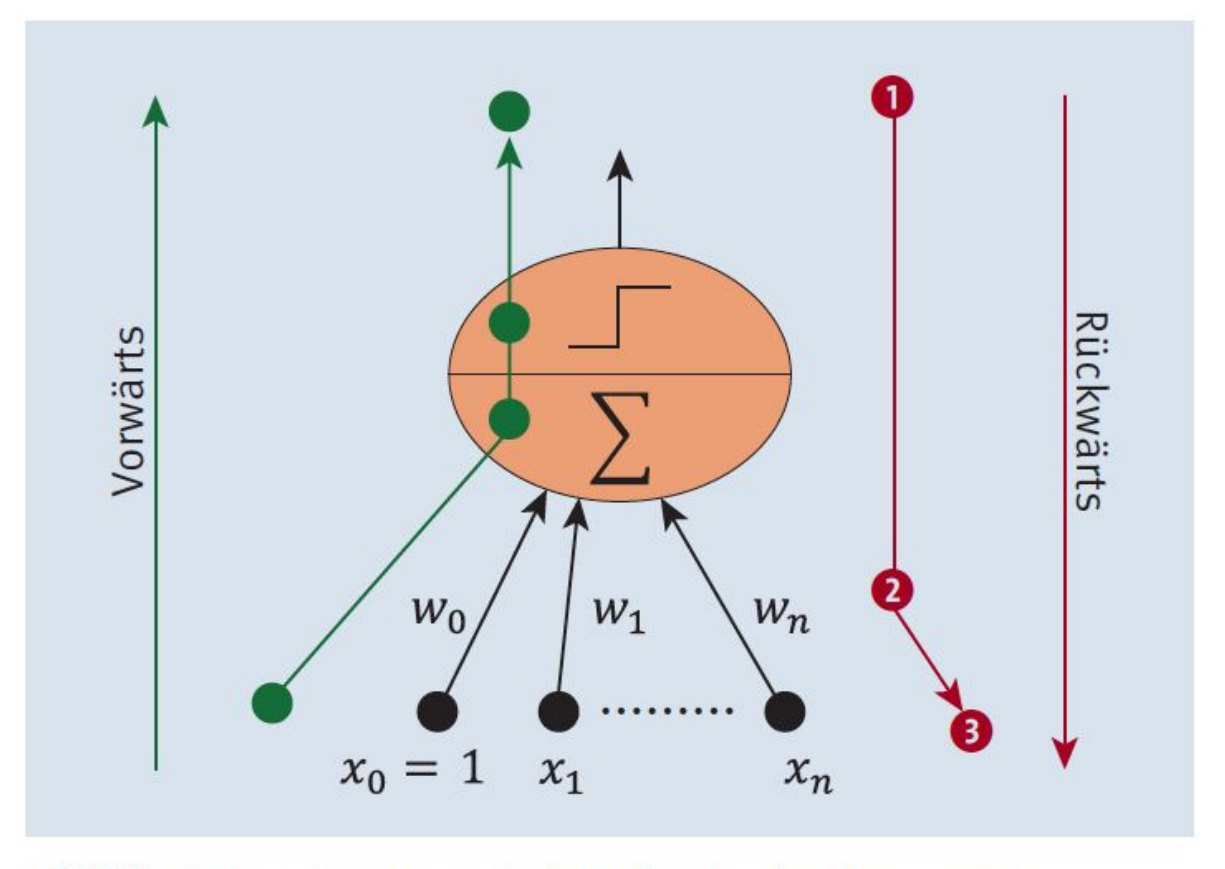

Abbildung 4.1 Vorwärts und rückwärts im Perceptron

# 4.3 Perceptron-Lernen

$$
s = \sum_{i=0}^{n} w_i \cdot x_i = \overrightarrow{w}^{\text{t}} \cdot \overrightarrow{x}
$$

 $s = 0.1 \cdot x_0 + 0.1 \cdot x_1 + 0.1 \cdot x_2$ 

Und für den Input  $\vec{x} = (1.0, 0.0, 0.0)$  ergibt das:

 $s = 0.1 \cdot 1.0 + 0.1 \cdot 0.0 + 0.1 \cdot 0.0 = 0.1$ 

Nun sind Sie an der Reihe!

#### **Aufgabe**

Wie sieht die Gleichung für die Gewichtswerte  $\vec{w}^t = (-0.9, 0.1, 0.1)$  aus?

Wie sieht der Wert für  $\vec{x} = (1.0, 0.0, 0.0)$  aus?

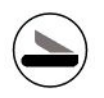

# **Weight Change**

 $w_i^{\text{neu}} = w_i^{\text{alt}} + \Delta w_i$ 

wobei

 $\Delta w_i = (y - \hat{y}) \cdot x_i$ 

 $w_i^{\text{alt}}$  bezeichnet das Gewicht mit dem aktuellen Wert, also zum Beispiel -0.3.

w<sup>neu</sup> ist das Gewicht nach einer Änderung des alten Gewichts, also falls zum Beispiel 0.1 zum alten Gewicht dazugezählt wird. Das wäre dann bei unserem Beispiel -0.3 + 0.1 =  $-0.2.$ 

#### Learn step

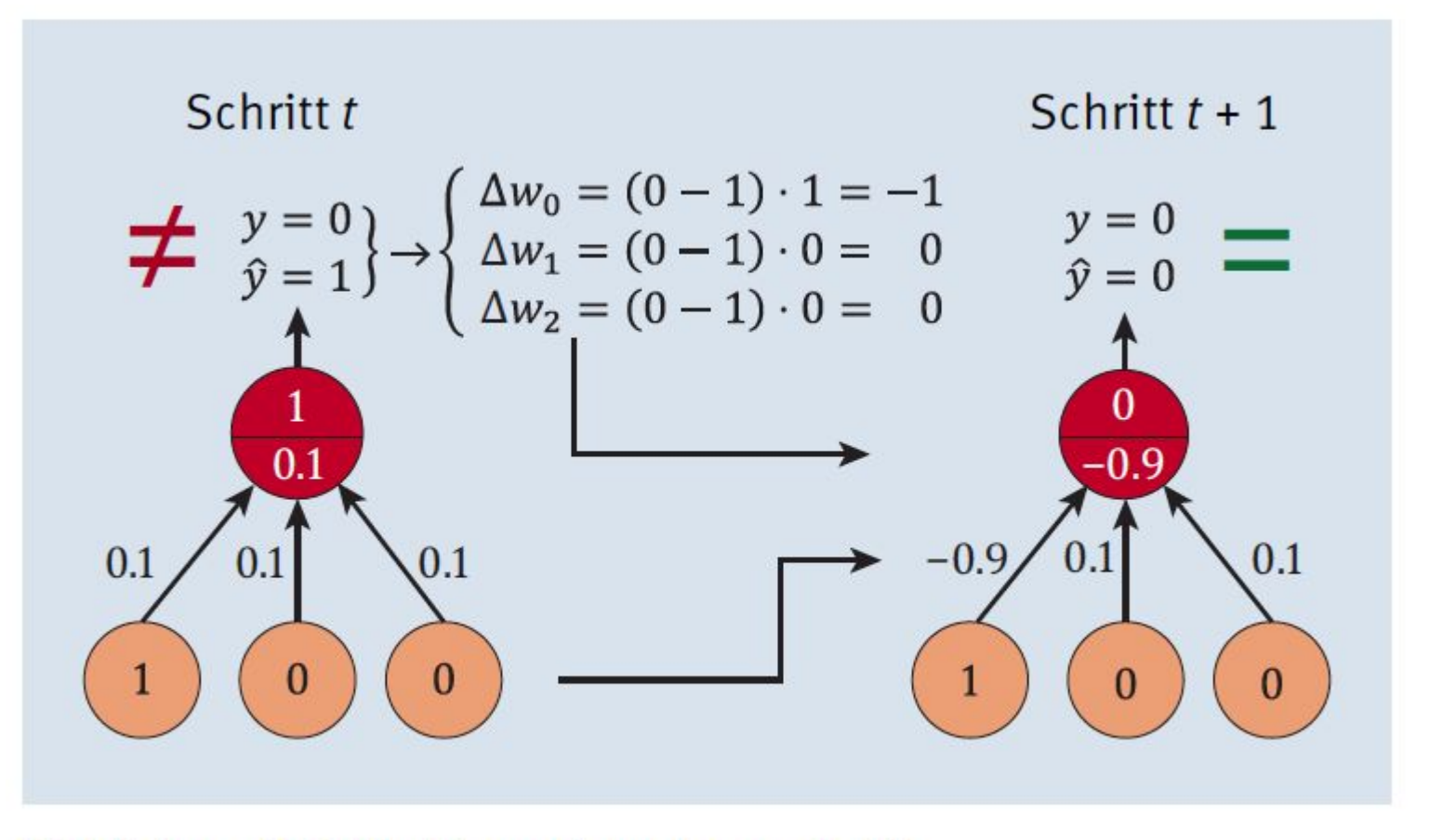

Abbildung 4.2 Ein Perceptron-Lernschritt

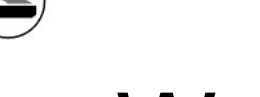

# **Weight Change**

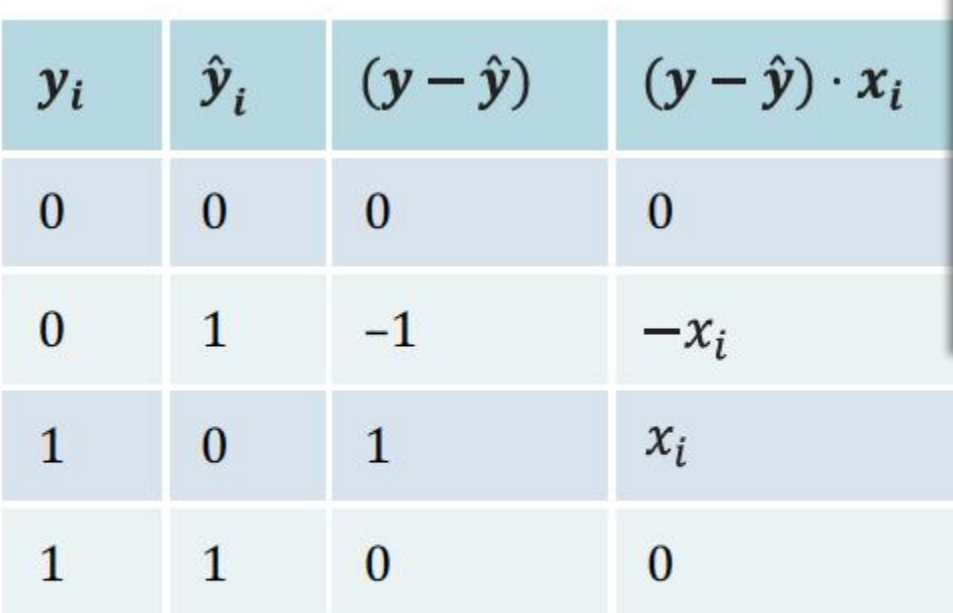

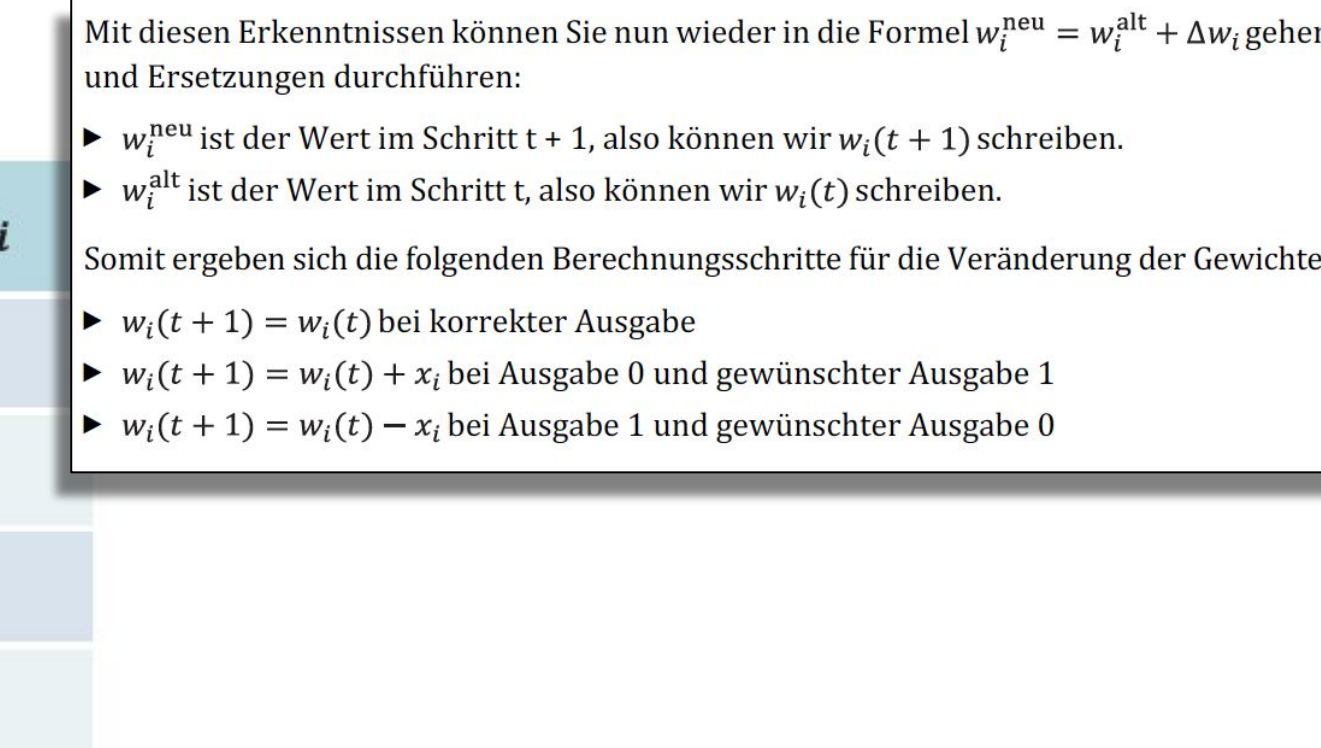

Tabelle 4.2 Mögliche Fehler im Perceptron und die dazu passende Änderung des Gewichts

# 4.4 Trenngerade für einen Lernschritt

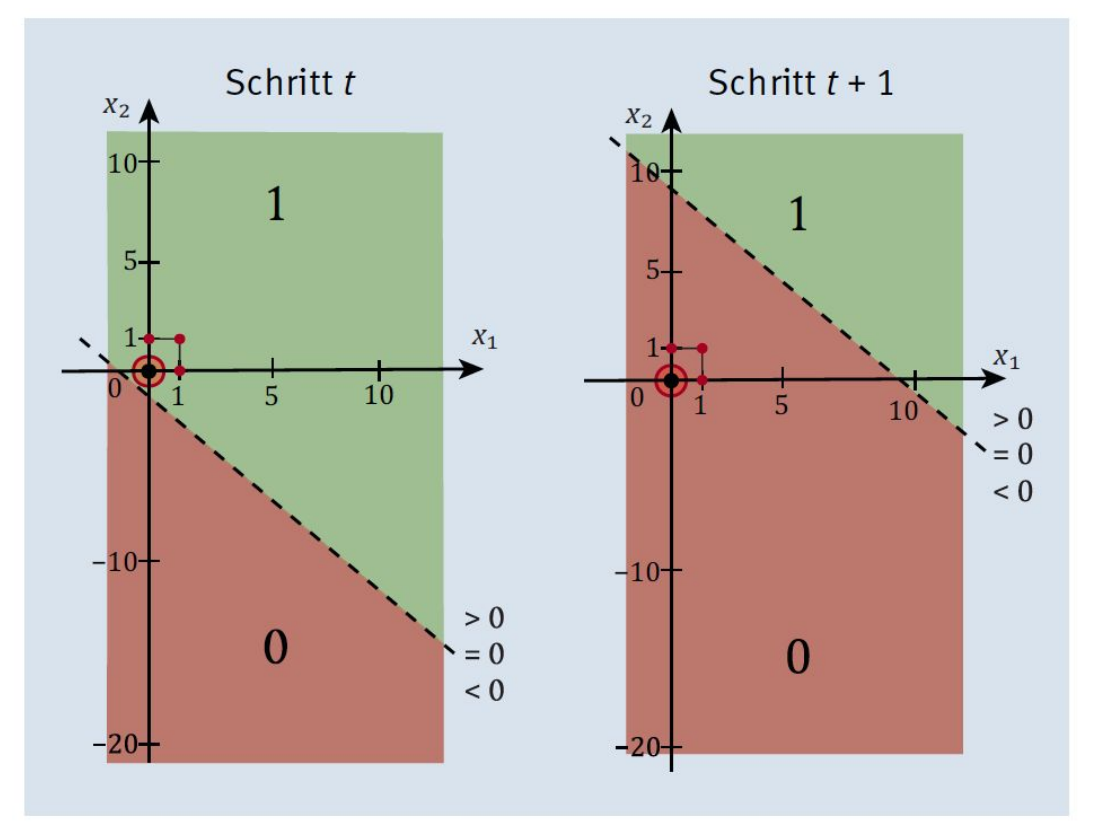

Abbildung 4.3 Die Veränderung der Lage der Trenngeraden durch einen Lernschritt, in dem die Gewichte angepasst werden

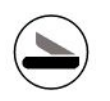

# Listing 4.1 Perceptron-Lernalgorithmus

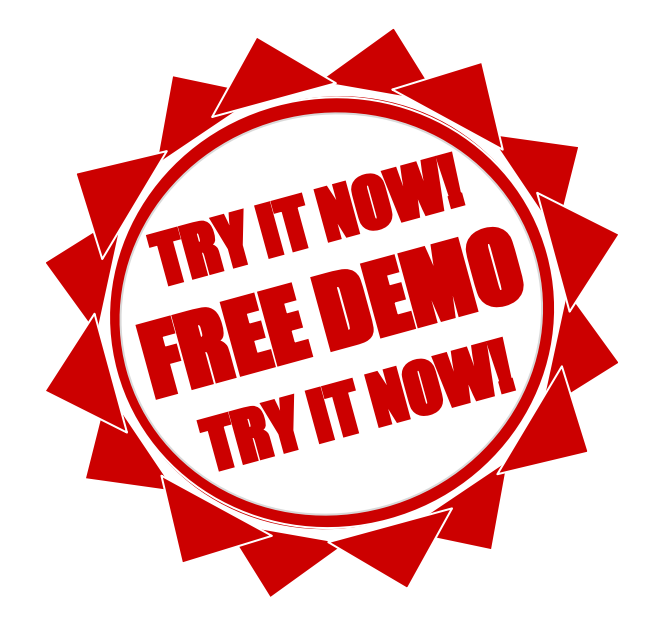

#### Error

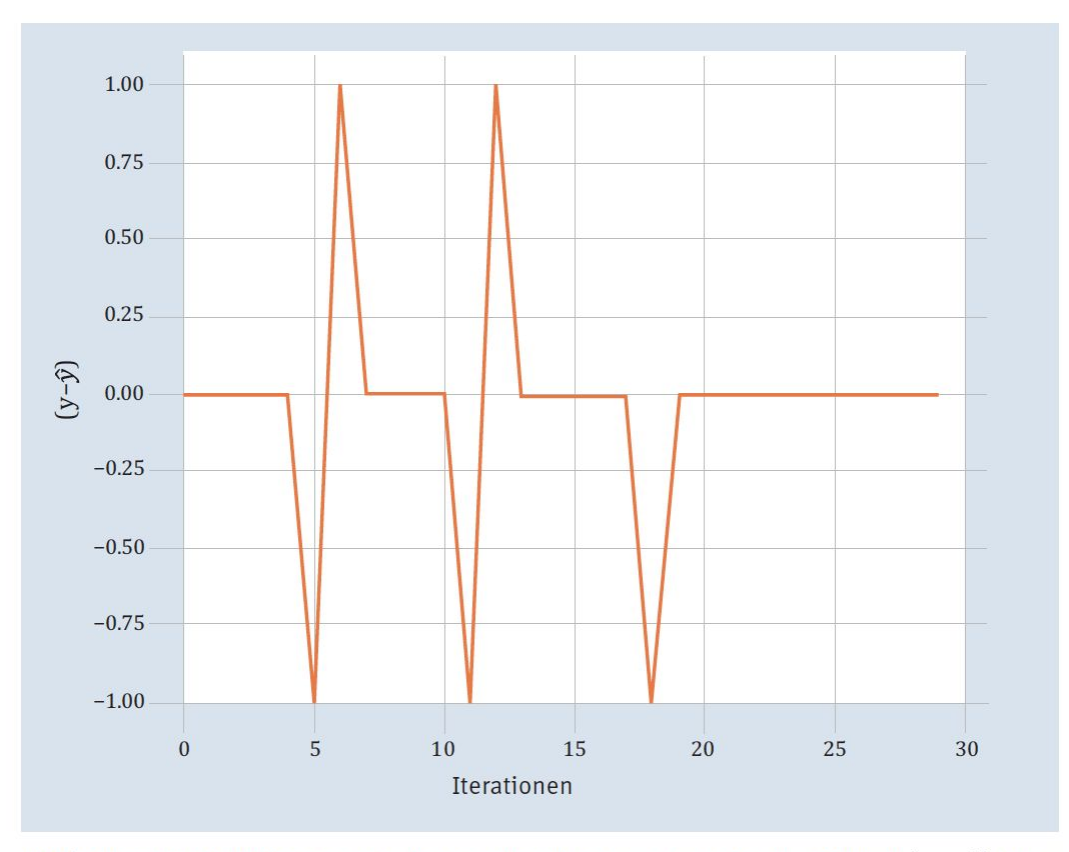

**Abbildung 4.4** Die Differenz zwischen gewünschtem und errechnetem Output  $(y - \hat{y})$  beim Lernen, pro zufällig gewähltem Trainingsbeispiel

# 4.6 Die Trenngeraden bzw. Hyperplanes oder auch Hyperebenen für das Beispiel

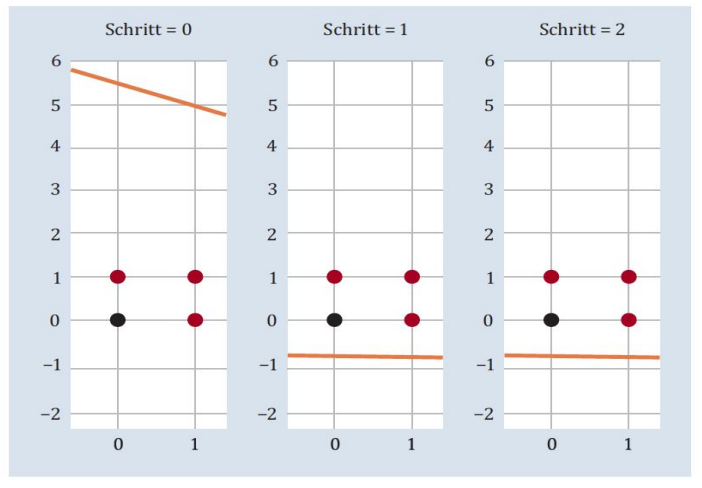

Abbildung 4.5 Schritt 0, Schritt 1 und Schritt 2

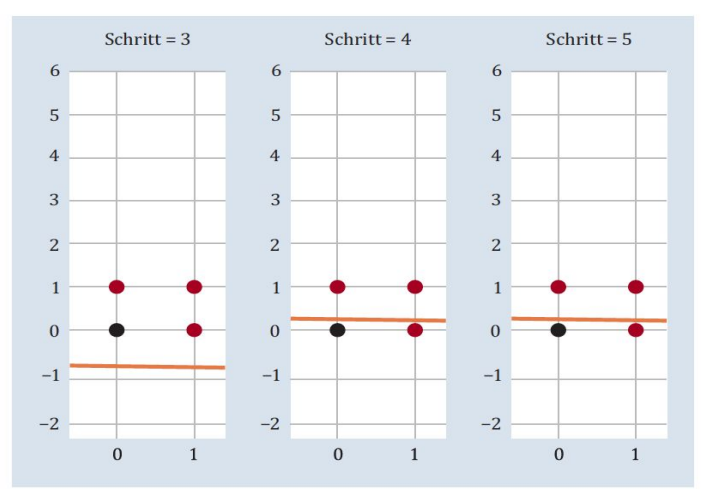

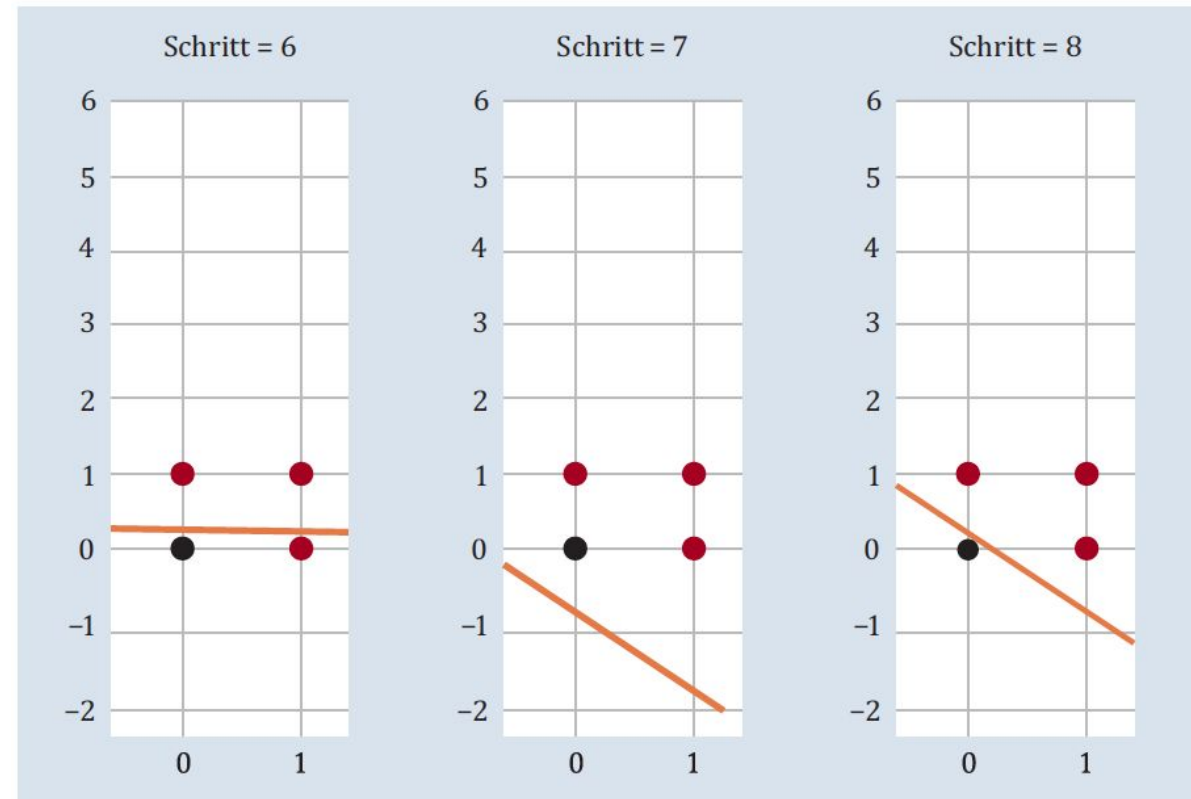

Abbildung 4.7 Schritt 6, Schritt 7 und Schritt 8

# Lernschritte

| <b>Schritt</b> | $\boldsymbol{x}$    | $\mathbf{y}$ | $\hat{\mathbf{y}}$ | <b>Fehler</b><br>$(y - \hat{y})$ | <b>Korrektur</b><br>$(y - \hat{y}) \cdot x$ | W                     | <b>Abbildung</b> |
|----------------|---------------------|--------------|--------------------|----------------------------------|---------------------------------------------|-----------------------|------------------|
|                |                     |              |                    |                                  |                                             | $(-0.28, 0.02, 0.05)$ |                  |
| $\bf{0}$       | (1,0,0)             | $\bf{0}$     | 1                  | $-1$                             | $(-1,0,0)$                                  | $(-0.28, 0.02, 0.05)$ | Abb. 4.5         |
| $\mathbf{1}$   | (1,0,1)             | $\mathbf{1}$ | $\bf{0}$           | $\mathbf{1}$                     | (1,0,1)                                     | (0.72, 0.02, 1.05)    | Abb. 4.5         |
| $\overline{2}$ | (1,0,1)             | $\mathbf{1}$ | $\mathbf{1}$       | $\bf{0}$                         | (0,0,0)                                     | (0.72, 0.02, 1.05)    | Abb. 4.5         |
| 3              | (1,1,0)             | $\mathbf{1}$ | $\mathbf{1}$       | $\mathbf{0}$                     | (0,0,0)                                     | (0.72, 0.02, 1.05)    | Abb. 4.6         |
|                |                     |              |                    |                                  |                                             |                       |                  |
| <b>Schritt</b> | $\boldsymbol{\chi}$ | $\mathbf{y}$ | $\hat{\mathbf{y}}$ | <b>Fehler</b><br>$(y - \hat{y})$ | <b>Korrektur</b><br>$(y - \hat{y}) \cdot x$ | W                     | <b>Abbildung</b> |
| $\overline{4}$ | (1,0,0)             | $\bf{0}$     | $\mathbf{1}$       | $-1$                             | $(-1,0,0)$                                  | $(-0.28, 0.02, 1.05)$ | Abb. 4.6         |
| 5              | (1,0,0)             | $\bf{0}$     | $\bf{0}$           | $\bf{0}$                         | (0,0,0)                                     | $(-0.28, 0.02, 1.05)$ | Abb. 4.6         |
| 6              | (1,1,1)             | $\mathbf{1}$ | $\mathbf{1}$       | $\bf{0}$                         | (0,0,0)                                     | $(-0.28, 0.02, 1.05)$ | Abb. 4.7         |
| $\overline{7}$ | (1,1,0)             | $\mathbf{1}$ | $\bf{0}$           | $\mathbf{1}$                     | (1,1,0)                                     | (0.72, 1.02, 1.05)    | Abb. 4.7         |

Tabelle 4.4 Lernschritte und Anpassungen (Forts.)

# 4.2,3,4,5,6,7,8,9 Scikit compatible Estimator

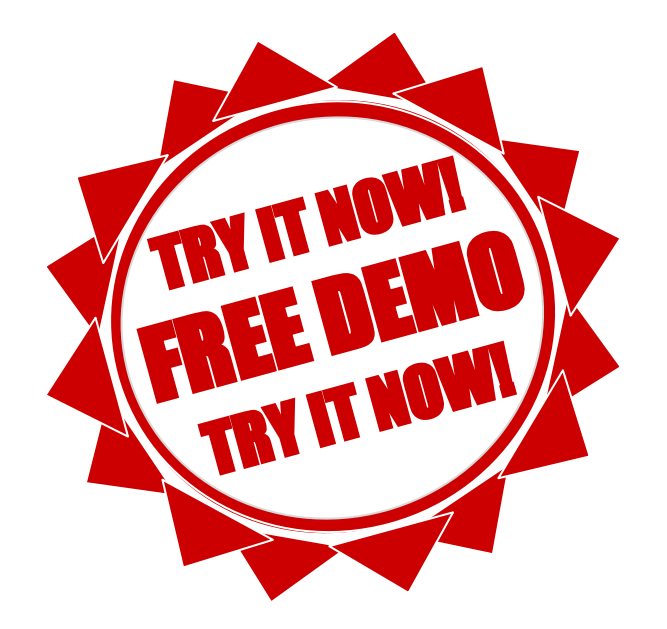

# Error

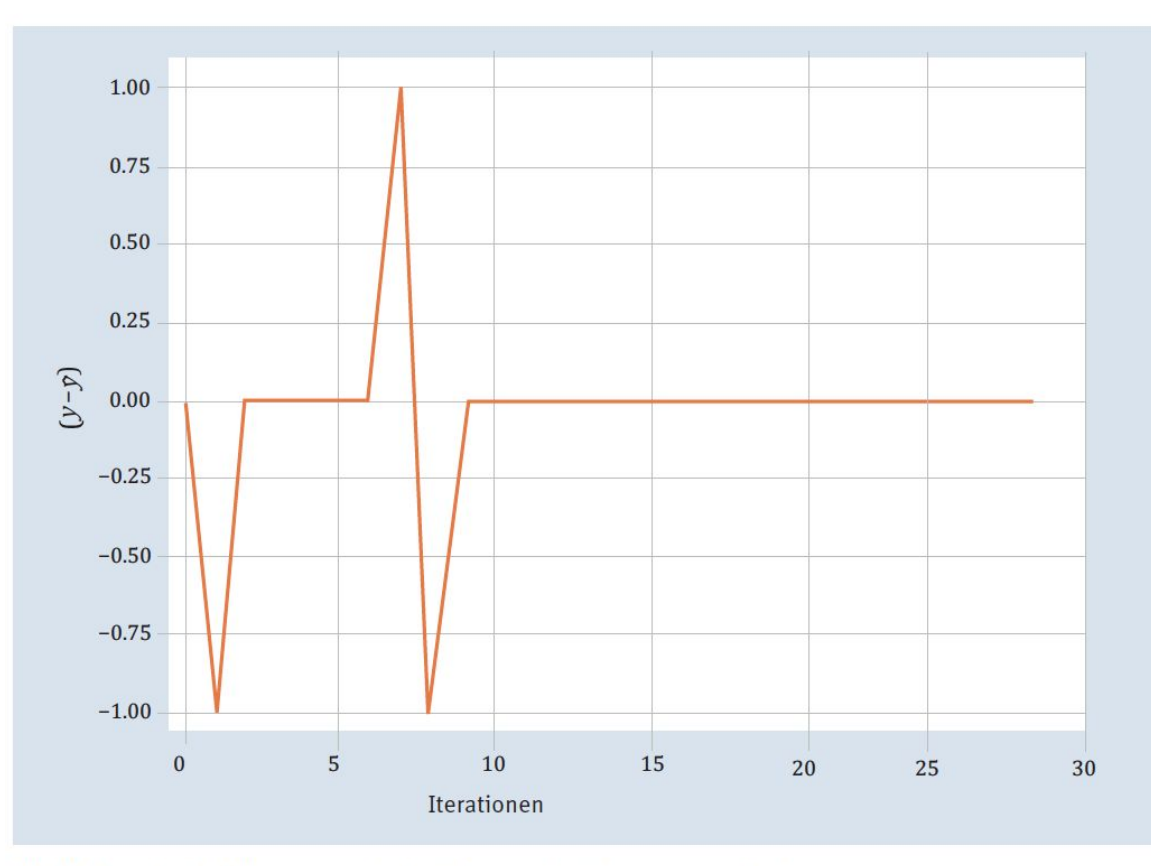

Abbildung 4.8 Differenzen beim Output des Perceptron-Estimators

## 4.10 scikit-learn-Perceptron-Estimator

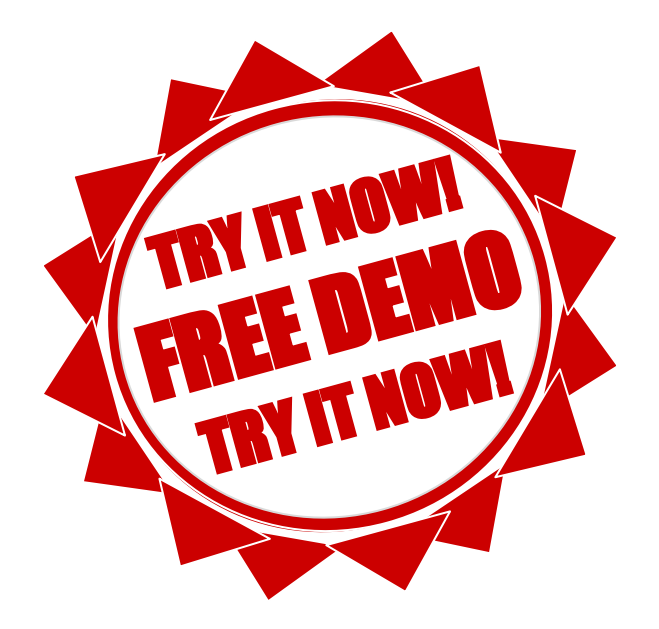

# Auswertung und Datenpunkte

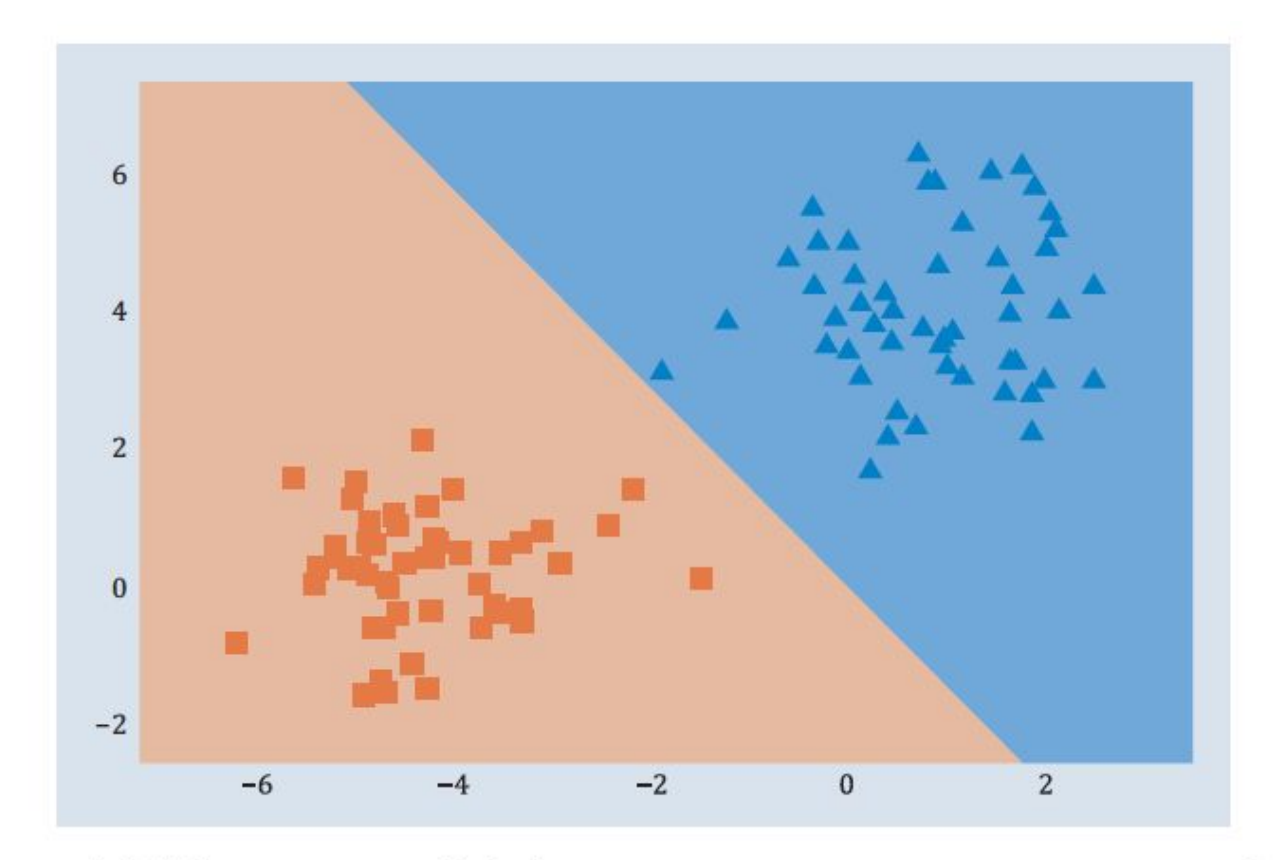

Abbildung 4.9 scikit-learn-Perceptron-Auswertung und Datenpunkte

#### 4.9 Adaline

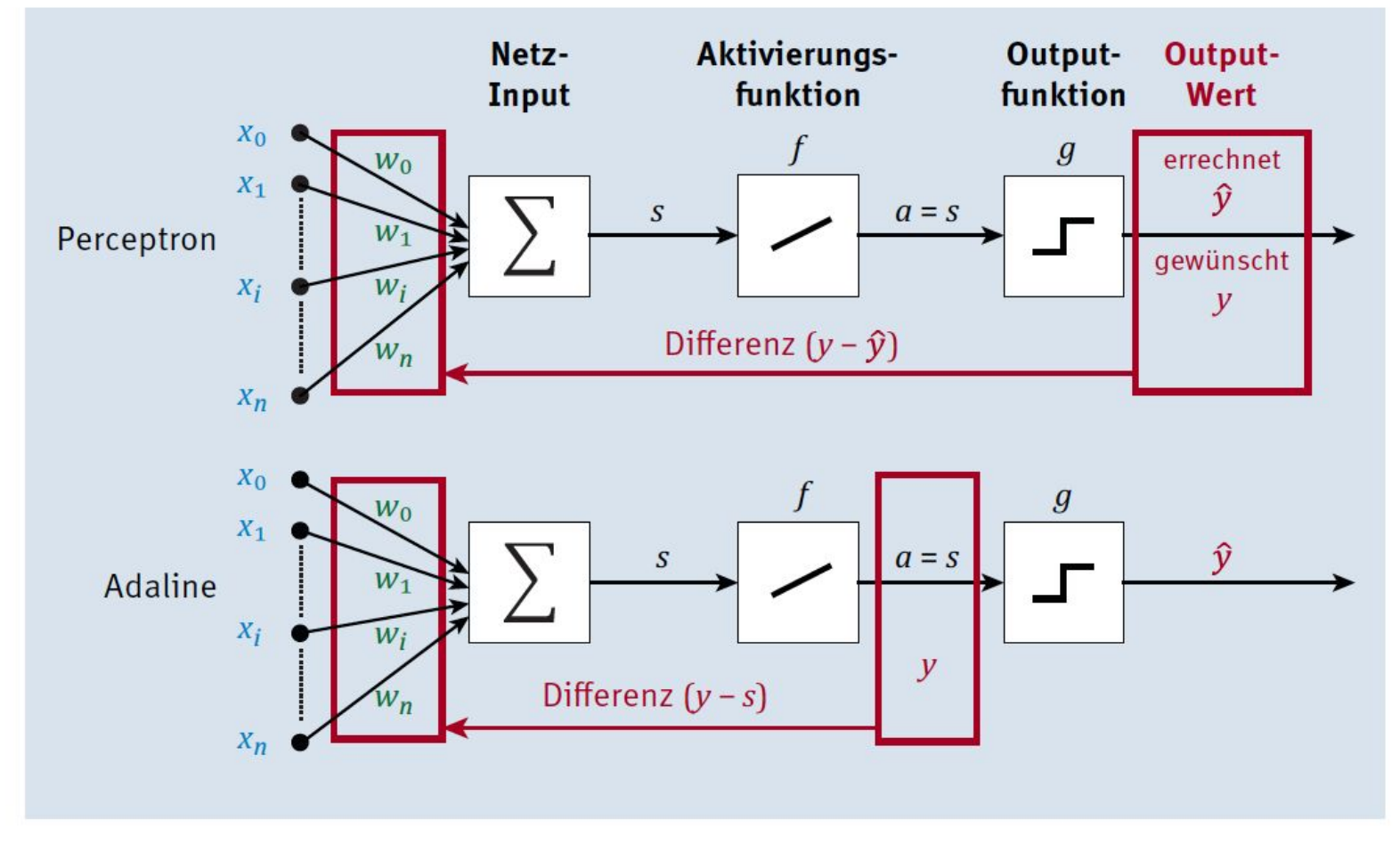

Abbildung 4.10 Differenzermittlung für das Perceptron und Adaline im Vergleich

### Lernrate

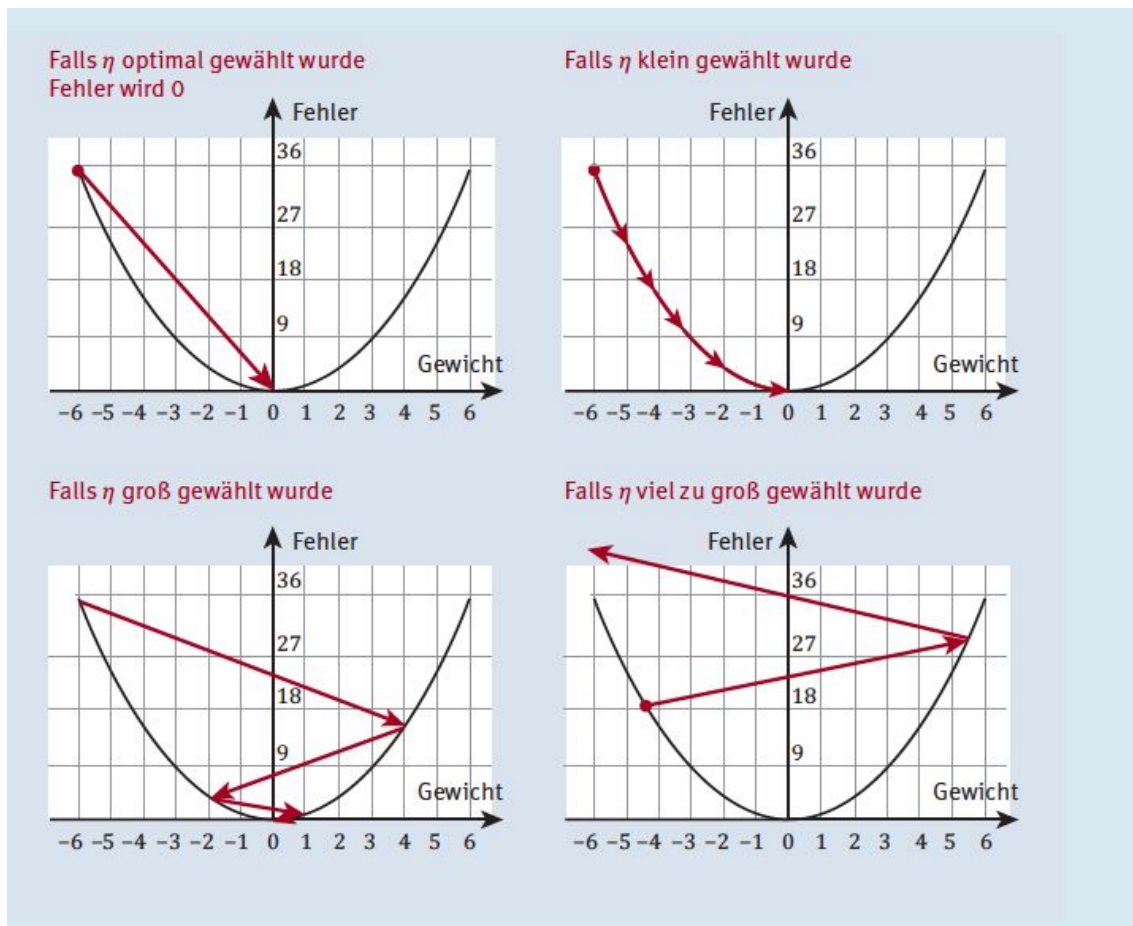

Abbildung 4.11 Auswirkung der Wahl der Lernrate auf die Fehlerminimierung

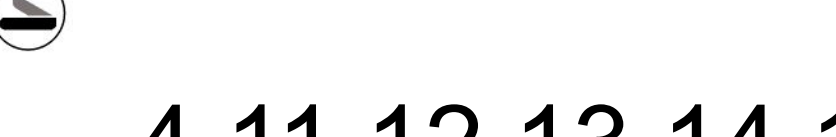

### 4.11,12,13,14,15 Adaline-Estimator

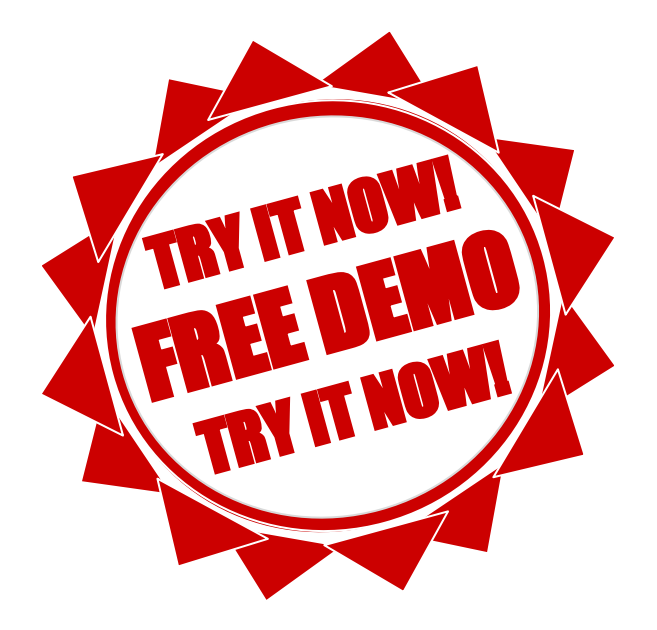

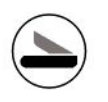

## **Adaline Lernen**

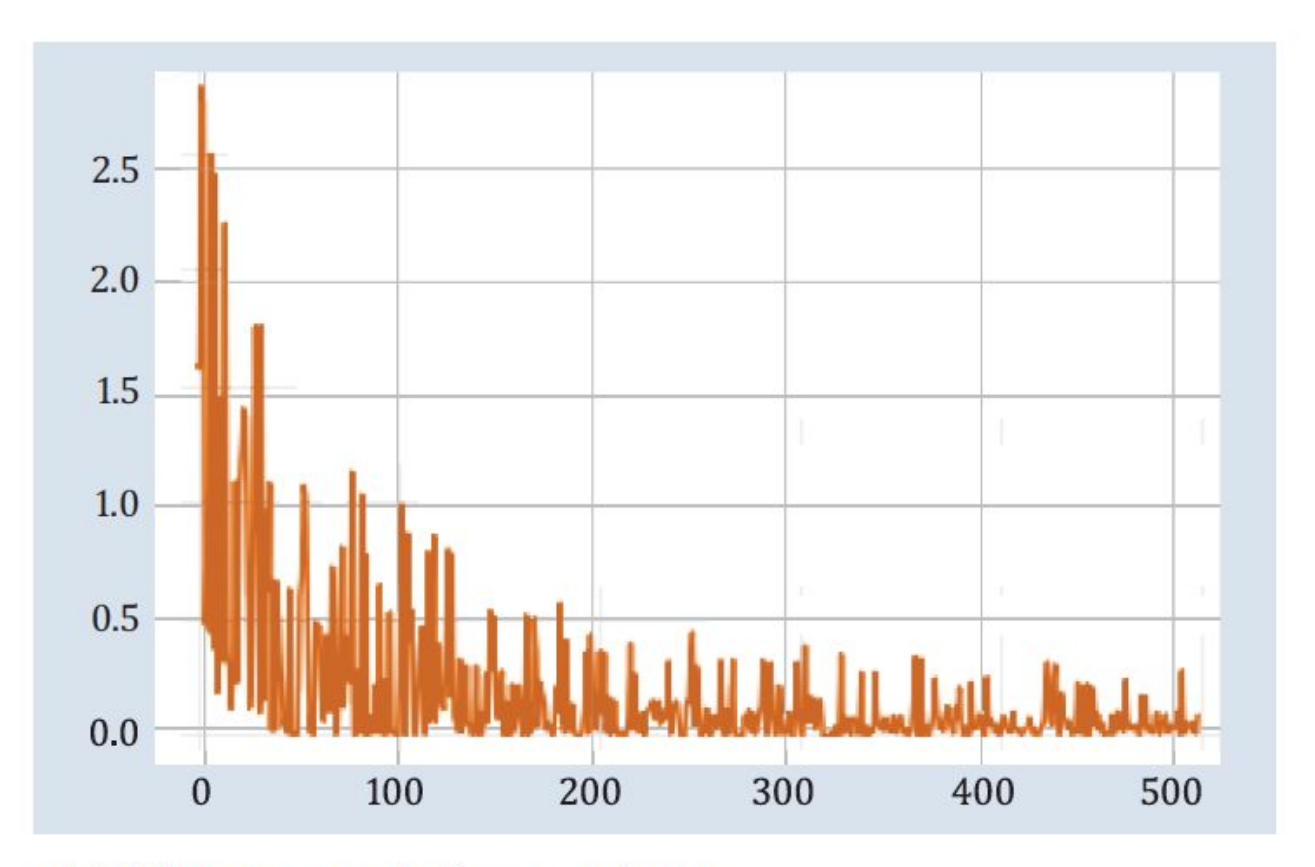

Abbildung 4.12 Adaline-Lernkurve

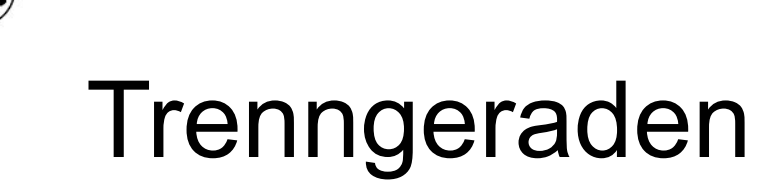

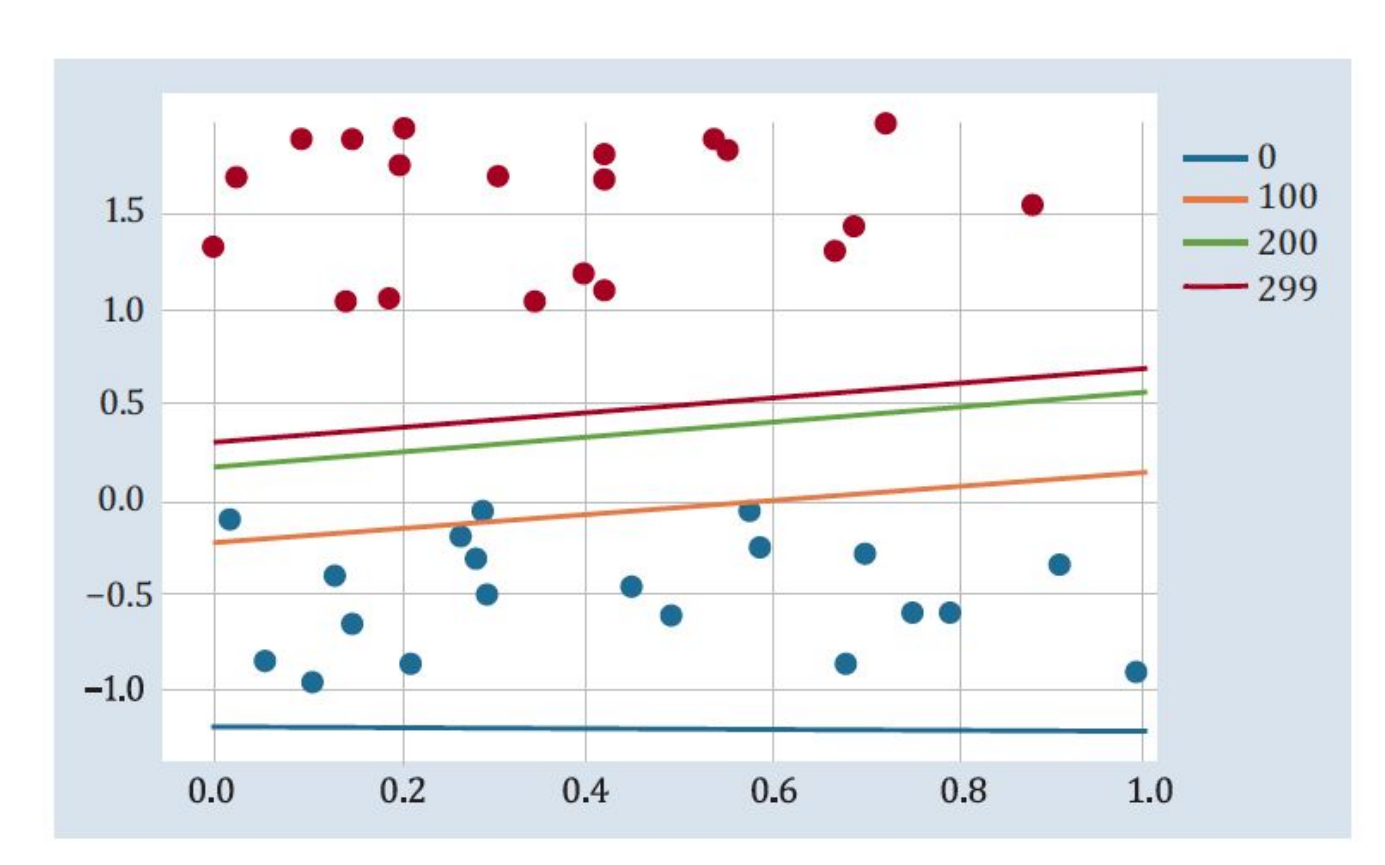

Abbildung 4.13 Adaline-Trenngeraden in unterschiedlichen Schritten

#### Lernraten

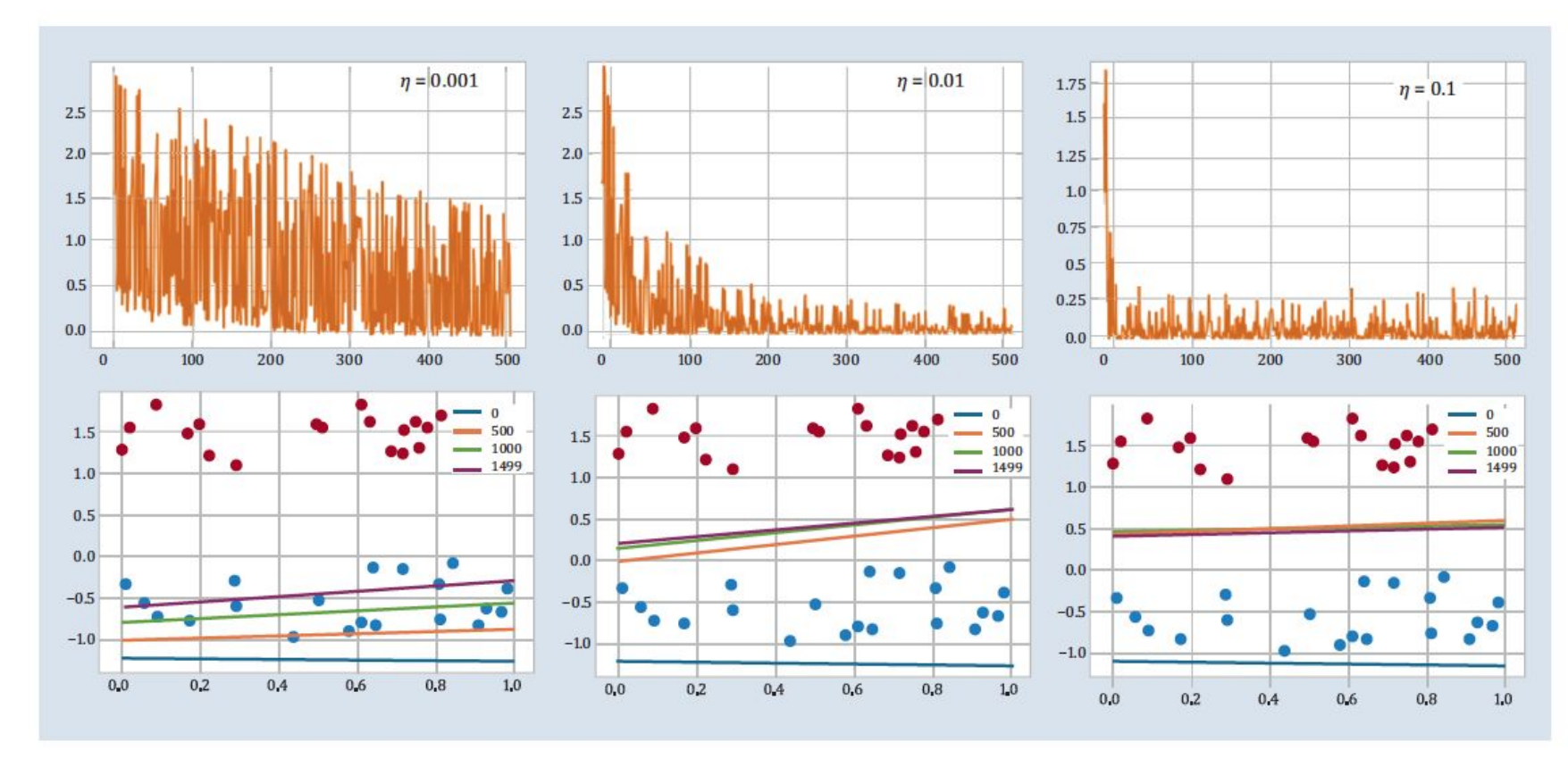

Abbildung 4.14 Lernratenvergleich

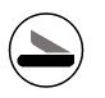

# Stabile Lösung

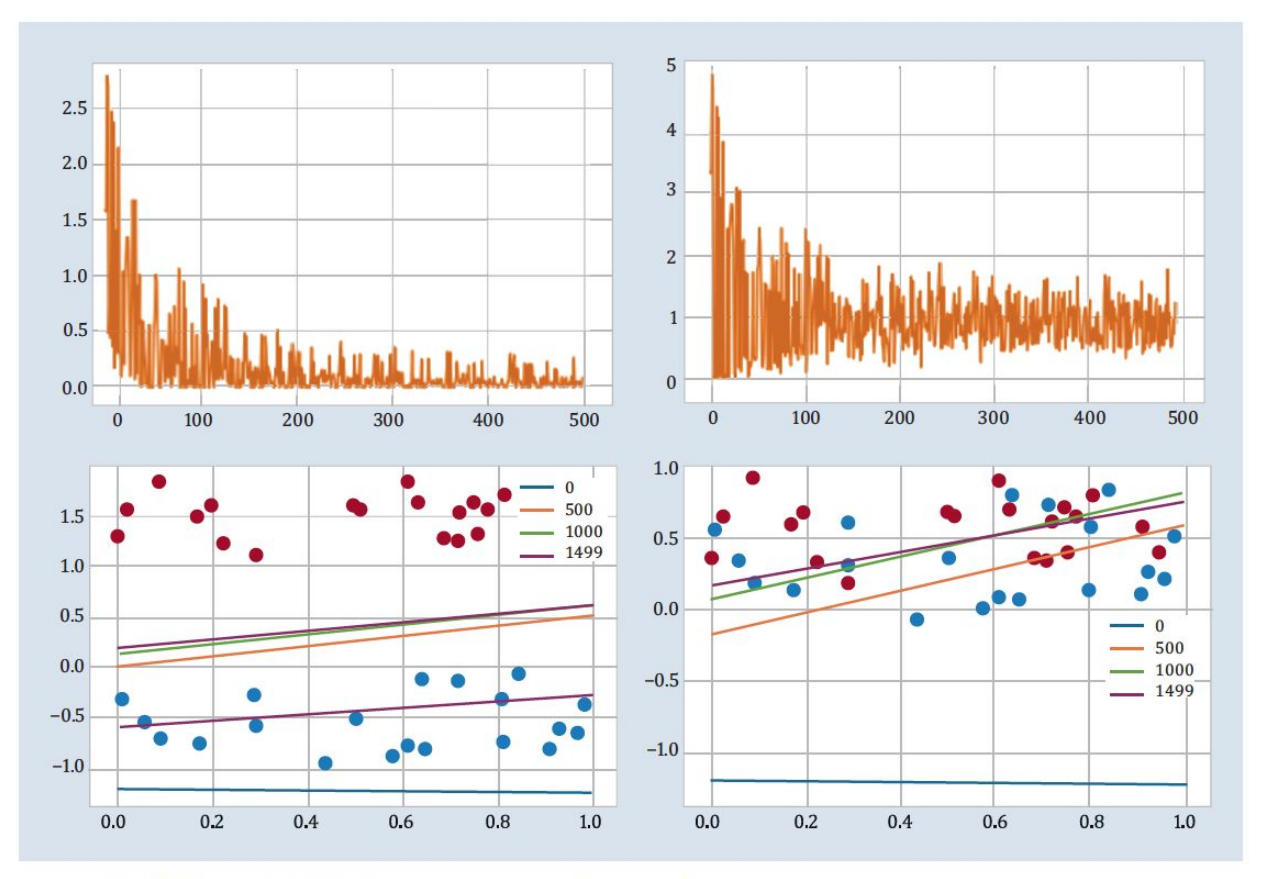

Abbildung 4.15 Überlappungsfaktor der zwei Klassen

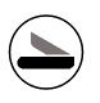

# Neuronenmodell

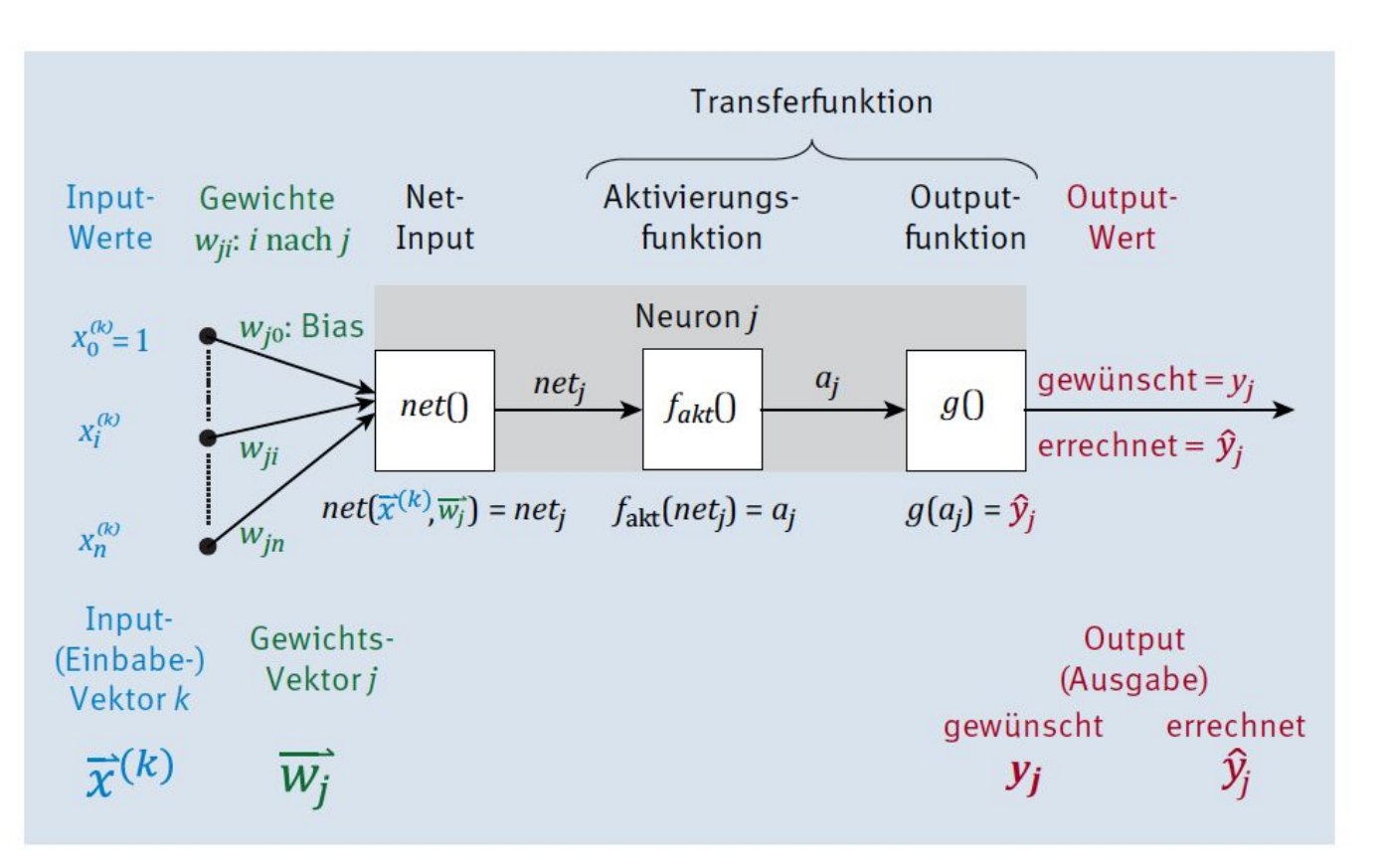

Abbildung 4.16 Verallgemeinertes Neuronenmodell mit Details aus diesem Kapitel

#### **Rosenblatt:**

$$
\Delta w_i = \eta \cdot (y - \hat{y}) \cdot x_i
$$
 , bzw.

$$
\Delta w_i = (y - \hat{y}) \cdot x_i \text{, für } \eta = 1
$$

#### **Widrow-Hoff:**

$$
\Delta w_i = \eta \cdot (y - s) \cdot x_i
$$

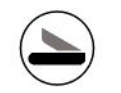

# Kapitel 5 Mehrschichtige neuronale Netze

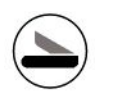

# 5.1 Ein echtes Problem

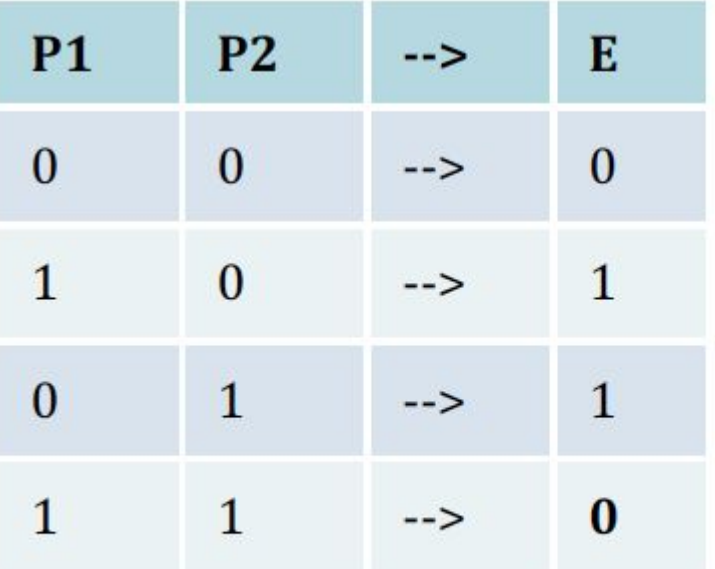

Tabelle 5.1 Ein verstecktes XOR-Problem

# Lösung?

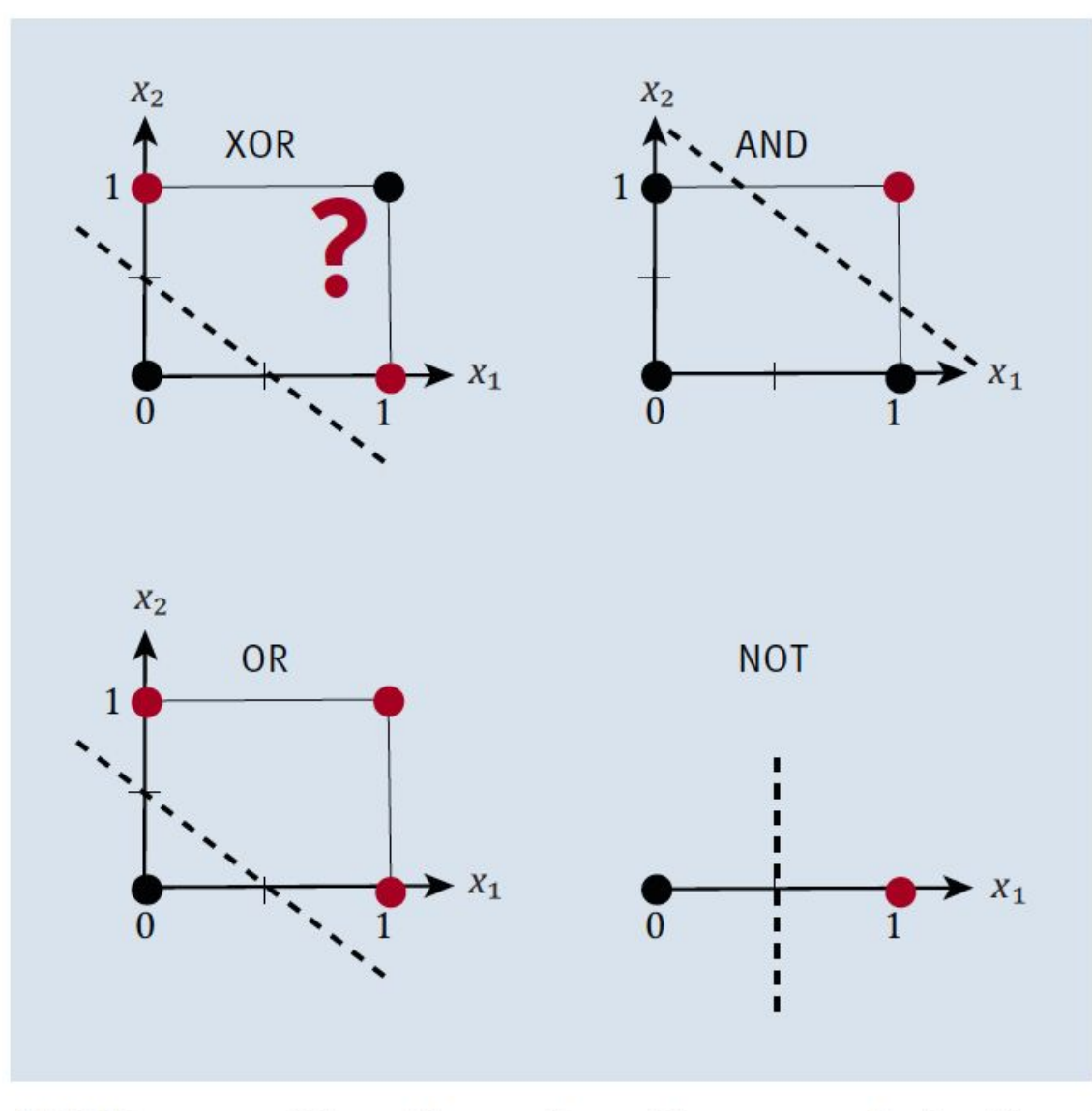

Abbildung 5.1 Wie soll man diese Planungsaufgabe lösen?

# 5.2 XOR kann man lösen

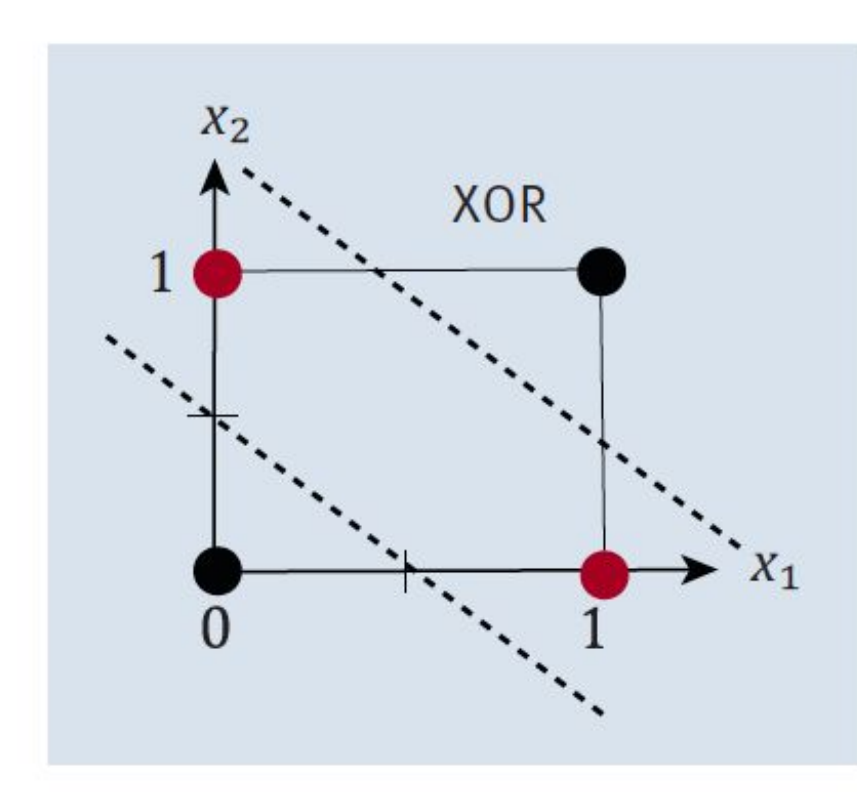

Lösung:

 $(NOT x_1 AND x_2) OR (x_1 AND NOT x_2)$ 

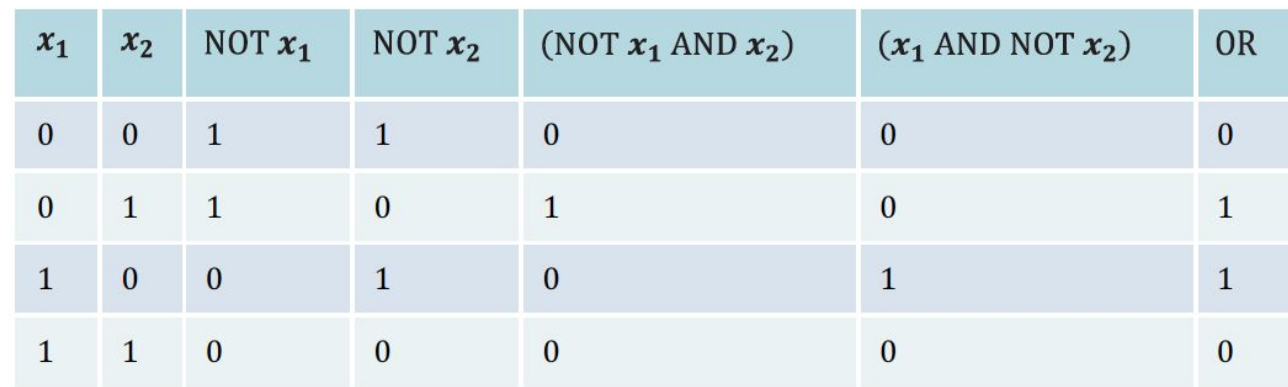

Tabelle 5.2 Wahrheitstafel für das XOR-Problem

Abbildung 5.2 XOR gelöst

# 2 Perceptrons

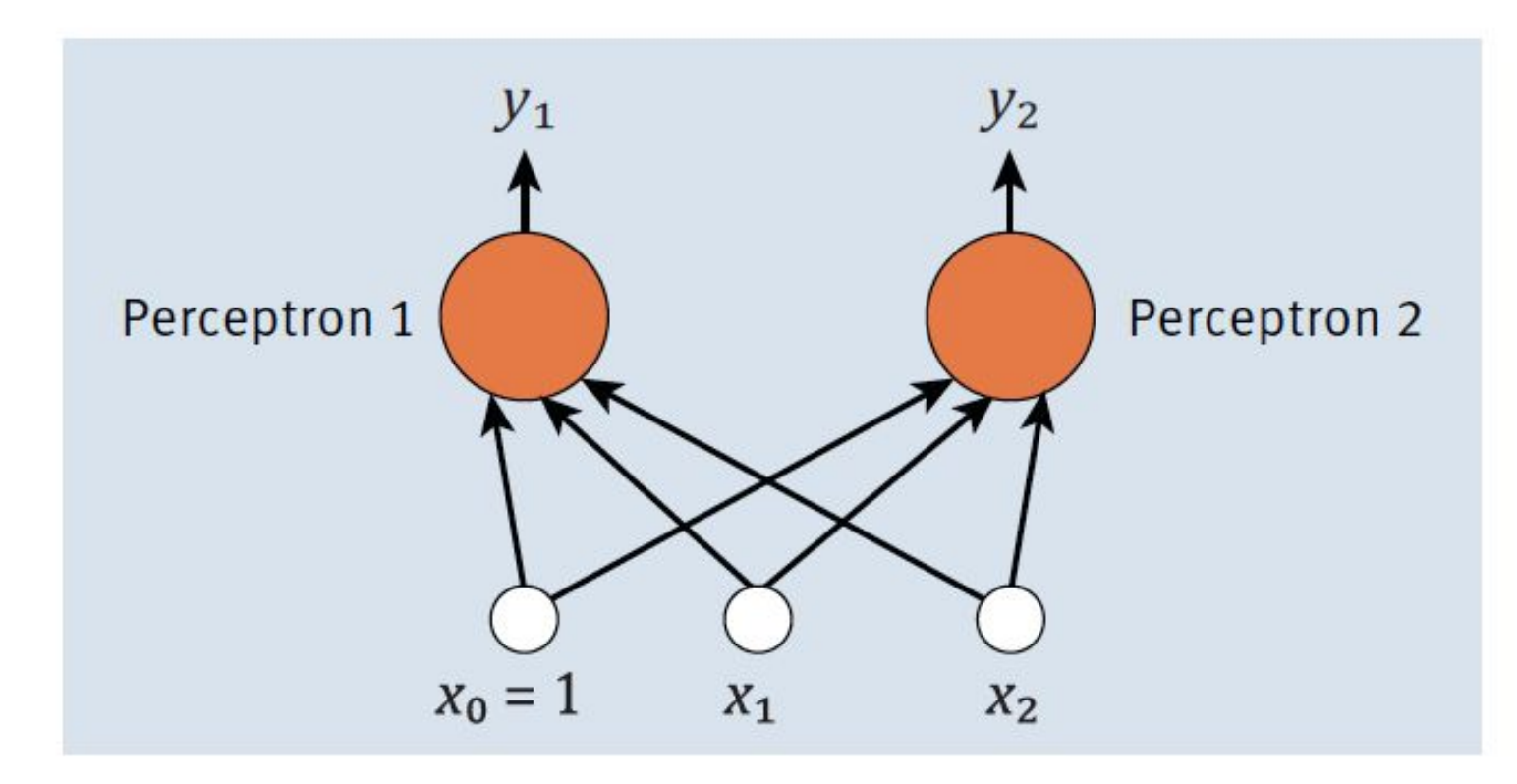

Abbildung 5.3 Zwei Perceptrons

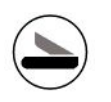

# Lösung mit 2 Perceptrons

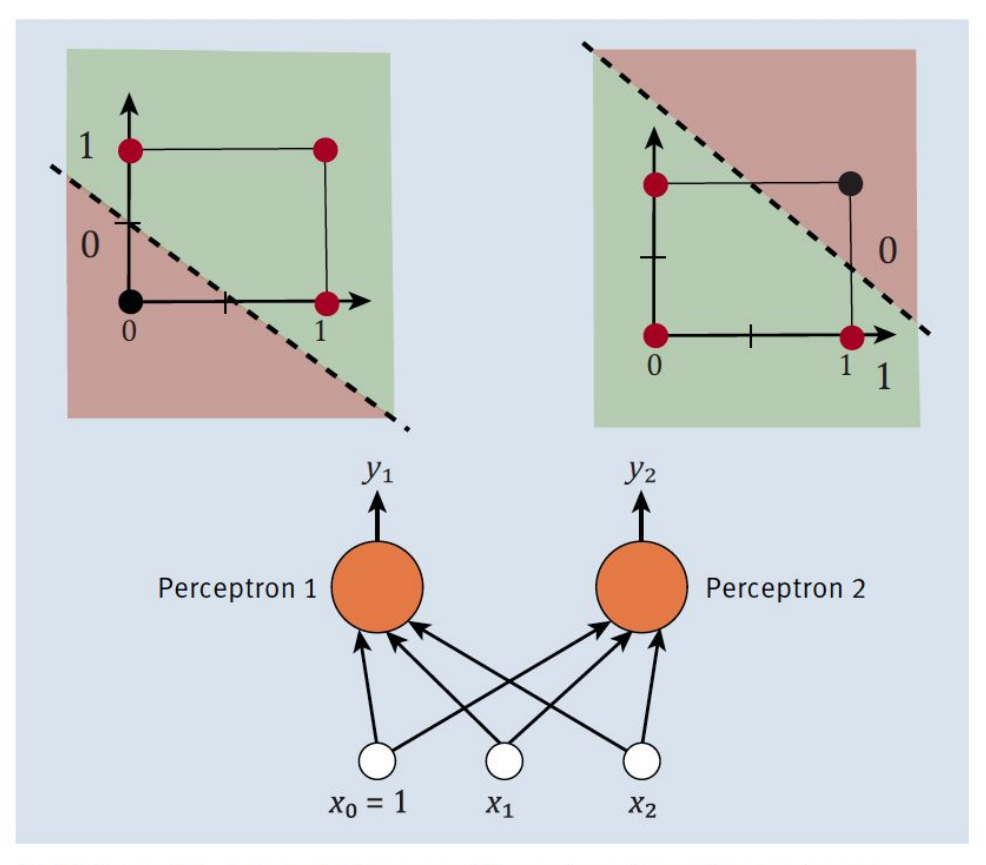

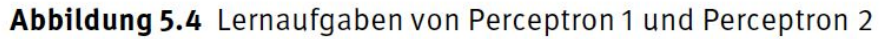

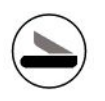

# Lösung mit 2 Perceptrons

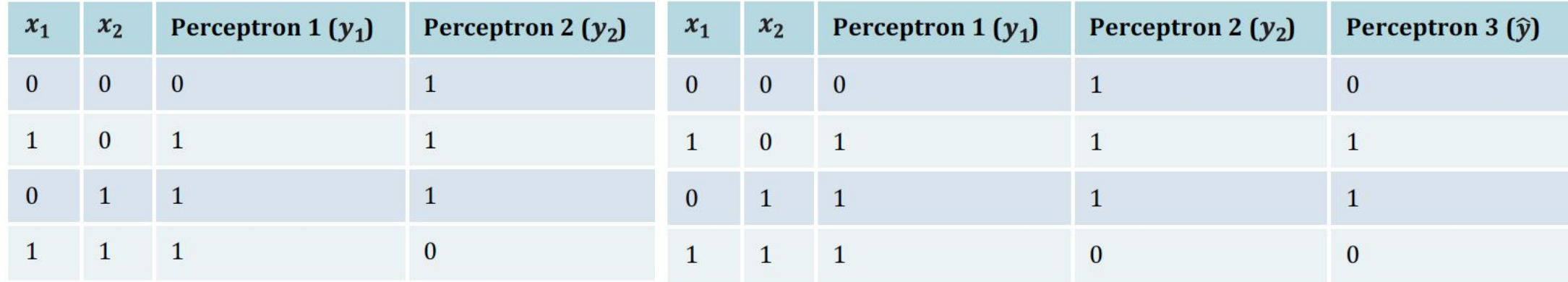

Tabelle 5.3 Perceptron 1 und Perceptron 2

Tabelle 5.4 Perceptron 3 muss auch lernen.

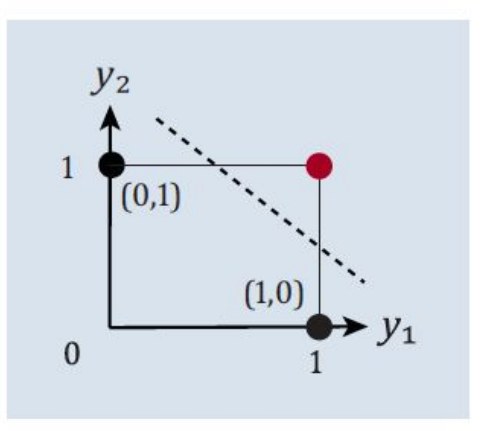

Abbildung 5.5 Perceptron 3 hat gelernt.

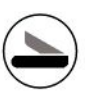

### Netzwerk und Gewichte

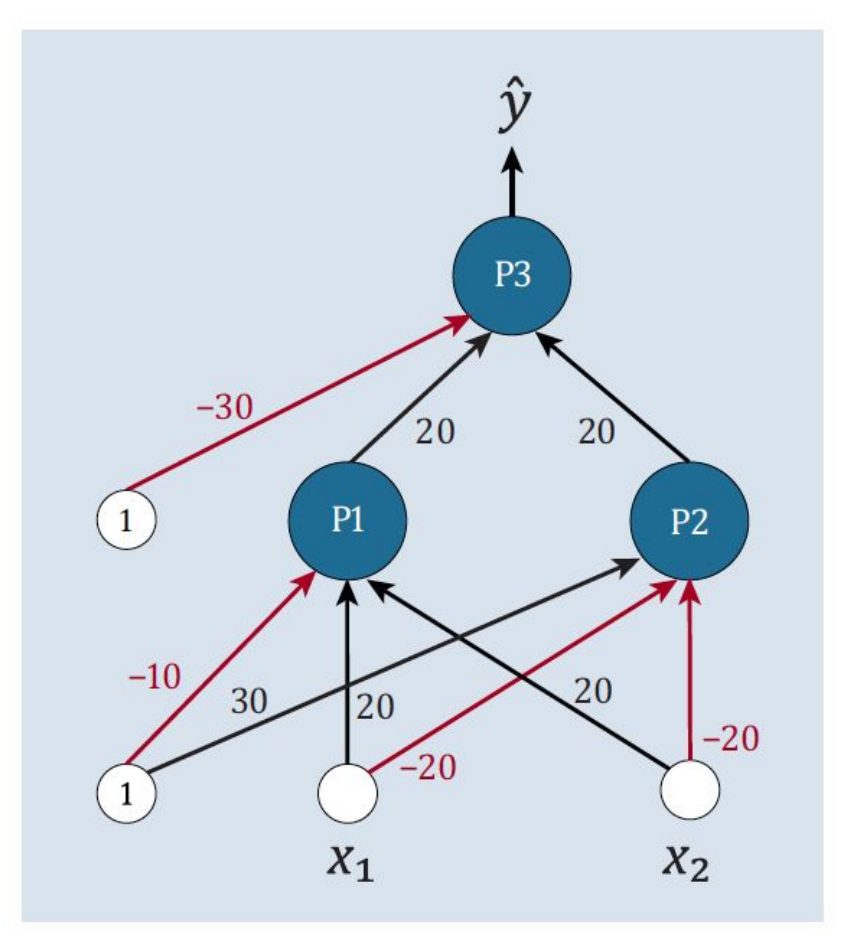

Abbildung 5.6 Das Netzwerk für das XOR-Problem

# Berechnungen

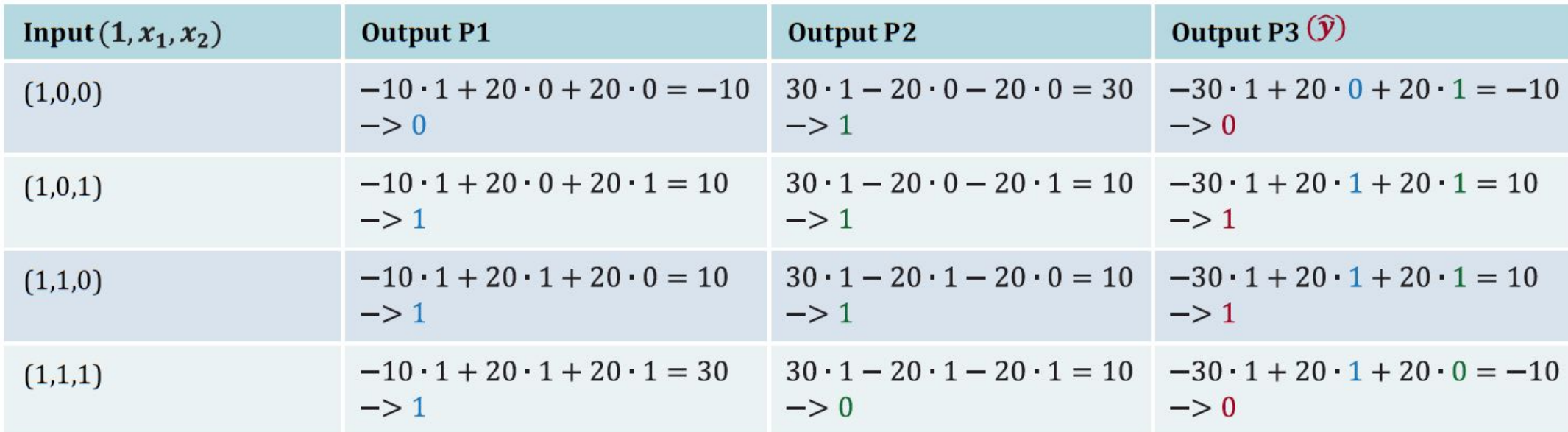

Tabelle 5.5 Ermittlung der Outputs der unterschiedlichen Neuronen

### Netzwerk und Gewichte II

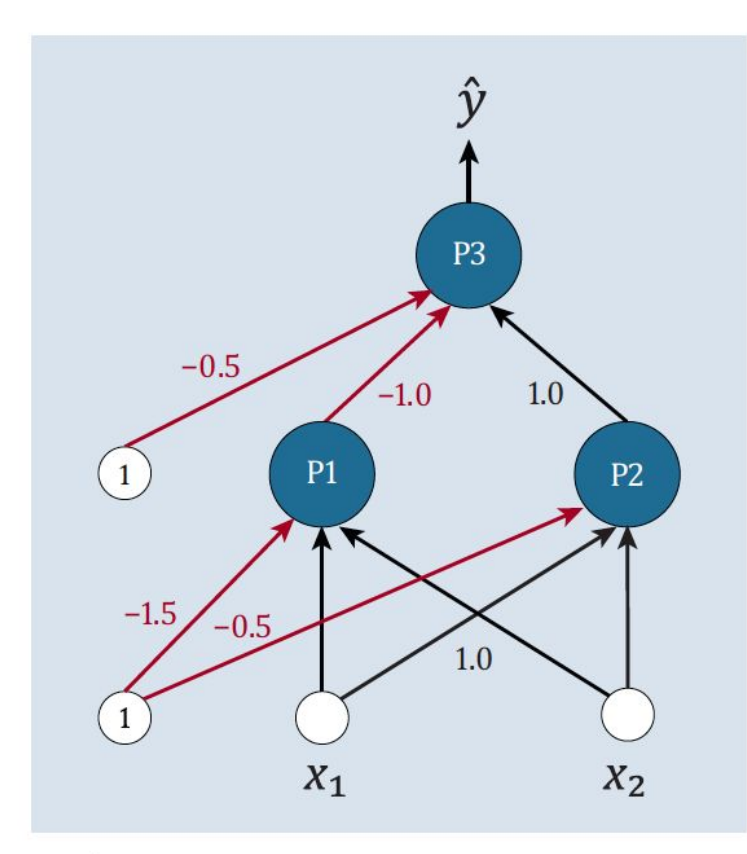

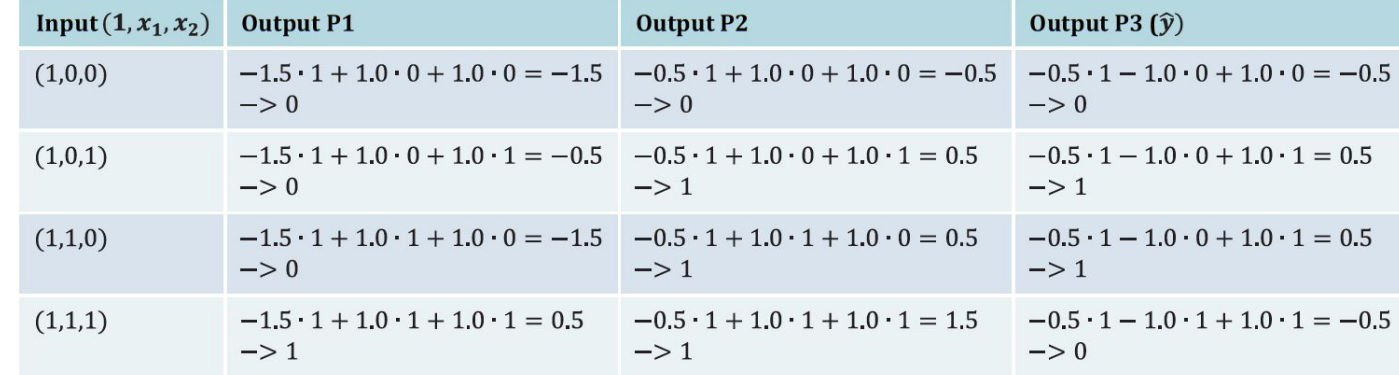

Tabelle 5.6 Lösungsvorschlag für die Gewichtung im MLP

Abbildung 5.7 Lösungsvorschlag zu den Gewichten im MLP
#### 5.3 Vorbereitungen für den Start

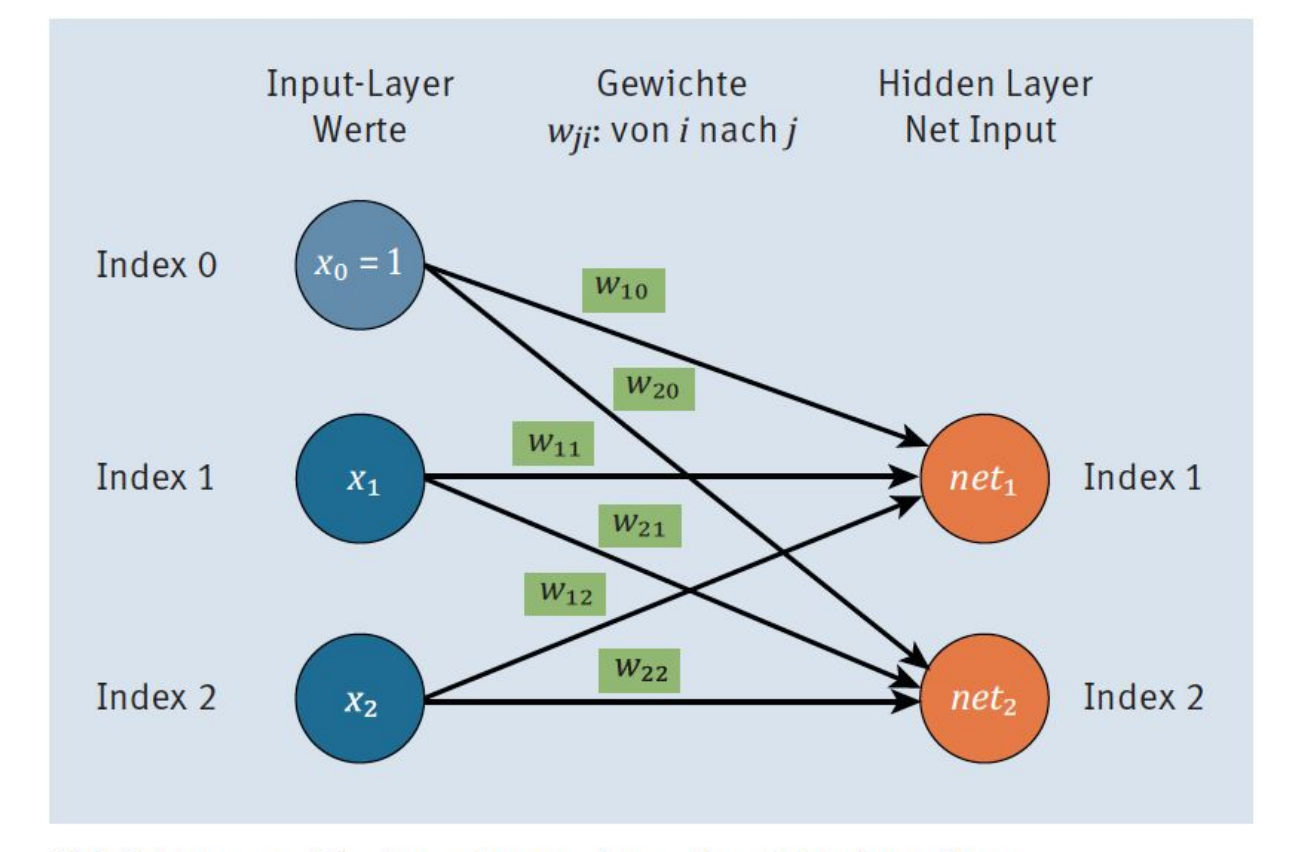

Abbildung 5.8 Die Berechnung im mehrschichtigen Netz

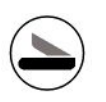

#### **Matrixmultiplikation I**

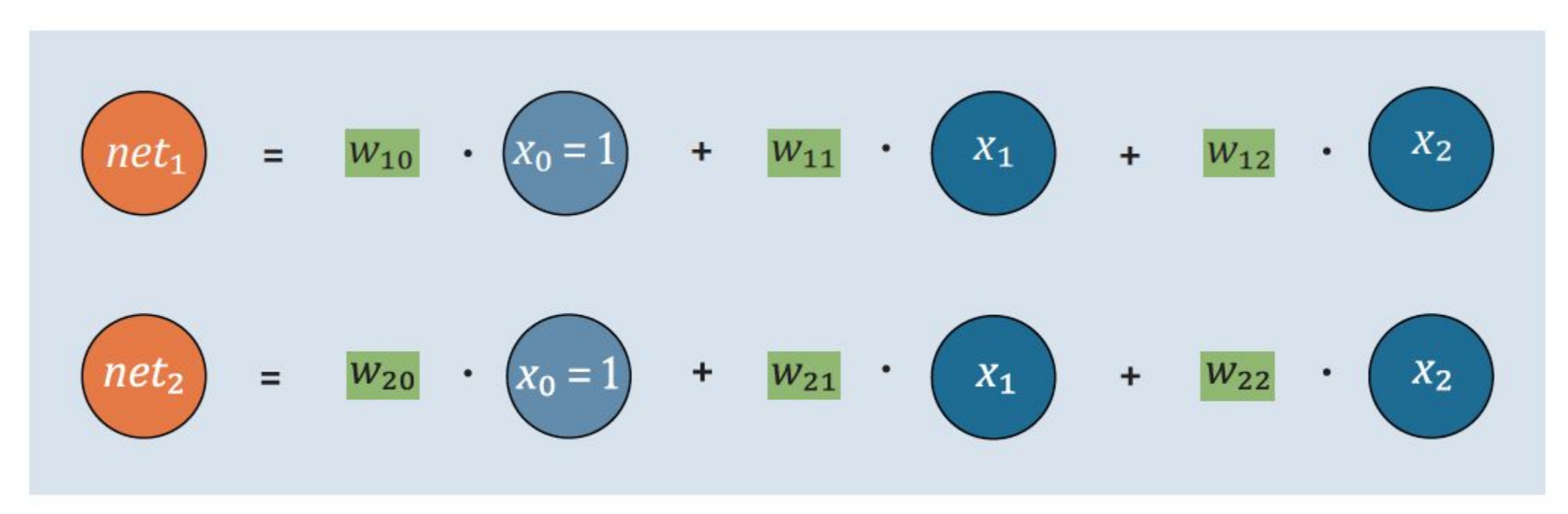

Abbildung 5.9 Auf dem Weg zur Matrixmultiplikation

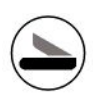

#### **Matrixmultiplikation II**

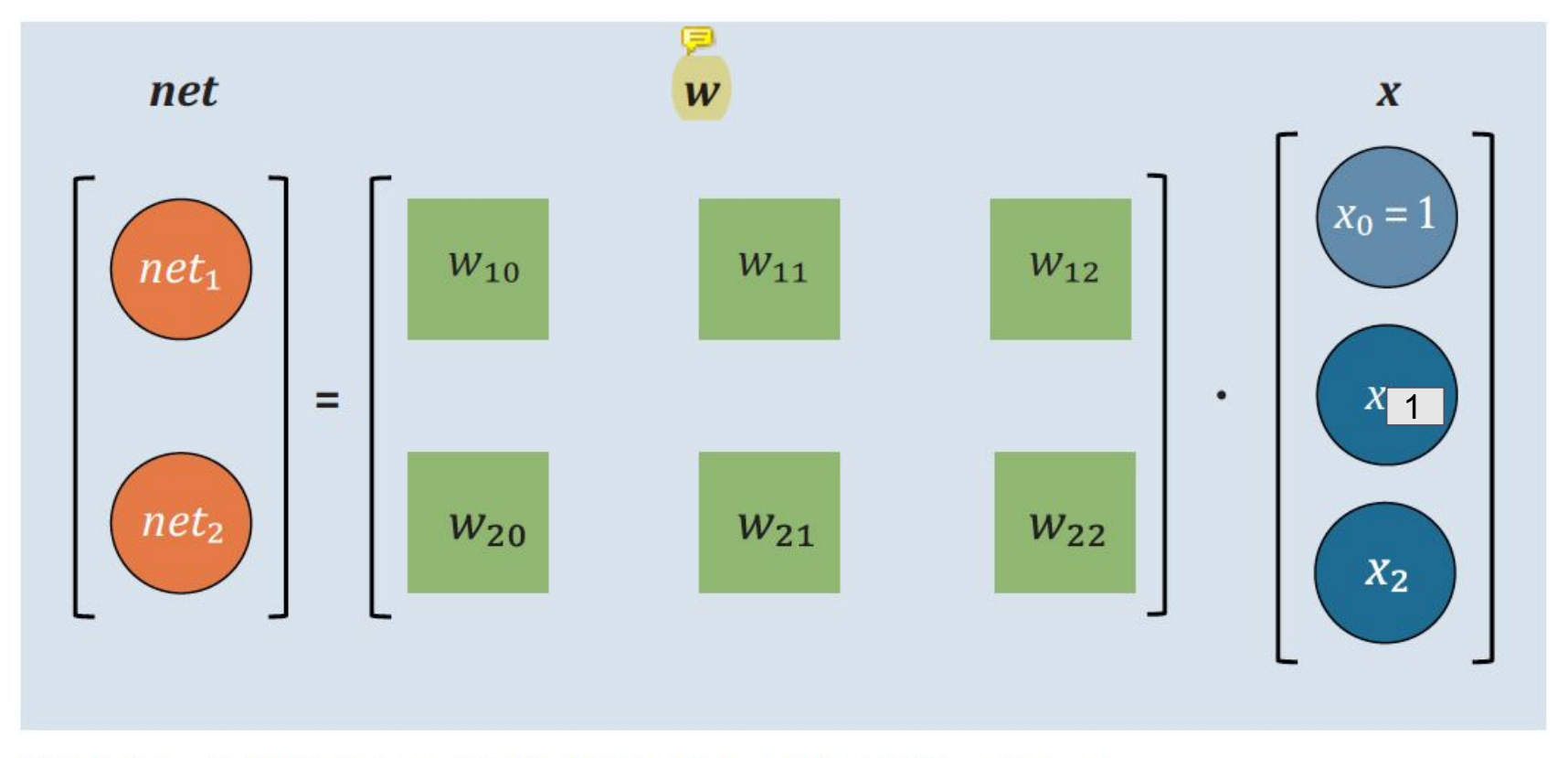

Abbildung 5.10 Matrixmultiplikation, supergeeignet für »numpy«

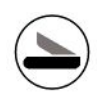

#### 5.4 Der Plan für die Umsetzung

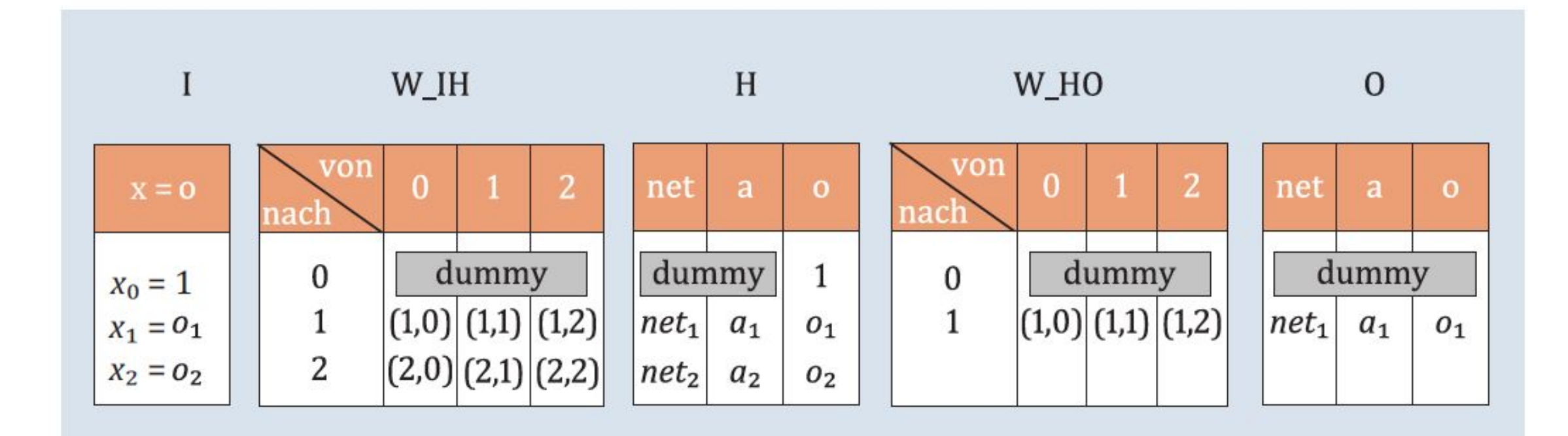

**Abbildung 5.11 Die Bausteine des Netzwerkes** 

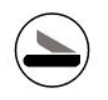

#### 5.1,2,3,4,5,6 MLP

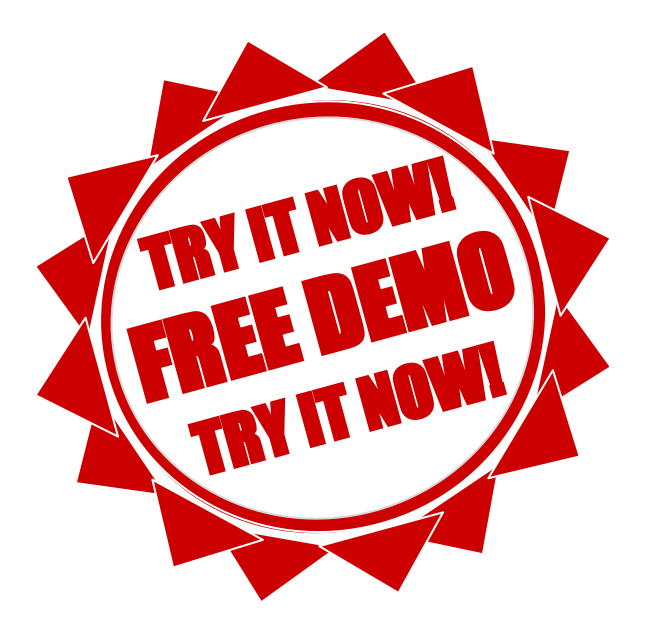

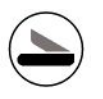

#### 5.9 Die Verwendung

| # Ausgabe:                                                                                         |
|----------------------------------------------------------------------------------------------------|
| Multi-Layer Perceptron - Netzwerkarchitektur                                                       |
| $\begin{bmatrix} 1.000 \end{bmatrix}$                                                              |
| $\begin{bmatrix} 0.000 \end{bmatrix}$                                                              |
| $\begin{bmatrix} 0.000 \end{bmatrix}$                                                              |
| --------- <mark>-</mark> V----------                                                               |
| $[$ 0.000 0.000 0.000]                                                                             |
| $[-10.000 \t 20.000 \t 20.000]$                                                                    |
| $[30.000 -20.000 -20.000]$                                                                         |
|                                                                                                    |
| ----------V----------                                                                              |
| [[ 1.000 1.000 1.000]                                                                              |
| $[0.000 \t 0.000 \t 0.000]$                                                                        |
| [ 0.000 0.000 0.000]                                                                               |
| ----------V----------                                                                              |
| $[0.000 \t 0.000 \t 0.000]$                                                                        |
| $[-30.000 \t 20.000 \t 20.000]]$                                                                   |
| ----------V----------                                                                              |
| $\begin{bmatrix} 0.000 & 0.000 & 0.000 \end{bmatrix}$                                              |
| [ 0.000 0.000 0.000]                                                                               |
| ----------V----------                                                                              |
| Predict:                                                                                           |
| $\begin{bmatrix} 1.000 & 1.000 & 1.000 \end{bmatrix}$ 0.0 -> $\begin{bmatrix} 0.000 \end{bmatrix}$ |
| $[1.000 \t 0.000 \t 1.000] 1.0 \rightarrow [1.000]$                                                |
| $[1.000 \t 1.000 \t 0.000] 1.0 \rightarrow [1.000]$                                                |
| $[1.000 \t 0.000 \t 0.000]$ 0.0 -> $[0.000]$                                                       |
|                                                                                                    |
|                                                                                                    |

Listing 5.7 Ausgabe der Architektur mit Gewichten und der Vorhersage

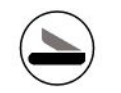

# Kapitel 6 Lernen im mehrschichtigen Netz

#### 6.1 Wie misst man einen Fehler?

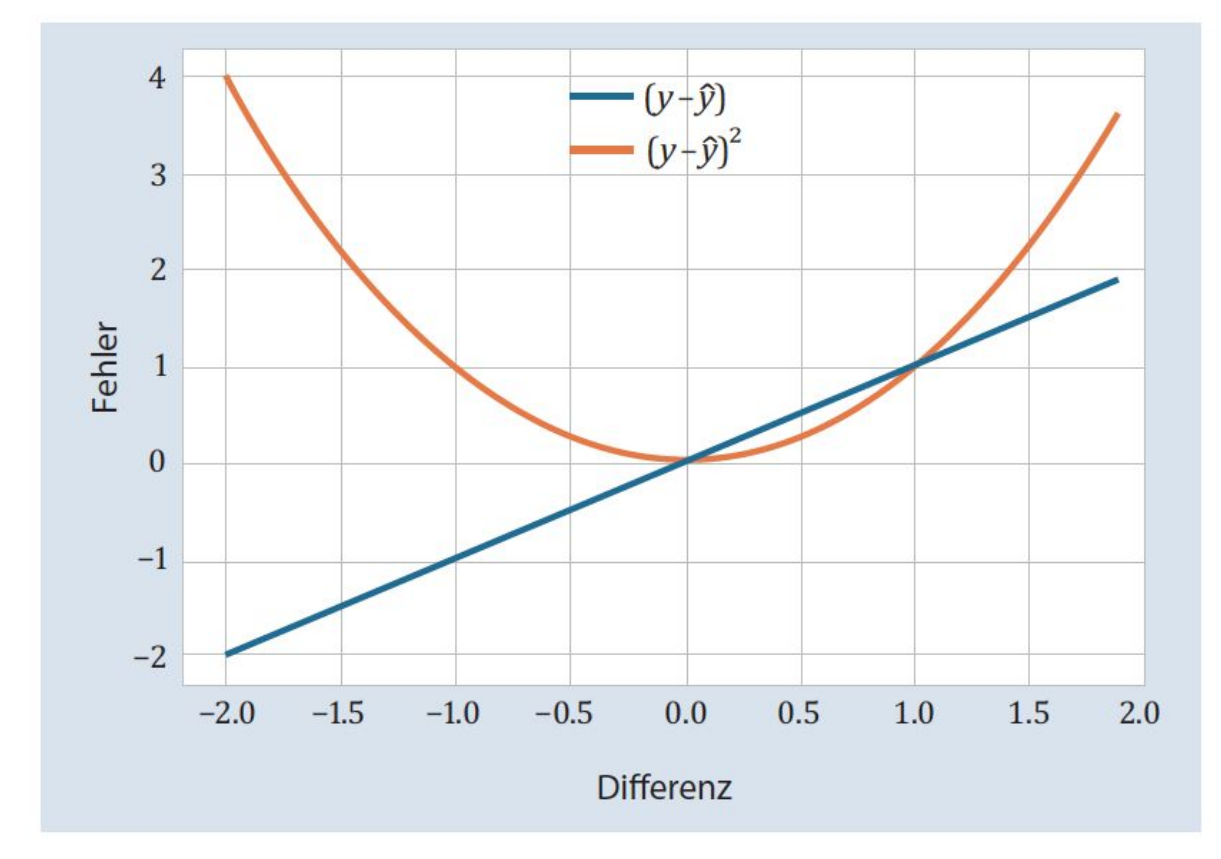

Abbildung 6.1 Fehlerkurven

#### 6.2.1 Gradientenabstieg - die Idee

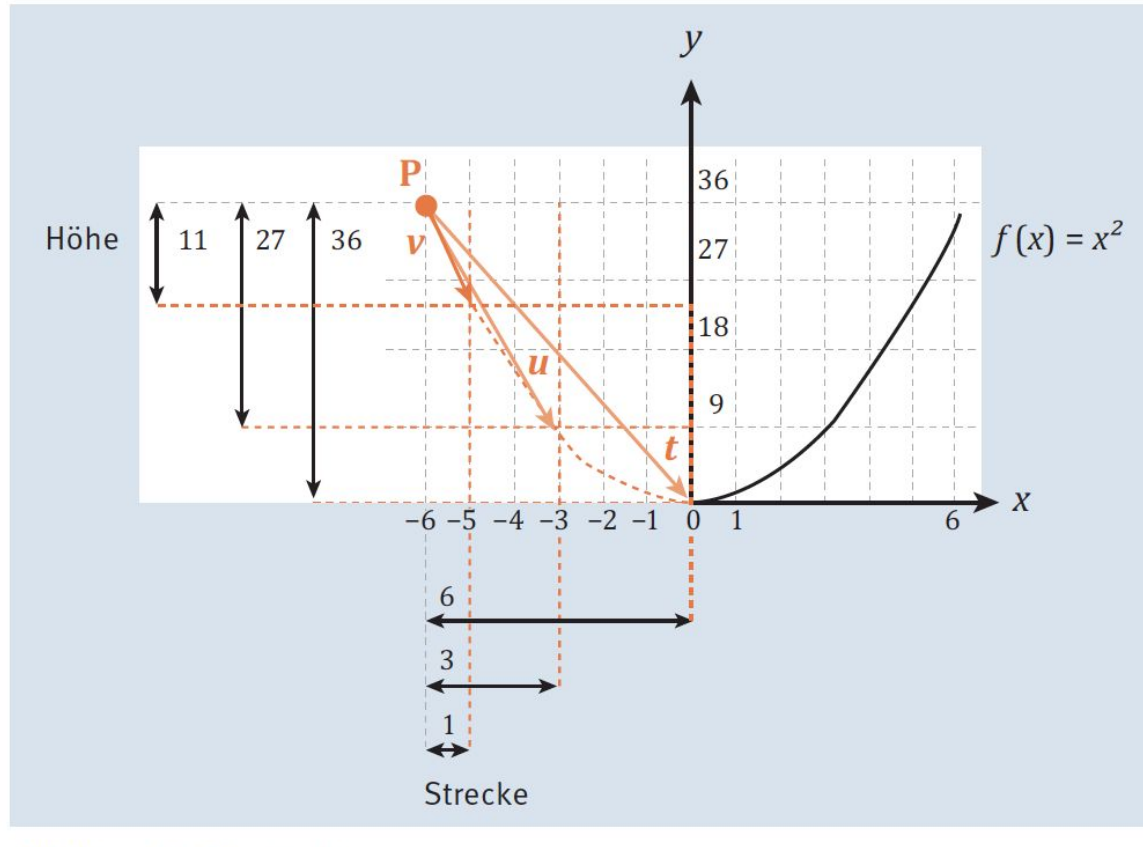

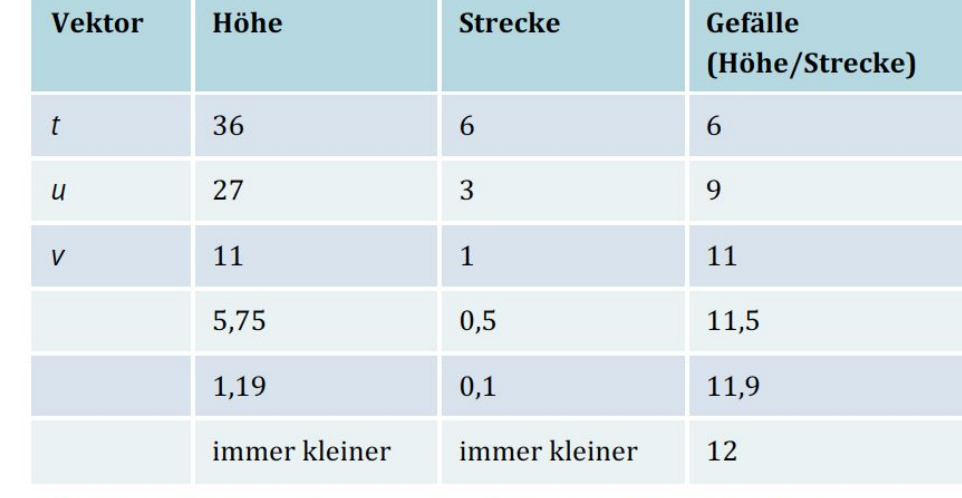

Tabelle 6.1 Die Annäherung - Schritt für Schritt zum Gradienten

Abbildung 6.2 Der Gradient

#### 6.2.2 Algorithmus für den Gradientenabstieg

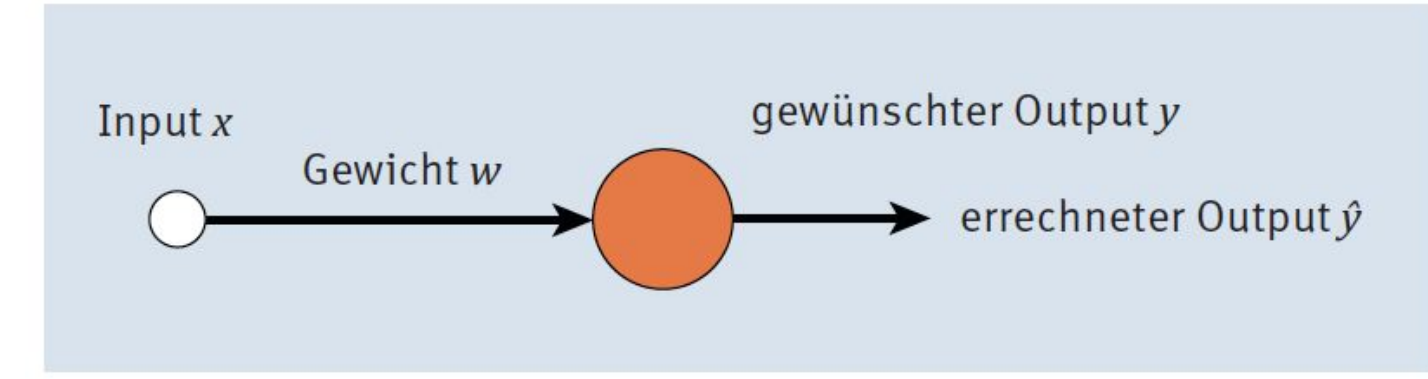

Abbildung 6.3 Einfaches KNN

$$
E = \frac{1}{2} \cdot (y - \hat{y})^2 = \frac{1}{2} \cdot (y - w \cdot x)^2
$$

lautet der Gradient:

$$
\nabla E(w) = \frac{1}{2} \cdot 2 \cdot (y - w \cdot x) \cdot (-1) \cdot x = (-1) \cdot x \cdot (y - \hat{y})
$$

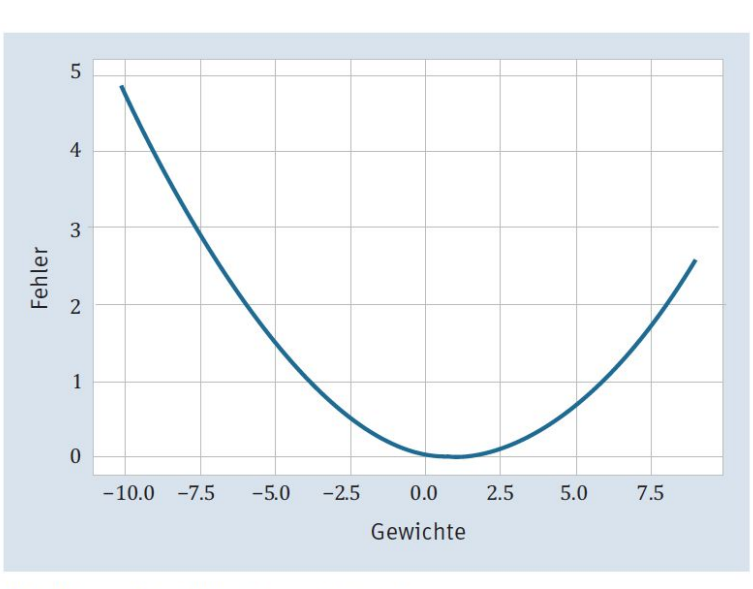

Abbildung 6.4 Fehler je nach Gewicht

#### Listing 6.1 Gradientenabstieg für das einfache KNN

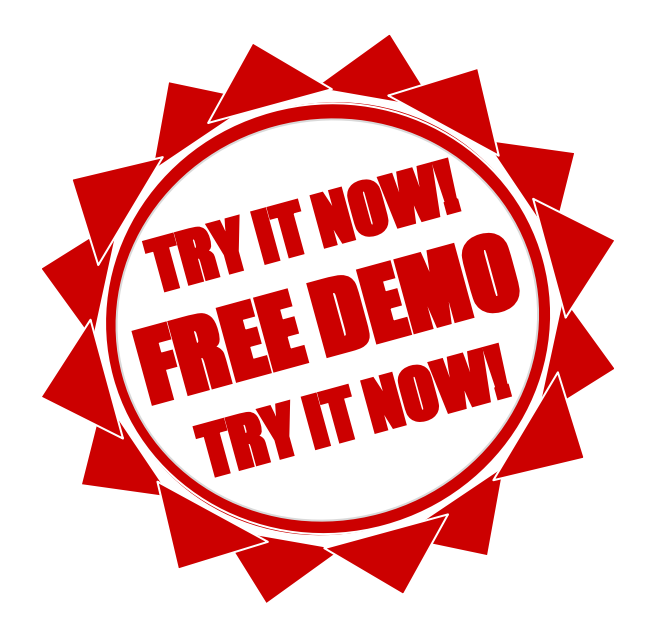

#### Tabelle 6.2 Gradientenabstieg für das einfache KNN

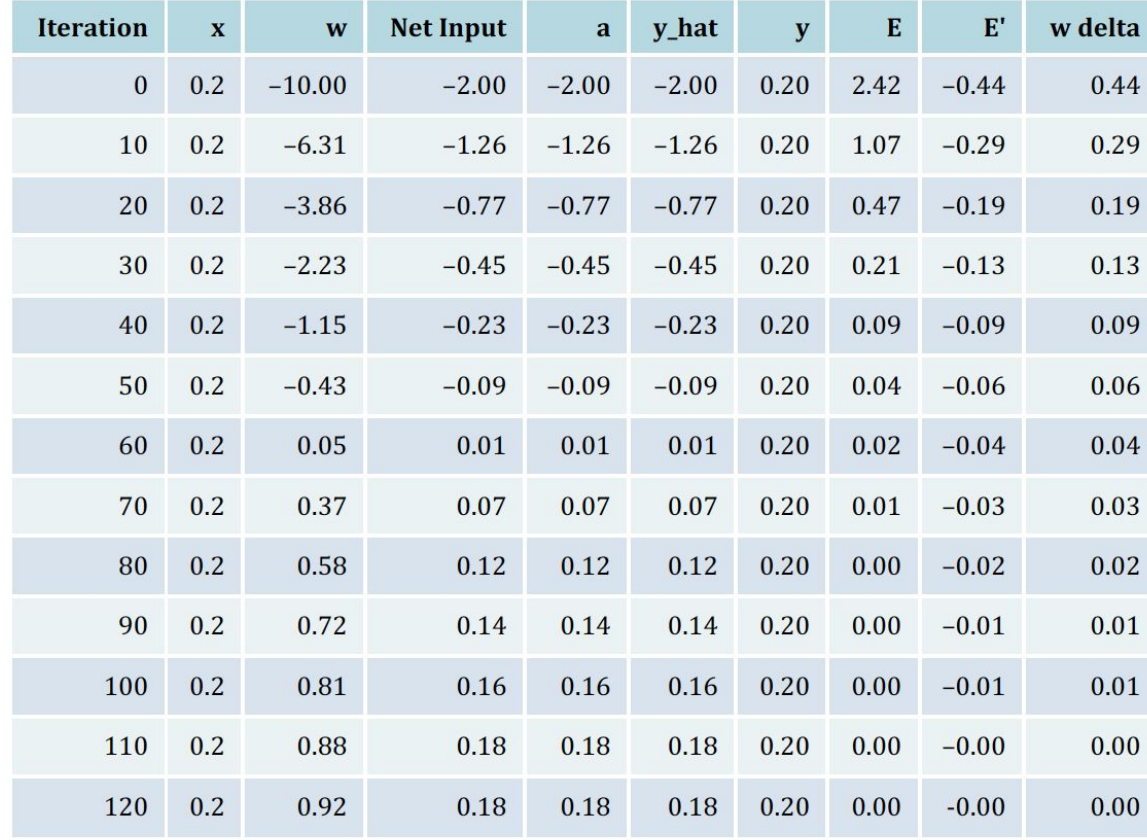

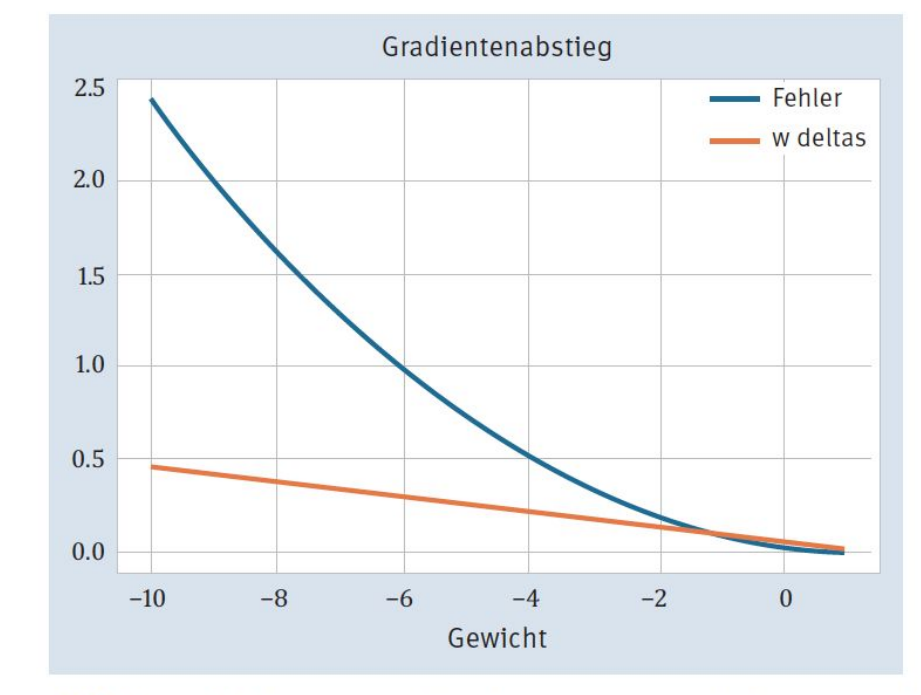

Abbildung 6.5 Fehler beim Gradientenabstieg und Schrittlänge bei der Gewichtsanpassung

Tabelle 6.2 Gradientenabstieg für das einfache KNN

## Sigmoide und ihre Ableitung

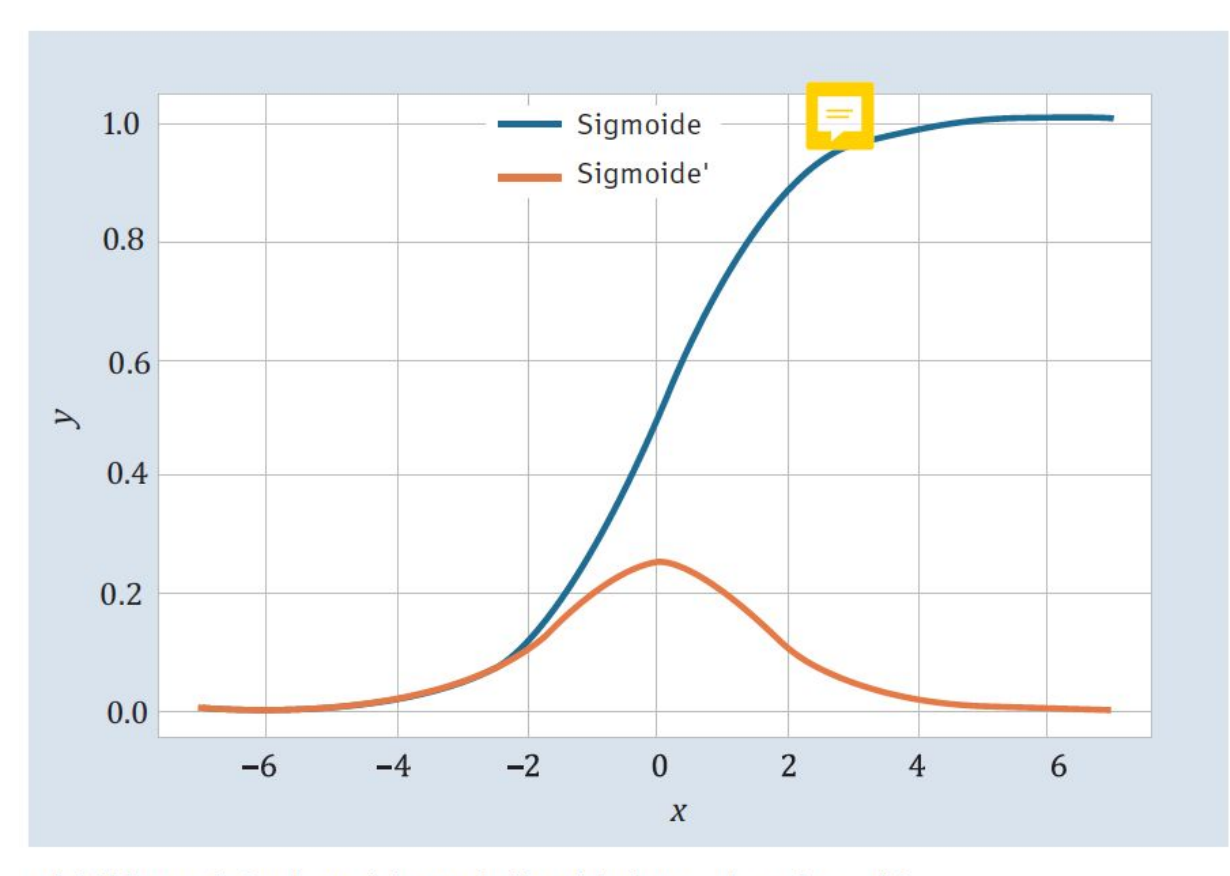

Abbildung 6.6 Sigmoide und die Ableitung der Sigmoide

#### 6.3 Ein Netz aus sigmoiden Neuronen

$$
E = \frac{1}{2} \sum_{i=1}^{n} (y_i - \hat{y}_i)^2
$$
  
\n
$$
w_{ji}^{\text{neu}} = w_{ji}^{\text{alt}} + \Delta w_{ji} \text{ mit}
$$
  
\n
$$
\Delta w_{ji} = -\eta \cdot \delta_j \cdot o_i
$$
  
\n
$$
\rho_j \cdot (1 - o_j) \cdot (y_j - \hat{y}_j), \text{ fal}
$$

$$
\delta_j = \begin{cases} o_j \cdot (1 - o_j) \cdot (y_j - \hat{y}_j), & \text{falls } j \text{ Output-Neuron} \\ o_j \cdot (1 - o_j) \cdot \sum_k \delta_k \cdot w_{\overline{k}} & \text{falls } j \text{ Hidden Neuron} \end{cases}
$$

#### Abbildung 6.7 Vom Output zur versteckten Schicht

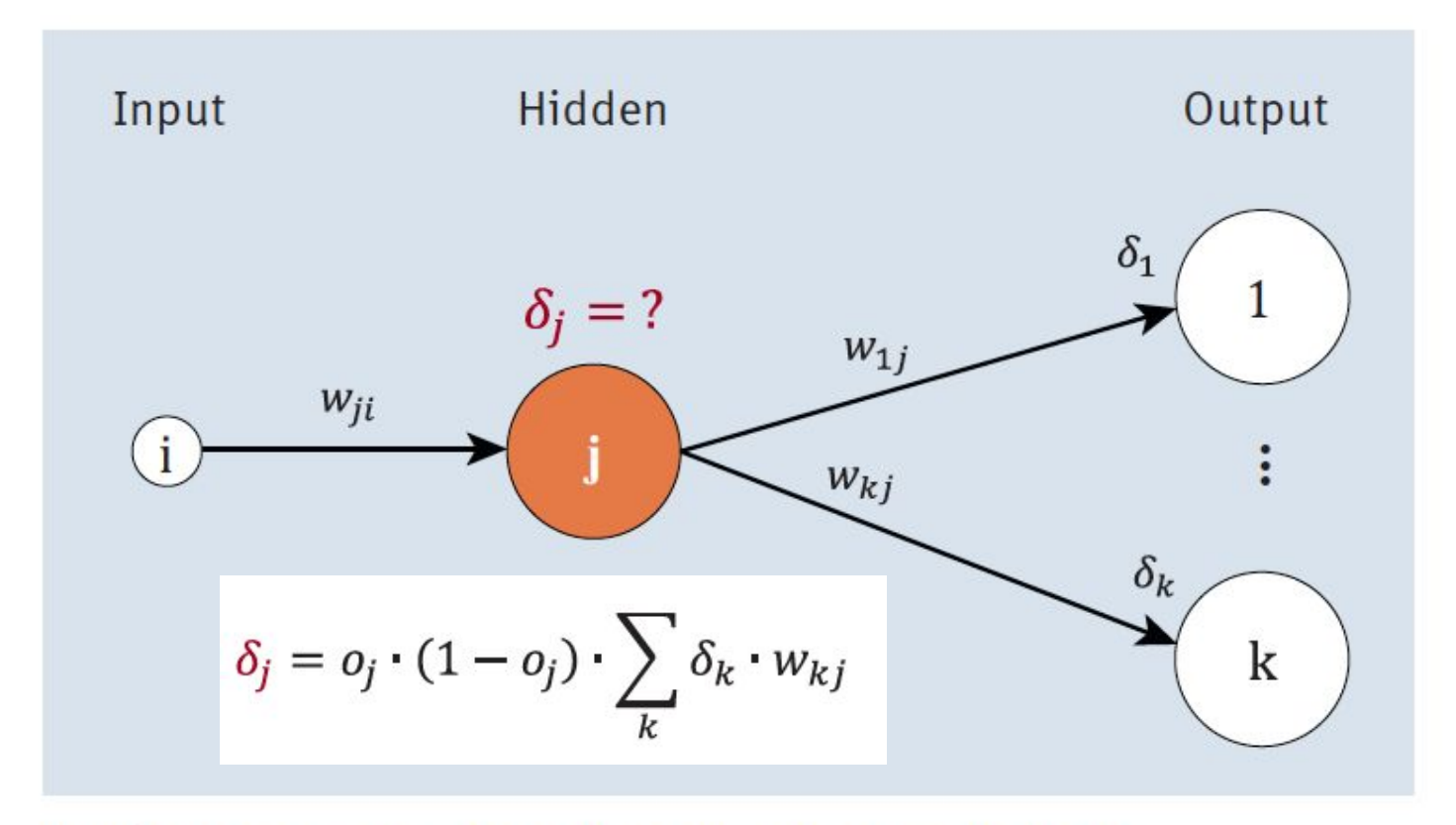

Abbildung 6.7 Vom Output zur versteckten Schicht

#### Abbildung 6.8 Vektor- und Matrixmultiplikationen für die Programmierung

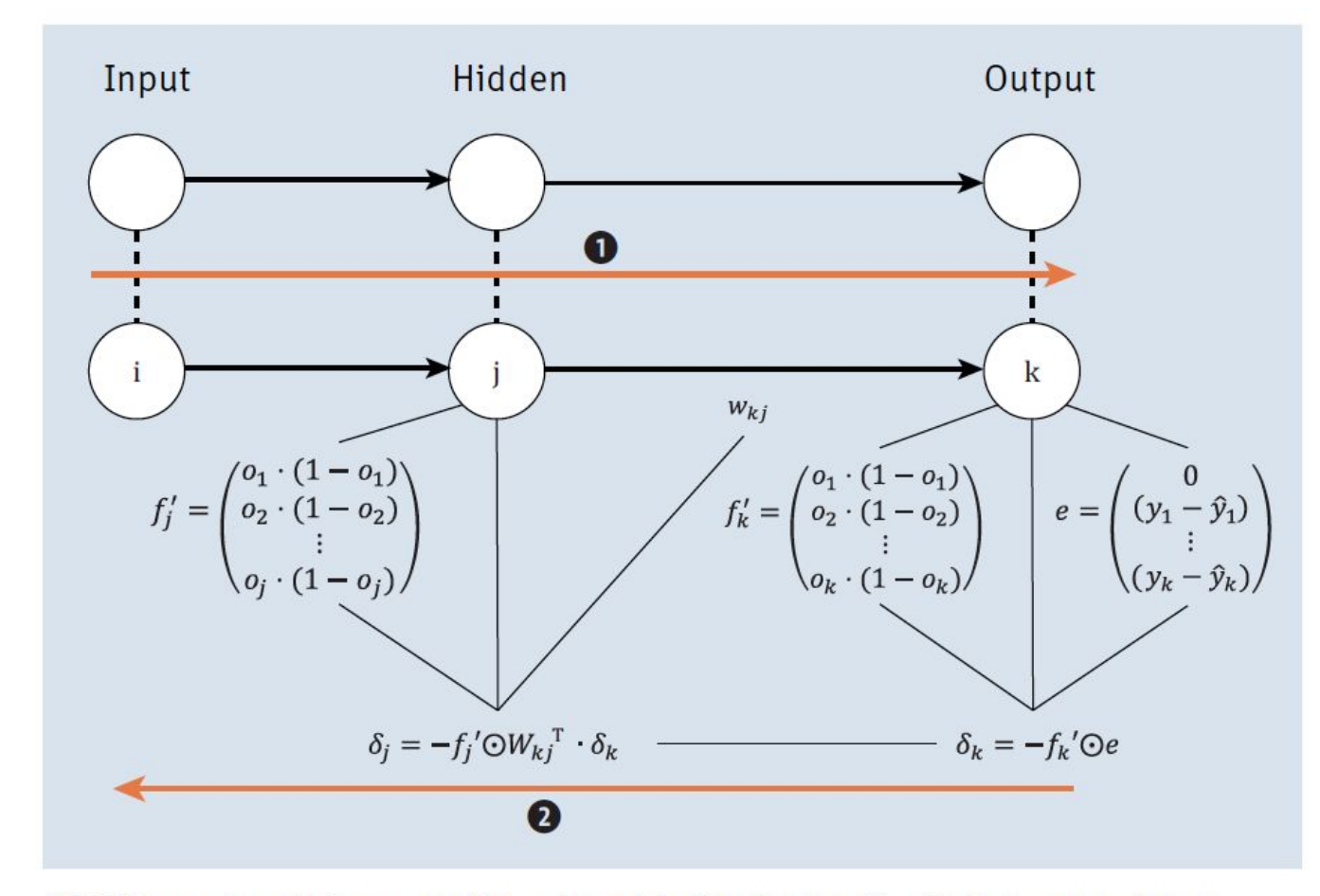

Abbildung 6.8 Vektor- und Matrixmultiplikationen für die Programmierung

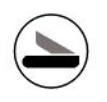

#### 6.2,3,4,5,6,7 BackProp

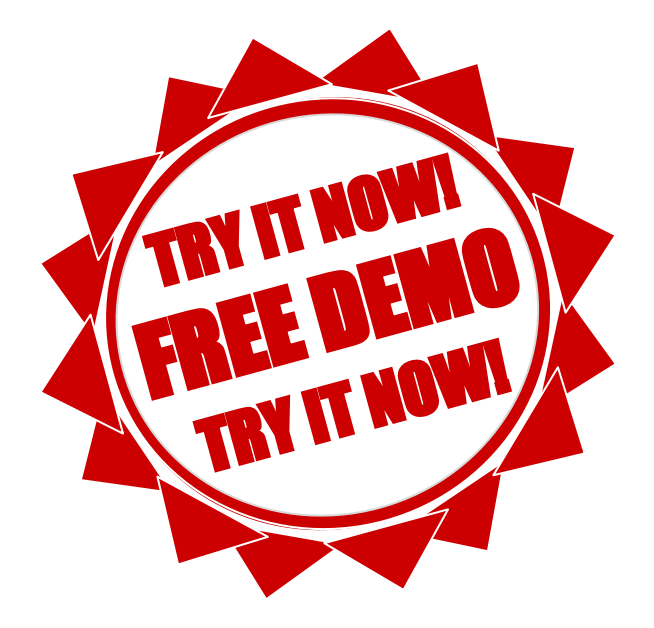

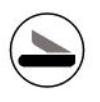

#### Fehlerkurve

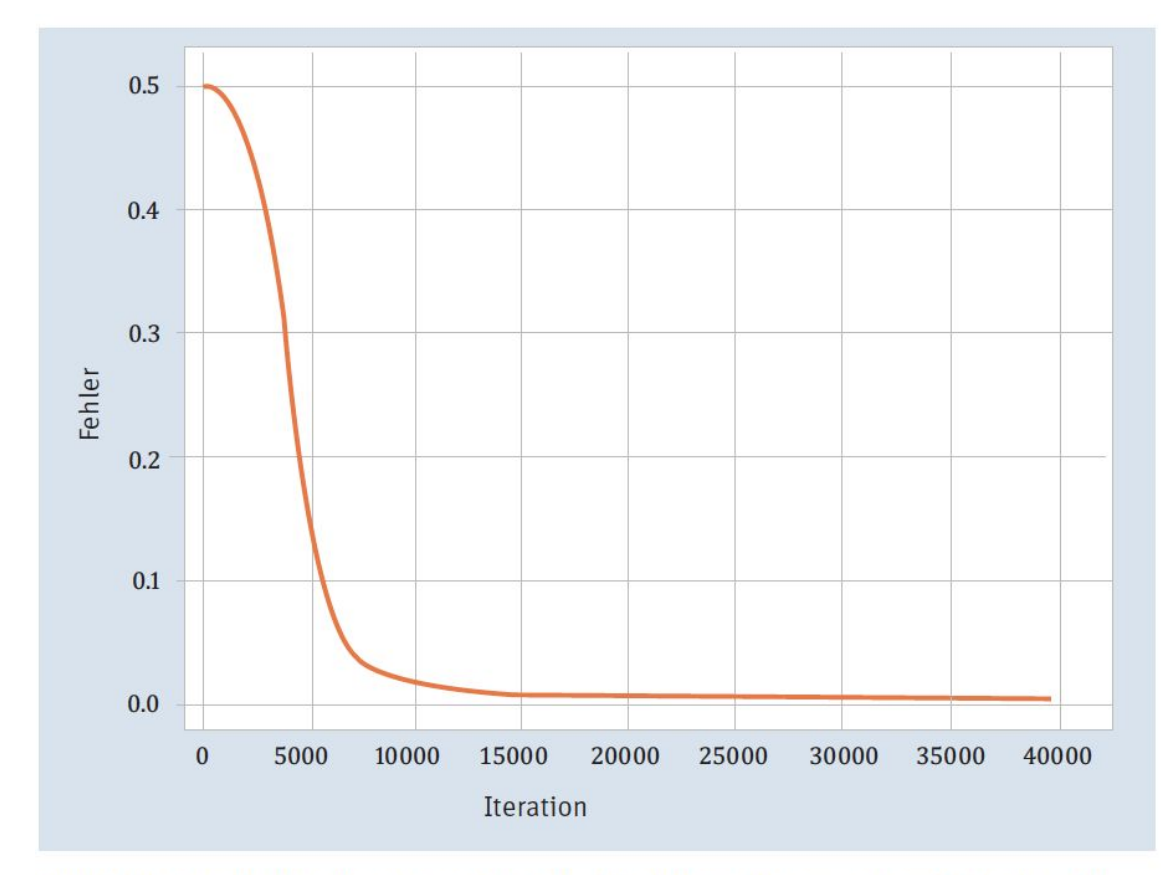

Abbildung 6.11 Was für eine schöne Fehlerkurve, wie aus dem Bilderbuch!

#### Listing 6.8 Output des Programms

# Ausgabe: Multi-Layer-Perceptron - Netzwerkarchitektur  $[[ 1.000 1.000 1.000 1.000 1.000 1.000]$  $0.000$   $0.000$   $0.000$  $0.000$  $0.000]$  $0.000$   $0.000$   $0.000$  $0.000$  $0.000]$ ----------V---------- $\begin{bmatrix} 7.495 & -5.248 & -6.321 \end{bmatrix}$  $2.108 - 5.657 - 5.653$  $[-6.578 \quad 4.224 \quad 4.223]]$ ----------V---------- $\begin{bmatrix} 1.000 \end{bmatrix}$ 1.000 1.000 1.000  $-0.005$ 2.108  $0.892$   $0.892$ 0.097  $0.001]$  $\begin{bmatrix} -6.578 & 0.001 & 0.001 \end{bmatrix}$  $0.001$  $0.000]$ ----------V---------- $[$ [ 0.416 -0.959 0.940]  $[4.037 -8.164 -8.261]$ ----------V---------- $\begin{bmatrix} 0.000 & 0.000 & 0.000 \end{bmatrix}$  $0.000$  $0.000$  $\begin{bmatrix} -3.253 & 0.037 & 0.037 \end{bmatrix}$  $0.036 - 0.001$ ] ----------V----------Predict:  $[1.000 \t 1.000 \t 1.000] \t 0.0 \rightarrow [0.042]$  $[1.000]$  $0.000 \quad 1.000$ ]  $1.0 \rightarrow [0.957]$ 1.000 1.000  $0.000$ ] 1.0 -> [ 0.957] 1.000 0.000  $0.000$ ]  $0.0 \rightarrow$  [ 0.037]

Listing 6.8 Output des Programms

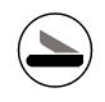

#### Abbildung 6.12 Netzaufbau für die Iteration

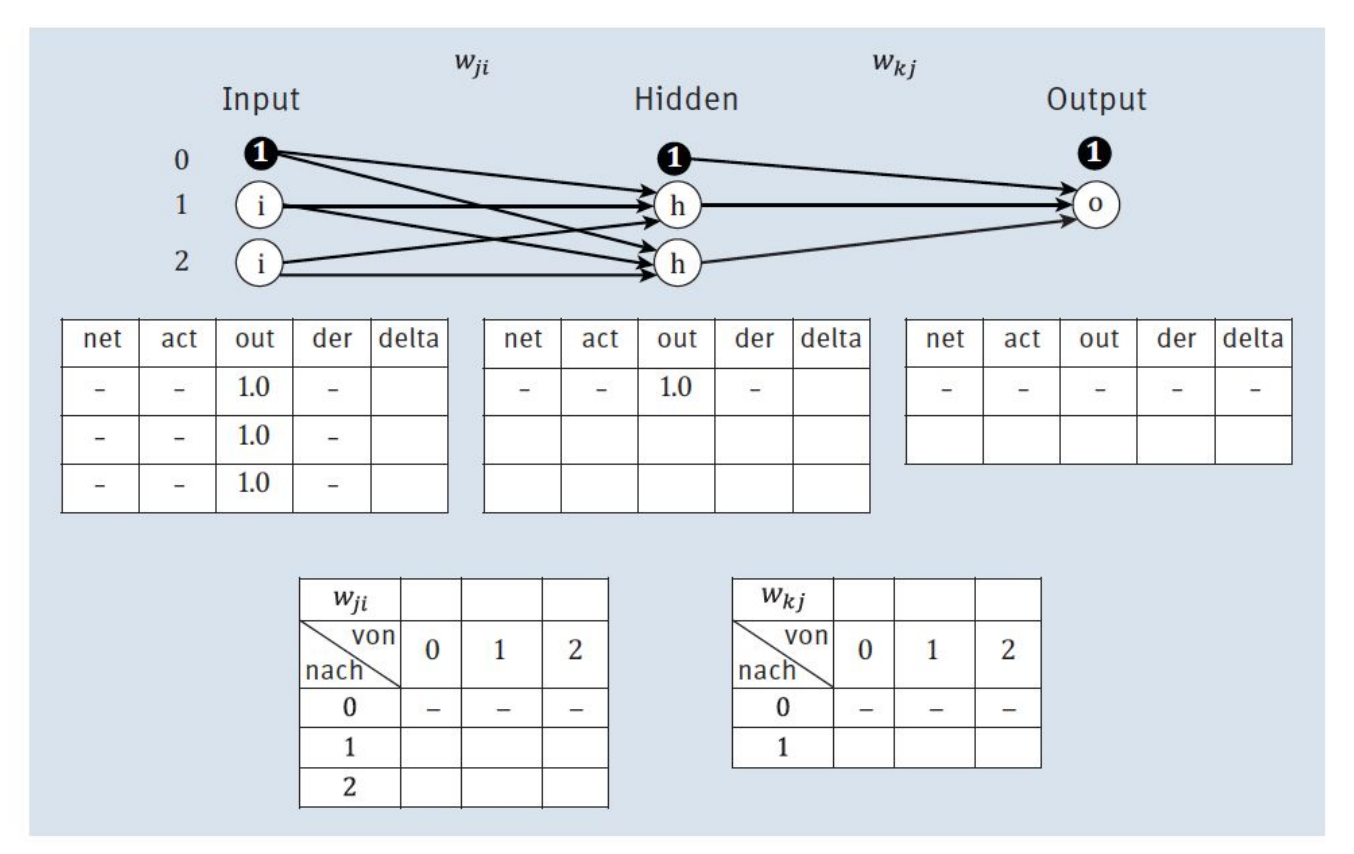

Abbildung 6.12 Netzaufbau für die Iteration

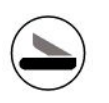

#### 6.9 Learning Step

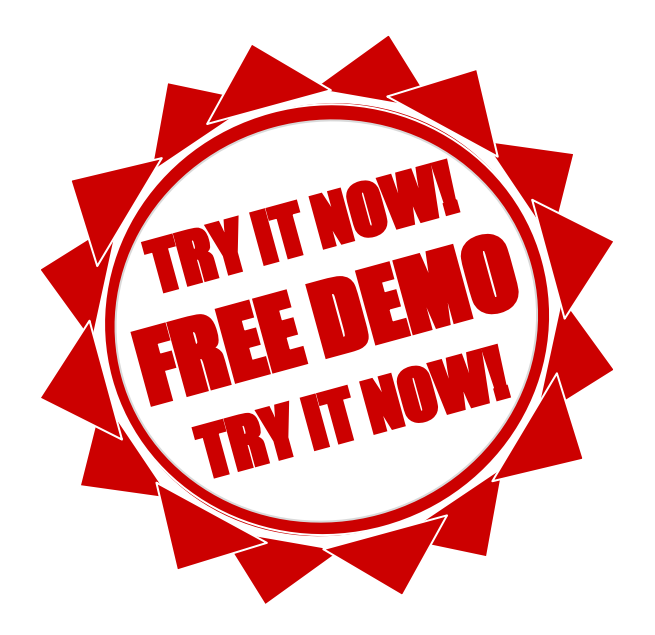

#### **Ein Iterationsschritt**

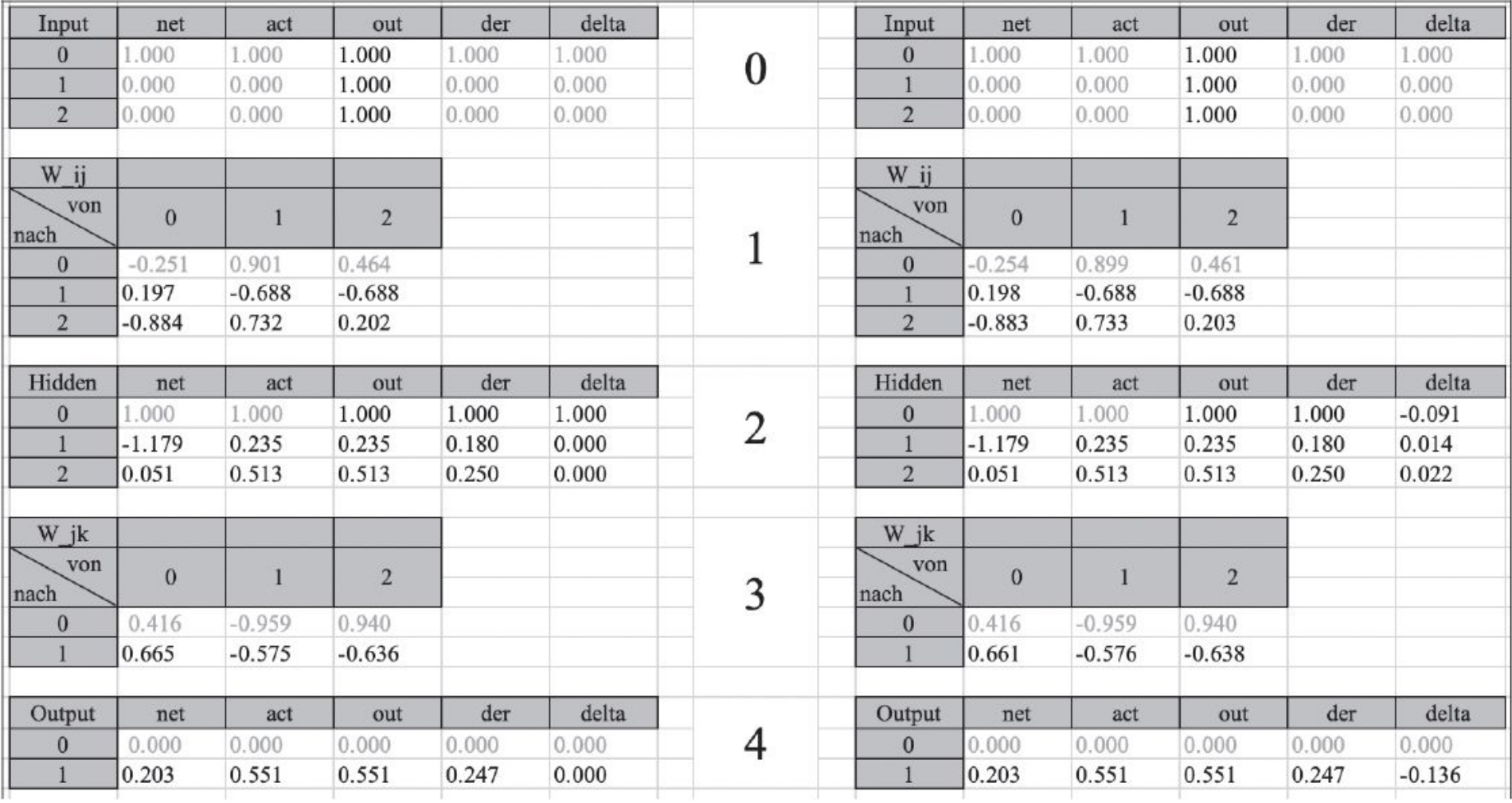

Abbildung 6.13 Von alt zu neu, ein Iterationsschritt

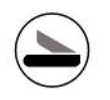

#### 6.10/11/12/13 Initialisierung

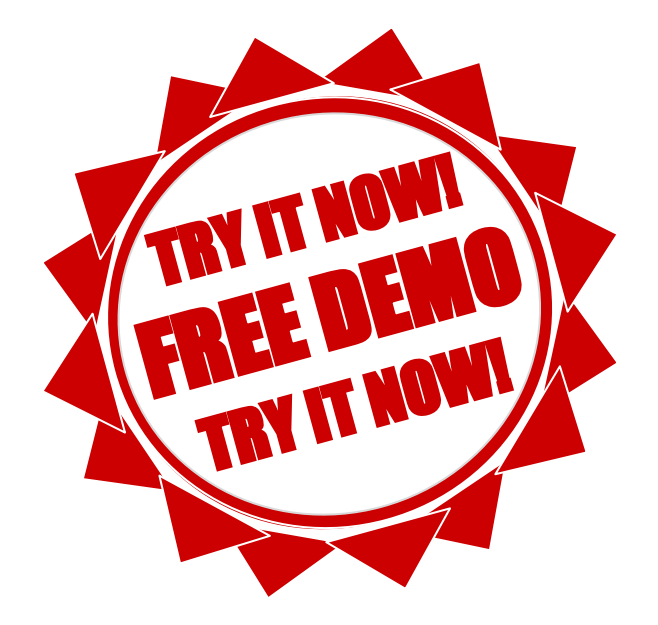

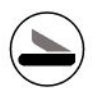

#### **Output Schicht**

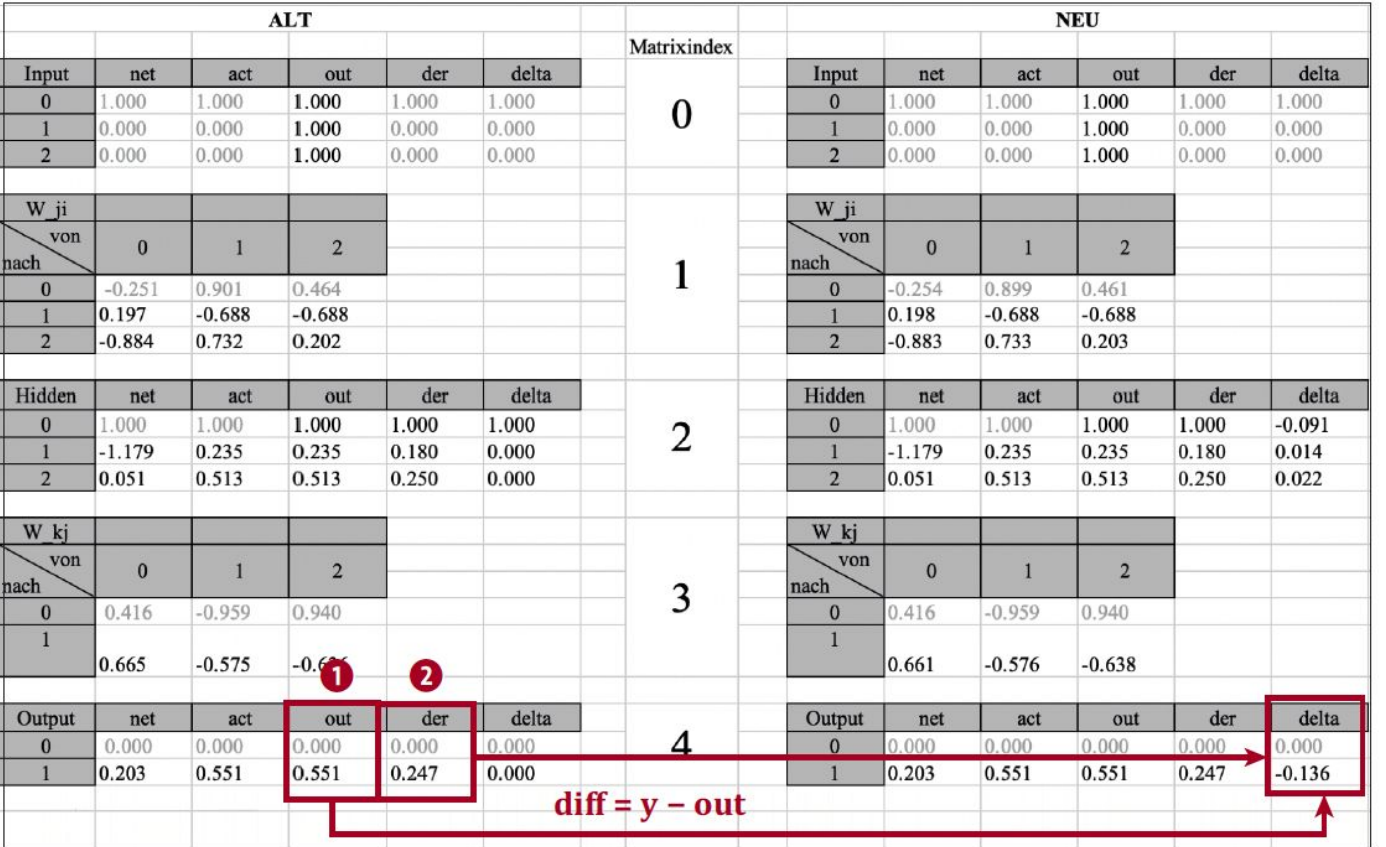

Abbildung 6.14 Berechnung der Output-Schicht

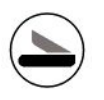

#### Delta der Hidden Schicht

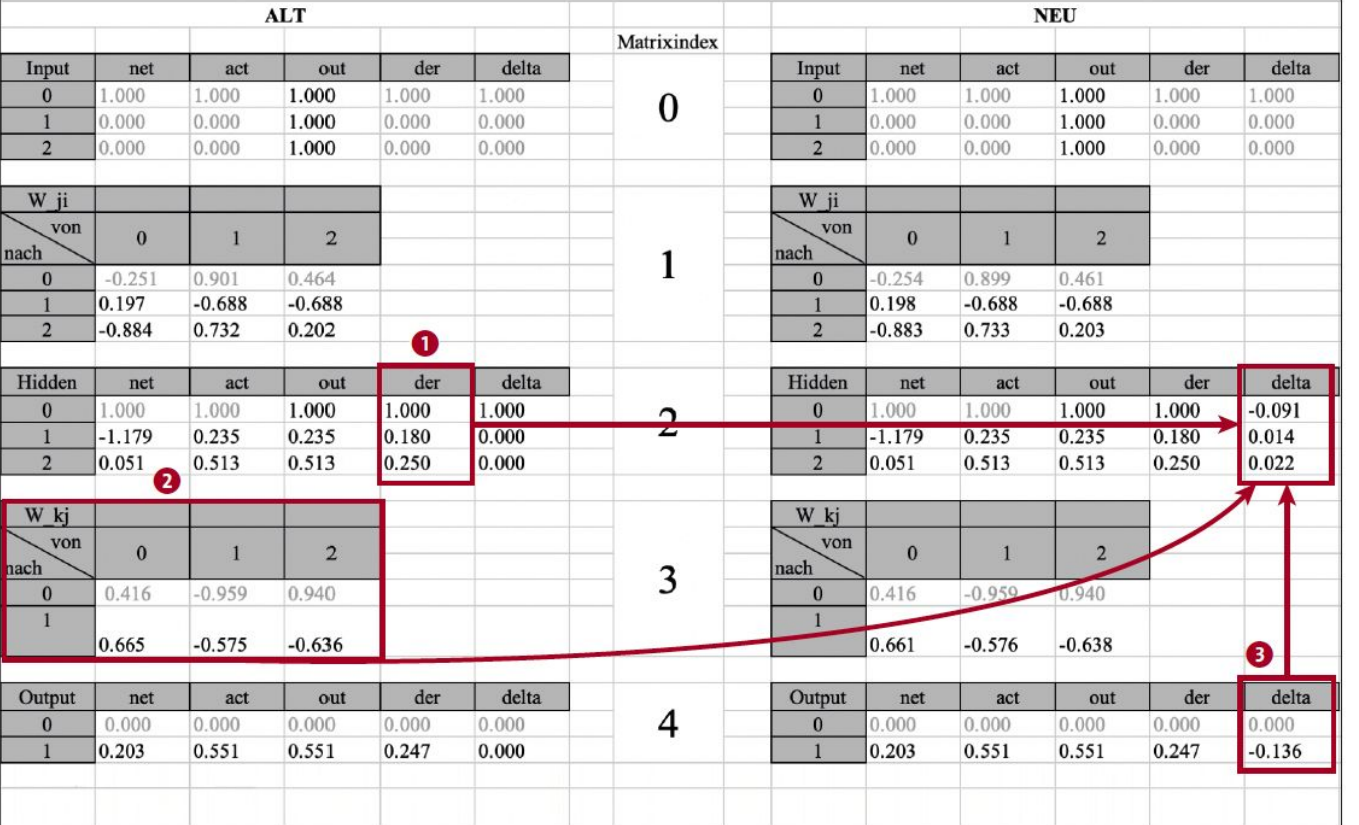

Abbildung 6.15 Delta-Berechnung in der Hidden-Schicht

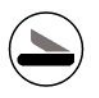

#### Gewichtsdeltas

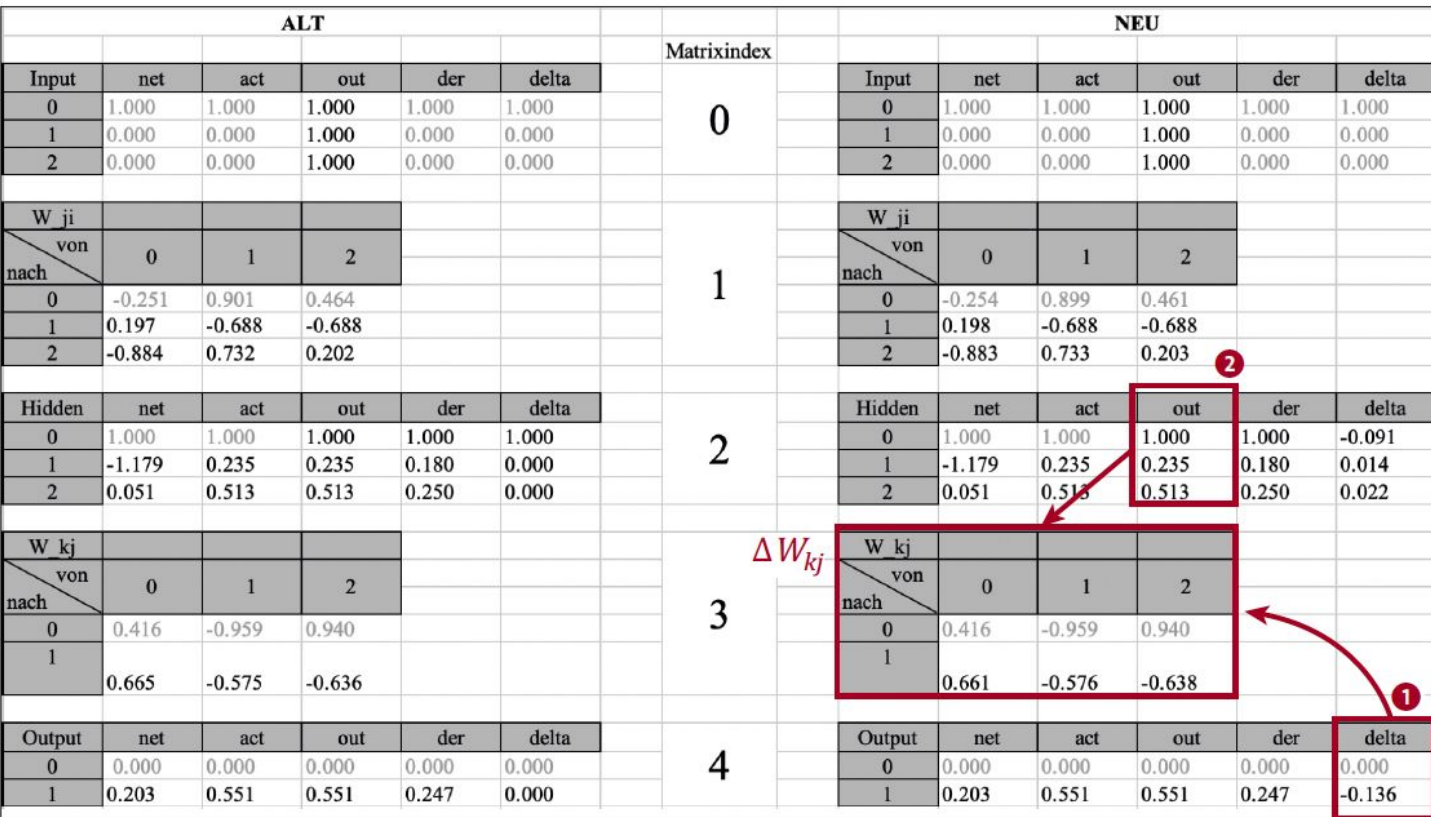

Abbildung 6.16 Berechnung des Gewichtsdeltas für Wkj

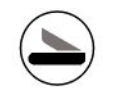

# Kapitel 7 Convolutional Neural Networks

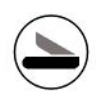

#### 7.1 Aufbau eines CNN

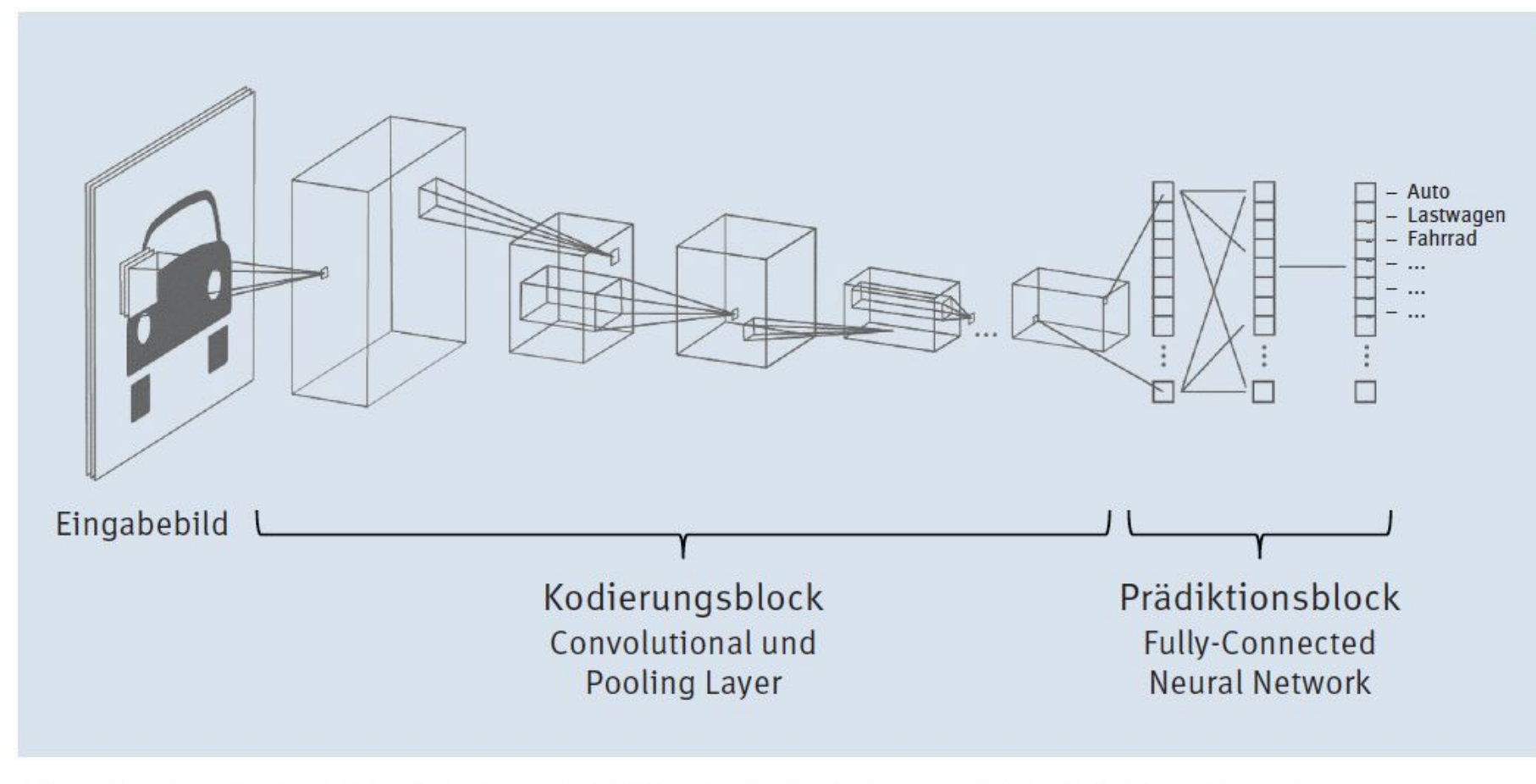

Abbildung 7.2 Die Struktur eines CNN mit Kodierungs- und Prädiktionsblock

## 7.1 Aufbau eines CNN Convolution

#### **Convolution?**

Was bedeutet Convolution? Die deutsche Übersetzung wäre der mathematische Begriff der Konvolution oder Faltung, in unserem Fall genauer die diskrete Faltung. Mathematisch kann die Faltung als Produkt von zwei Funktionen verstanden werden. In der Bildverarbeitung bedeutet die diskrete Faltung das »Filtern« eines Bildes mit einer 3×3- oder 5×5-Matrix (siehe Abbildung 7.3), wobei es unterschiedliche Filtertypen gibt (Linienfilter, Kantenfilter, Weichzeichner etc.). Beim Convolutional Neural Network passiert in den ersten Ebenen genau das - das Eingangsbild wird »gefiltert«, um gewisse Merkmale zu betonen (Linien, Kanten, Punkte, Ecken etc.).

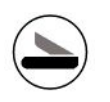

#### 7.1 Aufbau eines CNN

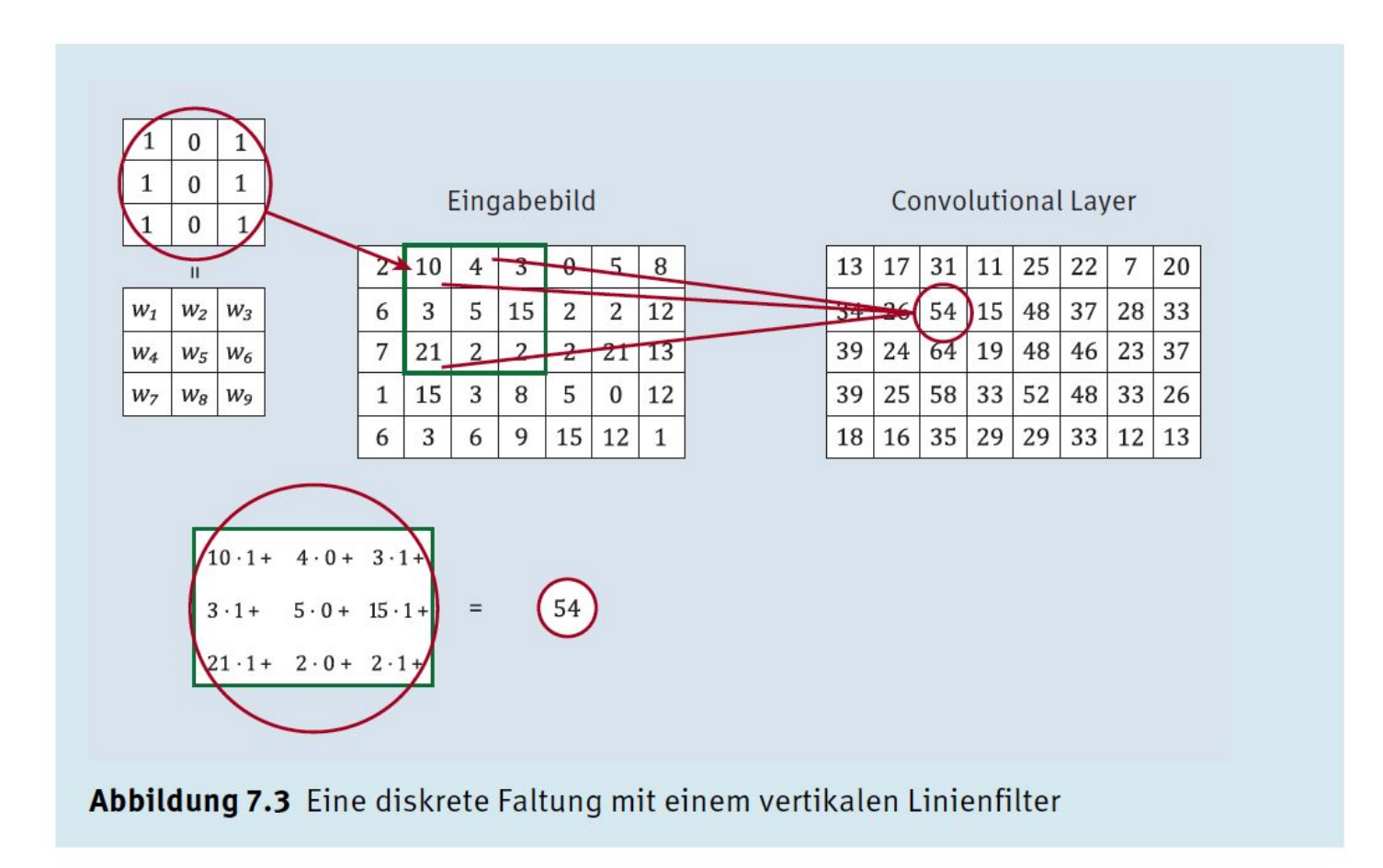

## 7.2 Der Kodierungsblock 7.2.1 Convolutional Layer

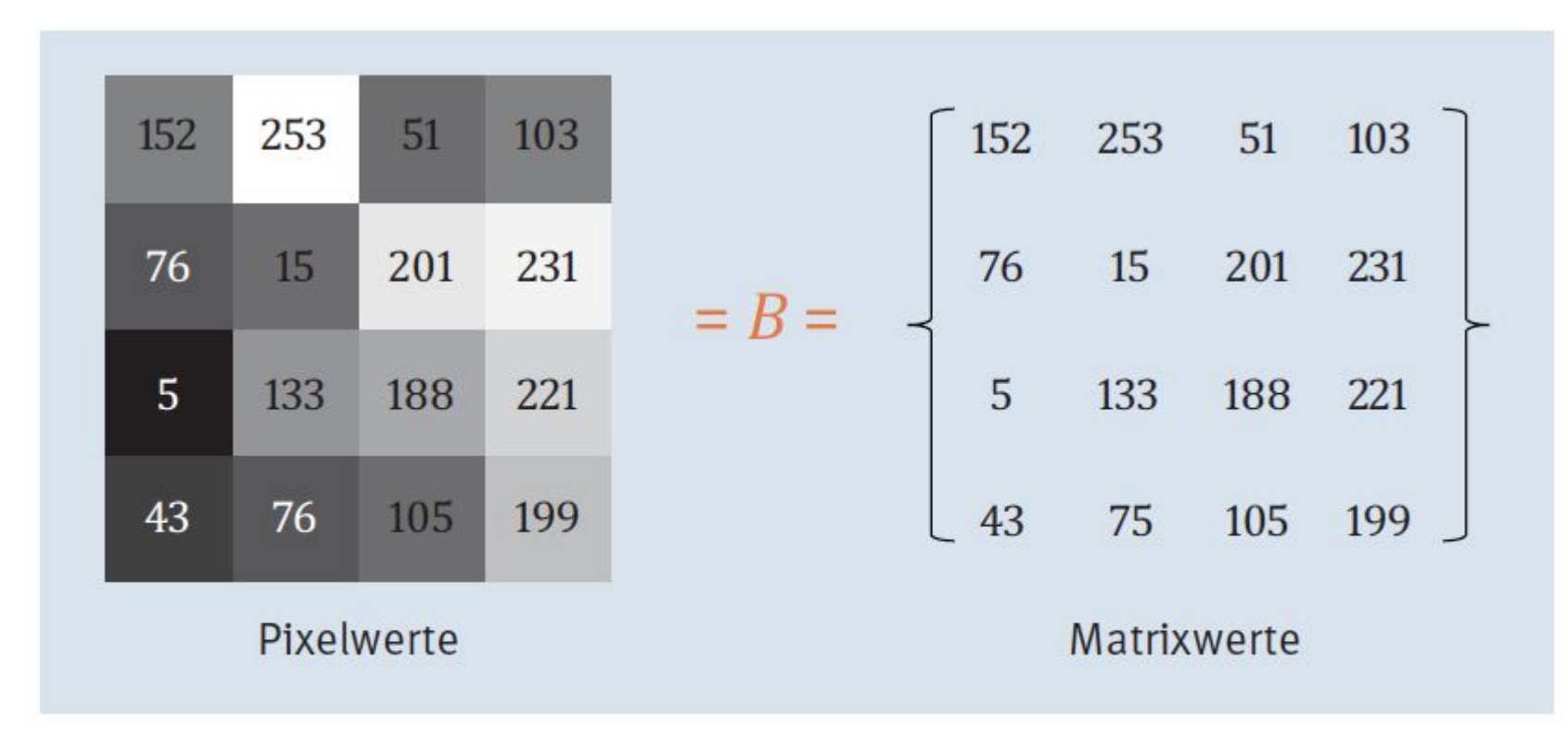

Abbildung 7.4 Vom Bild (Pixelwerte) zur Matrix

#### 7.2.1 Convolutional Layer

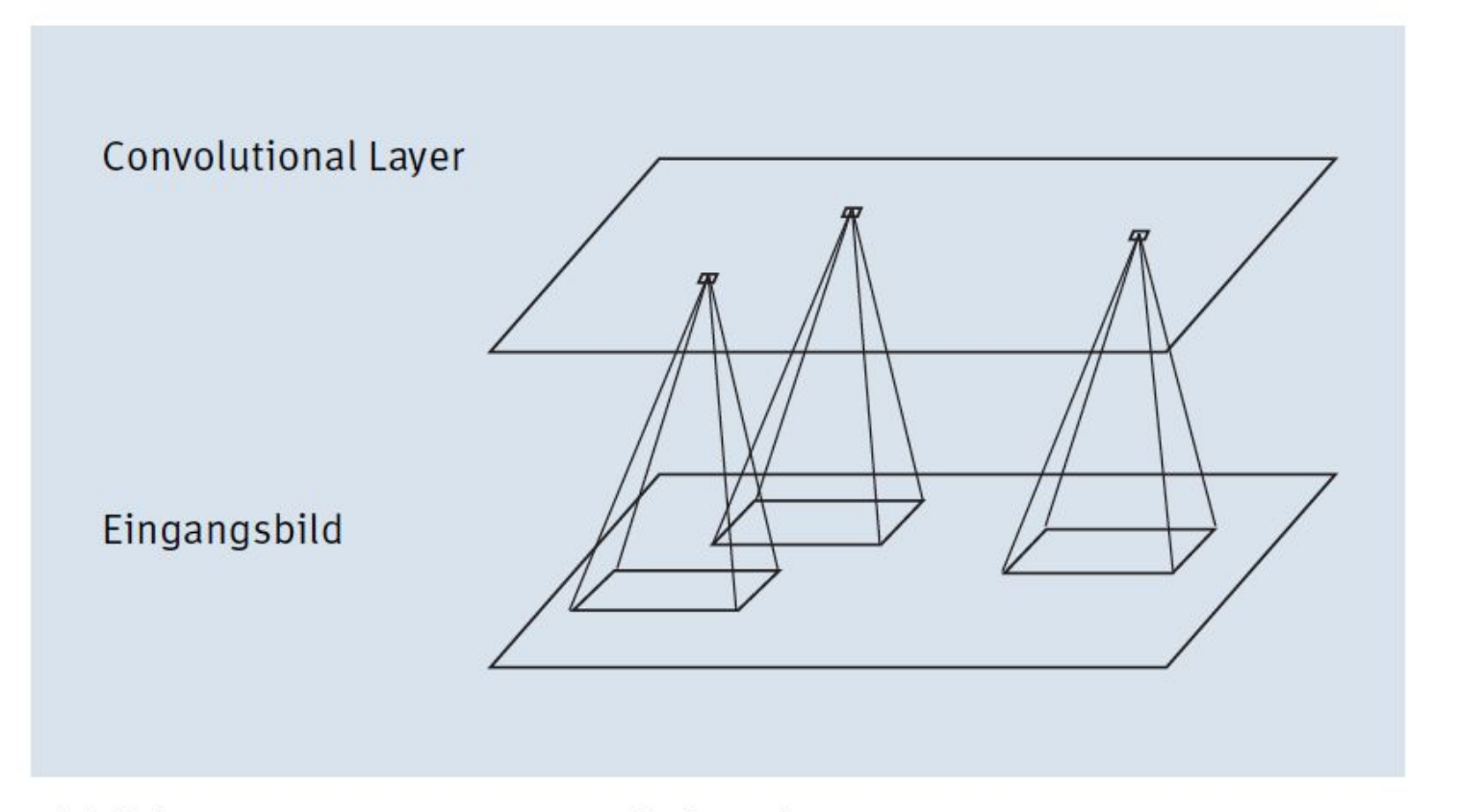

Abbildung 7.5 Der erste Convolutional Layer

#### 7.2.1 Convolutional Layer

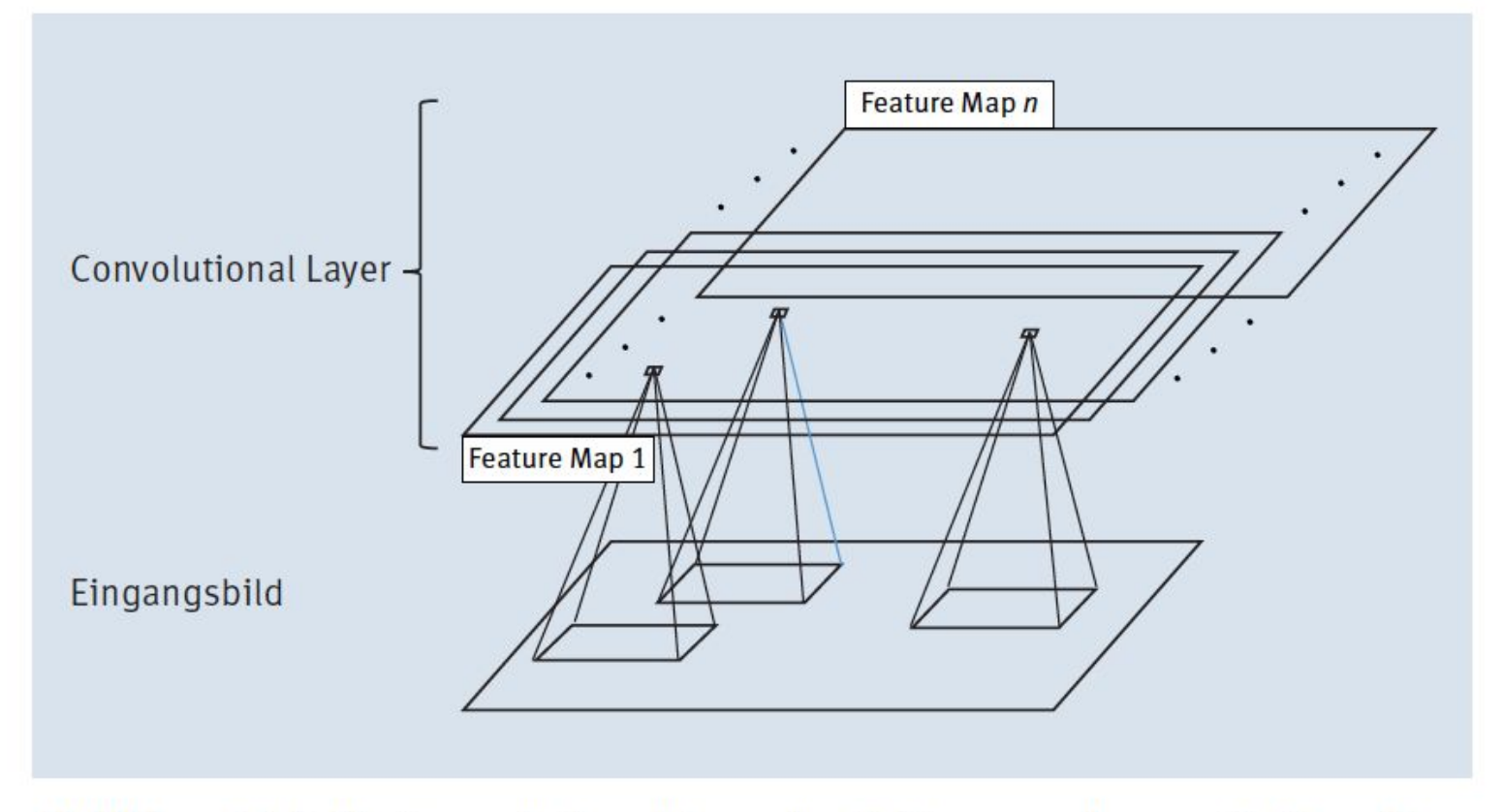

Abbildung 7.6 Ein Convolutional Layer besteht aus mehreren Feature Maps.

# FN: 475603t UID: ATU72533127 office@nor.gmbh NōR GmbH - Hüttfeldstrasse 17 - A-6345 Kössen www.nor.gmbh

#### 7.2.1 Convolutional Layer

#### **Wie viele Feature Maps?**

Woher weiß ich, wie viele Feature Maps ich brauche und auf welches Muster im Bild eine Feature Map reagiert? Nun, die richtige Anzahl zu finden, ist nicht so einfach und eine Sache der Erfahrung bzw. des Experimentierens. Die gute Nachricht ist, dass die Muster (also die Gewichte, die durch den 3×3-Filter repräsentiert werden) durch das CNN selbstständig gelernt werden! Allerdings bedarf es dazu einer großen Anzahl an Bildern in der Trainingsphase – aber dazu später.

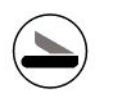

#### **7.2.2 Activation Function**

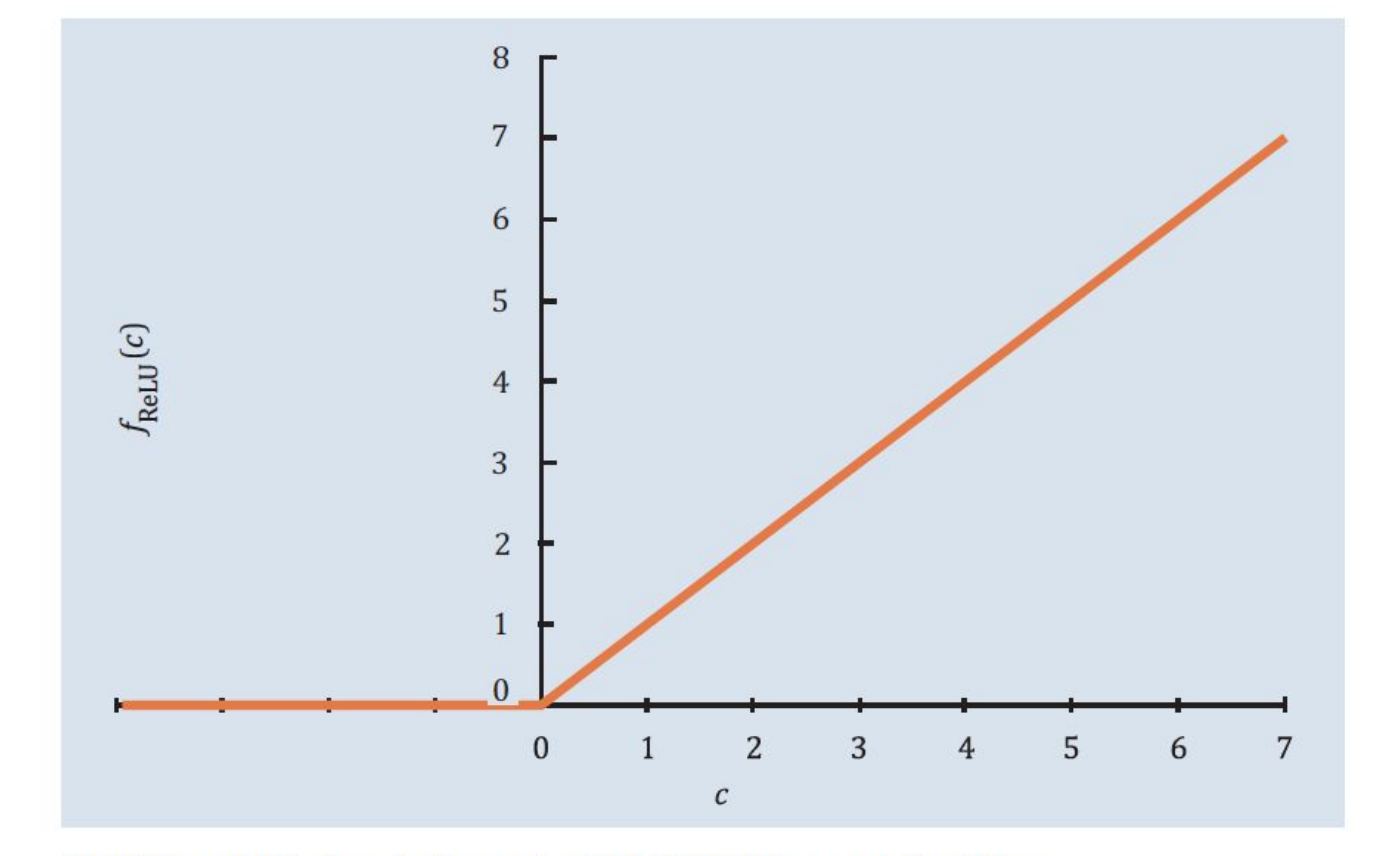

Abbildung 7.7 Darstellung der ReLU-Aktivierungsfunktion

#### Hyperparameter

#### Was ist ein Hyperparameter?

Jeder Algorithmus braucht gewisse Einstellungen – das können Parameter zur Definition der Aktivierungsfunktion sein oder überhaupt die Festlegung, welche Aktivierungsfunktion verwendet wird; auch die Bestimmung, welche Fehlerfunktion verwendet wird, oder ganz spezifische Parameter, die vom Algorithmus abhängen. Man kann sie mit Schaltern, Rädchen, Schräubchen vergleichen, die vor dem Start eingestellt werden müssen, aber das Ergebnis wesentlich beeinflussen können. Solche Parameter nennen wir Hyperparameter.

Es gibt natürlich Verfahren, die versuchen, selbstständig die optimalen Einstellungen zu finden. Die sind allerdings sehr aufwendig, da für jede Änderung eines Hyperparameters ein neues Training durchgeführt werden muss, und eignen sich daher nur für Aufgaben mit nicht allzu großer Datenmenge oder wenn die entsprechenden Rechenkapazitäten zur Verfügung stehen.
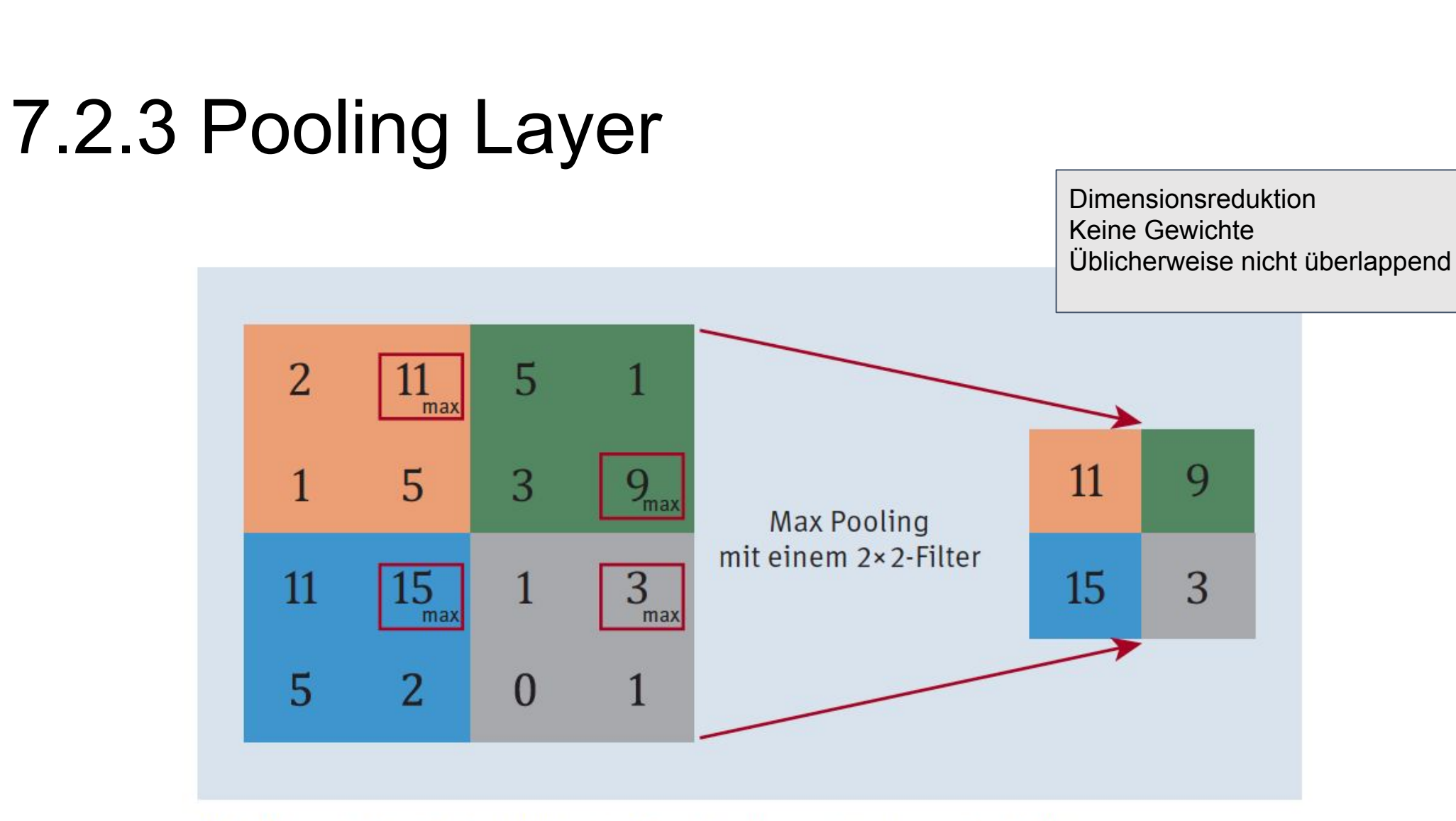

Abbildung 7.8 Beispiel für ein Max Pooling mit einem 2×2-Filter

### 7.2.4 Überlappen, ausfüllen und Schrittlänge Padding

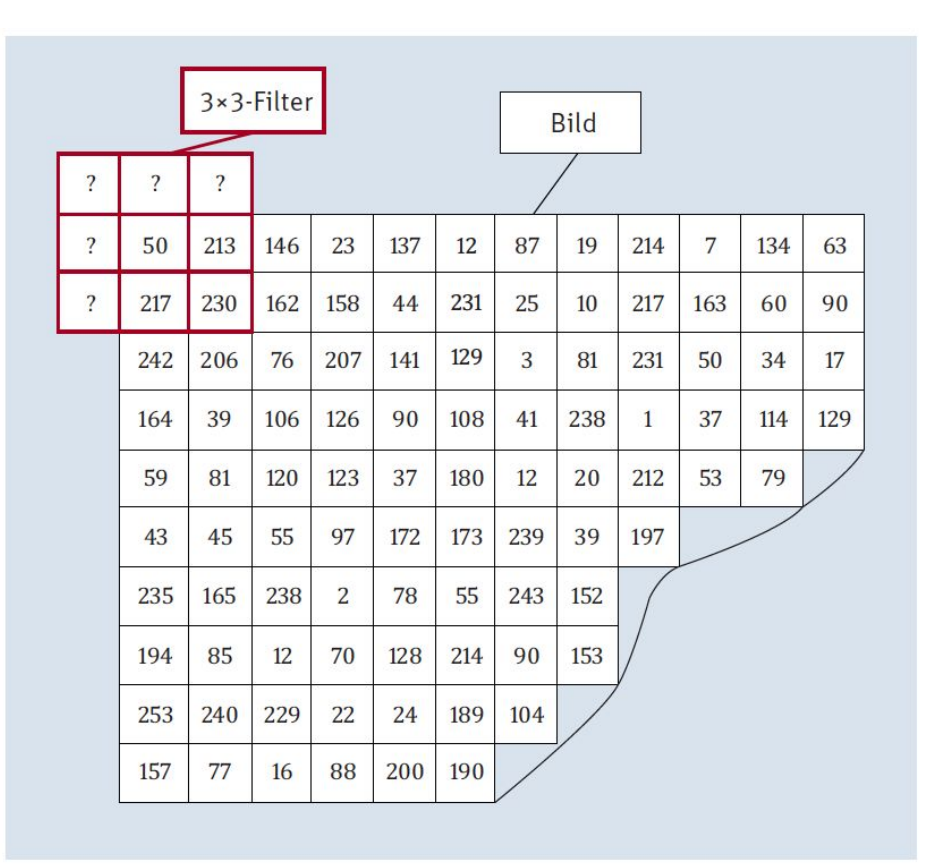

Abbildung 7.9 Filter - was tun mit Randpixeln?

### 7.2.4 Überlappen, ausfüllen und Schrittlänge Padding

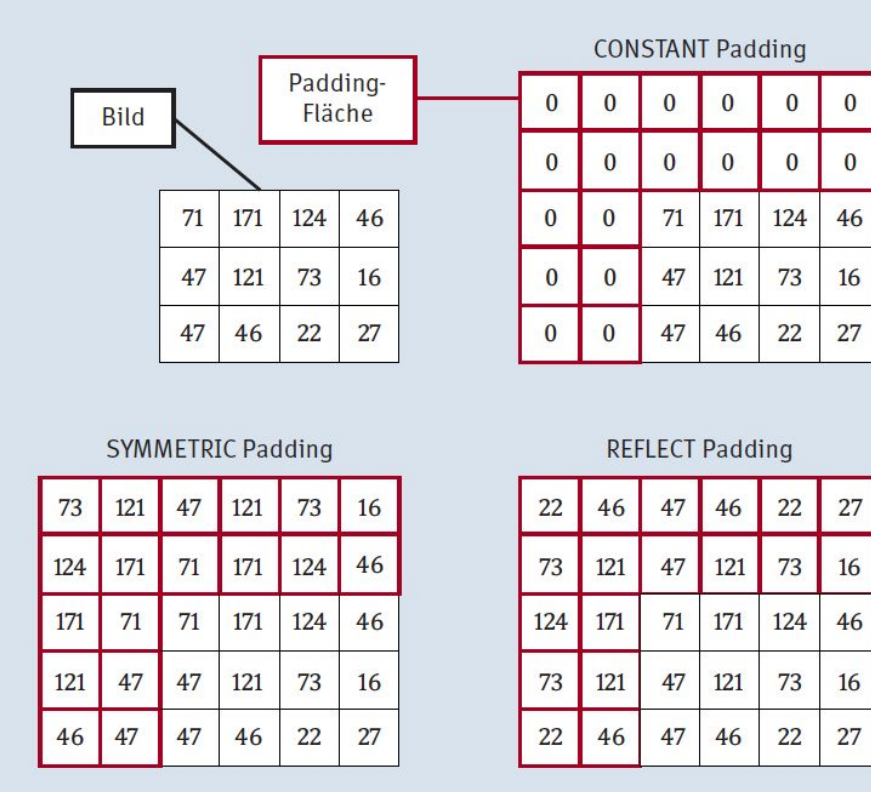

Abbildung 7.10 Padding-Beispiele für einen 5x5-Filter - TensorFlow

### 7.2.4 Überlappen, ausfüllen und Schrittlänge Stride für (Convolution und Pooling)

|  |                                   | 115            | 142            | 13           | 18       | 40  | 156 | 5   | 106 | 21             | 135 | 87  |
|--|-----------------------------------|----------------|----------------|--------------|----------|-----|-----|-----|-----|----------------|-----|-----|
|  | Stride = $1$<br>(mit Überlappen)  | 116            | 70             | 82           | 89       | 243 | 247 | 232 | 24  | 36             | 43  | 208 |
|  |                                   | 50             | 55             | 198          | 219      | 115 | 54  | 205 | 66  | 216            | 159 | 129 |
|  |                                   | 87             | 50             | 29           | 6        | 239 | 31  | 186 | 214 | 11             | 191 | 195 |
|  |                                   | 36             | 112            | 158          | 26       | 147 | 32  | 96  | 185 | 96             | 7   | 69  |
|  | Stride = $2$<br>(mit Überlappen)  | 180            | 84             | 71           | $\bf{0}$ | 63  | 89  | 190 | 75  | 186            | 207 | 121 |
|  |                                   | 12             | 253            | $\mathbf{1}$ | 226      | 108 | 88  | 53  | 62  | 20             | 52  | 207 |
|  |                                   | 159            | 232            | 199          | 129      | 196 | 70  | 220 | 6   | 112            | 208 | 138 |
|  | Stride = $3$<br>(ohne Überlappen) | 59             | $\overline{2}$ | 34           | 159      | 214 | 175 | 55  | 24  | 10             | 159 | 62  |
|  |                                   | 213            | 131            | 58           | 69       | 236 | 152 | 53  | 129 | 226            | 13  | 218 |
|  |                                   | 113            | 117            | 218          | 77       | 11  | 21  | 156 | 40  | $\overline{2}$ | 119 | 43  |
|  |                                   | 250            | 242            | 91           | 241      | 29  | 245 | 208 | 14  | 255            | 17  | 99  |
|  |                                   | $\overline{c}$ | 232            | 26           | 225      | 168 | 215 | 113 | 156 | 149            | 203 | 76  |
|  |                                   |                |                |              |          |     |     |     |     |                |     |     |

Abbildung 7.11 Die Schrittlänge = Stride eines Filters

### 7.3 Der Prädiktionsblock 7.3.1 Flatten

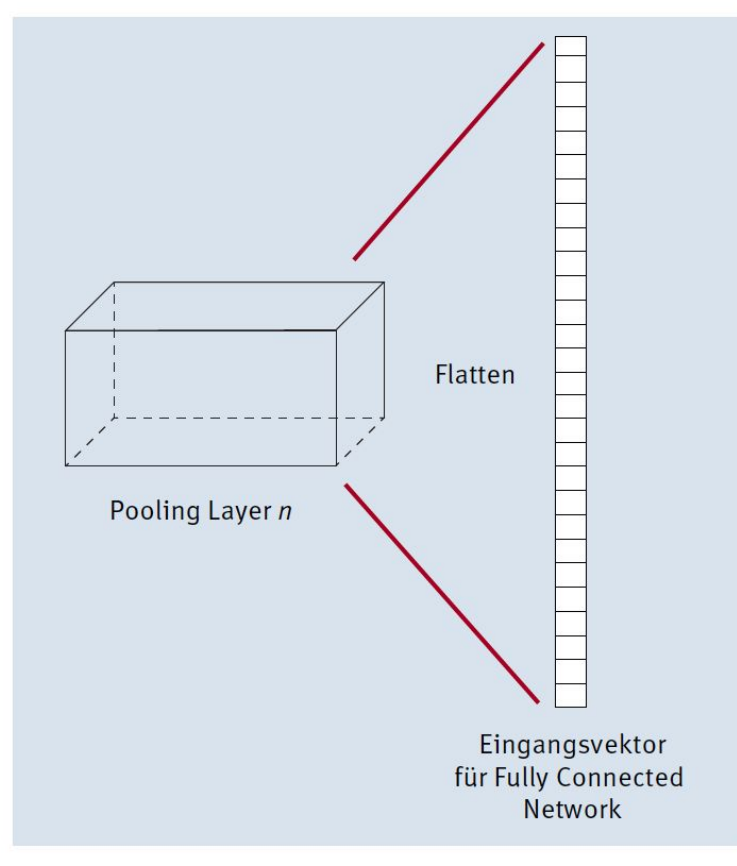

Abbildung 7.12 Flattening des letzten Blocks im Kodierungsblock

### 7.3.2 Softmax

Wenn wir nun die Klasse bestimmen wollen, dann nehmen wir einfach die Klasse mit dem höchsten Wert. Sind wir aber an der Klassenwahrscheinlichkeit interessiert, so empfiehlt sich Softmax als Aktivierungsfunktion für den Logits Layer. Softmax transformiert die Werte aus dem Logits Layer in einen Wertebereich von 0 und 1, aber so, dass die Summe aller Werte gleich 1 ergibt.

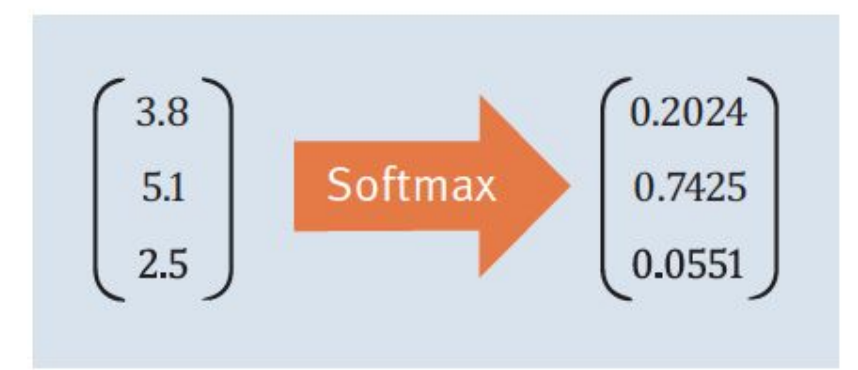

#### Abbildung 7.13 Beispiel für Softmax für drei Klassen

Softmax kann auch als Aktivierungsfunktion gesehen werden und wird bei k Klassen und  $i = 1, ..., k$  für die Klasse  $c_j$  folgendermaßen definiert:

Softmax: 
$$
f_{\text{akt}}(c_j) = f_{\text{softmax}}(c_j) = \frac{e^{c_j}}{\sum_{i=1}^{k} e^{c_i}}
$$

## **7.4 Trainieren von Convolutional Neural**

Viele dieser Herausforderungen resultieren aus der Größe dieser Convolutional Neural Networks. Wobei mit »Größe« hier die Anzahl der Neuronen, Gewichte oder Verbindungen gemeint ist. Tabelle 7.1 zeigt einige bekannte CNN und die Anzahl ihrer Parameter.

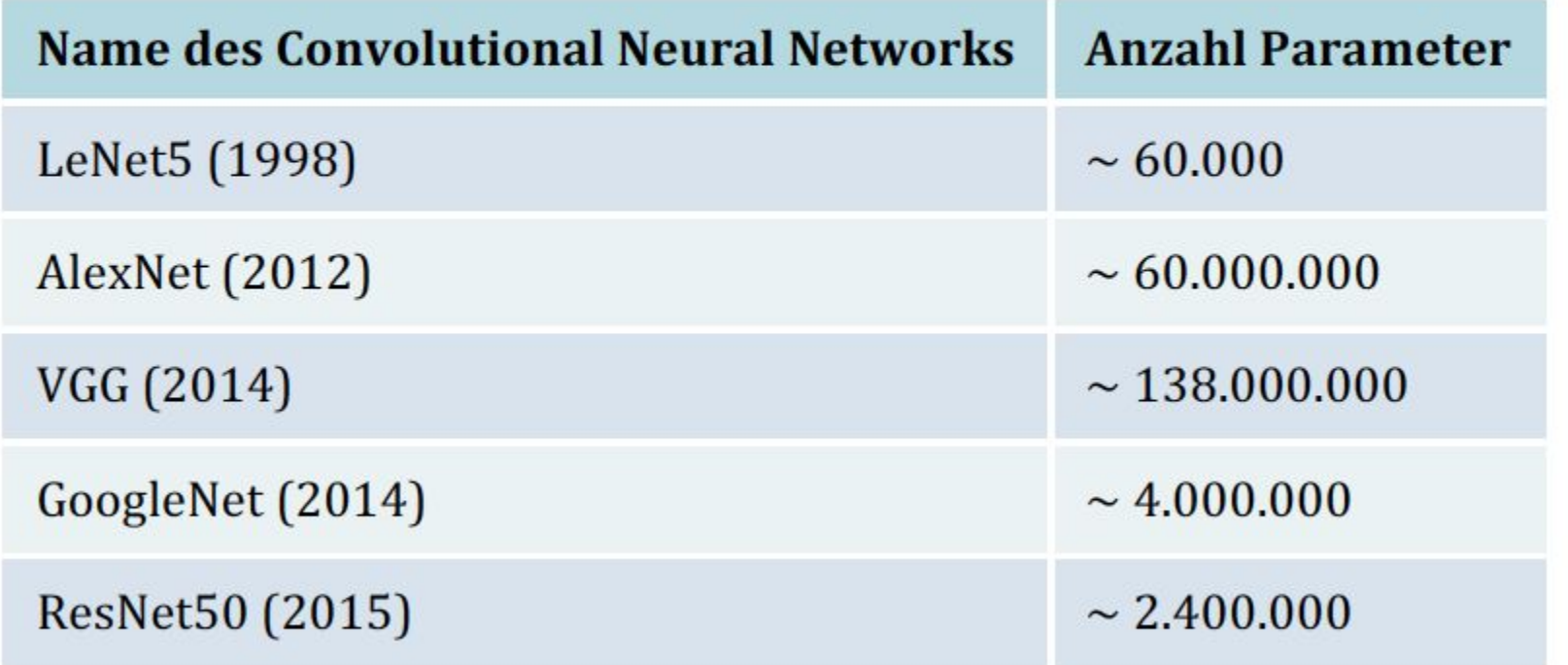

Tabelle 7.1 Vergleich von CNN anhand der Anzahl der Parameter

#### 7.4.1 Das Problem der explodierenden/verschwindenden Gradienten Initialisierung Schicht für Schicht Kichtung Eingabeschicht und berechnet dabei den Fehlergradienten.

Wird der Fehlergradient nach jeder Schicht bestimmt, dann können die Gewichte des Netzes entsprechend angepasst werden. Unangenehmerweise werden diese Gradienten immer kleiner, je näher man der Eingabeschicht kommt, was dazu führt, dass das Training nicht oder nur sehr langsam zu einer Lösung konvergiert. In diesem Fall spricht man vom verschwindenden Gradienten. Umgekehrt kann es auch - wenn auch seltener und nur in bestimmten Netzformen - dazu kommen, dass die Gewichte der Schichten extrem stark verändert werden und dadurch das Training divergiert, was dann auch als Problem explodierender Gradienten bezeichnet wird.

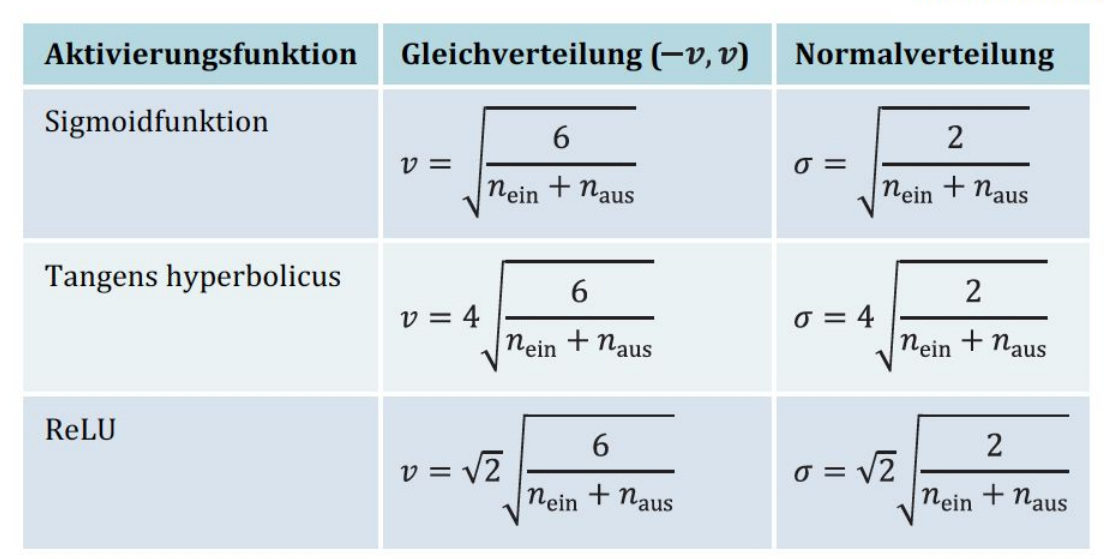

Wegen dieser Probleme verschwanden die Deep-Learning-Netze lange Zeit in der Schublade. Die Autoren Xavier Glorot und Yoshua Bengio trugen mit ihrer Arbeit dazu bei, die Ursachen dieses Verhaltens besser zu verstehen, die in einer ungünstigen Kombination von Initialisierung (die Gewichte müssen ja initial irgendeinen Wert haben)

Tabelle 7.2 Gleichverteilung und Normalverteilung für die zufällige Initialisierung der

Gewichte

Die Zufallswerte sollen so gewählt werden, dass sie einer Normalverteilung mit Mittelwert 0 und einer Standardabweichung bzw. einer Gleichverteilung zwischen -  $v$  und + $v$ entsprechen. Dabei sind sowohl die Standardabweichung als auch der Wert v von der

#### **Gaußsche Glockenkurve**

Jeder Generator von Zufallswerten muss so funktionieren, dass die Verteilung eingehalten wird. Das bedeutet für eine Normalverteilung mit Mittelwert 0 und den in Tabelle 7.2 definierten Standardabweichungen, dass 64,26 % der Gewichtswerte zwischen -  $1\sigma$  und  $+1\sigma$  liegen müssen.

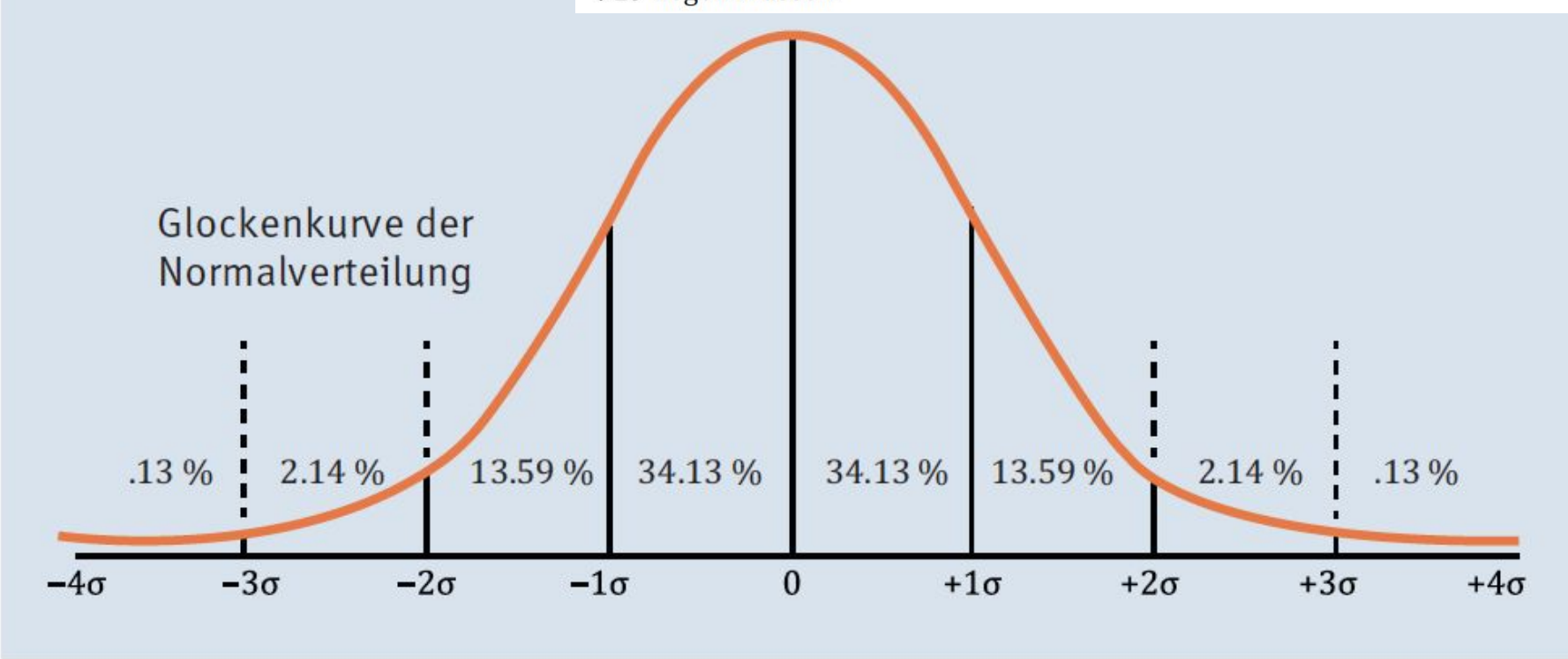

Abbildung 7.14 Typische Normalverteilung

#### Aktivierungsfunktion

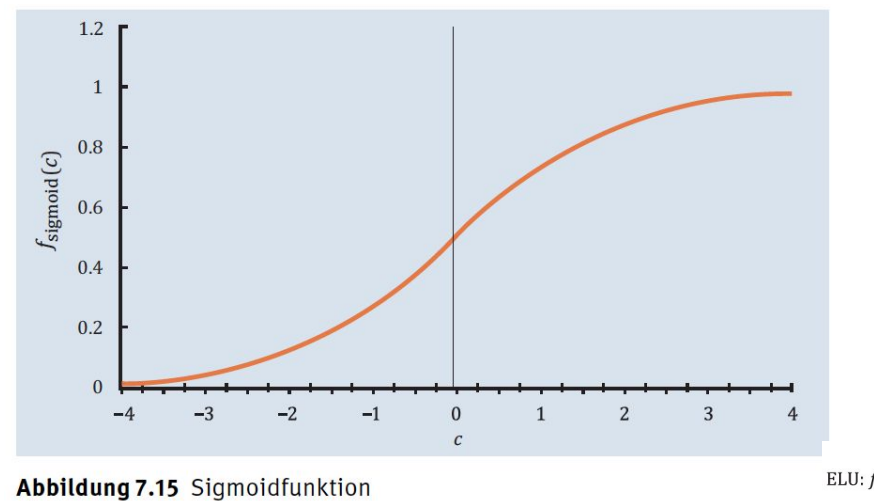

ELU:  $f_{\text{akt}}(x) = f_{\text{ELU}}(x) = \begin{cases} \alpha(e^x) & \text{if } x \leq 1 \\ 0 & \text{otherwise} \end{cases}$  $-1$ ), falls $x<0$ falls  $x \geq 0$  $\mathbf{r}$ 

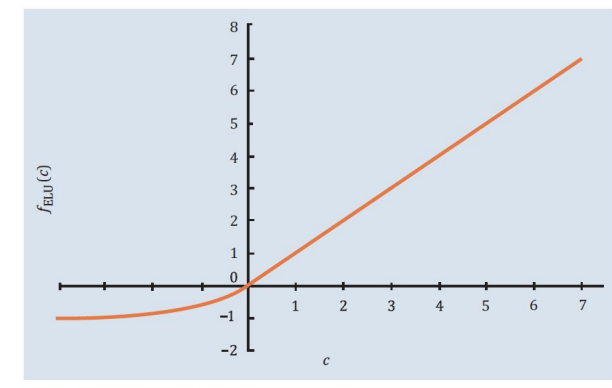

Abbildung 7.17 Die ELU-Aktivierungsfunktion

IReLU:  $f_{\text{akt}}(x) = f_{\text{IReLU}}(x) = \max(\alpha x, x)$ , wo  $\alpha = 0.01$  (sehr klein)

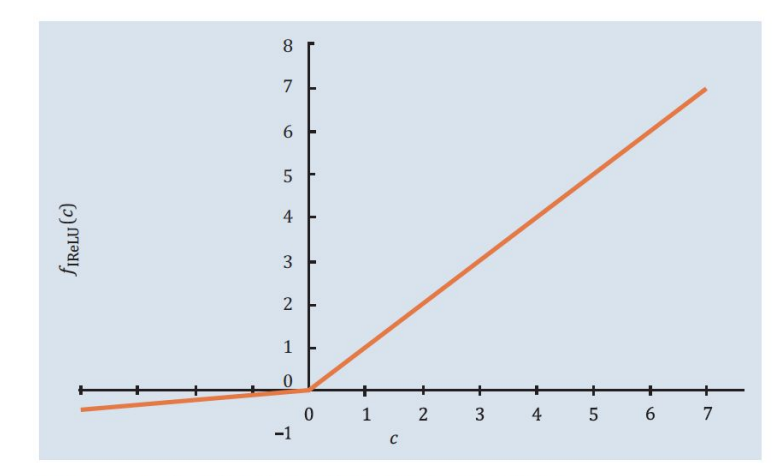

Abbildung 7.16 Die Leaky-ReLU-Aktivierungsfunktion

#### 7.4.2 Das Optimierungsverfahren Momentum-Optimierung Adam-Optimierung

$$
\nabla_{W} C(W) = \begin{pmatrix} \frac{\partial}{\partial W_{0}} C(W) \\ \frac{\partial}{\partial W_{1}} C(W) \\ \vdots \\ \frac{\partial}{\partial W_{n}} C(W) \end{pmatrix}
$$

 $\vec{h}_{\text{neu}} = \eta_{\text{momentum}} \vec{h}_{\text{alt}} + \eta \nabla_{W} C(W)$ 

$$
W_{\text{neu}} = W_{\text{alt}} - \eta_{\text{Adam}}(h_{\text{alt}}, h_{\text{alt}}^2)
$$

Das bedeutet also, vom Gewichtsvektor wird ein Veränderungsvektor  $\bar{h}$  abgezogen. Die-Veränderungsvektor sieht beim Standard-Gradientenverfahren folgendermaßen ser aus:

#### $\overline{h} = \eta \nabla_W C(W)$

Dabei ist  $\eta$  unsere schon bekannte Lernrate. Die neuen Gewichtsvektoren erhalten wir also durch Subtraktion des Veränderungsvektors:

 $W^{\text{neu}} = W^{alt} - \vec{h}$ 

Die folgenden beiden Beispiele von Optimierungsvarianten modifizieren diesen Veränderungsvektor, um das Training schneller konvergieren zu lassen.

#### 7.4.3 Verhindern von Overfitting Early Stopping Low Bias<br>High Variano Low Variance

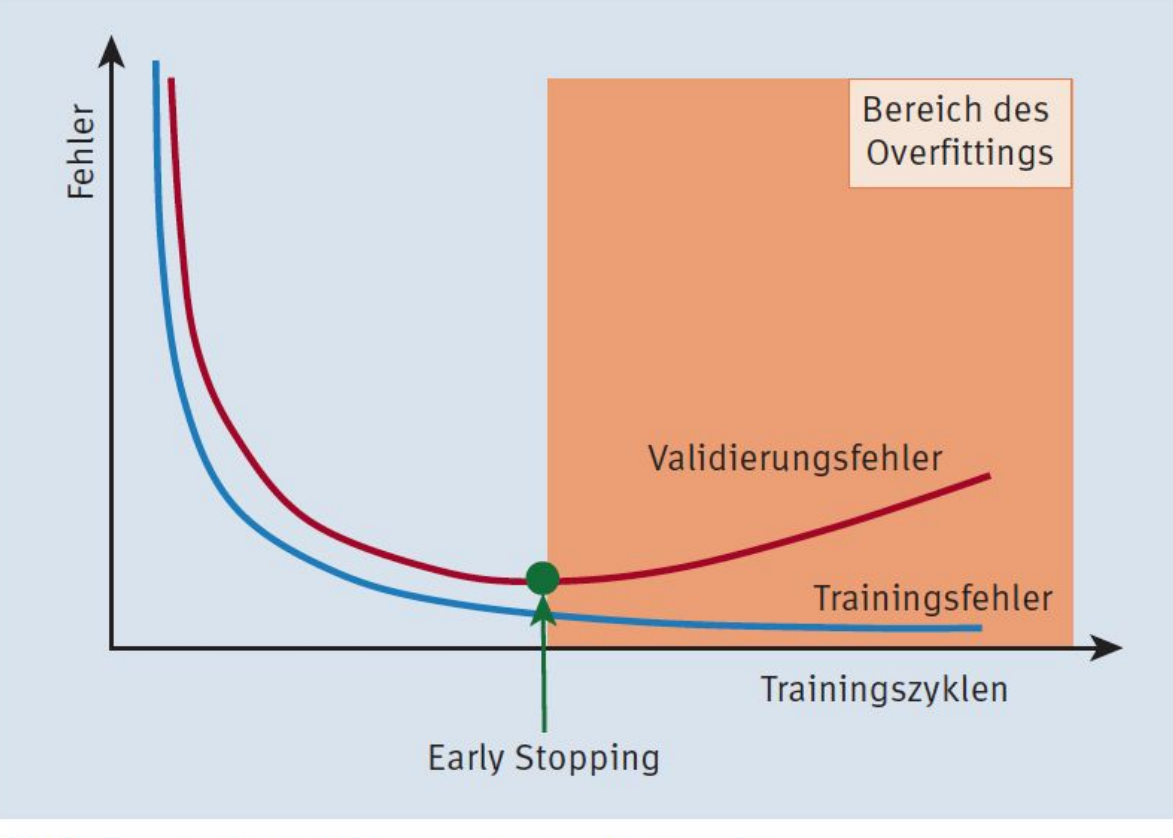

Abbildung 7.18 Fehlerkurve bei Early Stopping

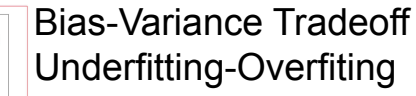

Model Complex

Bias is the difference in the model prediction and the actual value.

Bias is the difference in the model prediction and the actual value.

High Bias (UNDESIRABLE): This type of model always predicts the same output every time or takes a random guess while prediction.

Low Bias/High Variance (UNDESIRABLE): A model that overfits the training data. This performs poorly on unseen data.

Low Bias/Low Variance (DESIRABLE): A model that almost always gives the best results. This model performs well on seen and unseen examples.

https://storybydata.com/datacated-challenge/bias-variance-dilemma/

### 7.4.3 Verhindern von Overfitting Dropout

Graceful degradation

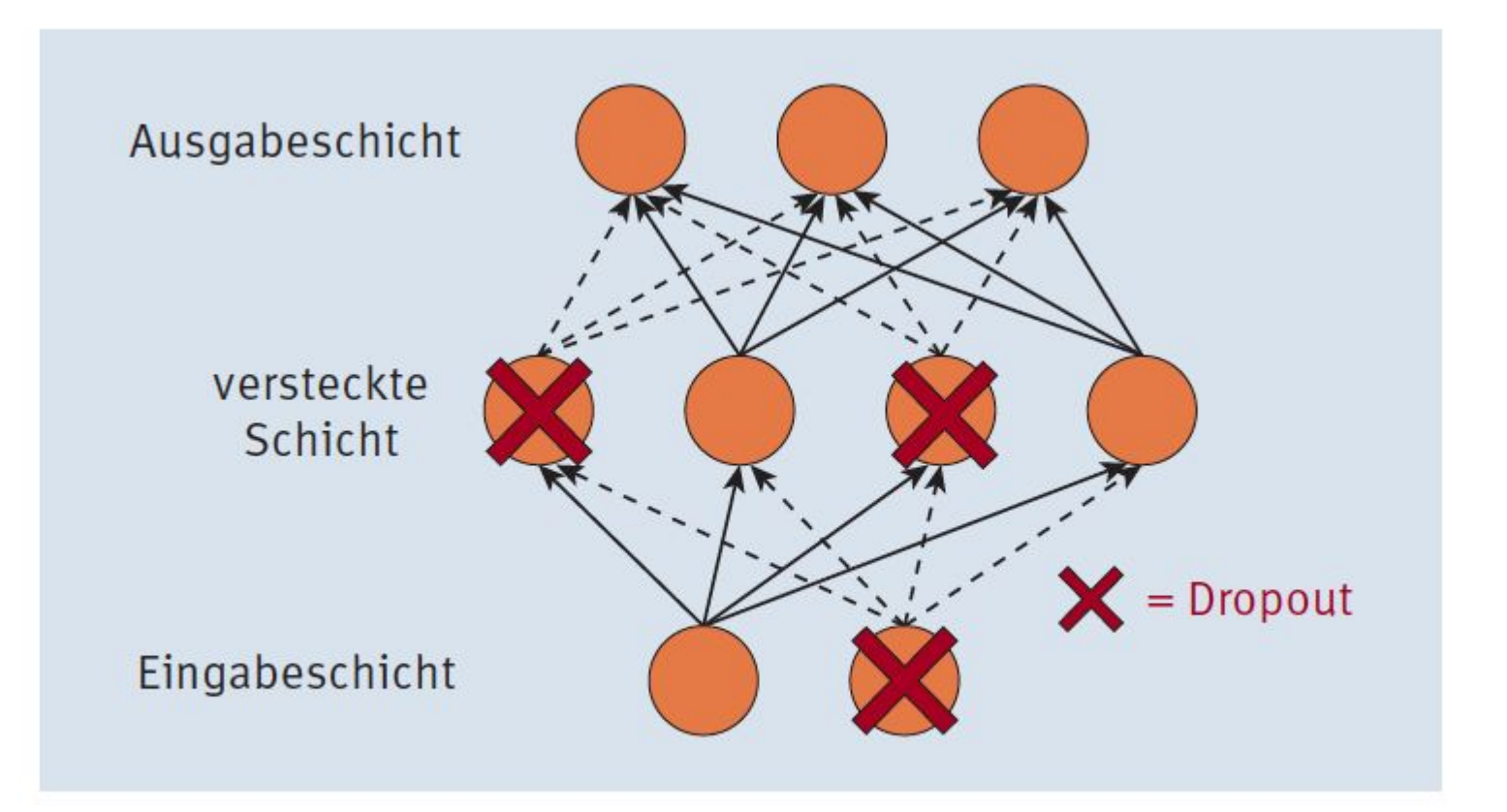

**Abbildung 7.19** Netz mit Dropout-Neuronen (Dropout-Rate  $p = 50$  %)

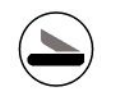

# Kapitel 8 Programmierung von Convolutional Neural Networks mit TensorFlow 2.0

#### 8.1 Convolutional Networks zur Handschriftenerkennung 8.1.1 Der Datensatz

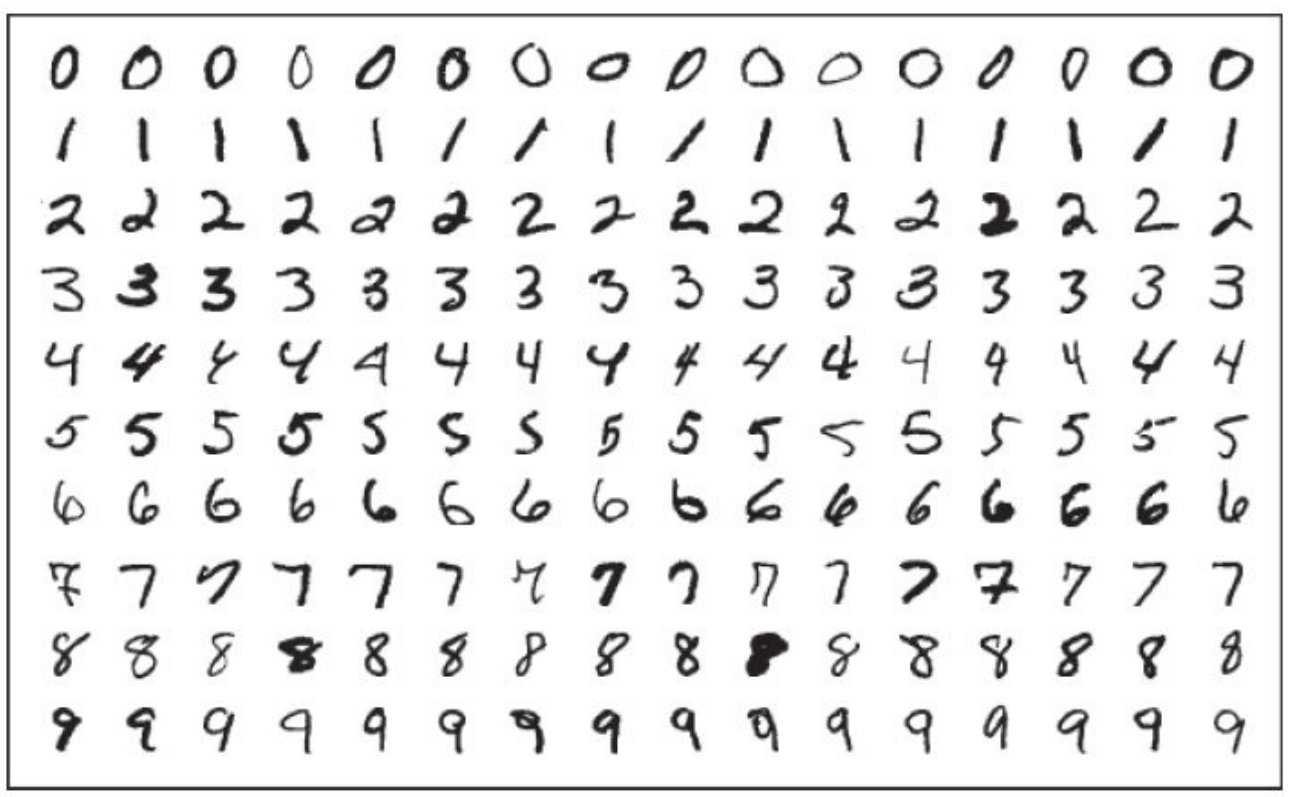

Abbildung 8.1 Ausschnitt aus dem MNIST-Datensatz

#### **Keras**

Die Keras-Bibliothek verdient eine besondere Erwähnung. Sie wurde von François Chollet entwickelt. Keras ist eine Python-Bibliothek, die eine einheitliche Schnittstelle für verschiedene Bibliotheken für neuronale Netzwerke bietet, wie TensorFlow, CNTK oder Theano. Das Ziel von Keras ist, die Anwendung dieser Bibliotheken so einsteiger- und benutzerfreundlich wie möglich zu machen. Obwohl Keras als eigenständige Bibliothek erhalten bleibt, wurde sie ab der TensorFlow-Version 1.4 integriert und mit der Version 2.0 noch mehr an TensorFlow angepasst und erweitert.

#### 8.1 Laden des MNIST-Datensatzes aus der » tensorflow.keras«-Bibliothek

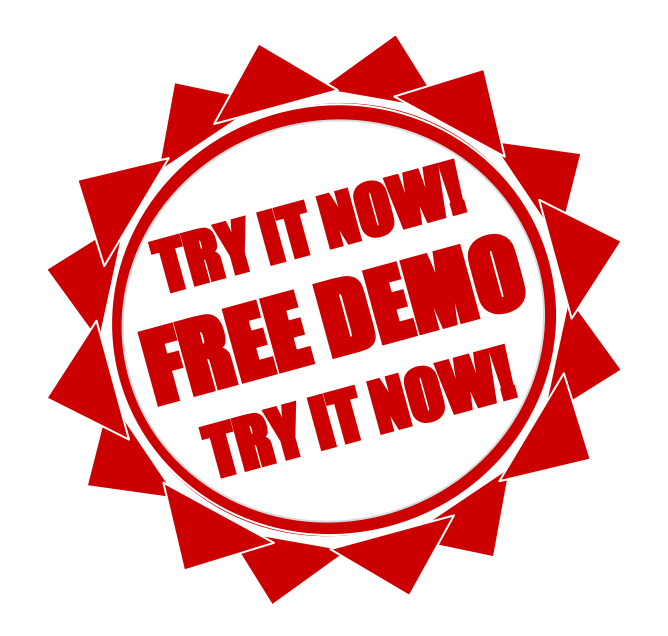

### 8.2 Laden und Vorverarbeitung des MNIST-Datensatzes

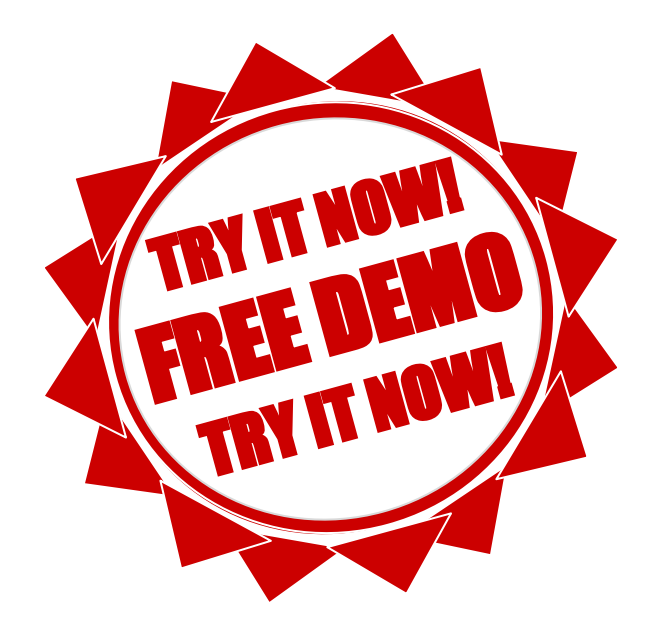

# UID: ATU72533127 FN: 475603t A-6345 Kössen NŌR GmbH - Hüttfeldstrasse 17 office@nor.gmbh www.nor.gmbh

Listing 8.3 Format des modifizierten Trainings- und Testdatensatzes

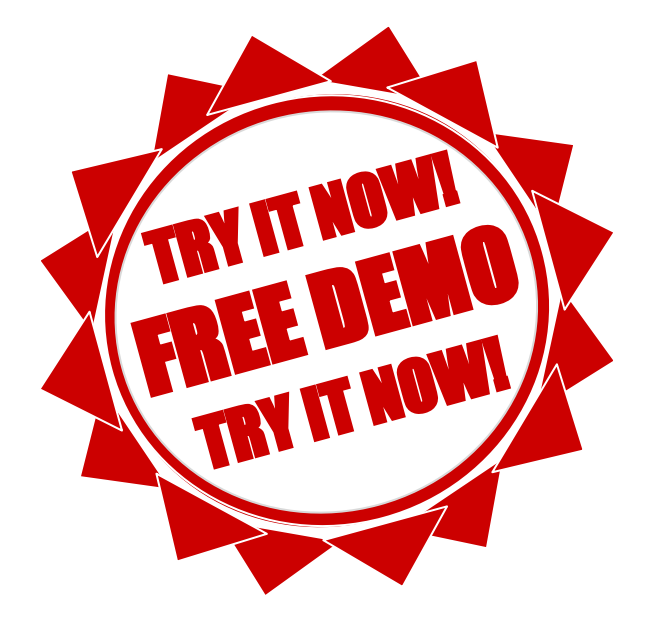

#### Listing 8.4 Darstellung eines zufällig ausgewählten MNIST-Bildes

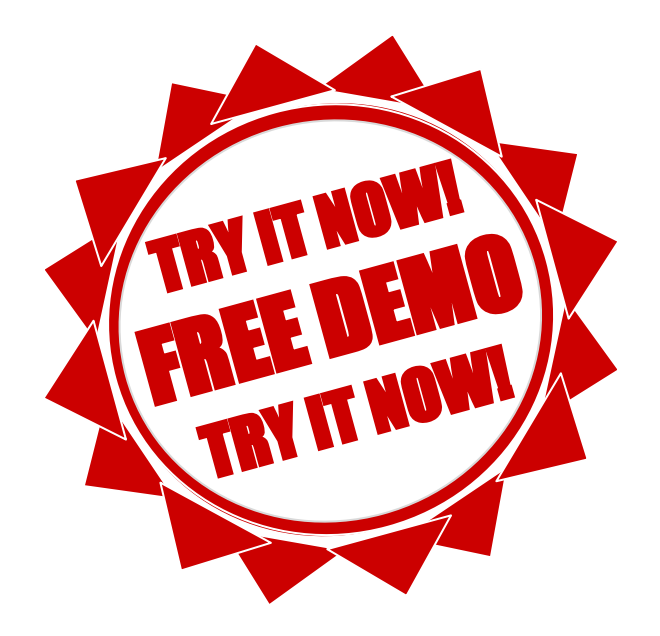

#### 8.1.2 Ein einfaches CNN

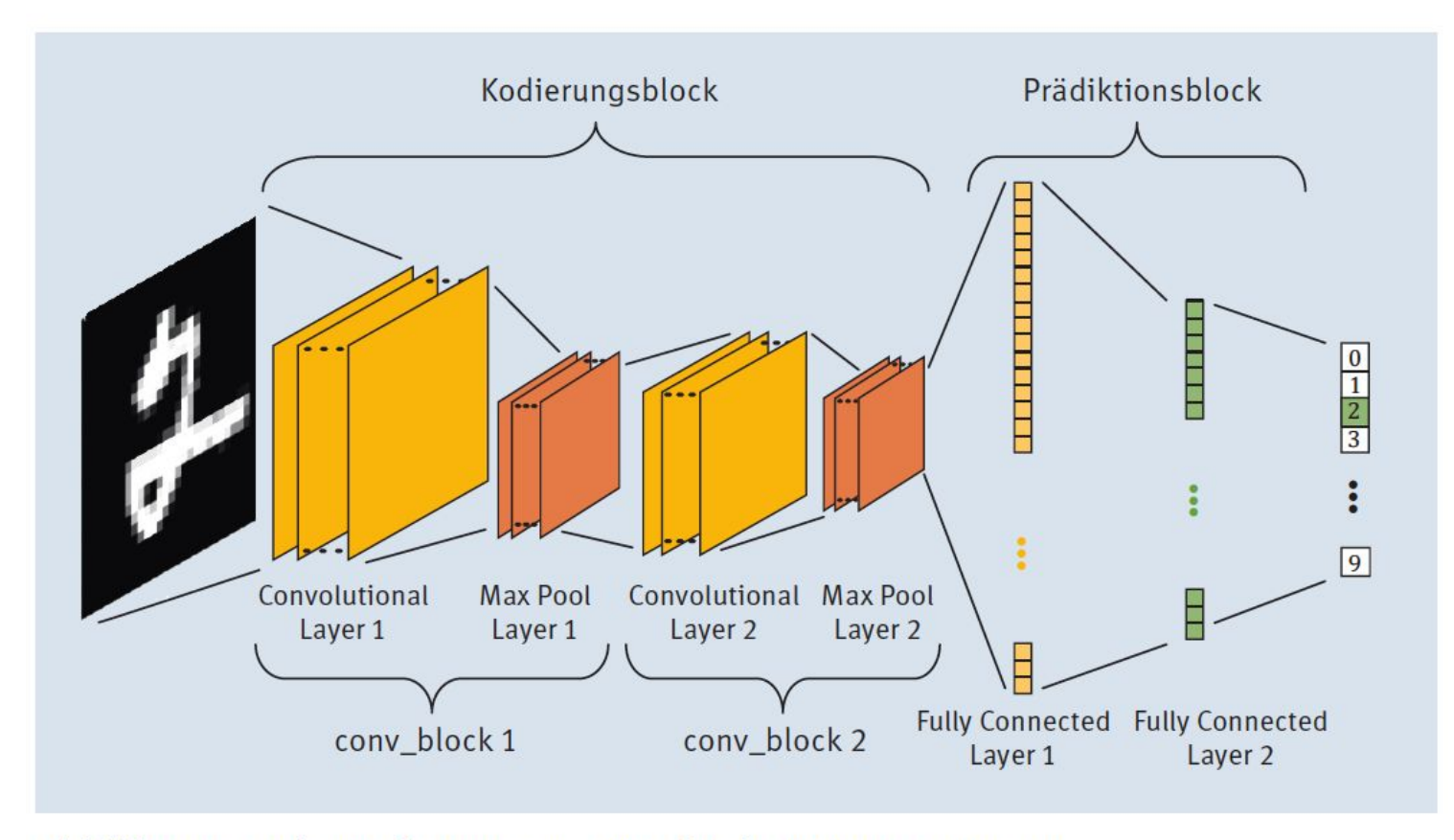

Abbildung 8.3 Die Struktur unseres CNN für den MNIST-Datensatz

#### Listing 8.5 Import der Bibliotheken

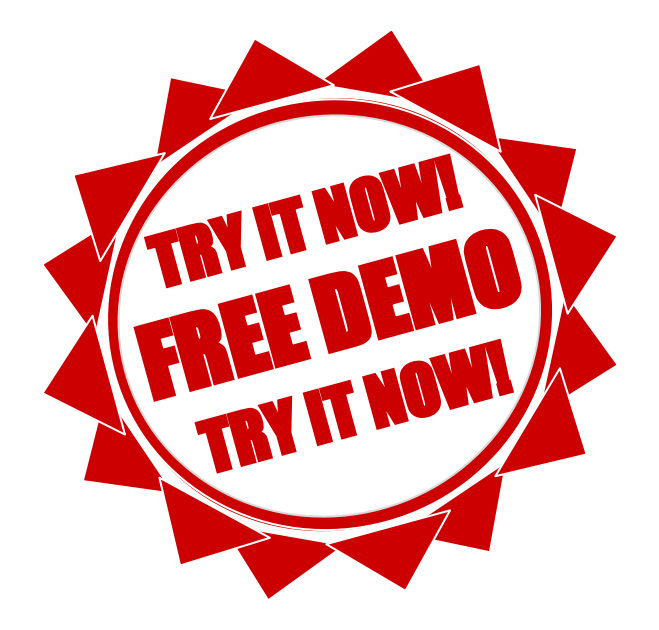

#### Das Modell  $\left( \blacktriangleright \right)$ Listing 8.6 Codeabschnitt für die Netzwerkarchitektur

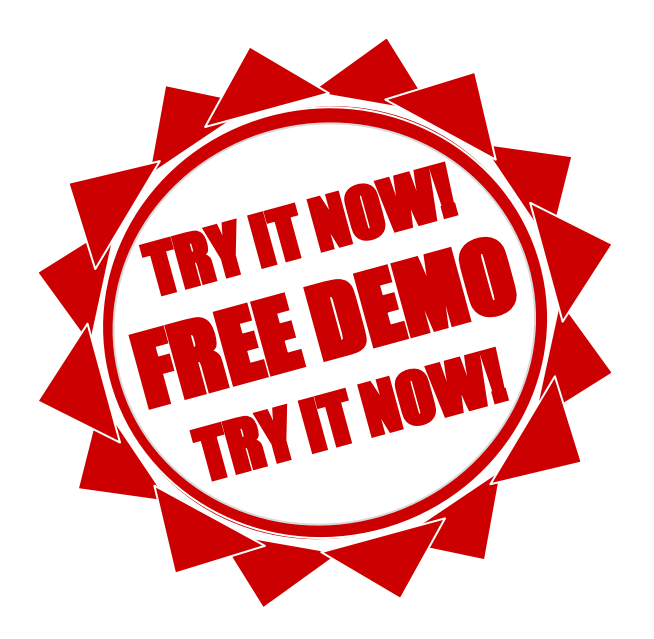

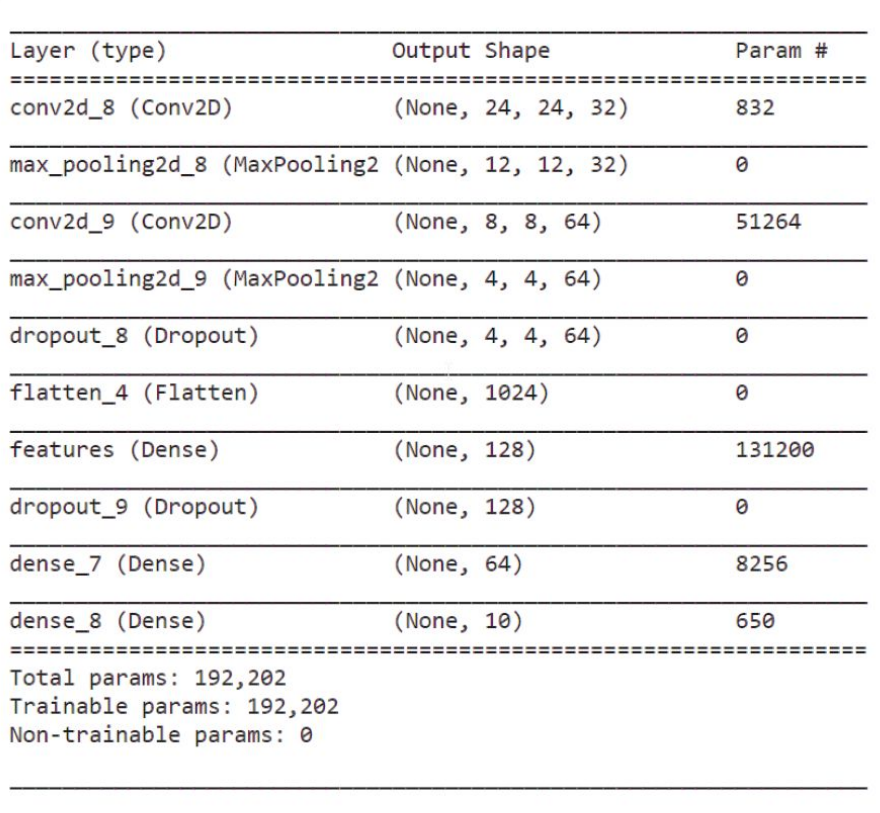

Abbildung 8.4 Ausgabe der Funktion »model.summary()«

### Listing 8.7 Festlegung Verlustfunktion und Optimierung

 $\bigodot$ 

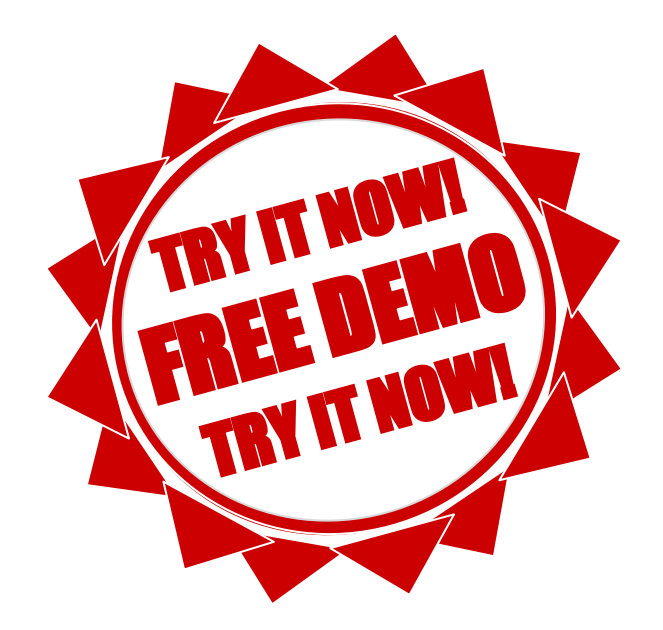

#### Das Training  $\bigoplus$ Listing 8.8 Training des Modells mit » model.fit()«

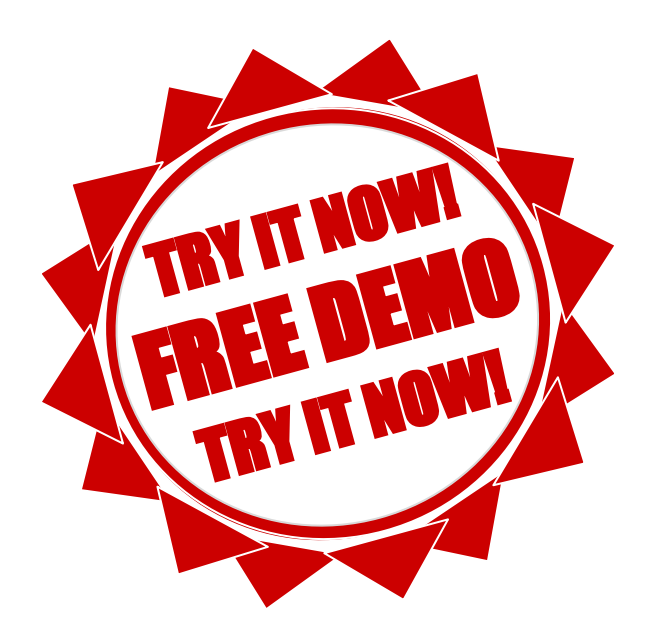

### 8.1.3 Die Ergebnisse

#### **Tensorboard**

Um die Ergebnisse selbst mittels TensorBoard nachzuvollziehen, können Sie es in einem Terminal (am besten aus Anaconda Navigator in der entsprechenden Environment) selbst starten mit dem Befehl:

tensorboard-logdir "logs"

Achtung! Sie müssen im Terminal zuerst in das Verzeichnis wechseln, in dem sich auch das Jupyter Notebook befindet. Statt "logs" müssen Sie das Verzeichnis nehmen, dass Sie in Listing 8.8 für die Variable LOG\_DIR gewählt haben.

Danach öffnen Sie einen Webbrowser und starten die TensorBoard-Webapplikation mit der URL http://localhost:6006/ (oder, wenn das nicht funktioniert, mit http://rechnername:6006)

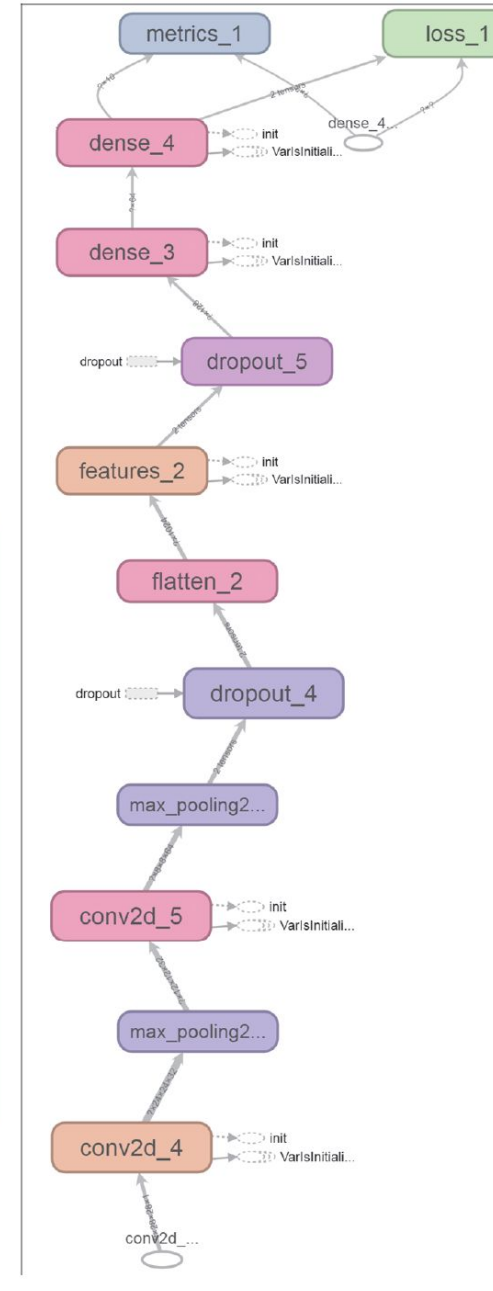

Abbildung 8.5 Unser Convolutional Neuronal Network im TensorBoard (Ausschnitt)

#### Listing 8.9 Verlust und Genauigkeit unseres trainierten CNN

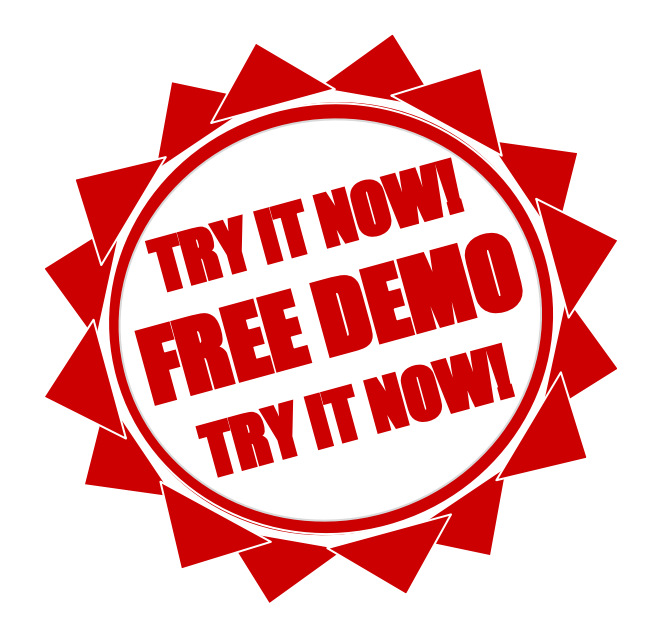

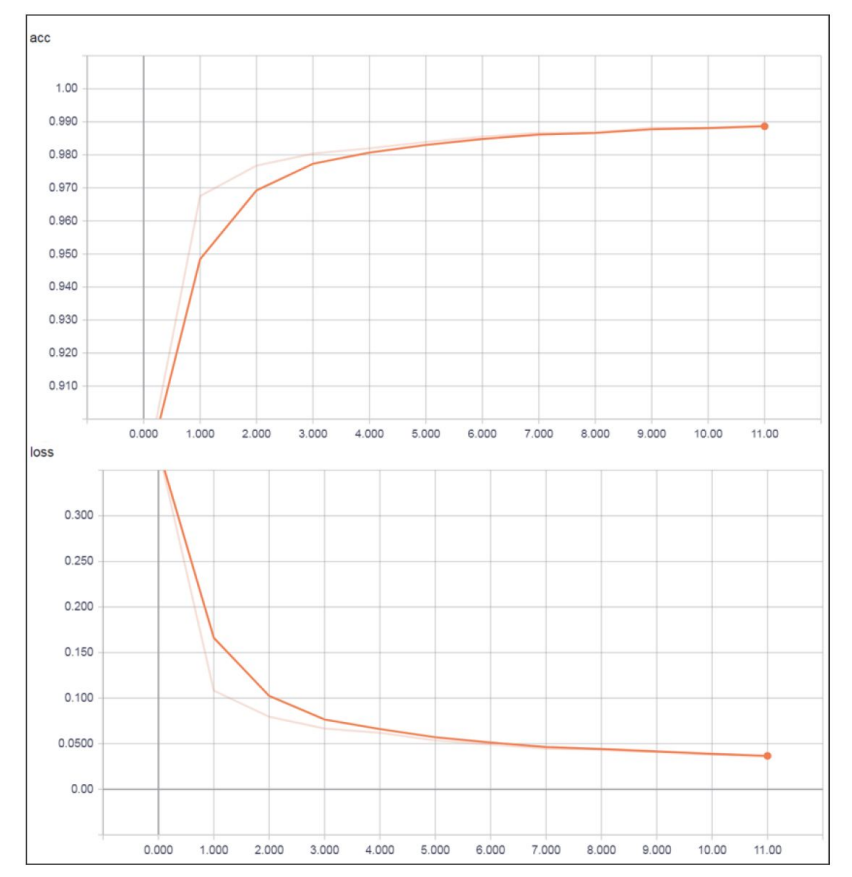

Abbildung 8.6 Verlauf Genauigkeit (»acc«) und Verlust (»loss«) der Trainingsdaten

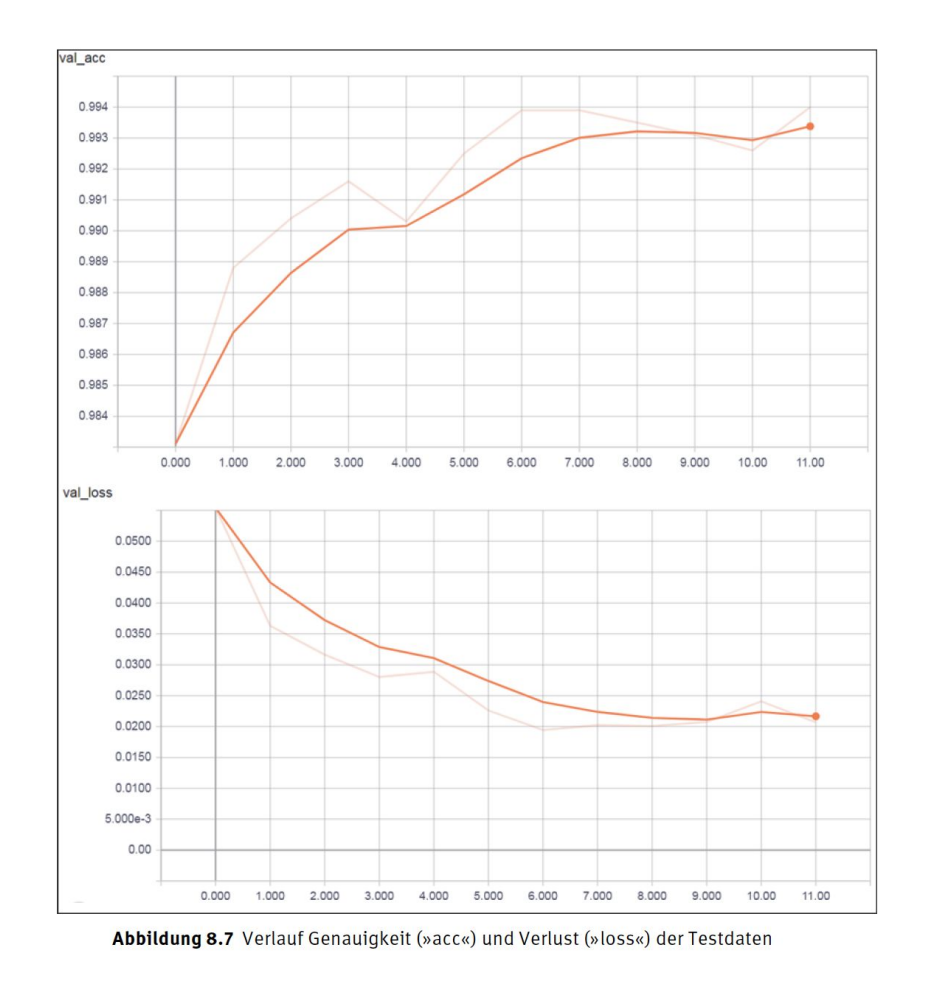

FN: 475603t UID: ATU72533127

A-6345 Kössen

 $\overline{\phantom{a}}$ 

NŌR GmbH - Hüttfeldstrasse 17

office@nor.gmbh

www.nor.gmbh

#### Listing 8.10 Speichern des Modells und der Gewichte (h5-format)

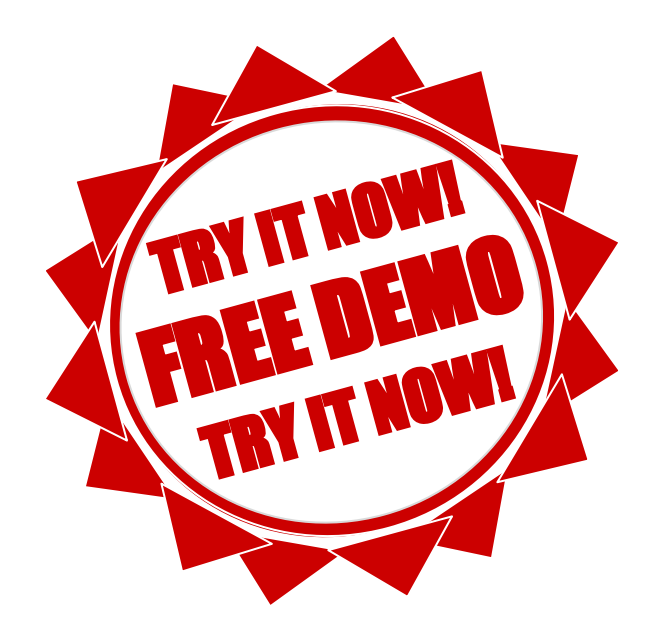

#### Listing 8.11 Speichern des Modells und der Gewichte (pb-format)

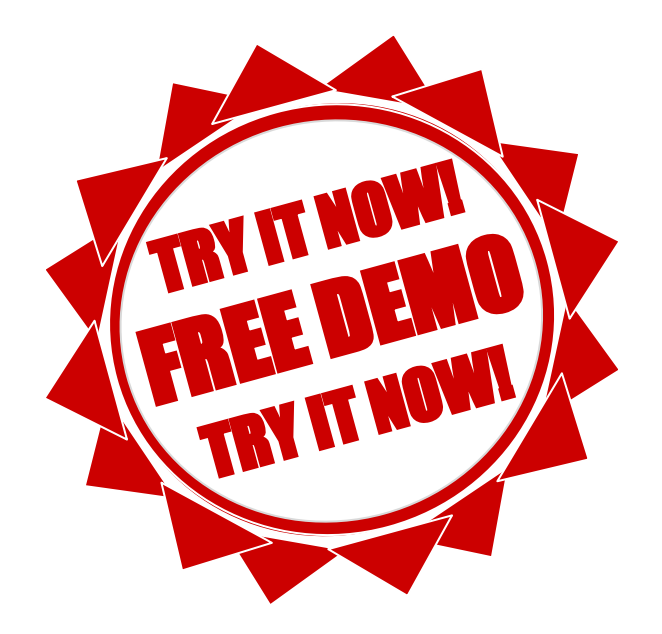

#### Listing 8.12 Laden und Verwenden des vortrainierten Modells

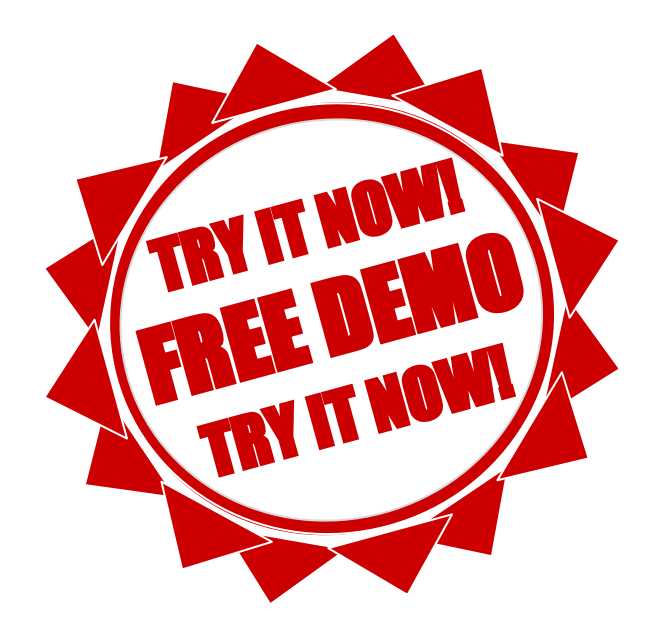

#### Listing 8.13 Vergleich der Ergebnisse und Prüfung des trainierten Netzes

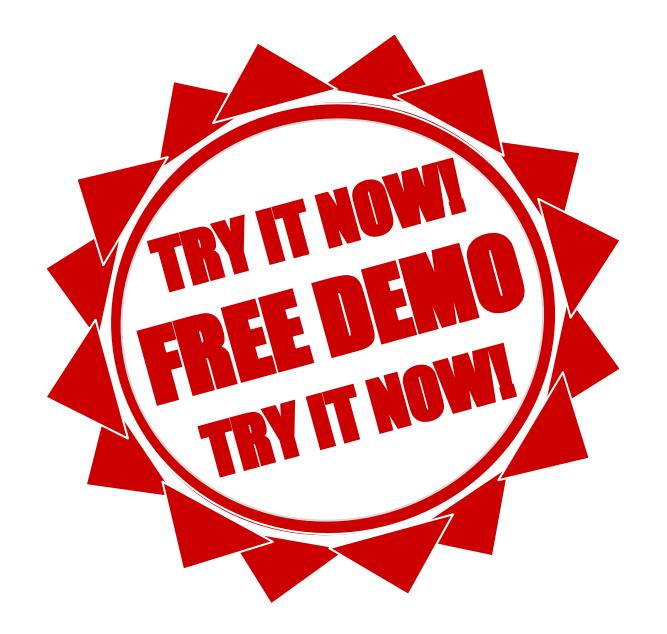

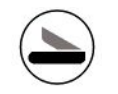

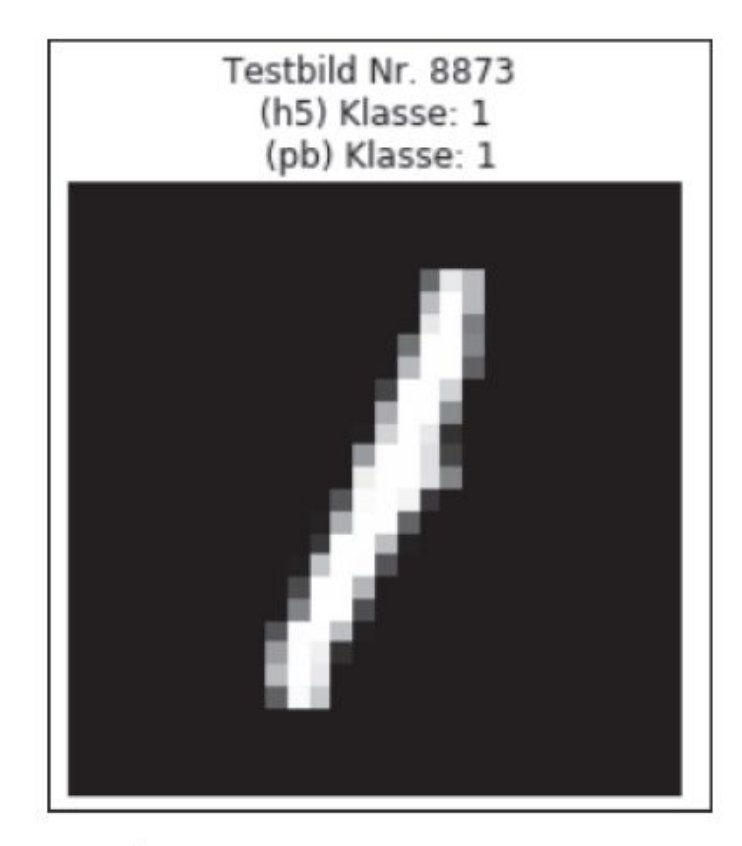

Abbildung 8.8 Klassifikationsergebnis eines Testbildes

#### 8.2 Transfer Learning mit Convolutional Neural Networks

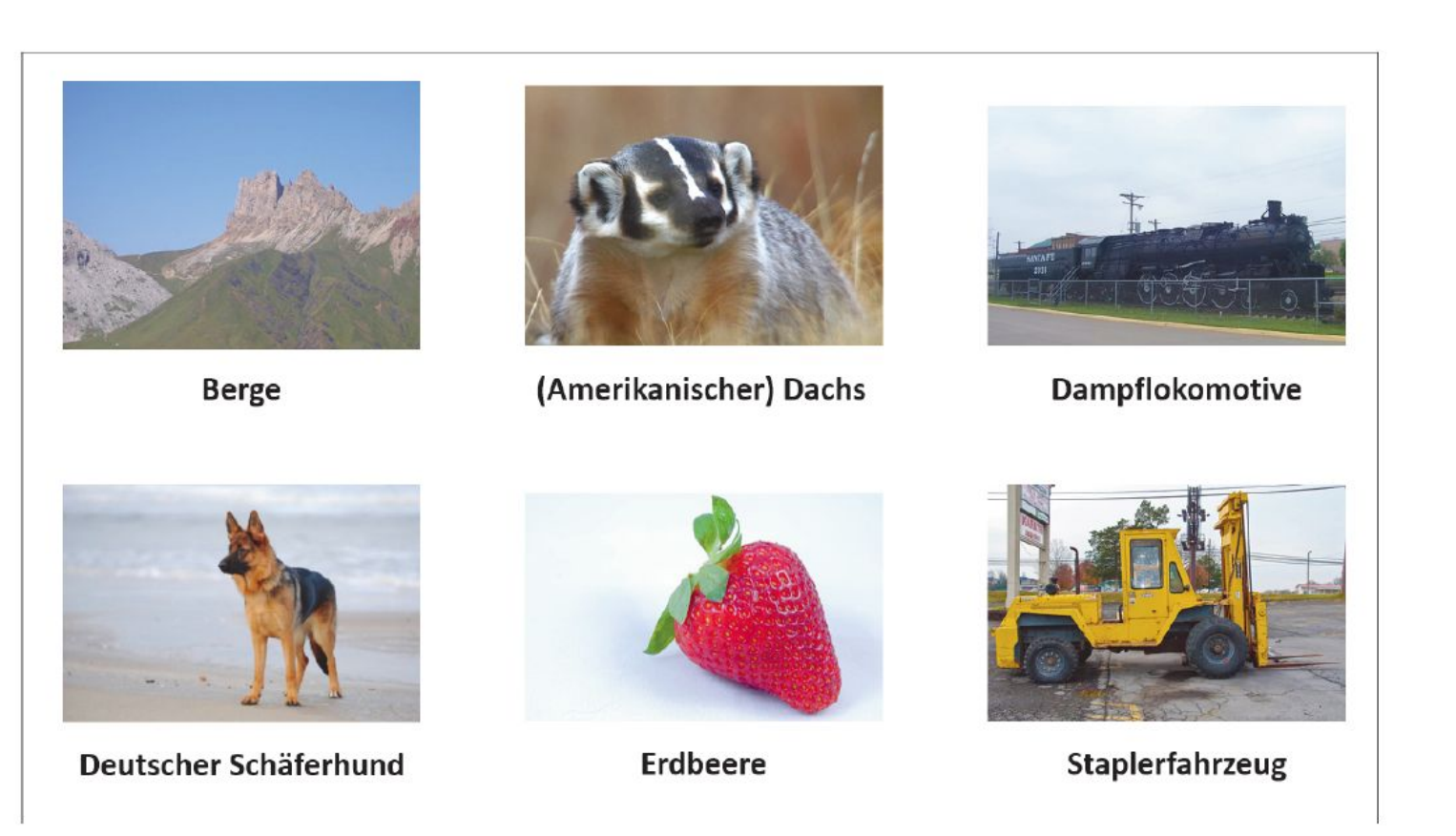

Abbildung 8.9 Beispielbilder für unsere Aufgabe

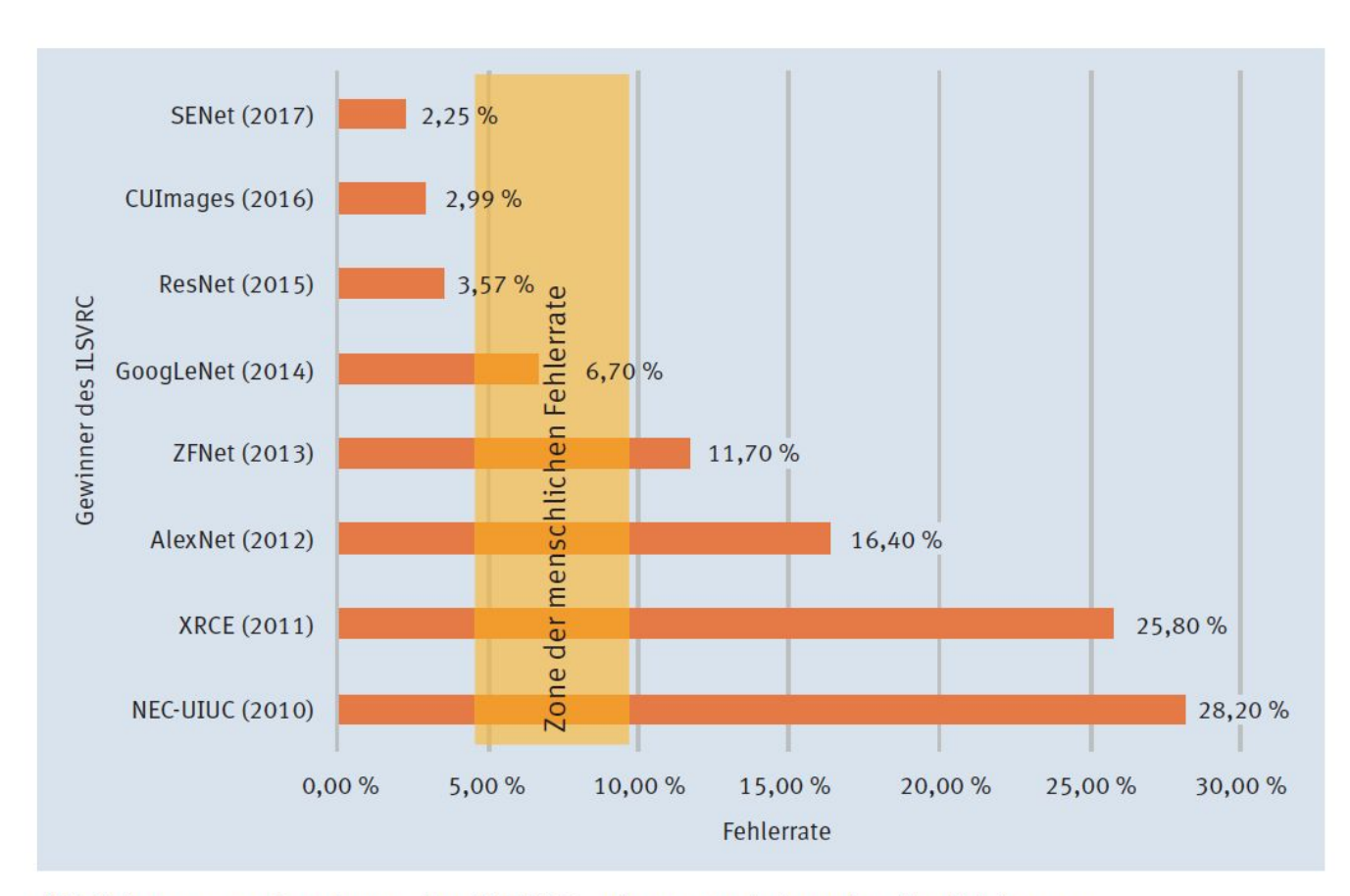

Abbildung 8.10 Gewinner des ILSVRC seit 2010 mit Angabe der Fehlerrate
### 8.2.1 Das vortrainierte Netzwerk

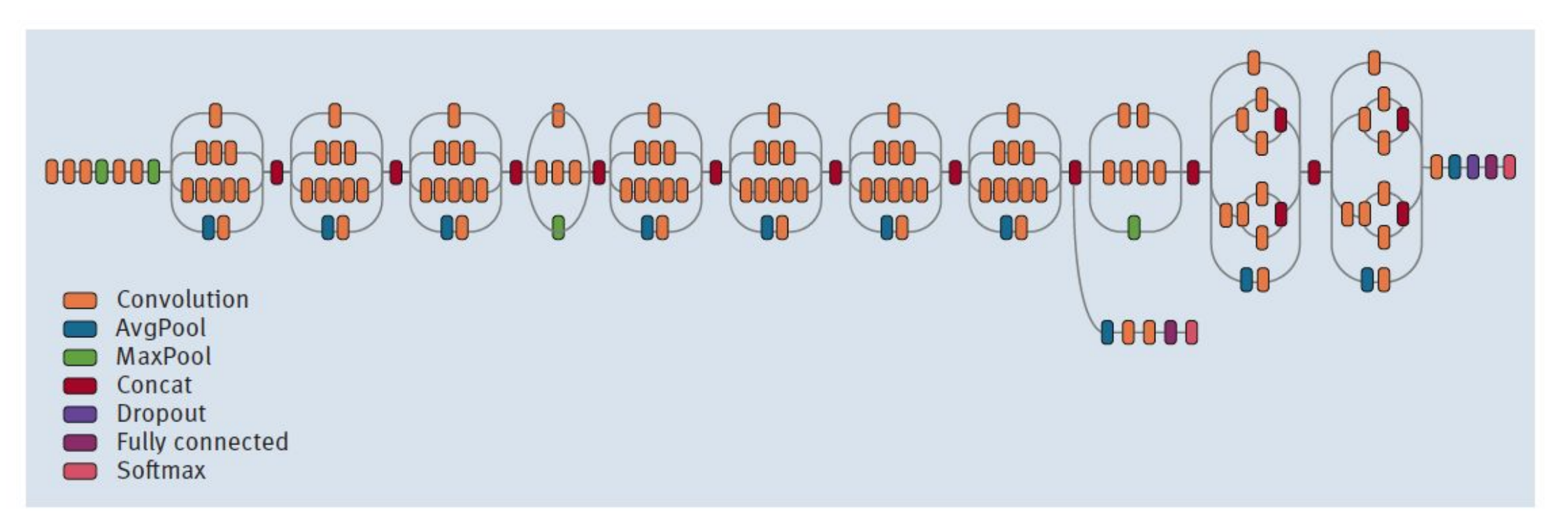

Abbildung 8.11 Die Netzwerkstruktur von Inception-v3

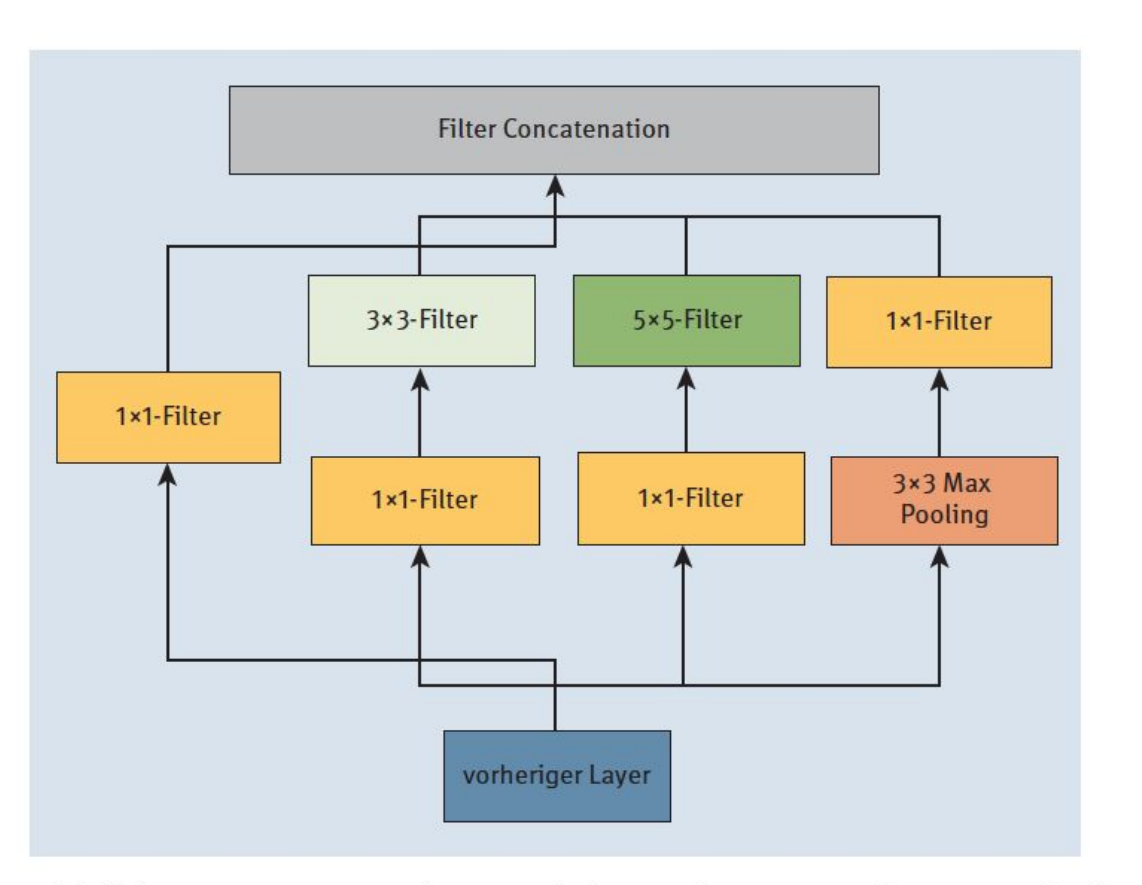

Abbildung 8.13 Inception-Modul, aus dem Inception-v3 aufgebaut ist

#### **<sup>●</sup> 8.2.2 Datenvorbereitung** Listing 8.14 Import der Bibliotheken für neuronale Netze

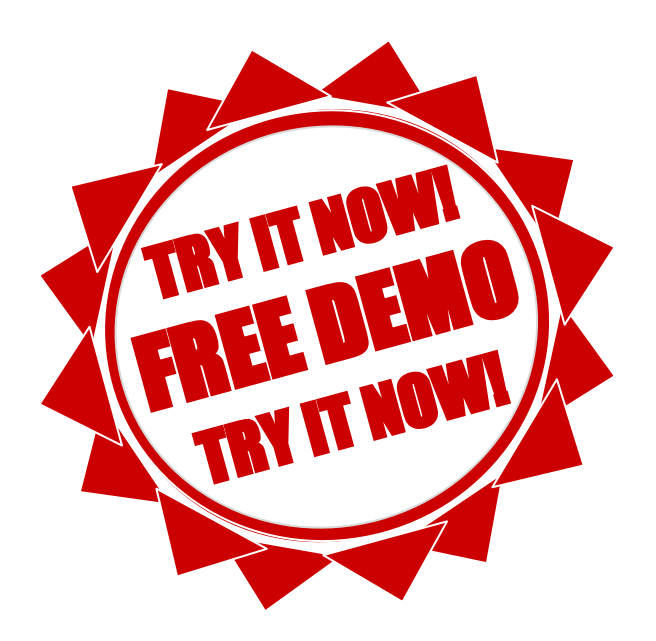

### Listing 8.15 Wichtige Helferlein für die Bildbearbeitung

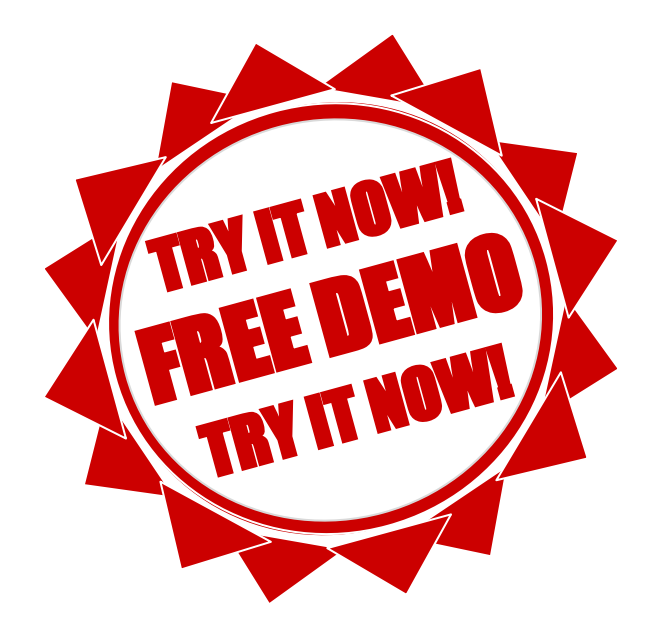

#### 8.2.3 Das vortrainierte Netz Listing 8.16 Laden und Anzeigen des Modells Inception-v3

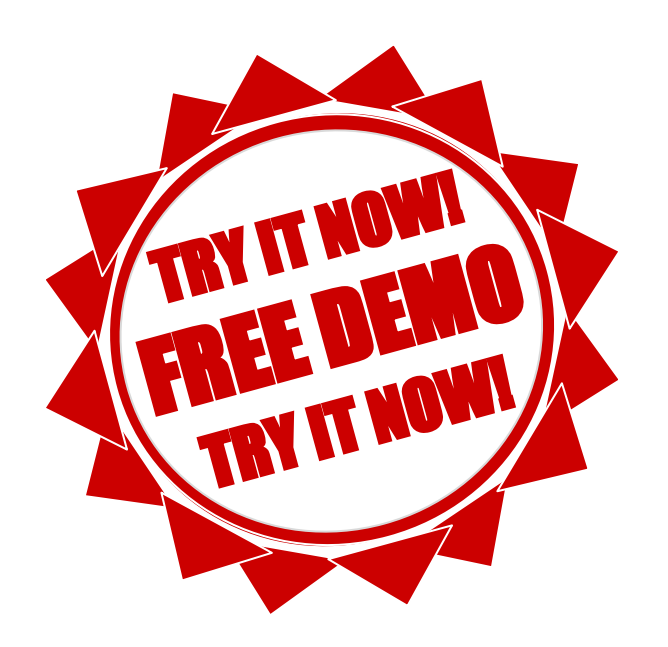

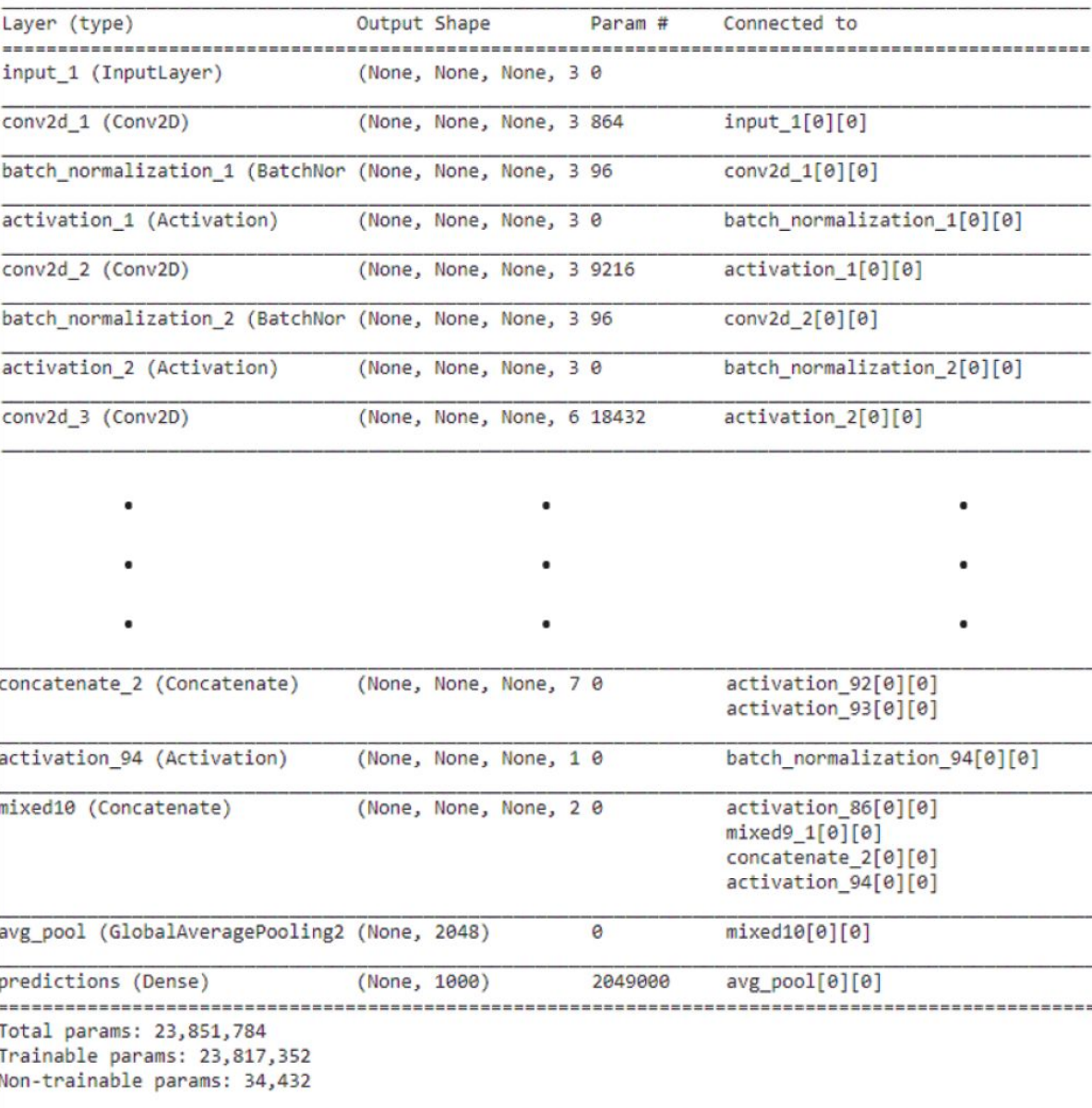

Abbildung 8.14 Ausschnitt der Inception-v3-Netzwerkstruktur

#### Listing 8.17 Laden des zu klassifizierenden Bilds

 $\left( \rule{0pt}{2.5pt} \right)$ 

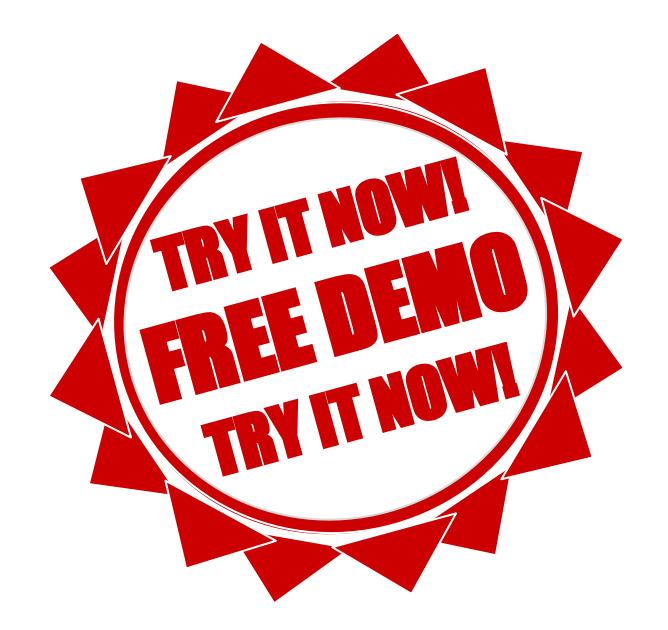

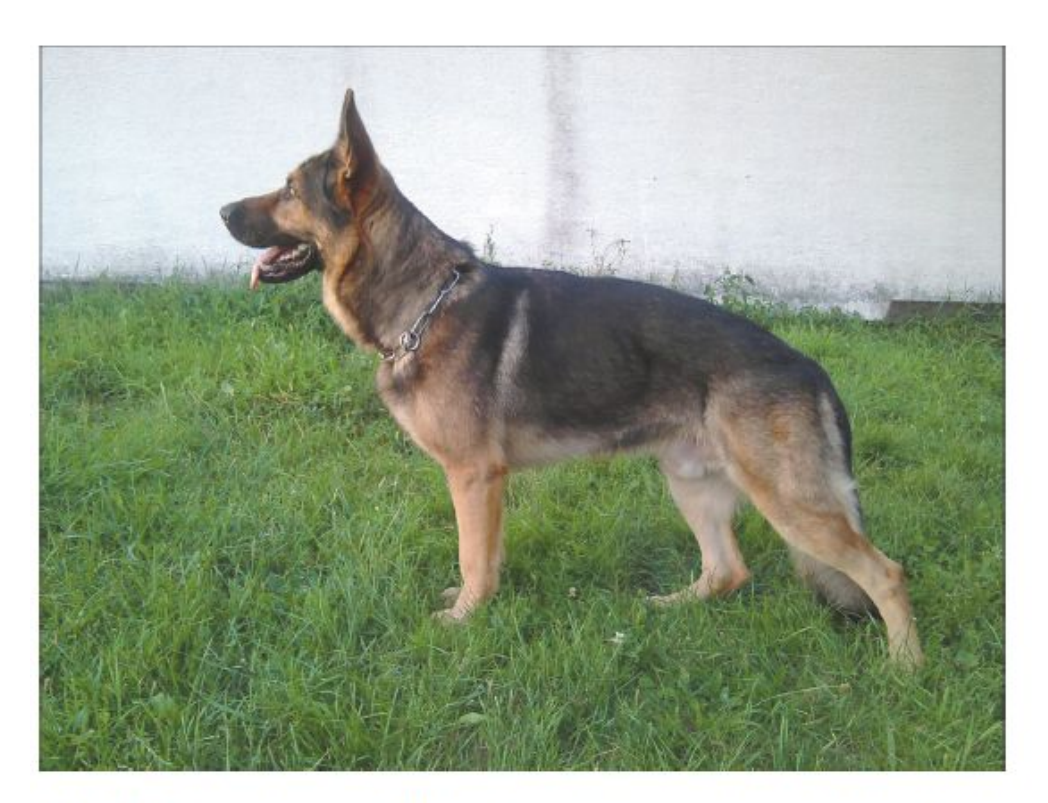

Abbildung 8.15 Bild eines Deutschen Schäferhunds (Budinho, CC BY-SA 3.0, https:// commons.wikimedia.org/wiki/File:Grauer\_Deutscher\_Schäferhund\_Standbild.jpg)

#### Listing 8.18 Weitere Bildvorverarbeitung und Ausgabe der Form und der Pixelwerte

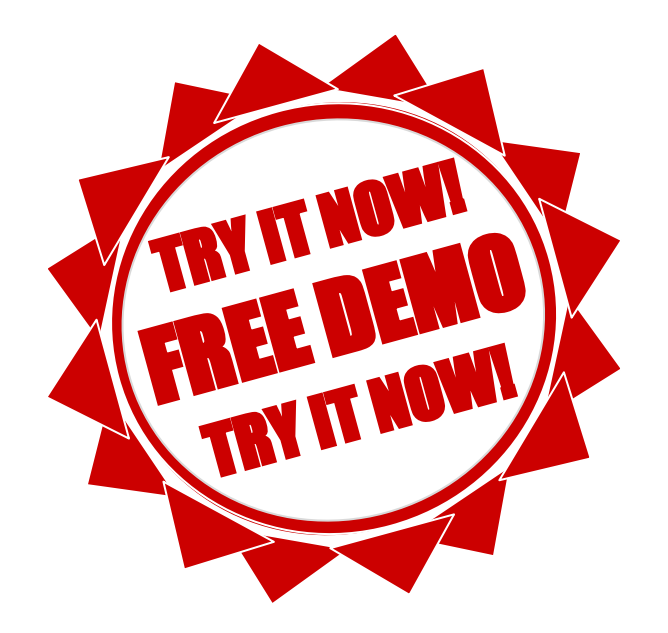

# 8.2.4 Die Ergebnisse Listing 8.19 Klassifikation des Bildes

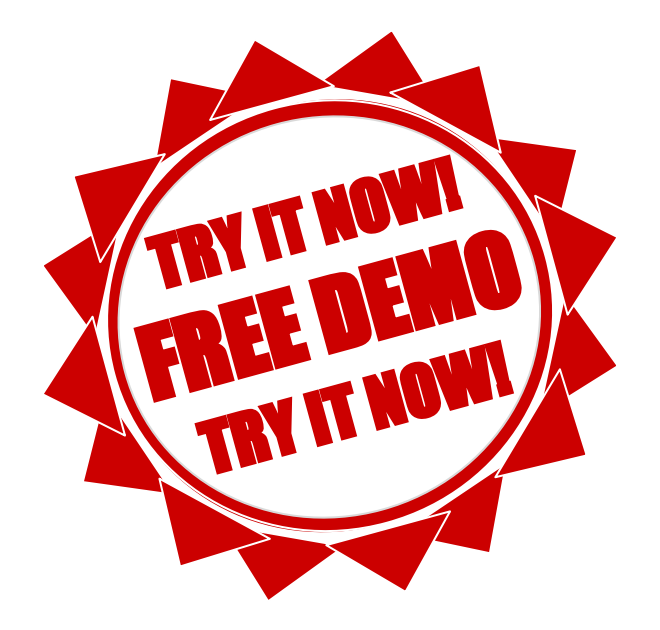

#### Listing 8.20 Das klassifizierte Bild mit Klassenlegende

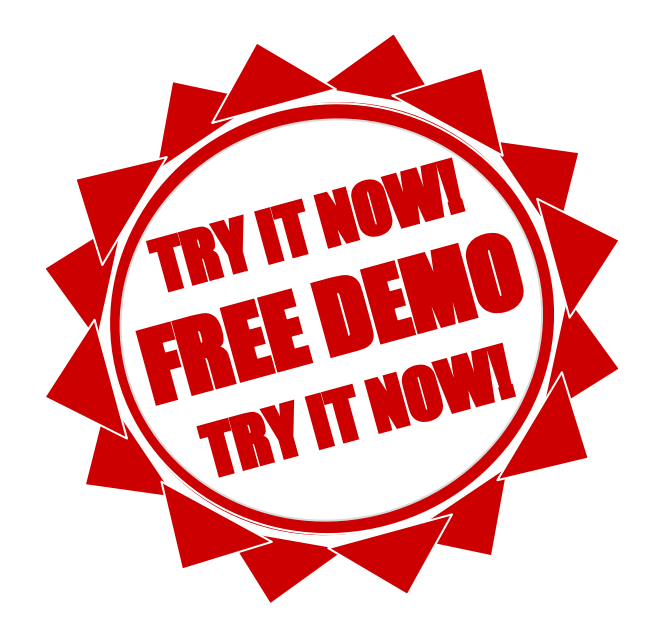

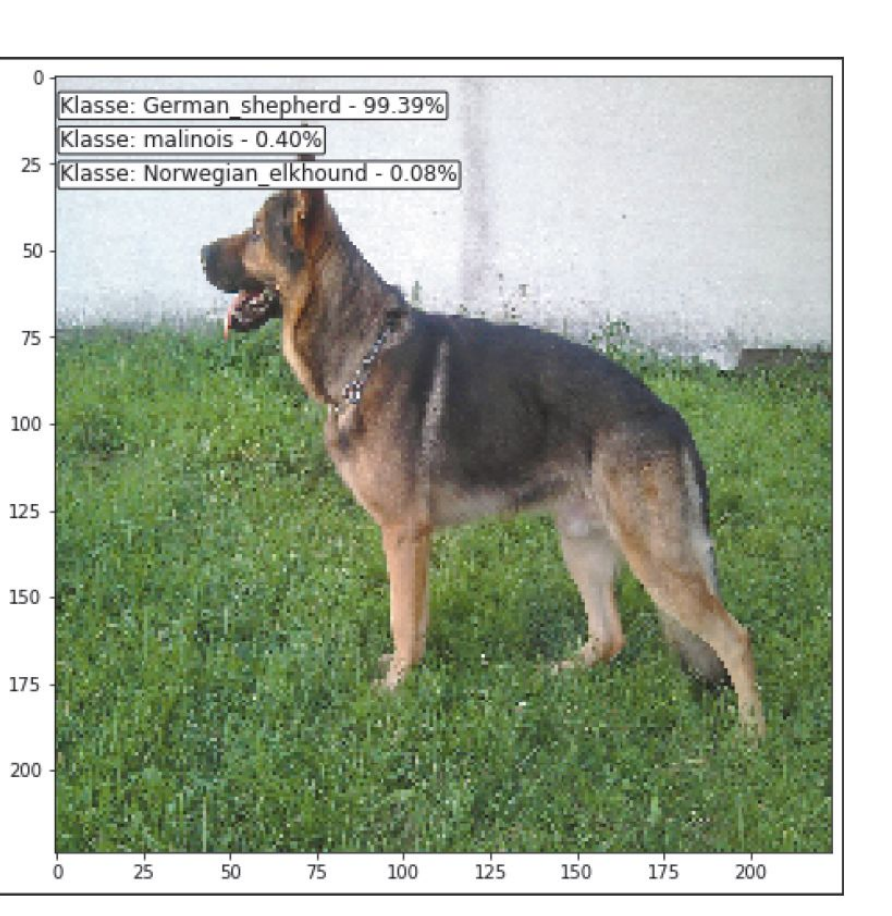

Abbildung 8.16 Klassifikationsergebnis

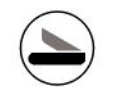

# Kapitel 10 Die Evolution der neuronalen Netze

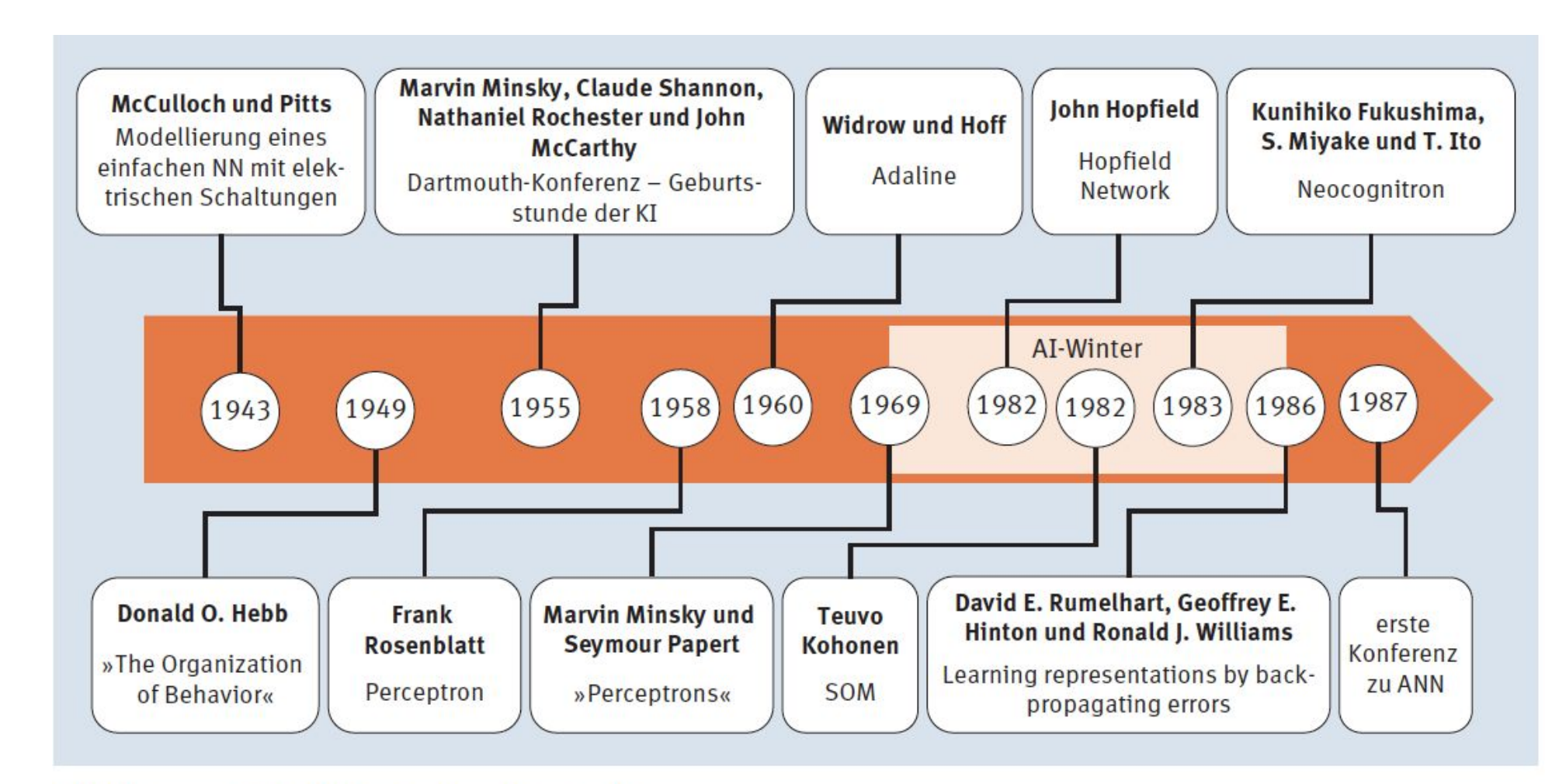

#### Abbildung 10.1 KNN-Geschichte, Teil 1

### 10.1.1 1943: McCulloch-Pitts Neurons

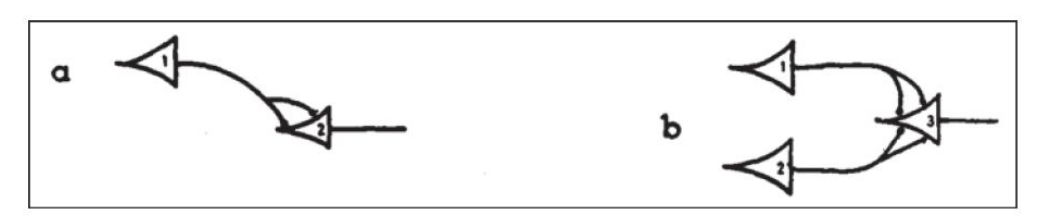

Abbildung 10.2 Grafische Darstellung (Ausschnitt) von McCulloch-Pitts-Netzen aus deren Originalpaper von 1943: »A logical calculus of the ideas immanent in nervous activity«

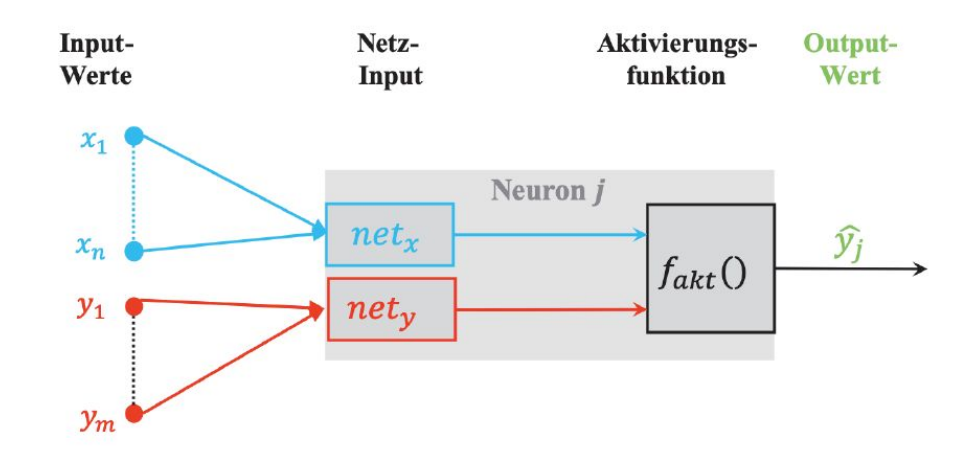

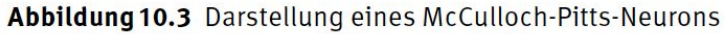

Wenn man nun eher der formale Typ ist, dann wird man sich eine kompakte Darstellung wünschen, die wir, farblich angereichert, gerne liefern:

$$
net_x = \sum_{i=1}^{n} x_i
$$
  

$$
net_y = \sum_{i=1}^{m} y_i
$$
  

$$
f_{akt}(net_x, net_y, \theta) = \hat{y}_j = \begin{cases} 1, & \text{falls net}_x \ge \theta \text{ und net}_y = 0\\ 0, & \text{sonst} \end{cases}
$$

# 10.2.4 1959: Bernard Widrow und Marcian Hoff - Adaline und Madaline

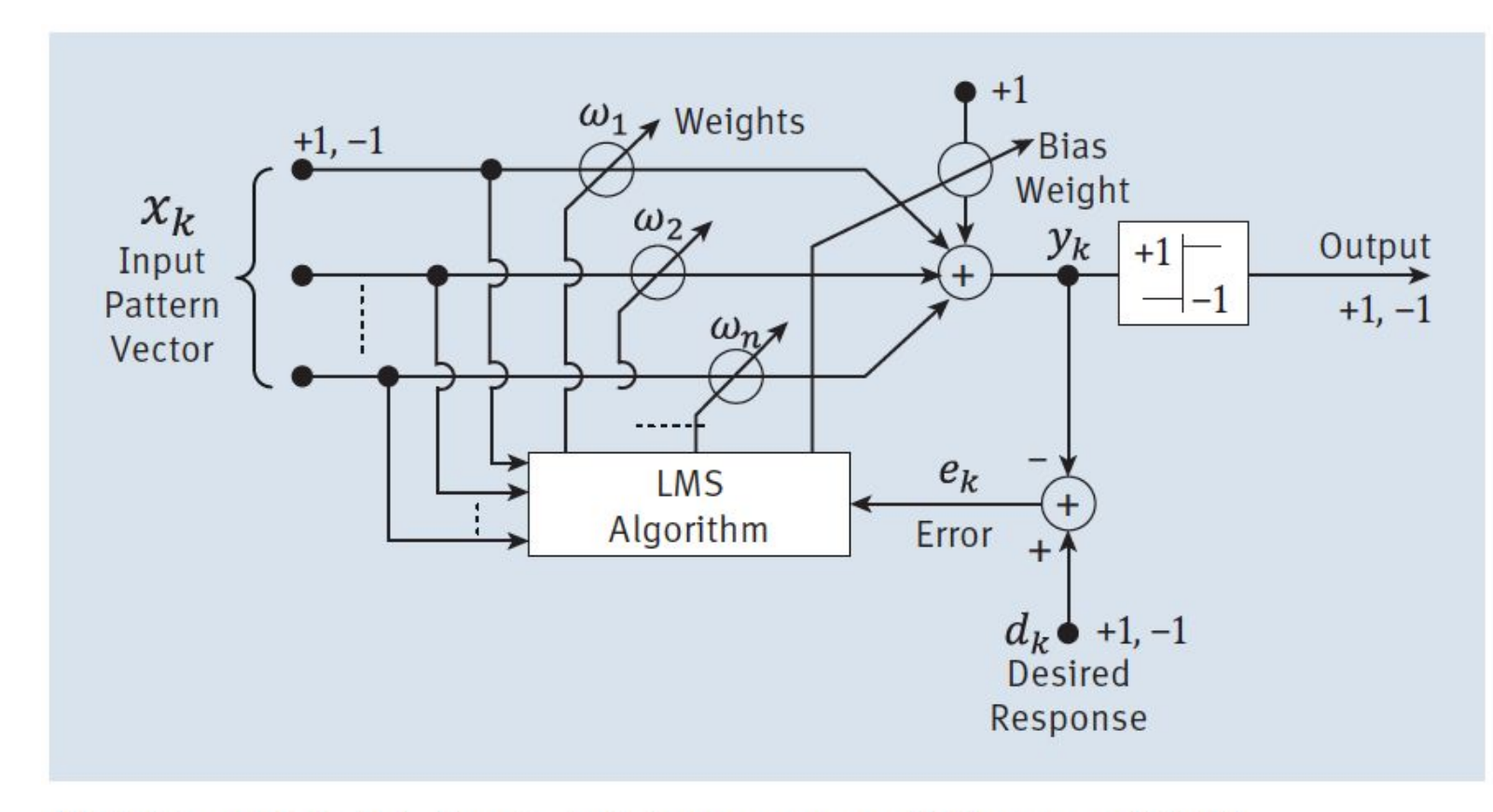

Abbildung 10.4 Adaline-Schaltdiagramm von Widrow und Hoff

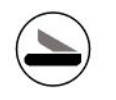

#### 10.5.1 1980: Fukushimas Neocognitron

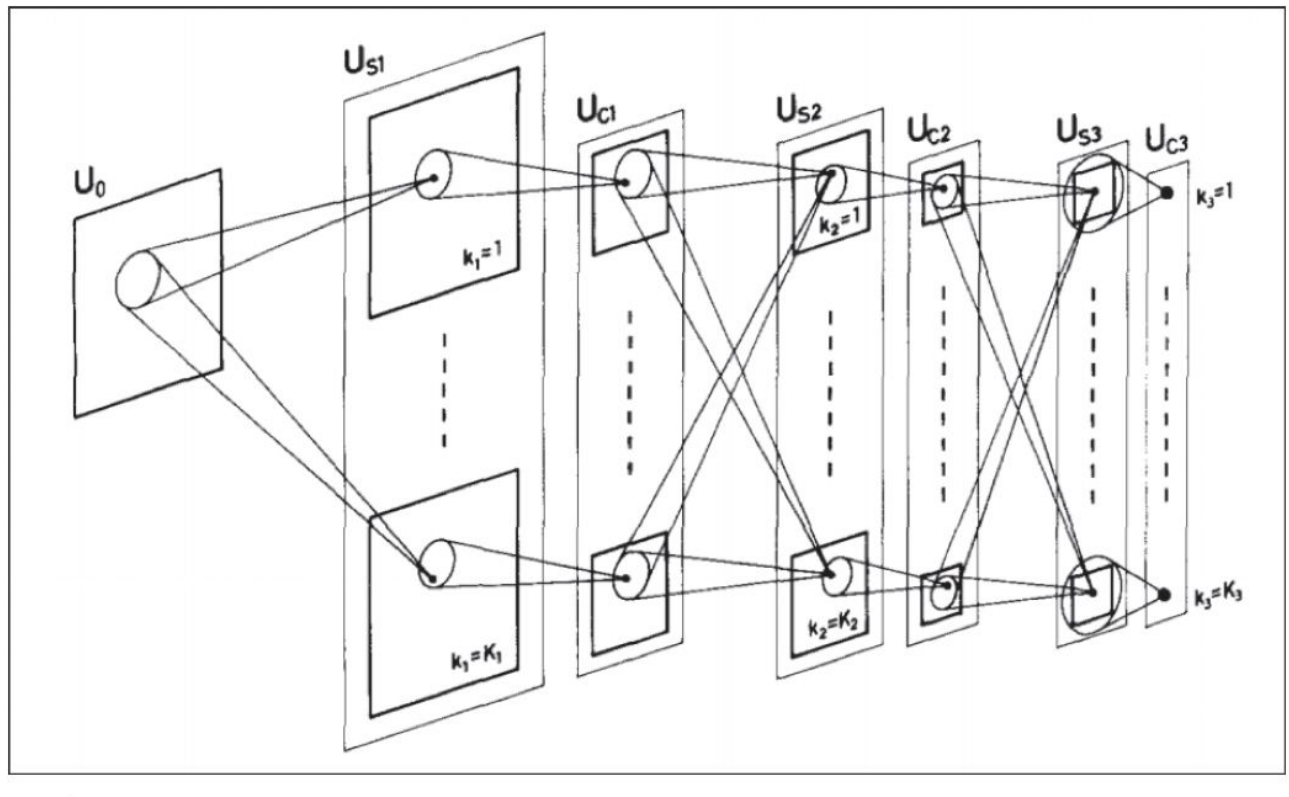

Abbildung 10.5 Schematisches Bild der Verschaltungen im Neocognitron von Fukushima (Quelle: https://www.rctn.org/bruno/public/papers/Fukushima1980.pdf)

### 10.5.1 1980: Fukushimas I

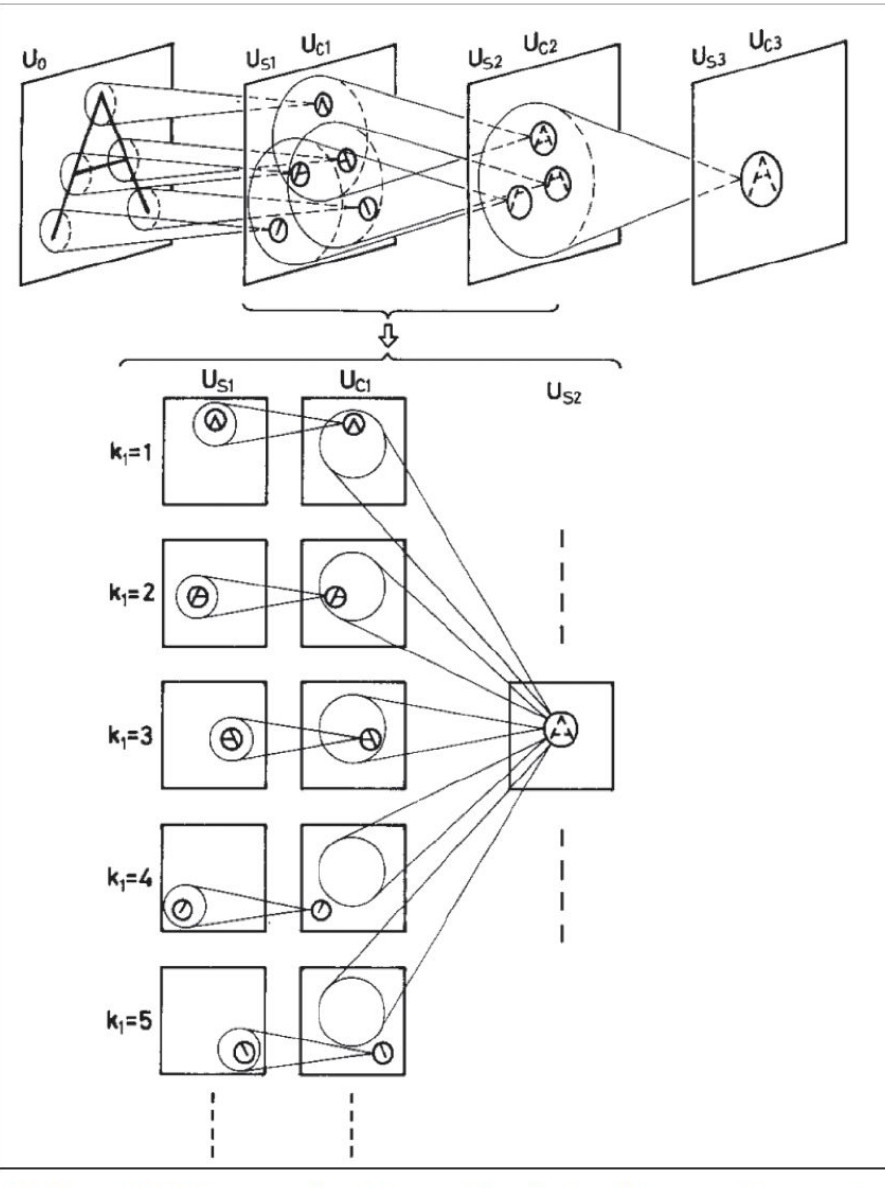

Abbildung 10.6 Neocognitron-Beispiel für die Extraktion von Features<sup>2</sup>

# 10.5.1 1980: Fukushimas Neocognitron

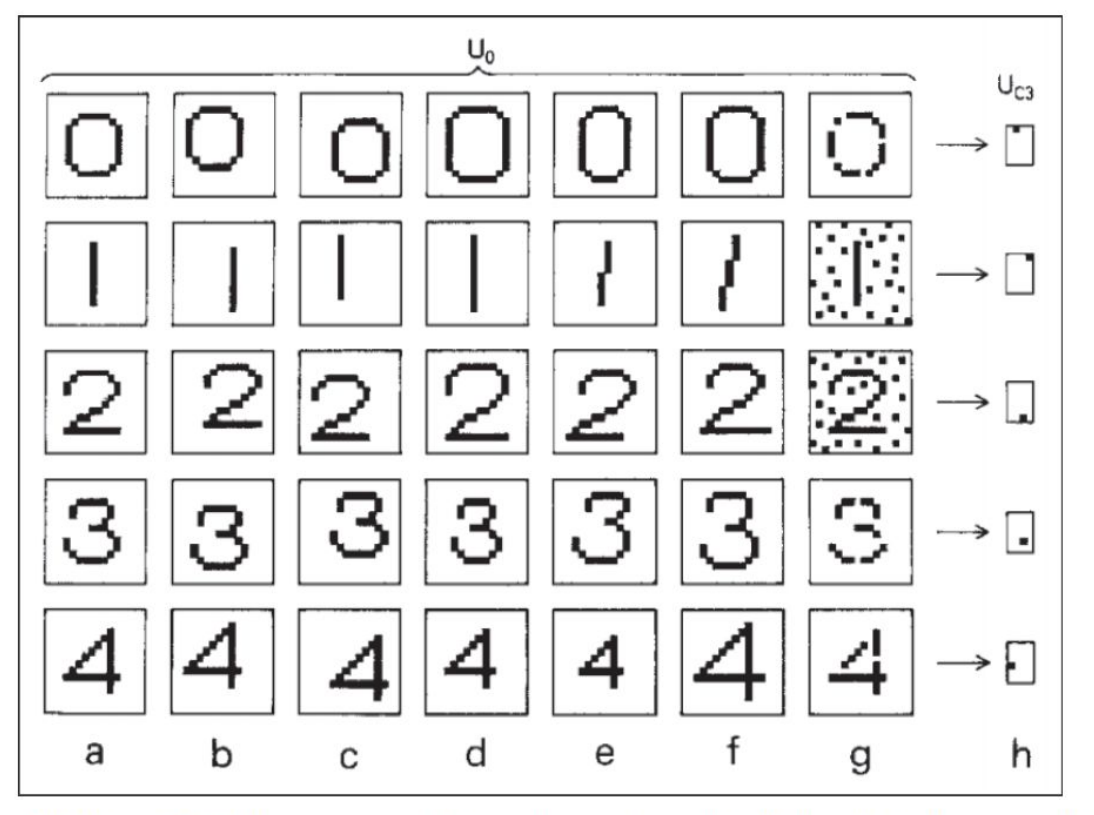

Abbildung 10.7 Neocognitron-Beispiel von unterschiedlichen Variationen und die Antwort im höchsten Layer<sup>3</sup>

### 10.5.2 1982: John Hopfield

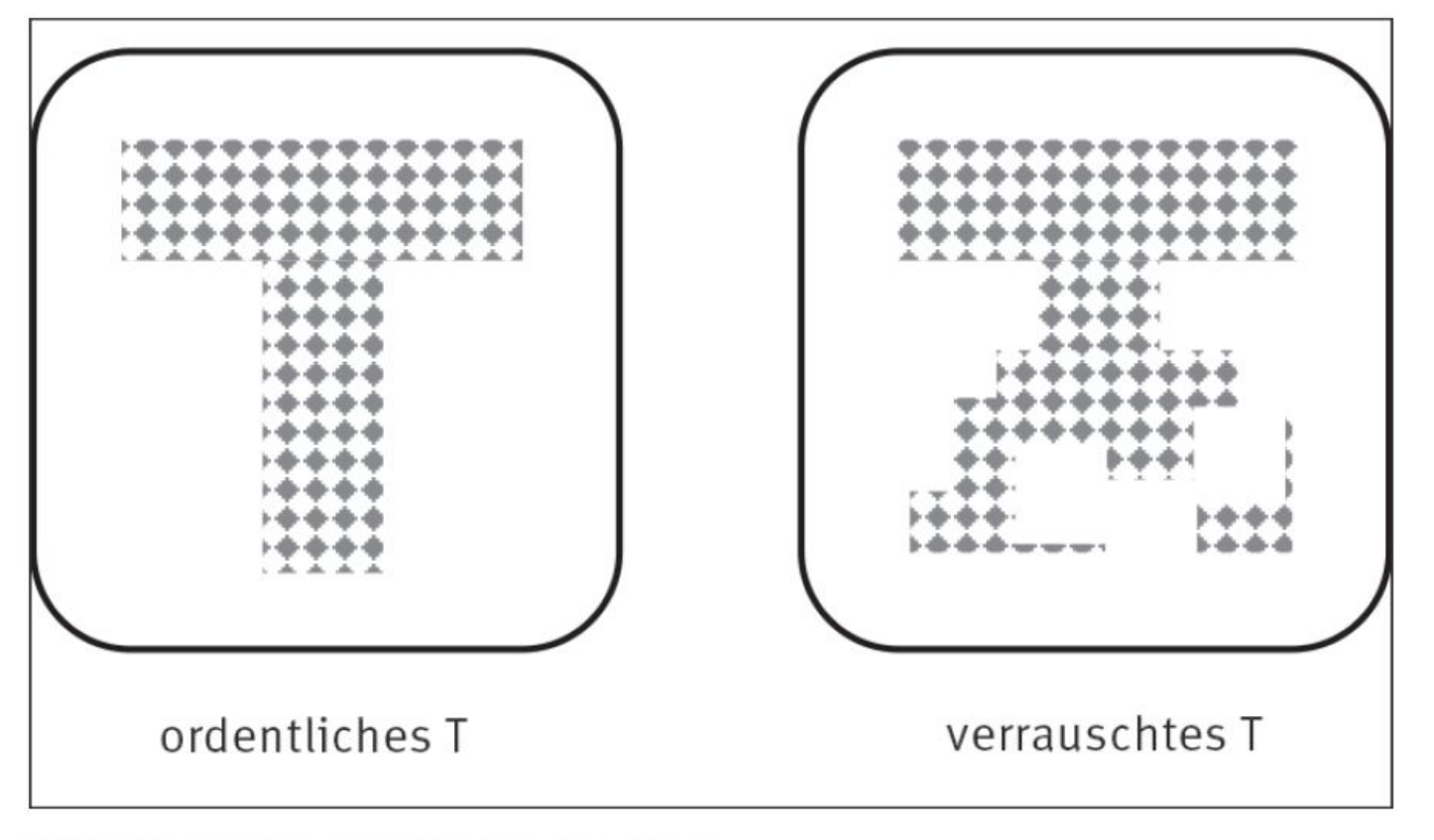

Abbildung 10.8 Assoziativer Speicher

## 10.5.2 1982: John Hopfield

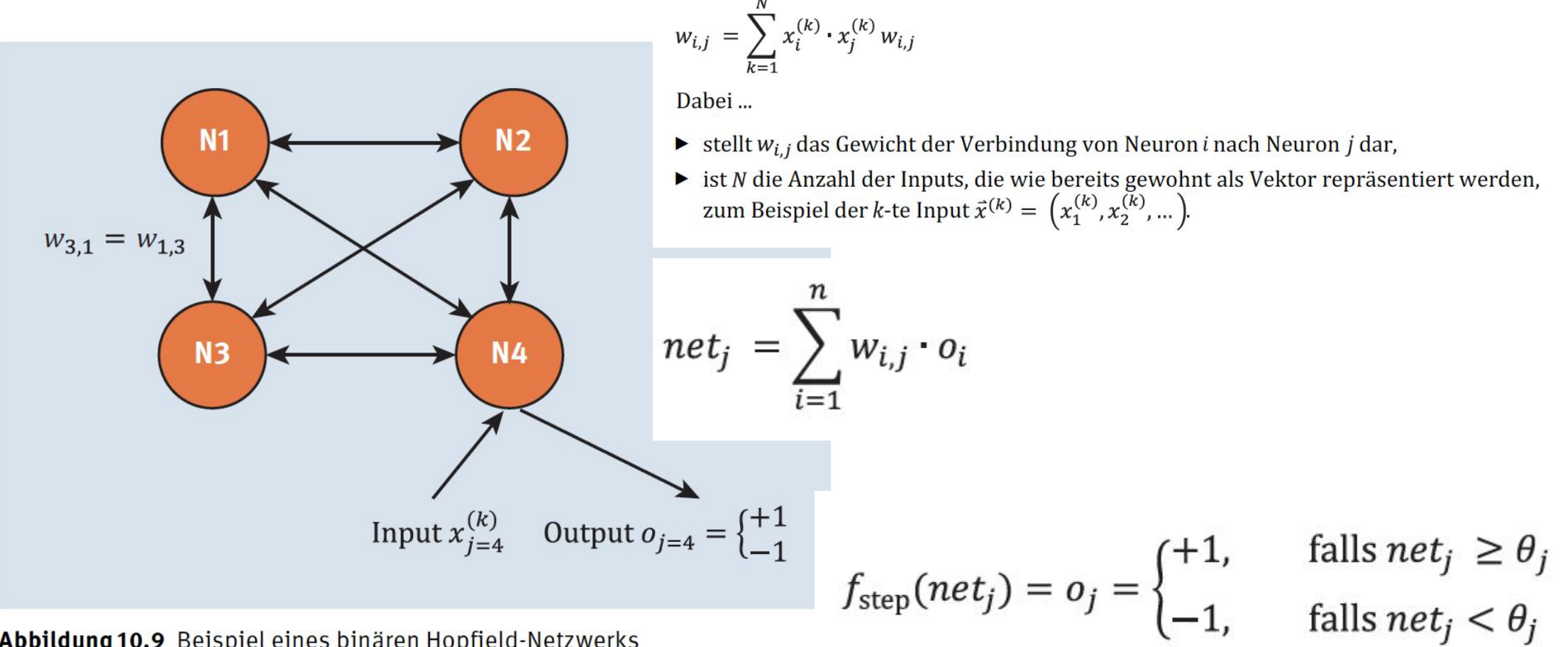

Abbildung 10.9 Beispiel eines binären Hopfield-Netzwerks

# 10.5.2 1982: John Hopfield **Beispiel**

 $\vec{x}^{(T)} = (+1, +1, +1, -1, +1, -1, -1, +1, -1)$ 

und das U durch den Vektor

 $\vec{x}^{(0)} = (+1, -1, +1, +1, -1, +1, +1, +1)$ 

repräsentiert.

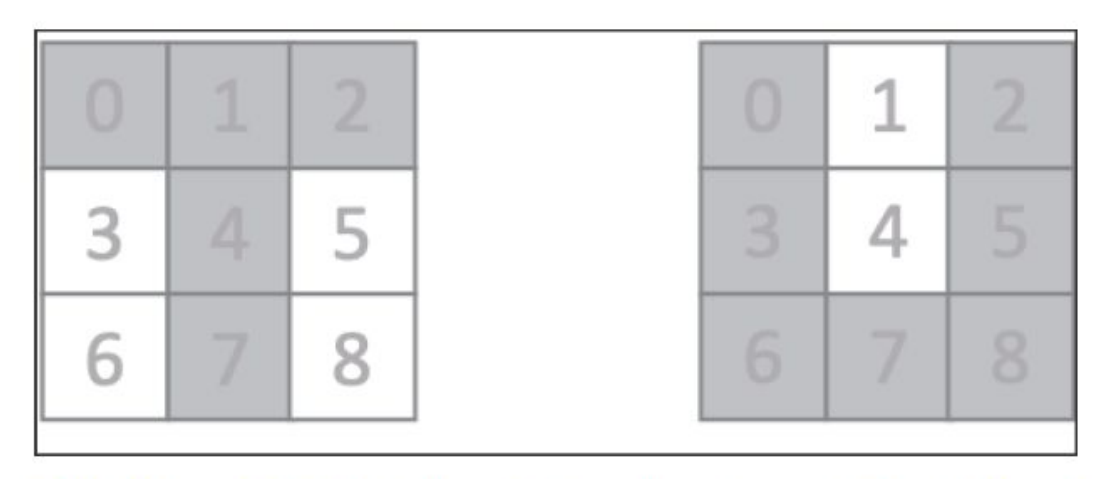

Abbildung 10.10 Links ein T und rechts ein U mit den Indizes für den Vektor

# 10.5.2 1982: John Hopfield **Beispiel**

 $\left( \blacktriangleright \right)$ 

$$
W_T=\begin{pmatrix}0&1&1&-1&1&-1&-1&1&-1\\ 1&0&1&-1&1&-1&-1&1&-1\\ 1&1&0&-1&1&-1&-1&1&-1\\ -1&-1&-1&0&-1&1&1&-1&1\\ 1&1&1&-1&0&-1&-1&1&-1\\ -1&-1&-1&1&-1&0&1&-1&1\\ -1&-1&-1&1&-1&1&0&-1&1\\ 1&1&1&-1&1&-1&-1&0&-1\\ -1&-1&-1&1&-1&1&-1&0&-1\end{pmatrix}
$$

#### Listing 10.1/2/3 Die Multiplikation des transponierten T/U-Vektors mit sich selbst ergibt eine Matrix und W = WT + WU

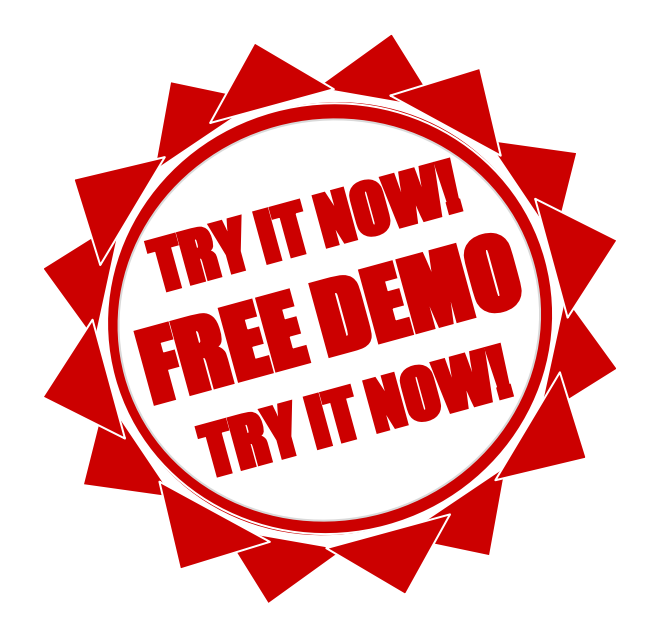

## Listing 10.4 Lernen und Auswertung mit Hopfield-Netzen

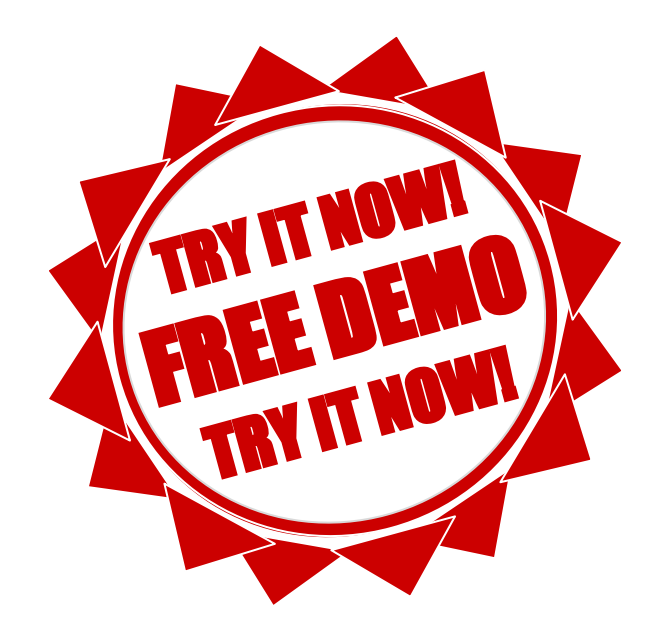

# 10.5.2 1982: John Hopfield

Die Ausgabe sieht so aus:

#### T - Muster

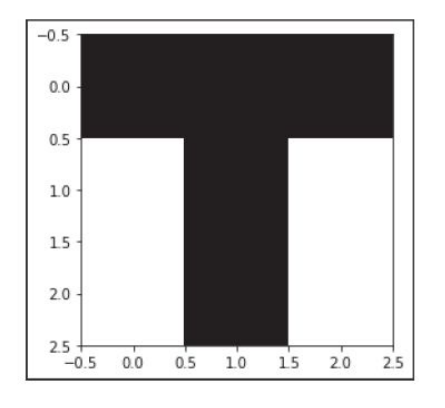

U - Muster

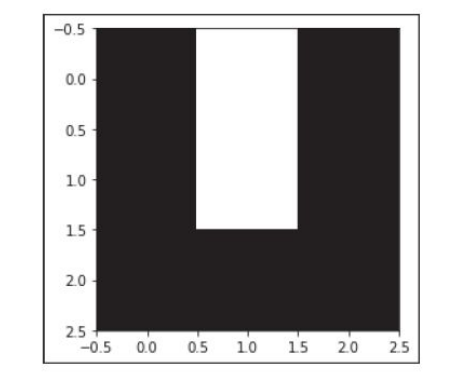

T - Matrix minus Einheitsmatrix  $\begin{bmatrix} 0.1.1.1.1.1.1.1.1.1.1.1 \end{bmatrix}$  $[1. 0. 1. -1. 1. -1. -1. 1. -1.]$  $[1. 1. 0. -1. 1. -1. -1. 1. -1.]$  $[-1, -1, -1, 0, -1, 1, 1, -1, 1, ]$  $[1. 1. 1. -1. 0. -1. -1. 1. -1.]$  $[-1, -1, -1, 1, -1, 0, 1, -1, 1, ]$  $[-1, -1, -1, 1, -1, 1, 0, -1, 1, ]$  $[1. 1. 1. -1. 1. -1. -1. 0. -1.]$  $[-1, -1, -1, 1, -1, 1, 1, -1, 0, ]]$  U - Matrix minus Einheitsmatrix  $[[0, -1, 1, 1, -1, 1, 1, 1, 1, 1]]$  $[-1, 0, -1, -1, 1, -1, -1, -1, -1, ]$  $[1. -1. 0. 1. -1. 1. 1. 1. 1.]$  $[1. -1. 1. 0. -1. 1. 1. 1. 1.]$  $[-1, 1, -1, -1, 0, -1, -1, -1, -1, ]$  $[1, -1, 1, 1, -1, 0, 1, 1, 1, ]$  $[1, -1, 1, 1, -1, 1, 0, 1, 1]$  $[1, -1, 1, 1, -1, 1, 1, 0, 1,]$  $[1. -1. 1. 1. -1. 1. 1. 1. 0.]$ 

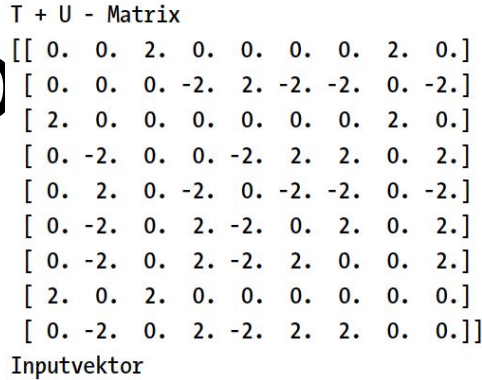

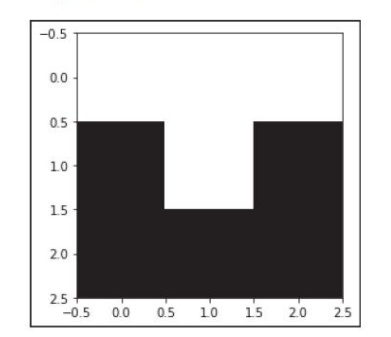

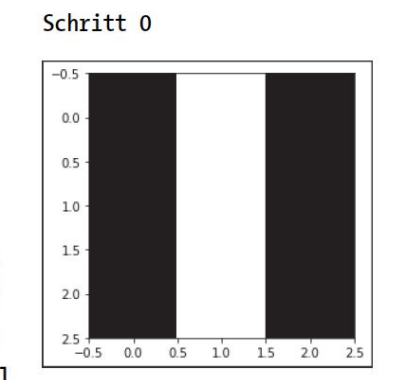

#### Schritt 1

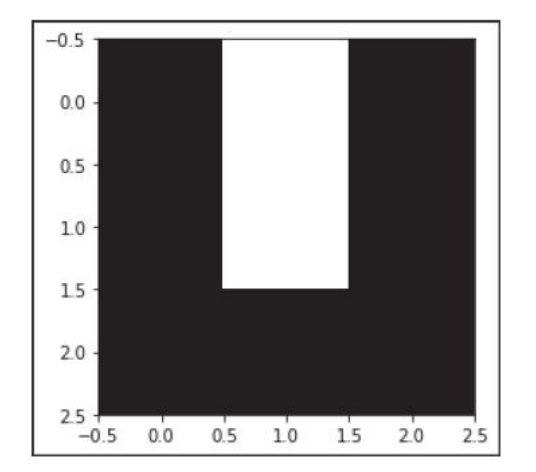

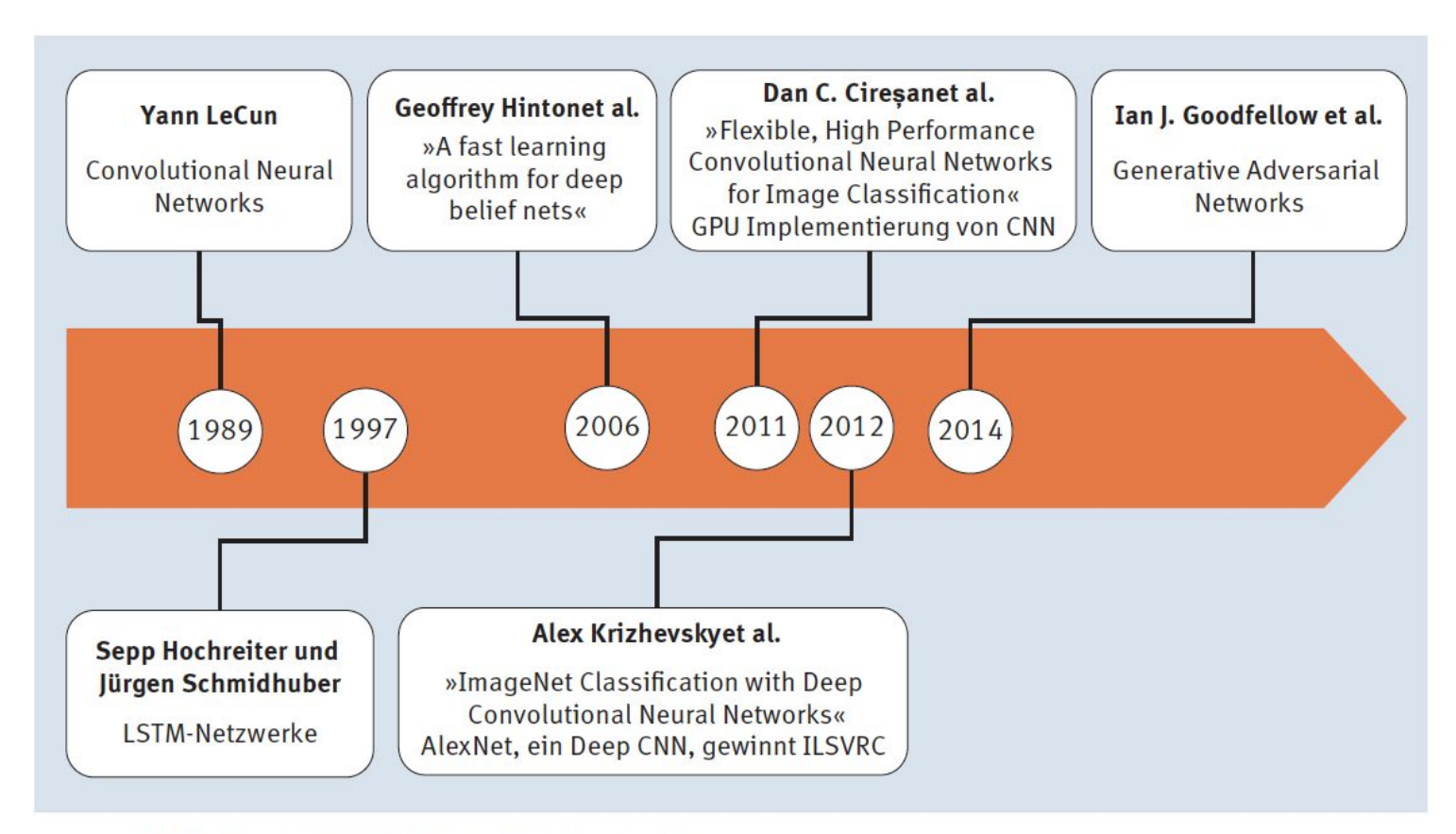

Abbildung 10.11 KNN-Geschichte, Teil 2

# 10.8.1 2014: Ian J. Goodfellow et al. – Generative Adversarial Networks (GAN)

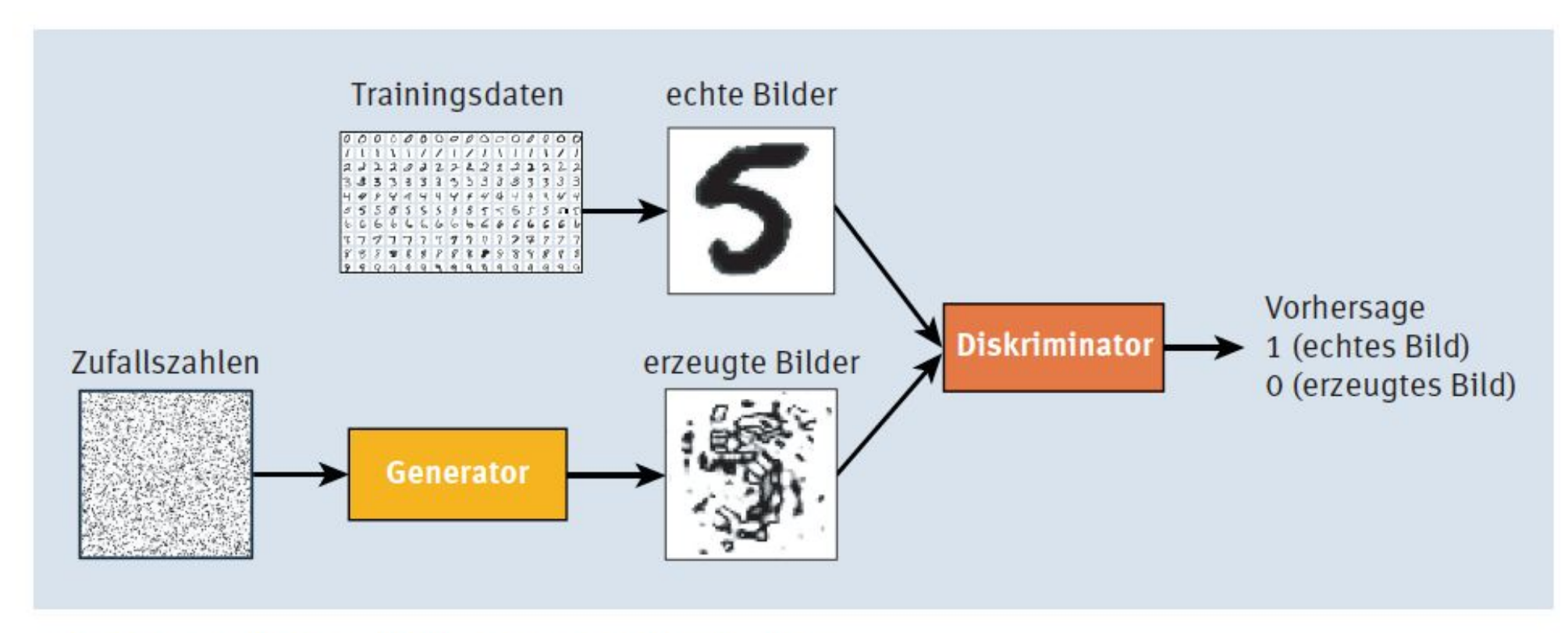

Abbildung 10.12 GAN - prinzipieller Aufbau

# 10.8.1 2014: Ian J. Goodfellow et al. – Generative Adversarial Networks (GAN)

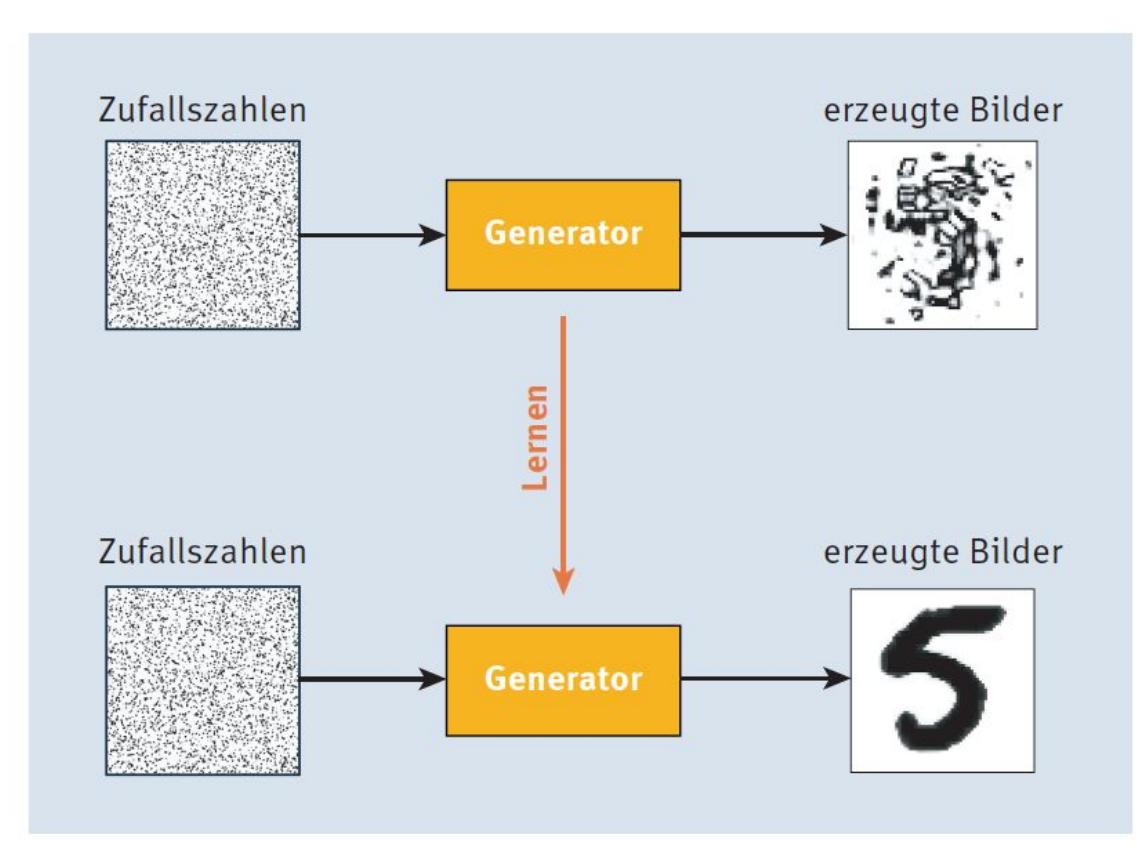

Abbildung 10.13 Der Generator lernt, Bilder zu erzeugen.

# 10.8.1 2014: Ian J. Goodfellow et al. – Generative Adversarial Networks (GAN)

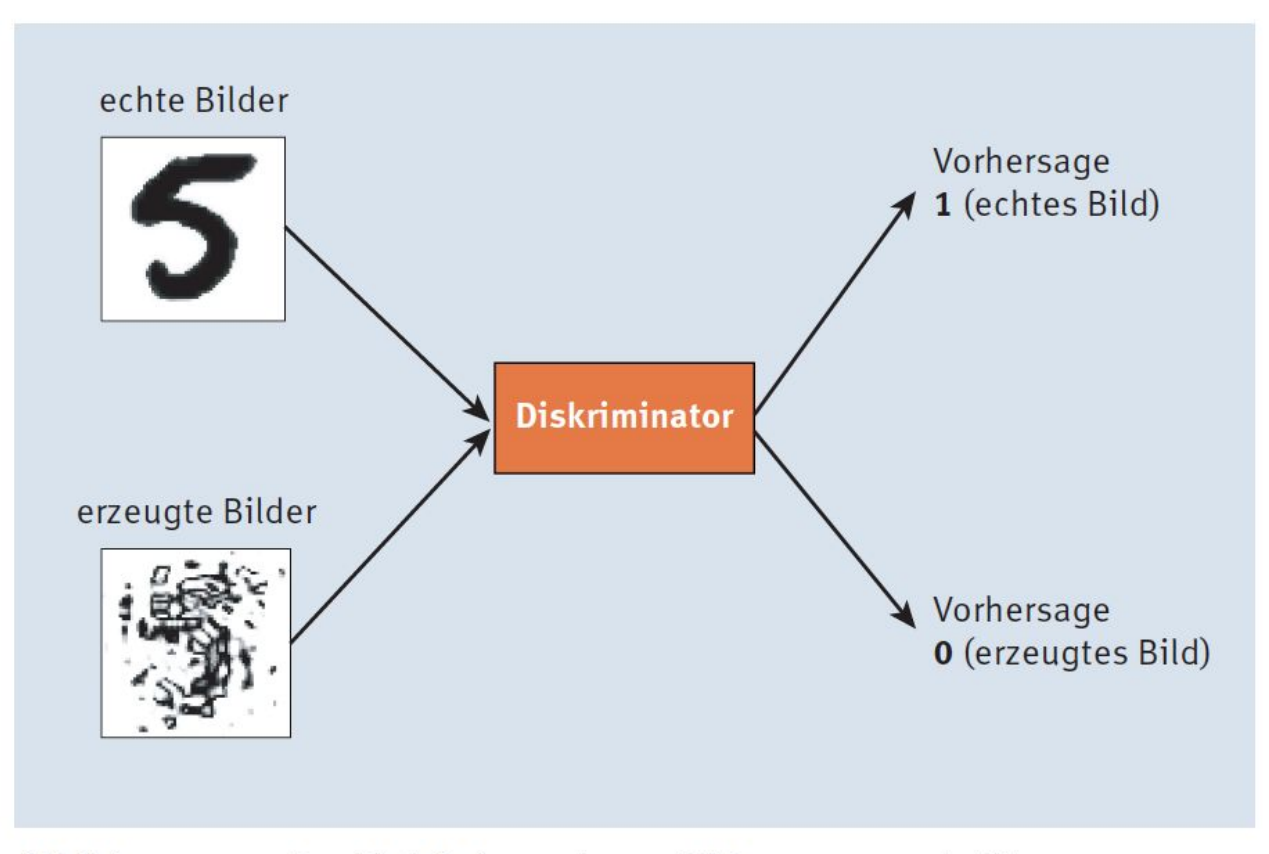

Abbildung 10.14 Der Diskriminator lernt, Bilder zu unterscheiden.

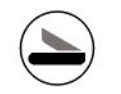

# Kapitel 11 Der Machine-Learning-Prozess

## 11.1 Das CRISP-DM-Modell

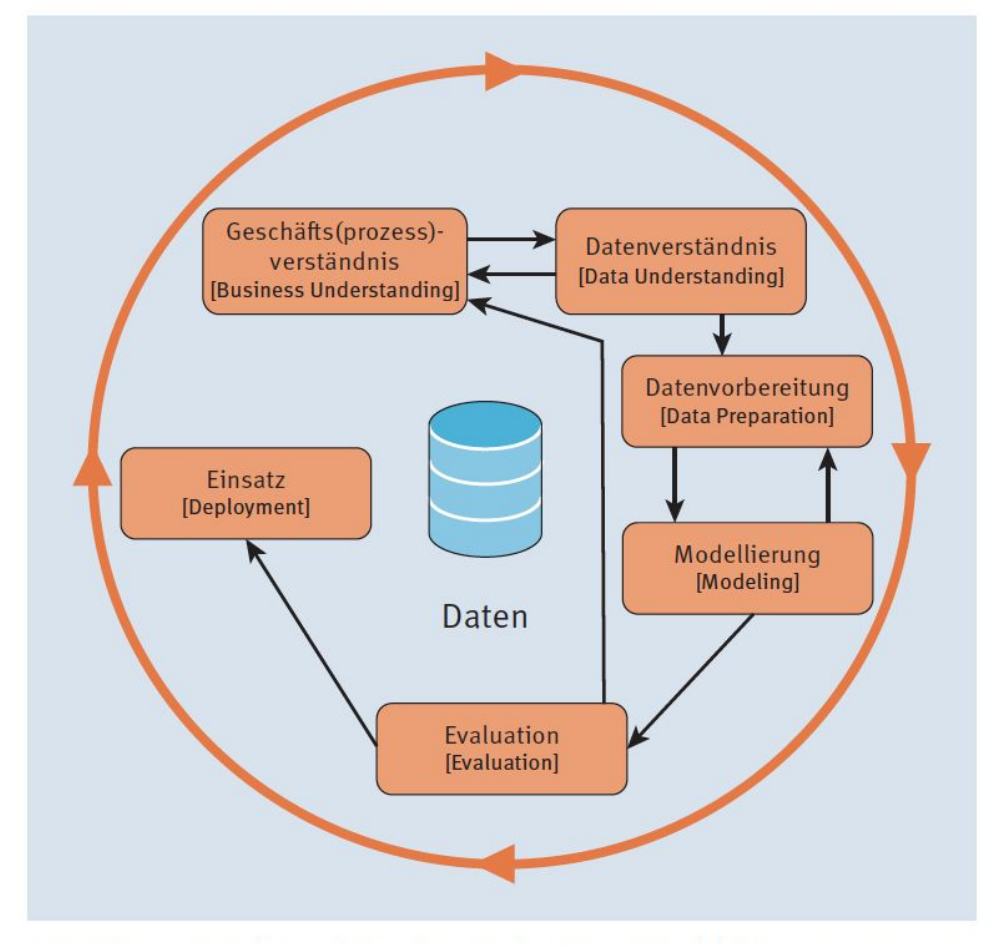

Abbildung 11.1 Das CRISP-DM-Modell (Quelle: Wikimedia Commons)

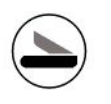

# 11.2 Feature Engineering

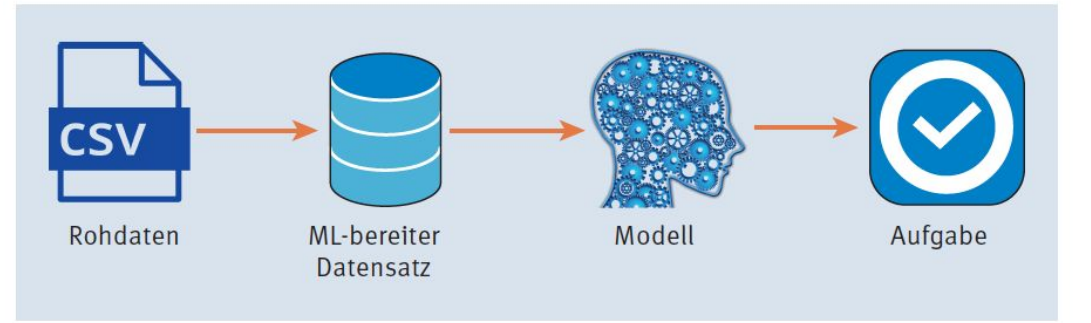

Abbildung 11.2 Gewünschter Ablauf eines Machine-Learning-Projekts

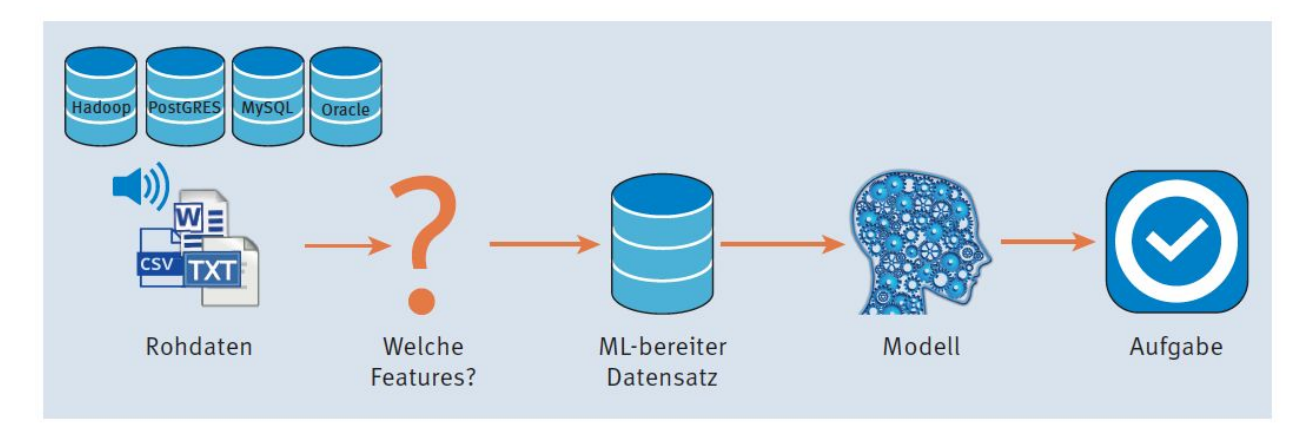

Abbildung 11.3 Realität eines Machine-Learning-Projekts

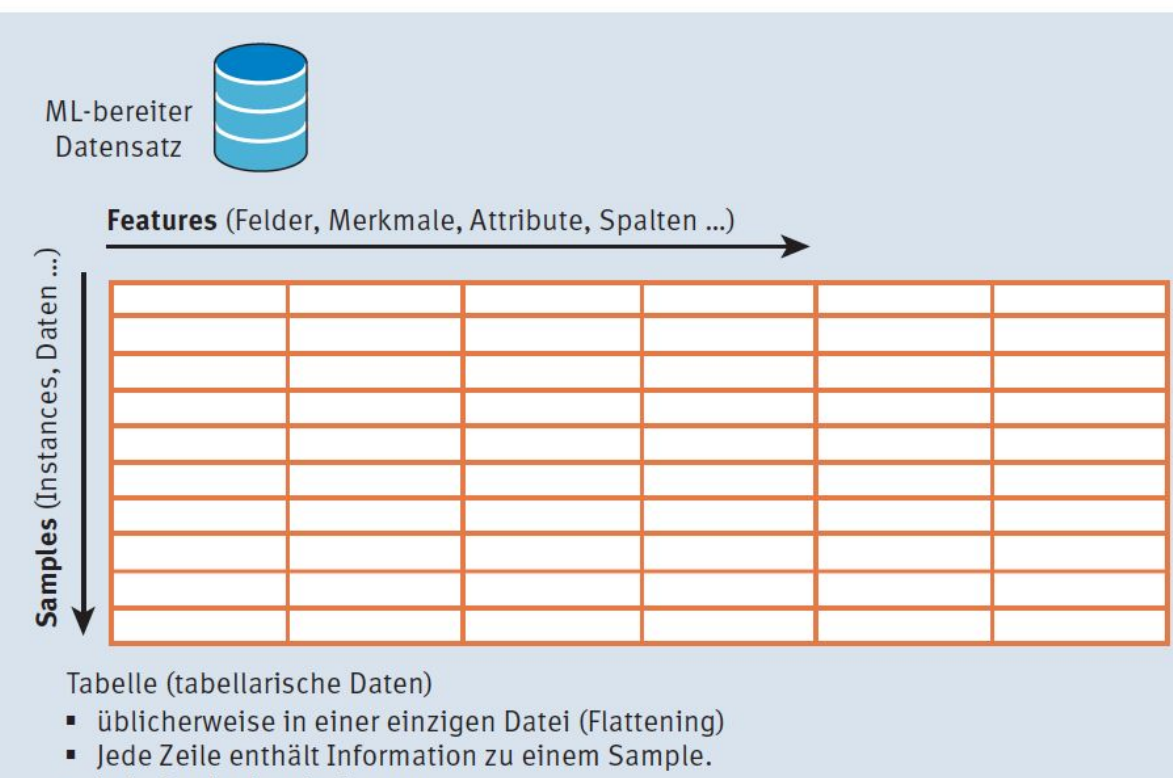

· Jede Spalte ist ein Feature.

Abbildung 11.4 Für ML (Machine Learning) bereiter Datensatz

# 11.2.1 Feature-Kodierung

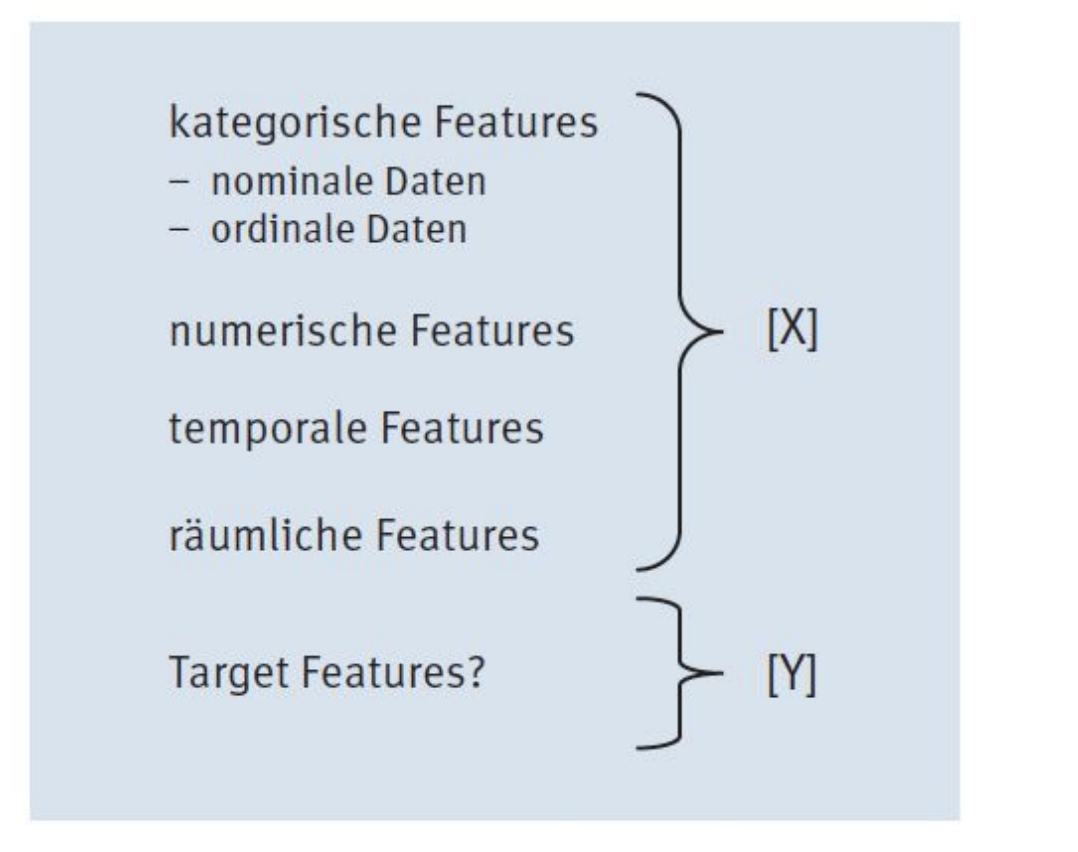

Abbildung 11.5 Einteilung des Formats der Rohdaten

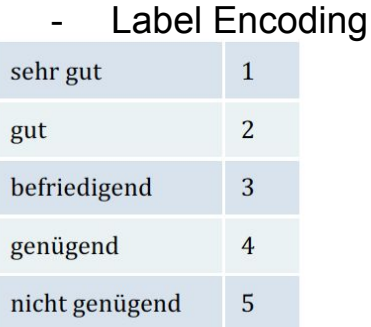

Kategorisches Feature

Tabelle 11.1 Beispiel für Label Encoding (Schulnoten in Österreich)

- Kategorisches Feature
	- One-Hot-Encoding

#### Numerische Feature

- Binning (in Kategorien)
	- Quantil-Binning
	- Logarithmic-Binning
- Feature-Skalierung (-Normalisierung)

Temporales Feature

- Time Binning

Räumliches Feature

- geopy

### Listing 11.1 Beispiel für Label Encoding der Haarfarbe der Schüler durch »sklearn  $\left\langle \right\langle$

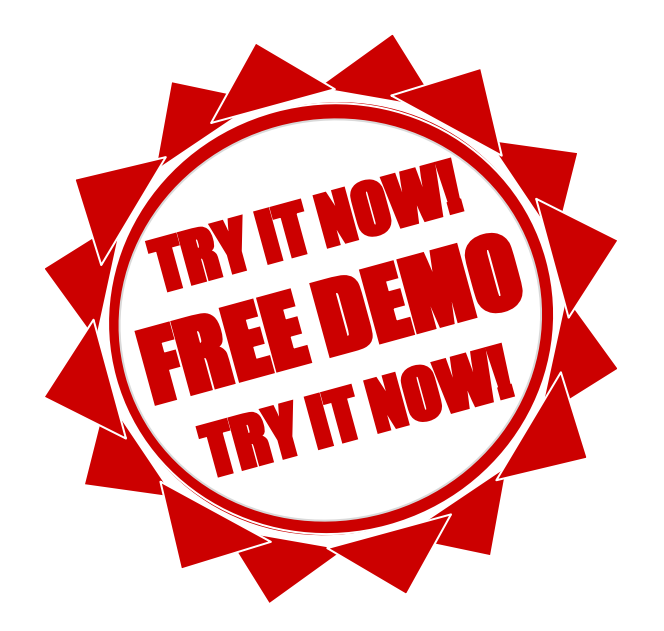
#### Listing 11.2 One-Hot-Encoding mit der scikit-learn-Bibliothek

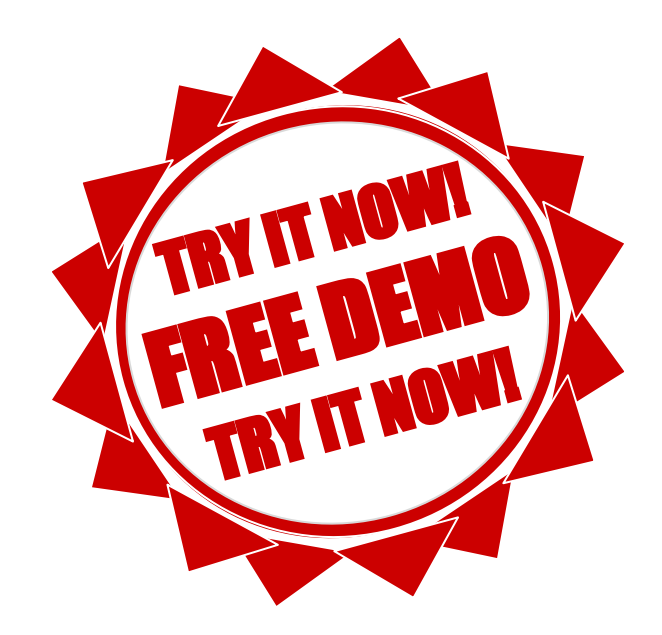

#### Listing 11.3 Vorbereitung der Daten für » category encoders«

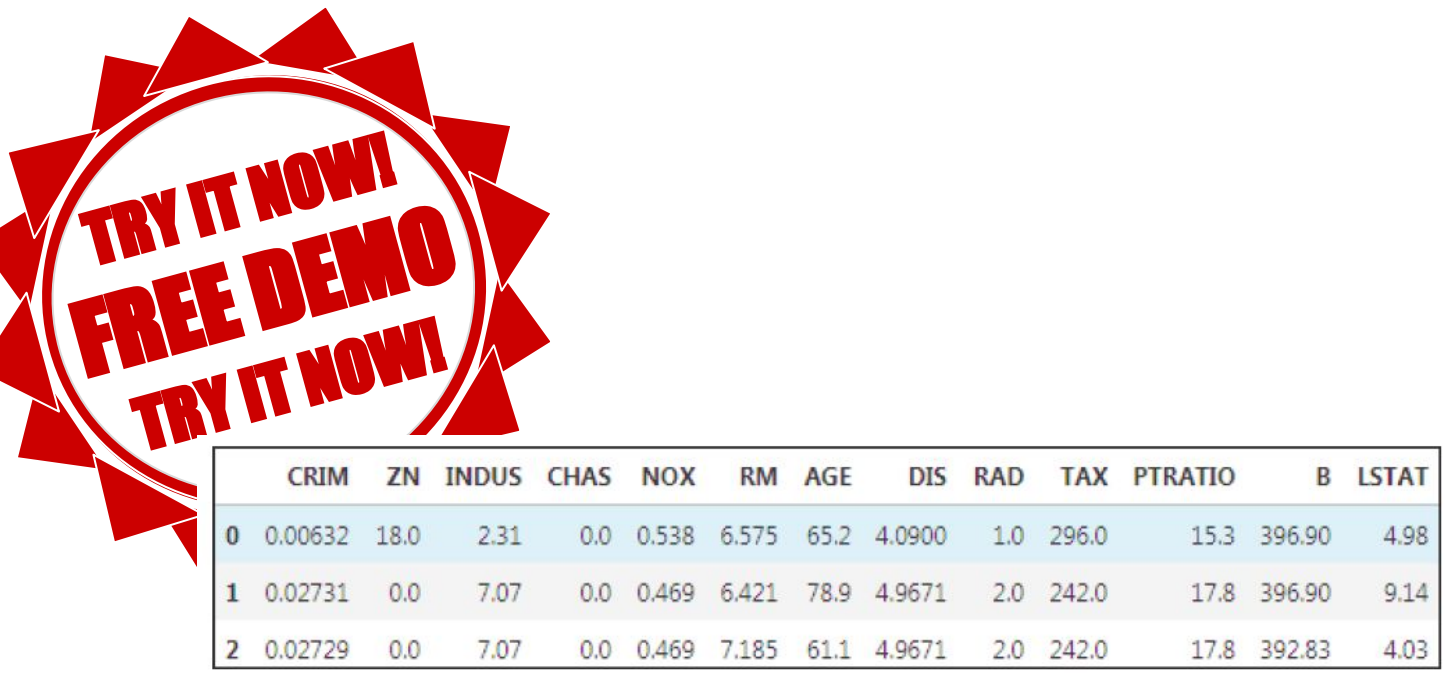

Abbildung 11.6 Ausgabe zu Listing 11.3

#### Listing 11.4 Verwendung weiterer Encoder

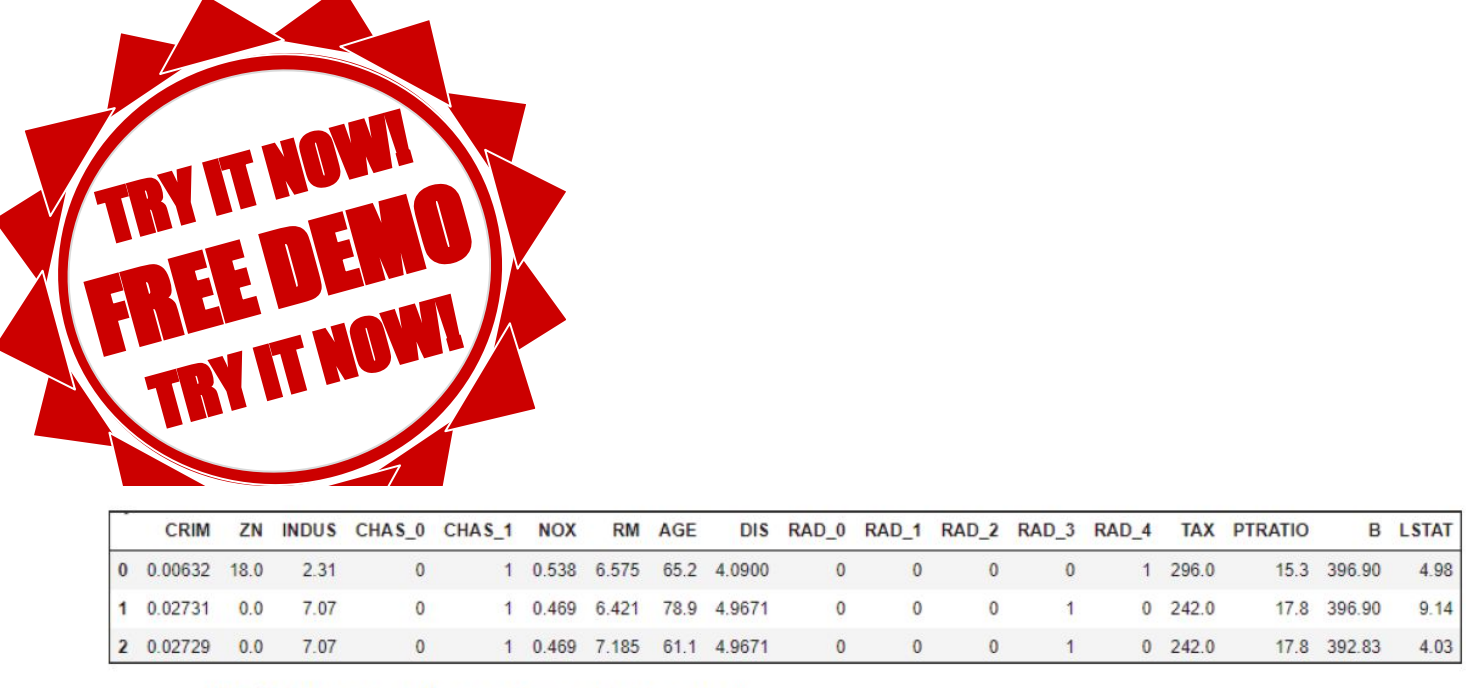

Abbildung 11.7 Ausgabe zu Listing 11.4

#### Listing 11.5 Binning von Altersangaben mit fixer Bereichslänge

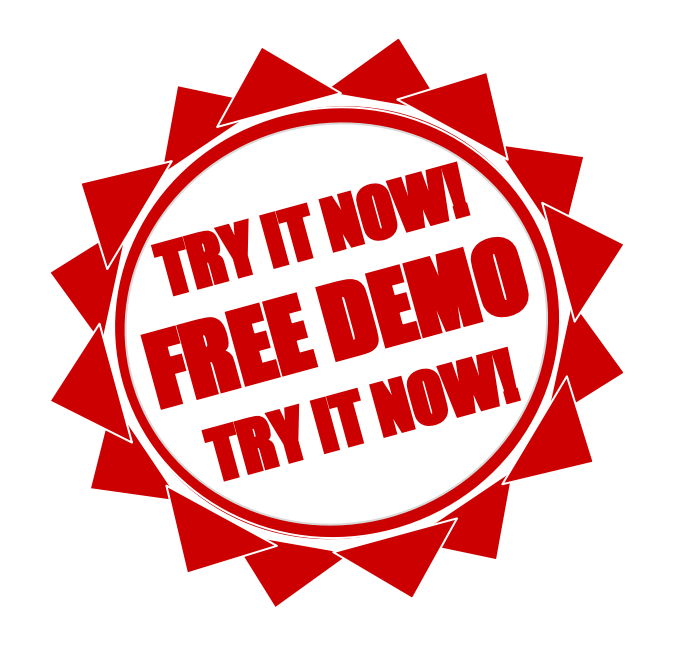

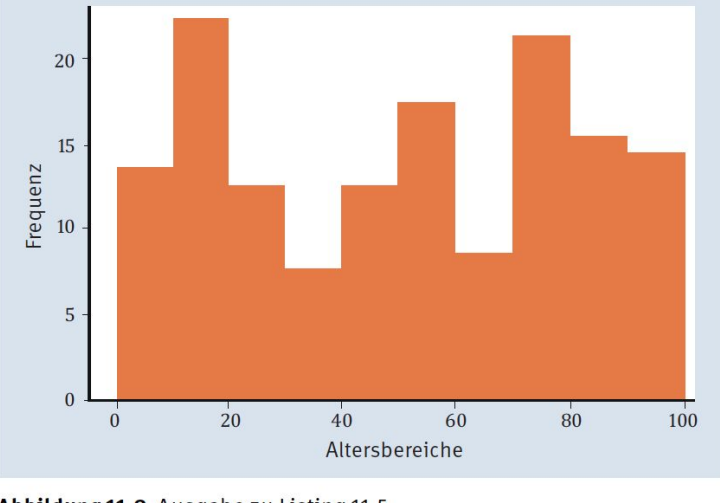

Abbildung 11.8 Ausgabe zu Listing 11.5

#### Listing 11.6 Quantiles Binning

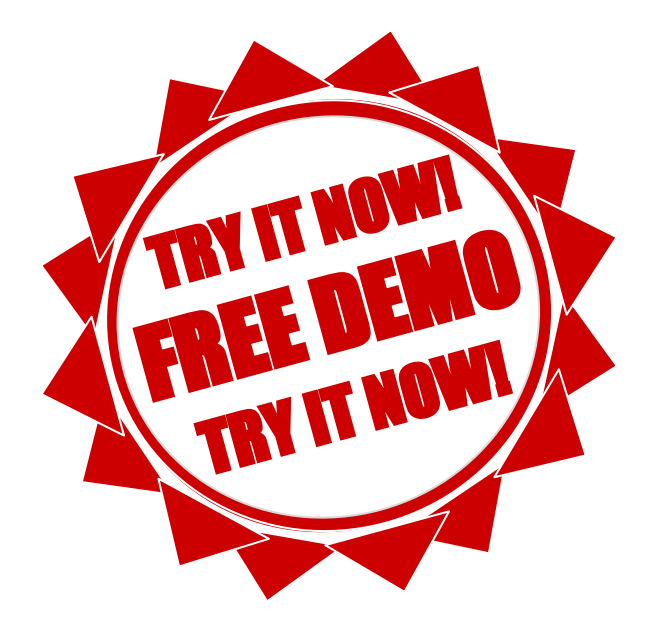

### Listing 11.7 Logarithmisches Binning

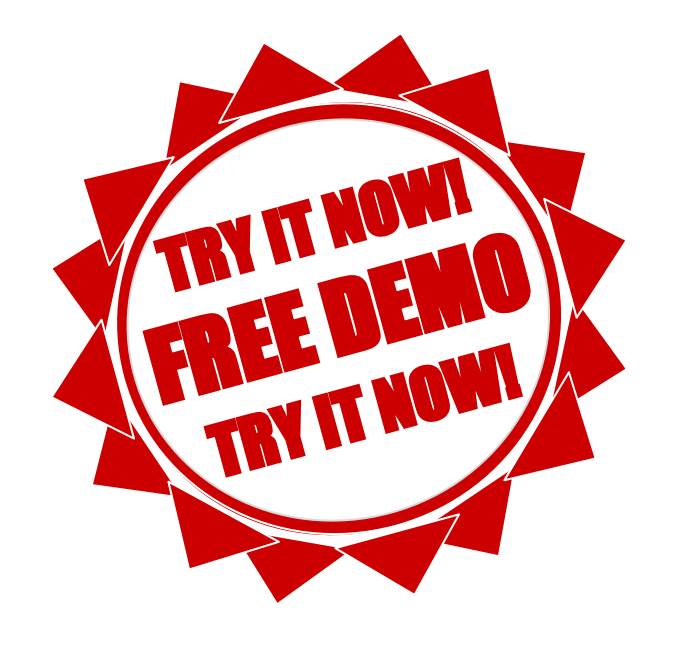

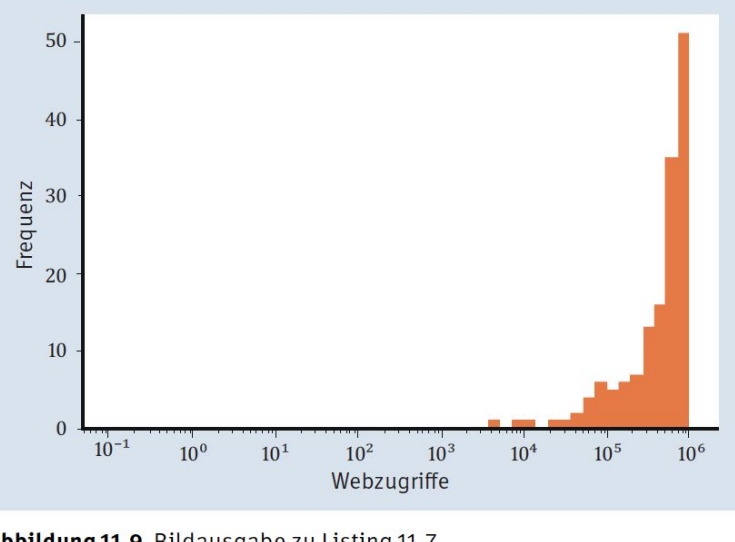

Abbildung 11.9 Bildausgabe zu Listing 11.7

#### **Feature Normalisierung**

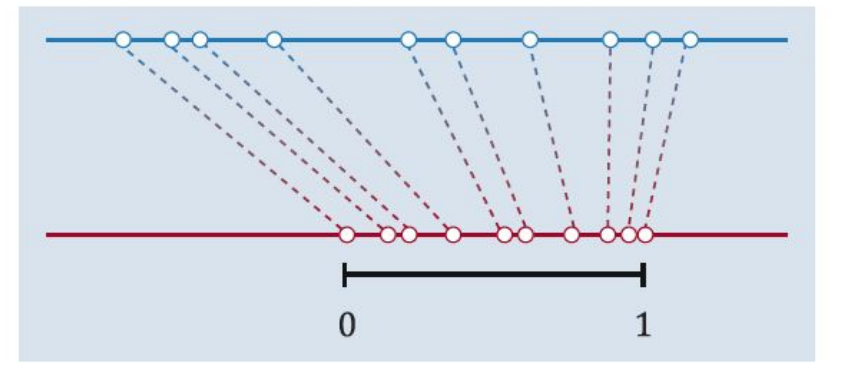

Abbildung 11.10 Skizze einer Skalierung in den Wertebereich [0,1]

Die einfachste Möglichkeit der Skalierung eines Wertes  $x_i$  ist die Min-Max-Skalierung, wobei der minimale Wert aller Daten auf 0 abgebildet wird und der maximale auf 1 mit folgender Formel:

$$
x\_minmax\_sc_i = \frac{x_i - \min(\vec{x})}{\max(\vec{x}) - \min(\vec{x})}
$$

Diese Formel wird für alle Elemente  $x_i$  angewandt, wobei  $\vec{x} = (x_1, x_2, ..., x_n)$ .

## **Feature Varianzskalierung**

Eine weitere Möglichkeit der Skalierung ist die Varianzskalierung, die mithilfe folgender Formel durchgeführt wird:

$$
x\_var\_sc_i = \frac{x_i - \text{mean}(\vec{x})}{\sqrt{\text{var}(\vec{x})}}
$$

Ein Feature, das so transformiert wird, hat dann einen Mittelwert von 0 und eine Varianz  $von<sub>1</sub>$ .

## Listing 11.8 Min-Max- und Varianzskalierung mit »sklearn«

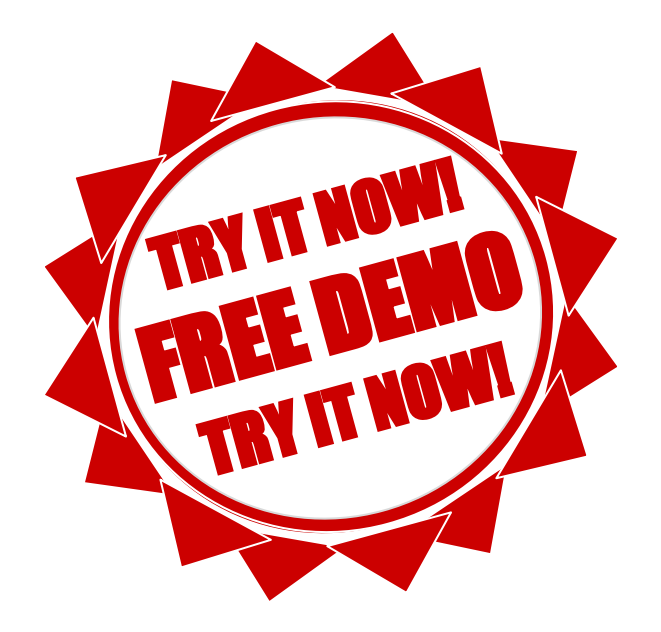

#### **Temporales Feature**

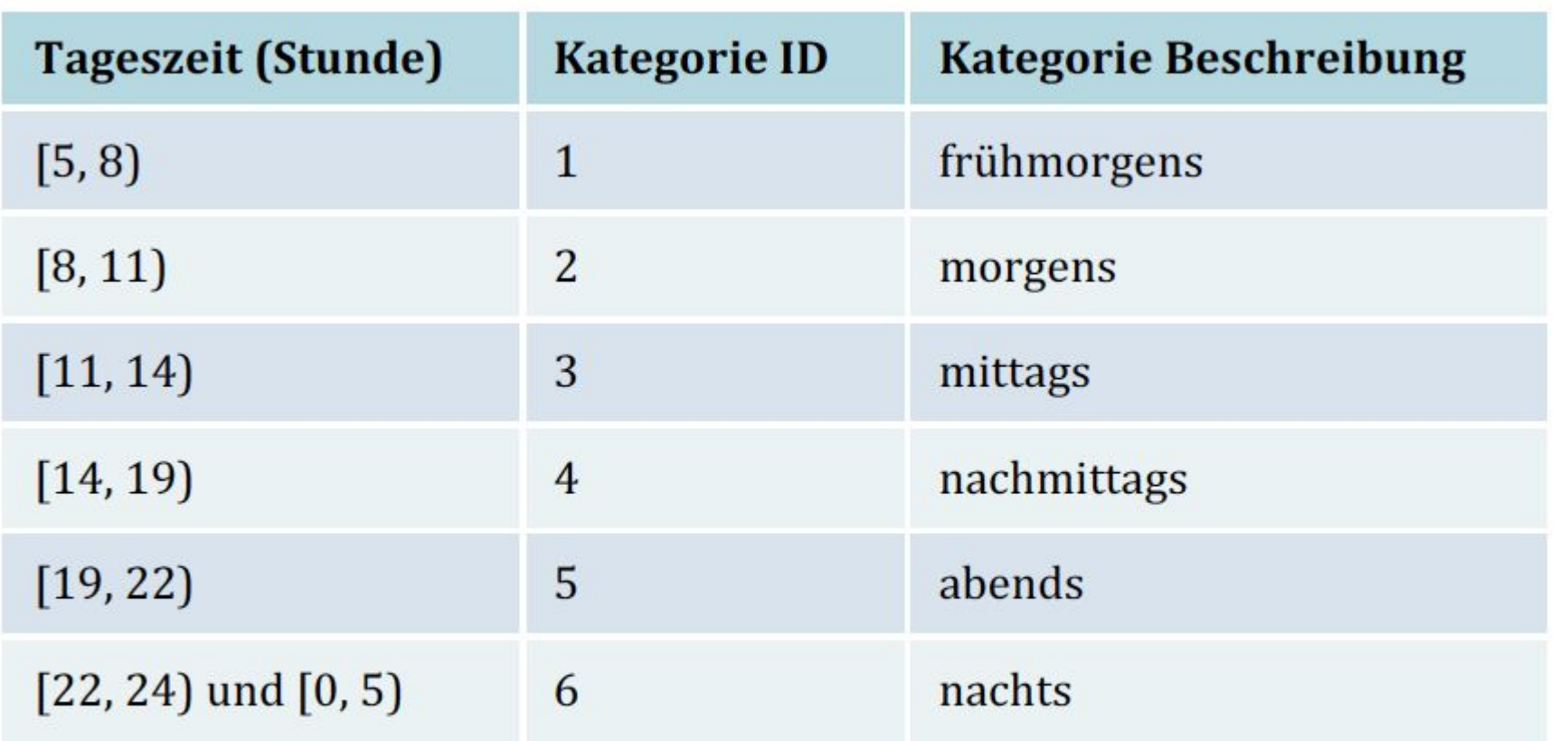

Tabelle 11.2 Time Binning der Tageszeit

# UID: ATU72533127 FN: 475603t A-6345 Kössen NŌR GmbH - Hüttfeldstrasse 17 office@nor.gmbh www.nor.gmbh

#### Listing 11.9 Umwandlung von Adresse in Höhen- und Breitengrad

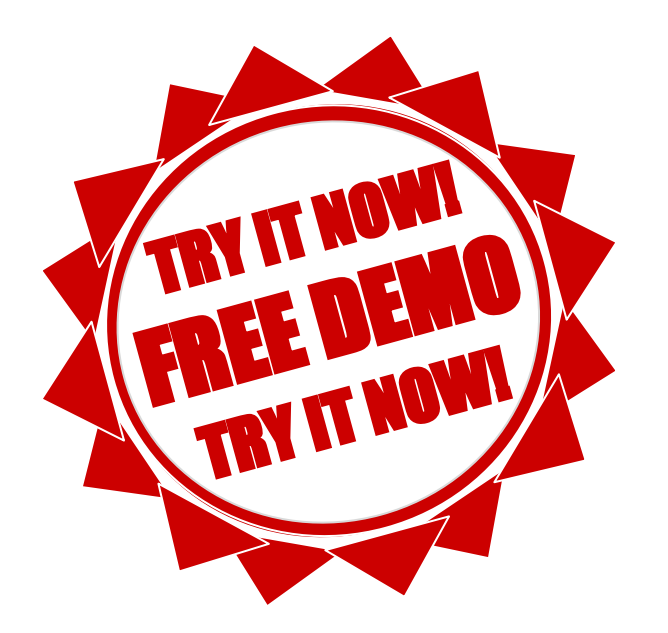

## 11.2.2 Feature-Extraktion

- $\blacktriangleright$  Datenbanken
- $\blacktriangleright$  Textdateien
- Bilddaten
- Audiodaten

Mit Feature-Extraktion bezeichnet man Methoden, die Rohdaten in einen Eingabevektor  $\vec{x}$  transformieren. Allein darüber könnte man wieder ein eigenes Buch schreiben, deshalb konzentrieren wir uns auf wesentliche Elemente.

### 11.2.2 Feature-Extraktion **Datenbank**

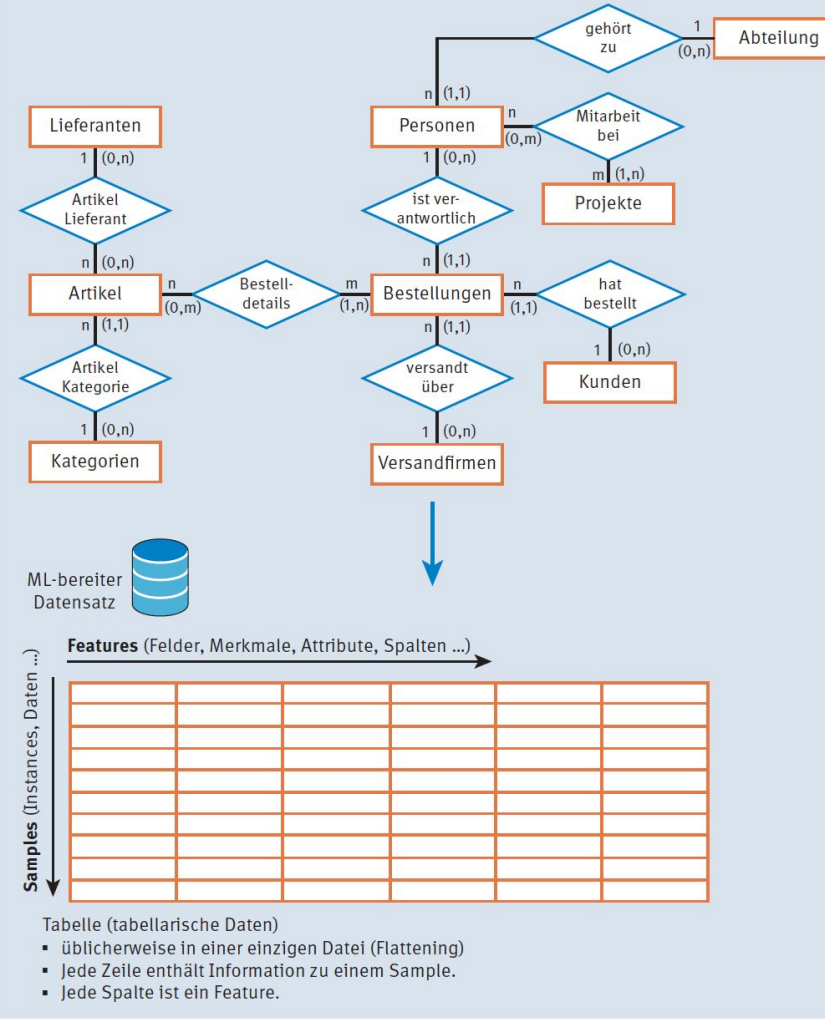

Abbildung 11.12 Datenverflachung einer Datenbank

## 11.2.2 Feature-Extraktion **Textdaten**

- Säubern (Cleaning)
- Entfernen (Removal) ▶
- Wortwurzel (Stem, Chop) ▶
- Tokenisierung (Tokenization)

#### Listing 11.10 Befehl zum Download der » nltk«-Daten

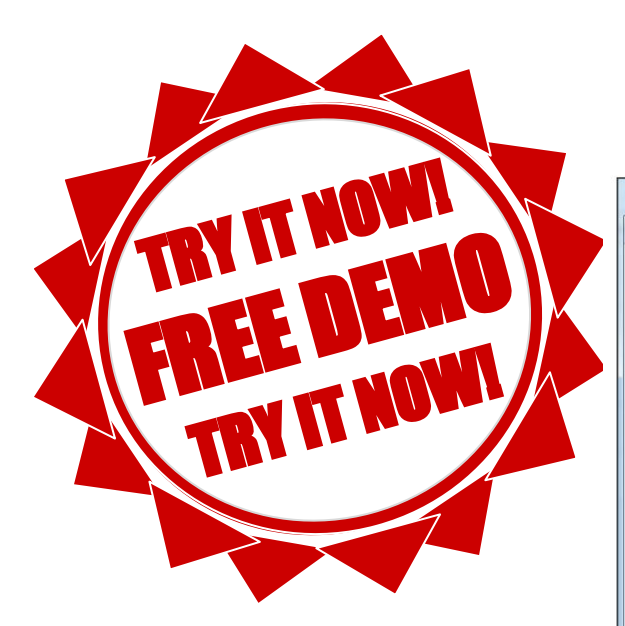

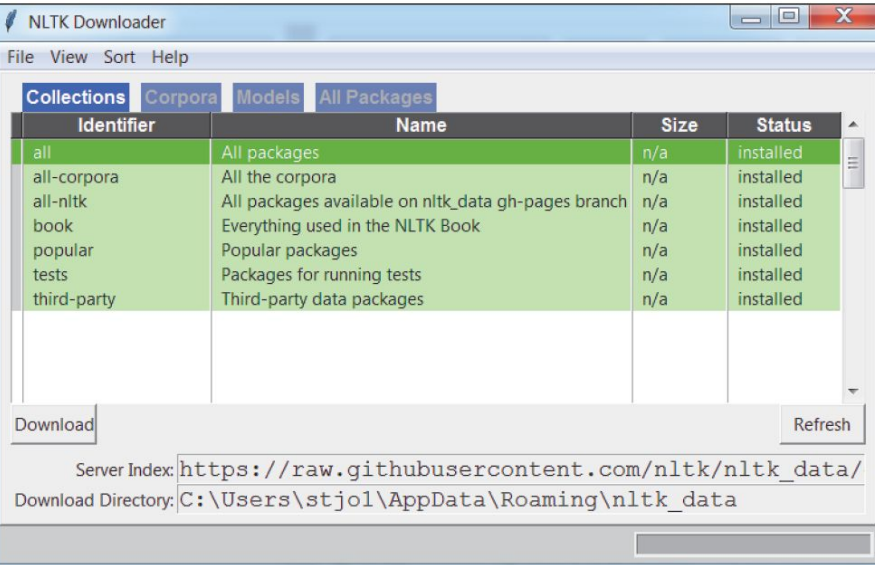

Abbildung 11.13 Das interaktive »nltk«-Download-Fenster

#### Listing 11.11/12/13/14/15 Tokenisierung/Klein und Interpunktion/Stoppwörter/Wortstamm/Bag-of-Words eines Textes

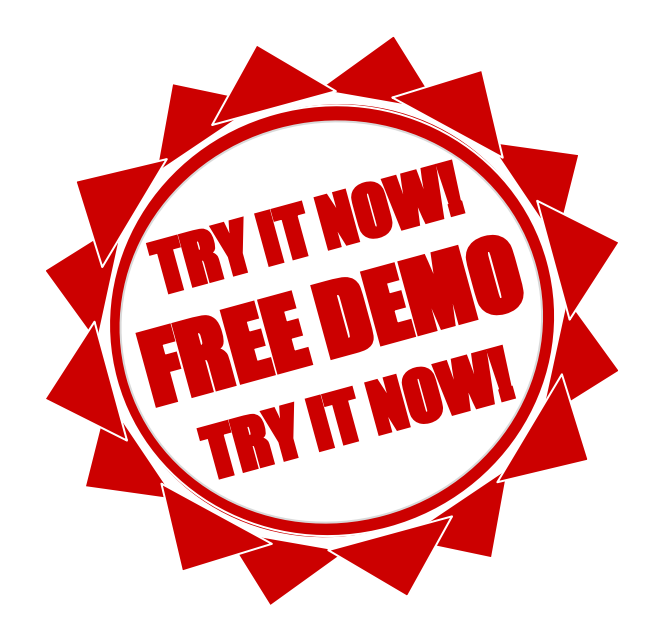

#### TF-IDF. TF steht für Term Frequency, IDF für Inverse Document Frequency, log(Anzahl aller Dokumente/ Anzahl aller Dokumente mit Wort w).

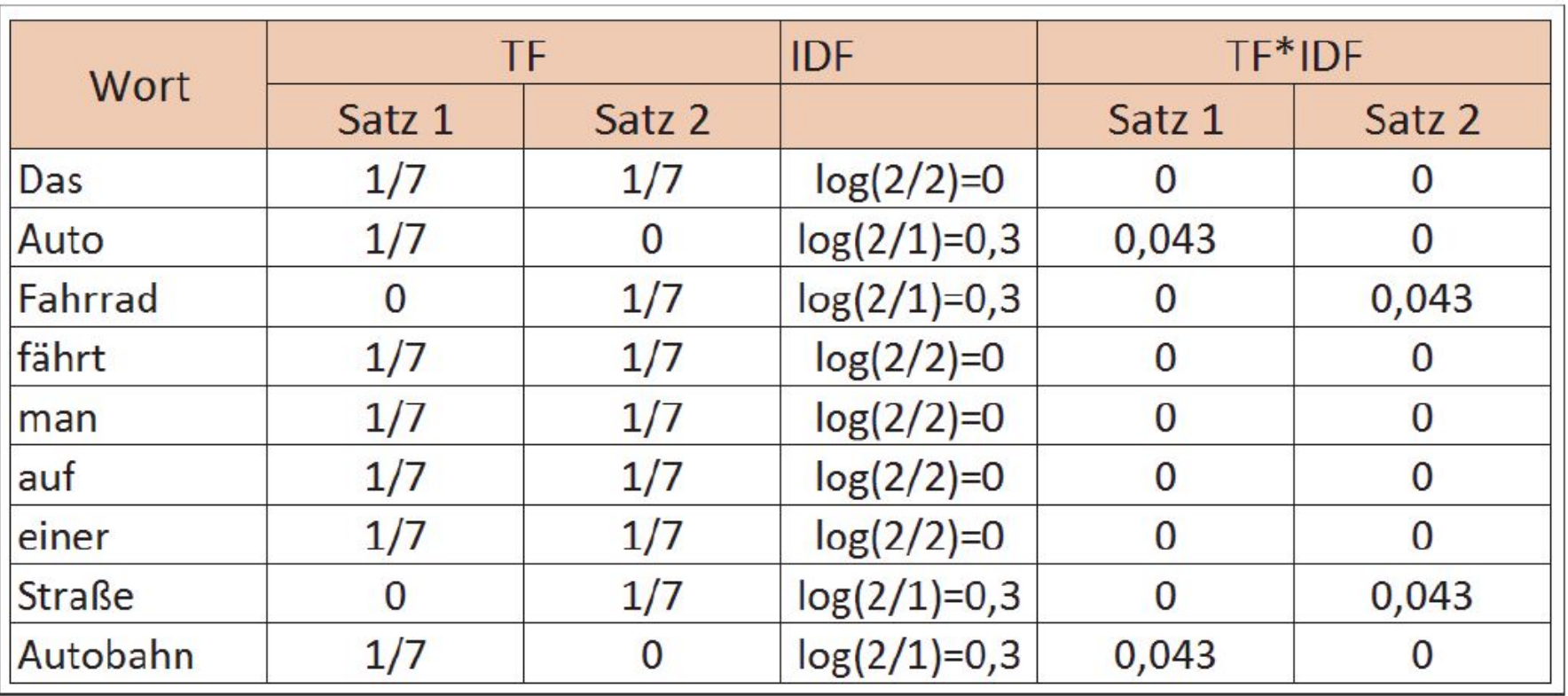

Abbildung 11.14 TF-IDF-Beispiel

## 11.2.2 Feature-Extraktion **Bilddaten**

- ▶ Translation (Verschieben)
- **Rotation (Drehen)** ▶
- Skalierung (Vergrößern, Verkleinern) ▶
- Scheren (Skalieren, aber in x- und y-Richtung unterschiedlich) ▶
- horizontales und/oder vertikales Spiegeln

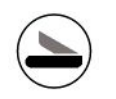

#### Listing 11.16 Datenaugmentation für Bilddaten

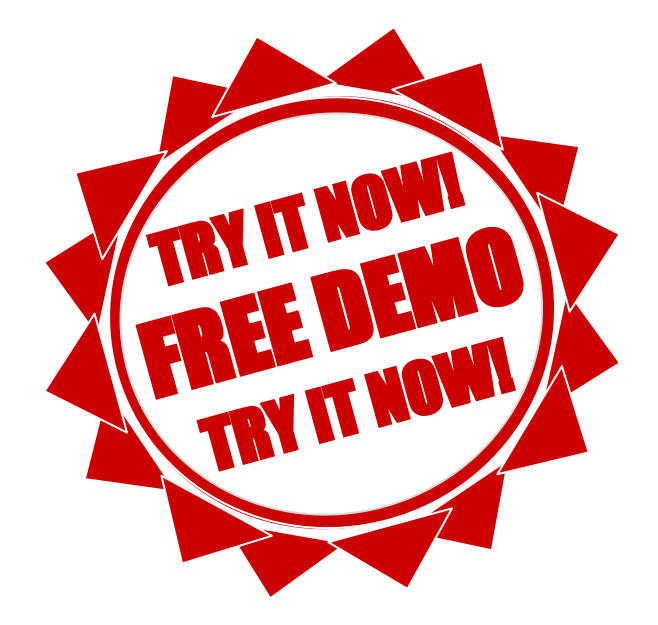

#### 11.2.2 Feature-Extraktion

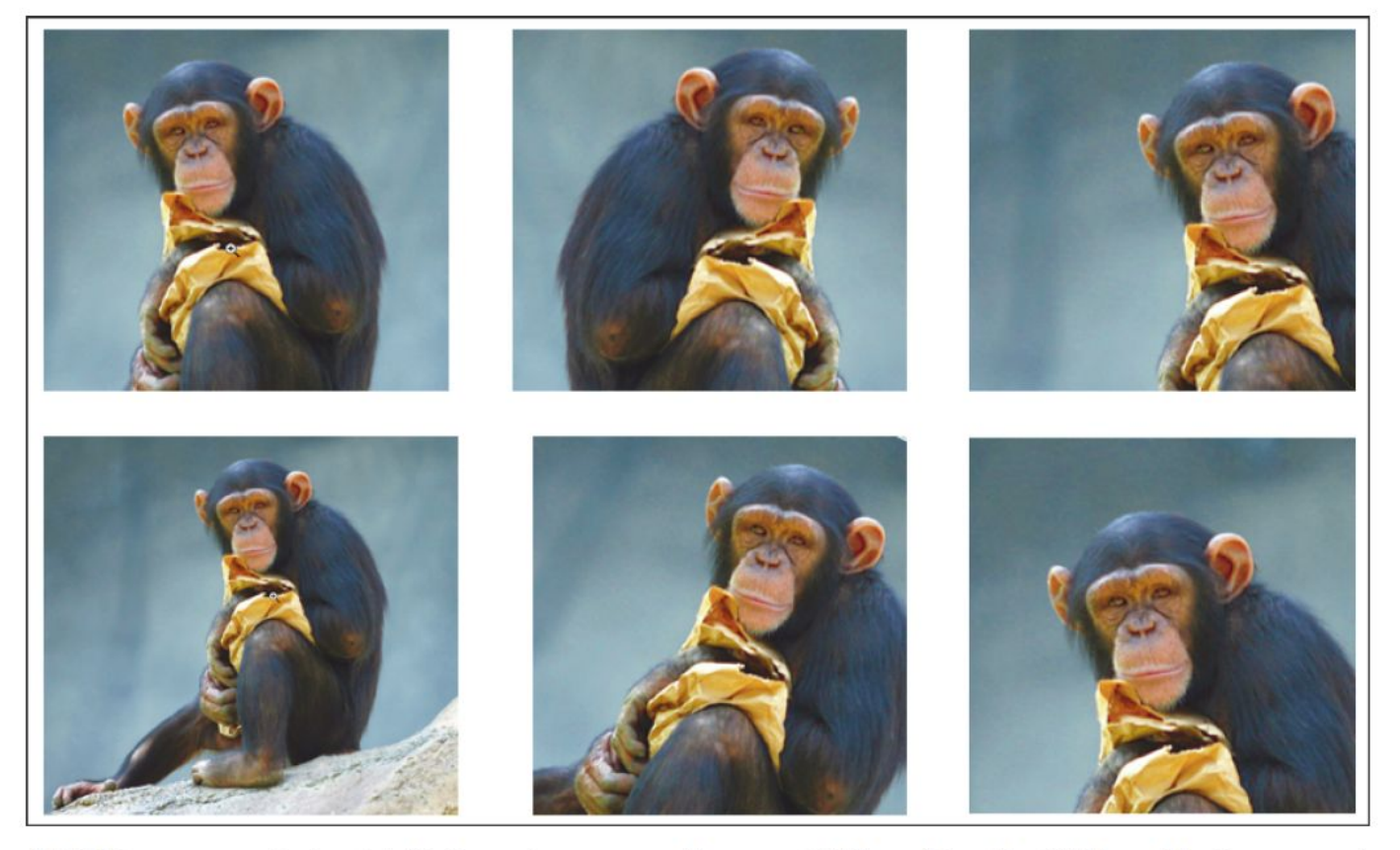

Abbildung 11.15 Beispiel für Data Augmentation von Bildern (Quelle: Wikimedia Commons)

## 11.2.3 Der Fluch der Dimensionalität

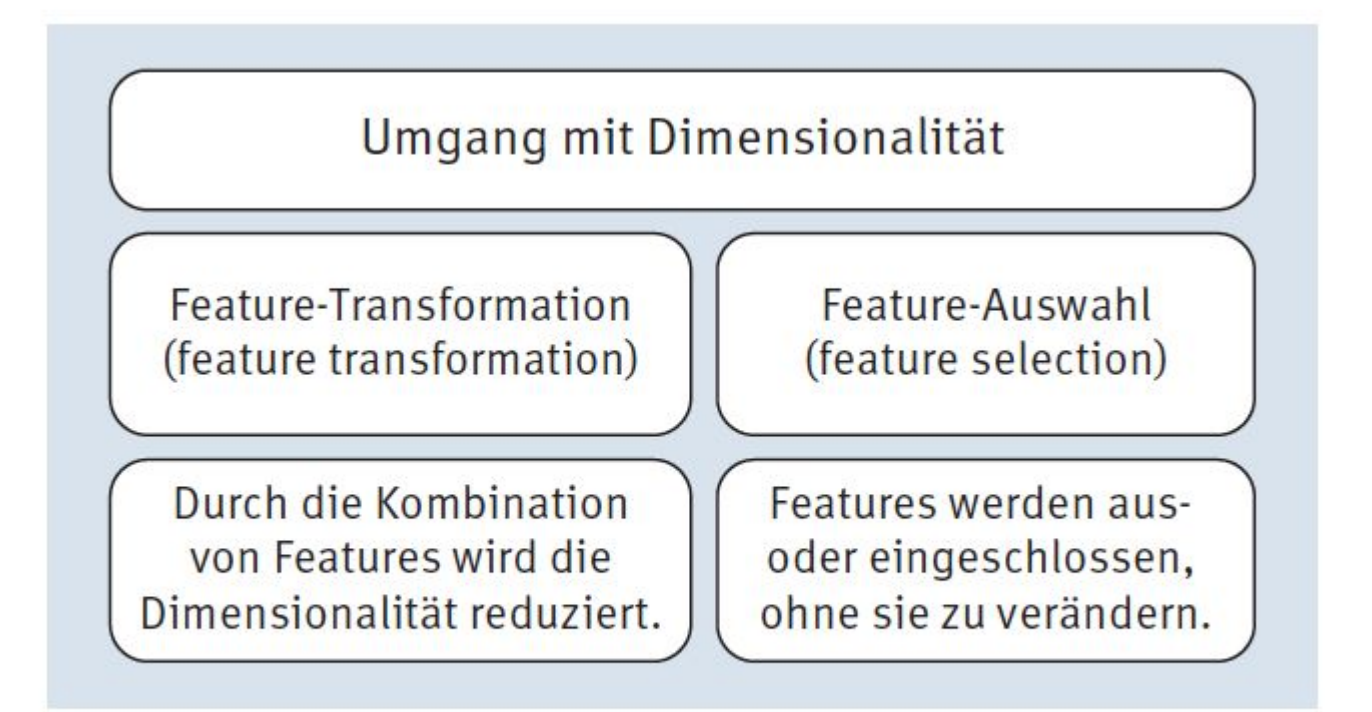

Abbildung 11.16 Umgang mit Dimensionalität

### 11.2.4 Feature-Transformation Wissensbasiert

 $BMI = \frac{kg(K\ddot{o}rperg (W\ddot{o}rperg))}{m(K\ddot{o}rpergr\ddot{o}rse)^2}$ 

Hier würden die beiden Features Körpergewicht und Körpergröße durch ein neues kombiniertes Feature BMI ersetzt.

### 11.2.4 Feature-Transformation Automatisch

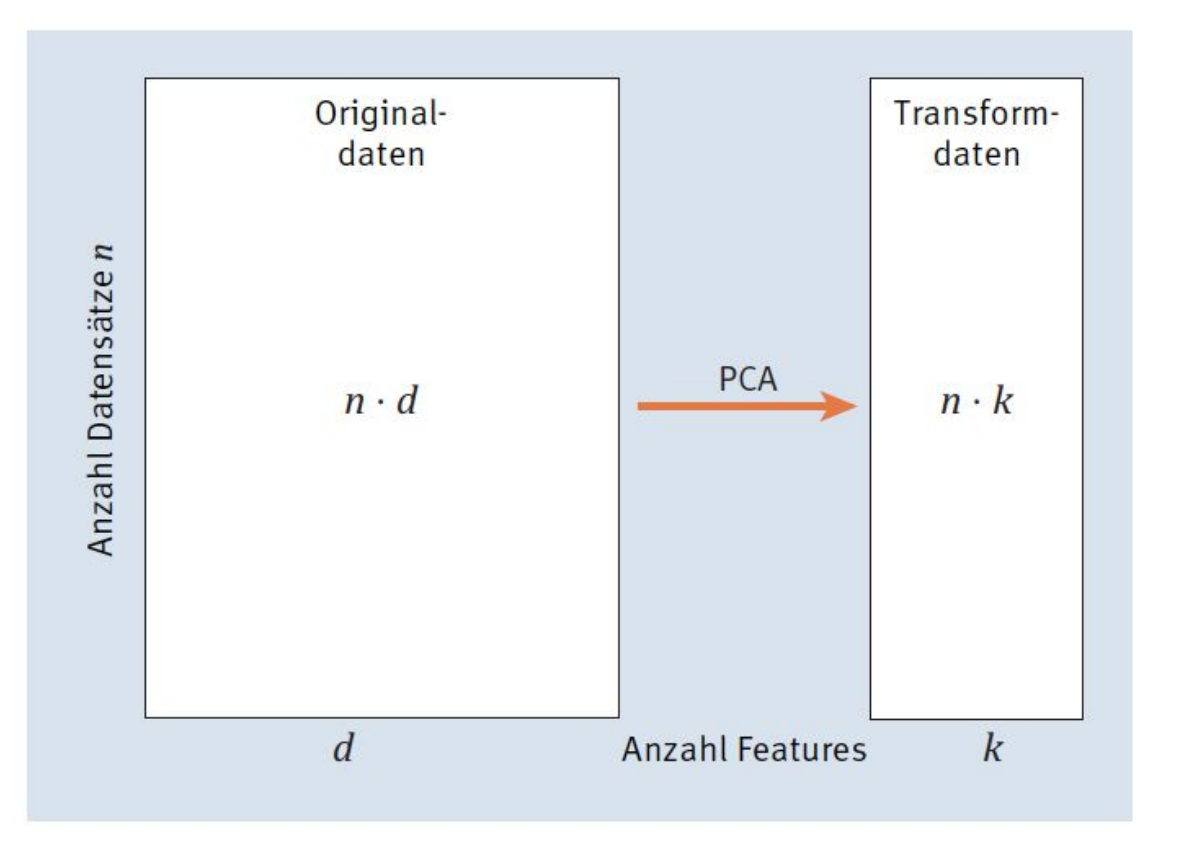

Abbildung 11.17 Funktionsweise der Principal-Components-Analyse

#### Listing 11.17/18/19/20 Laden des Iris-Datensatzes/PCA von scikit-learn/Scatter Plot

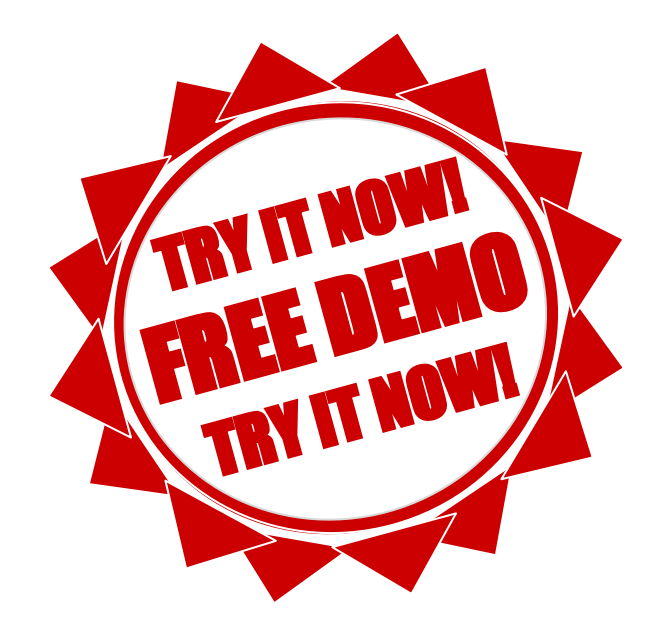

## Abbildung 11.18 Scatte Original-Iris-Daten

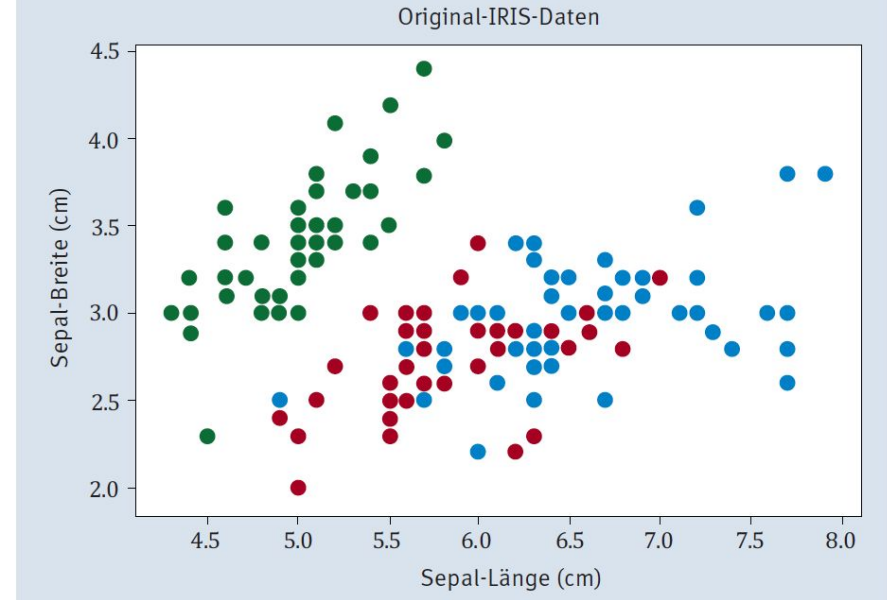

Abbildung 11.18 Scatter-Plot der Original-Iris-Daten

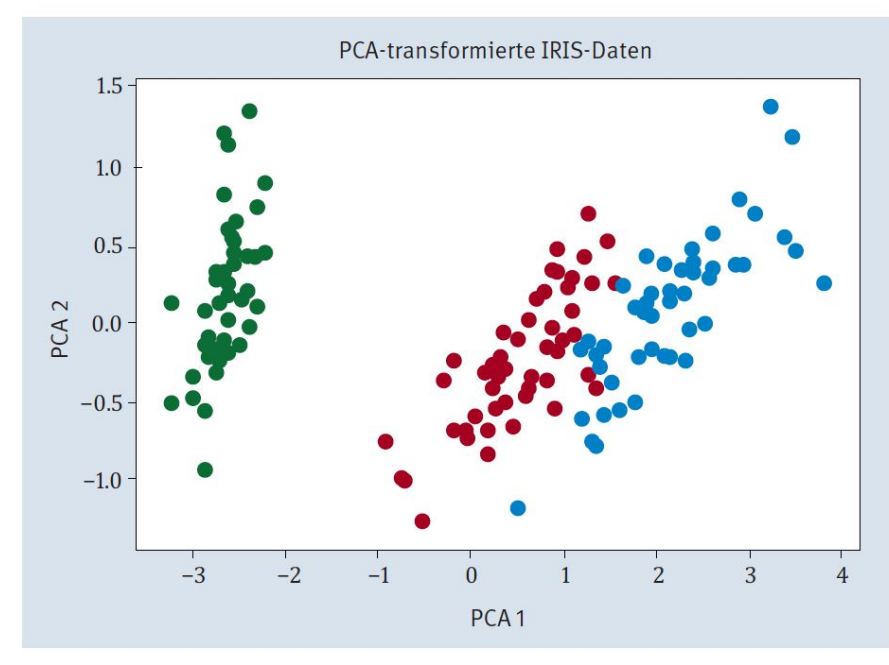

Abbildung 11.19 Streudiagramm der PCA-transformierten Iris-Daten

### 11.2.5 Feature-Auswahl Filtermethoden

#### Listing 11.21 Filtermethode zur Feature-Selektion für den Datensatz X, y

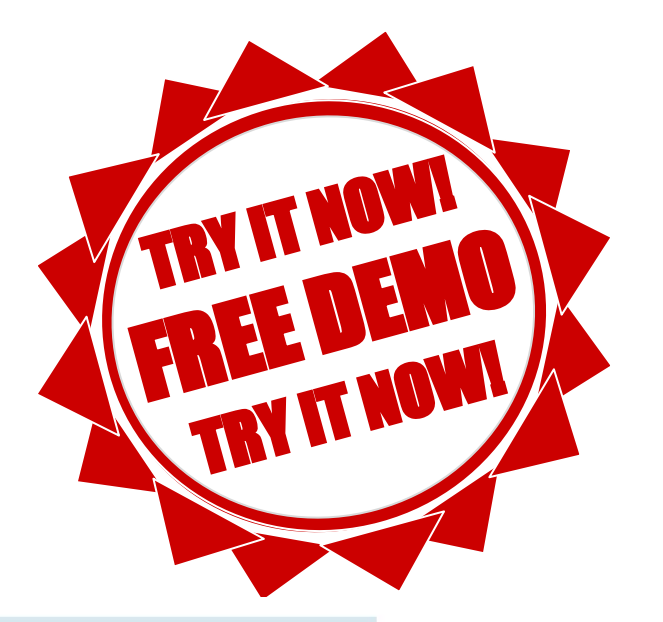

#### **Chi-Quadrat-Test**

Der Chi-Quadrat-Test ist ein statistisches Maß, das bestimmt, ob es zwischen zwei beliebigen (kategorischen) Features einen Zusammenhang gibt. Der Name kommt daher, dass eine quadrierte Differenz von erwarteten und beobachteten Häufigkeiten von Features zur Berechnung verwendet wird.

## 11.2.5 Feature-Auswahl **Wrapper-Methoden**

 $\leftarrow$ 

#### Listing 11.22 Wrapper-Methode zur Feature-Selektion für den Datensatz X,y

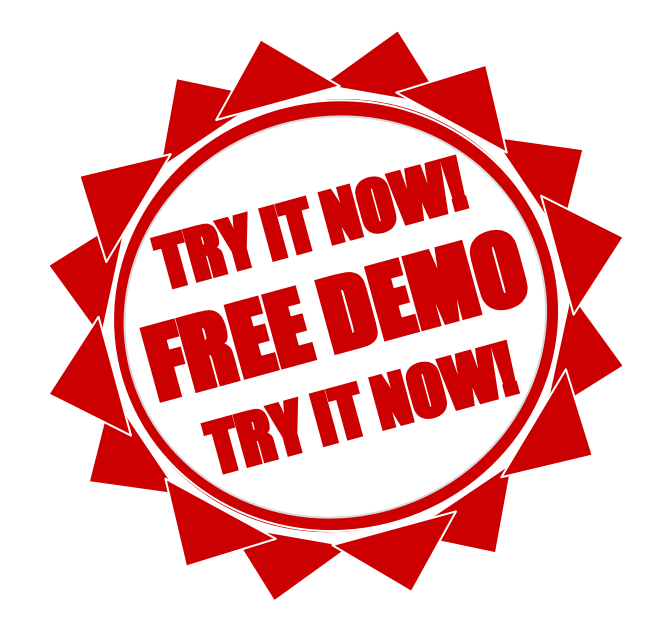

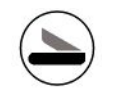

# Kapitel 12 Lernverfahren

## 12.1 Lernstrategien

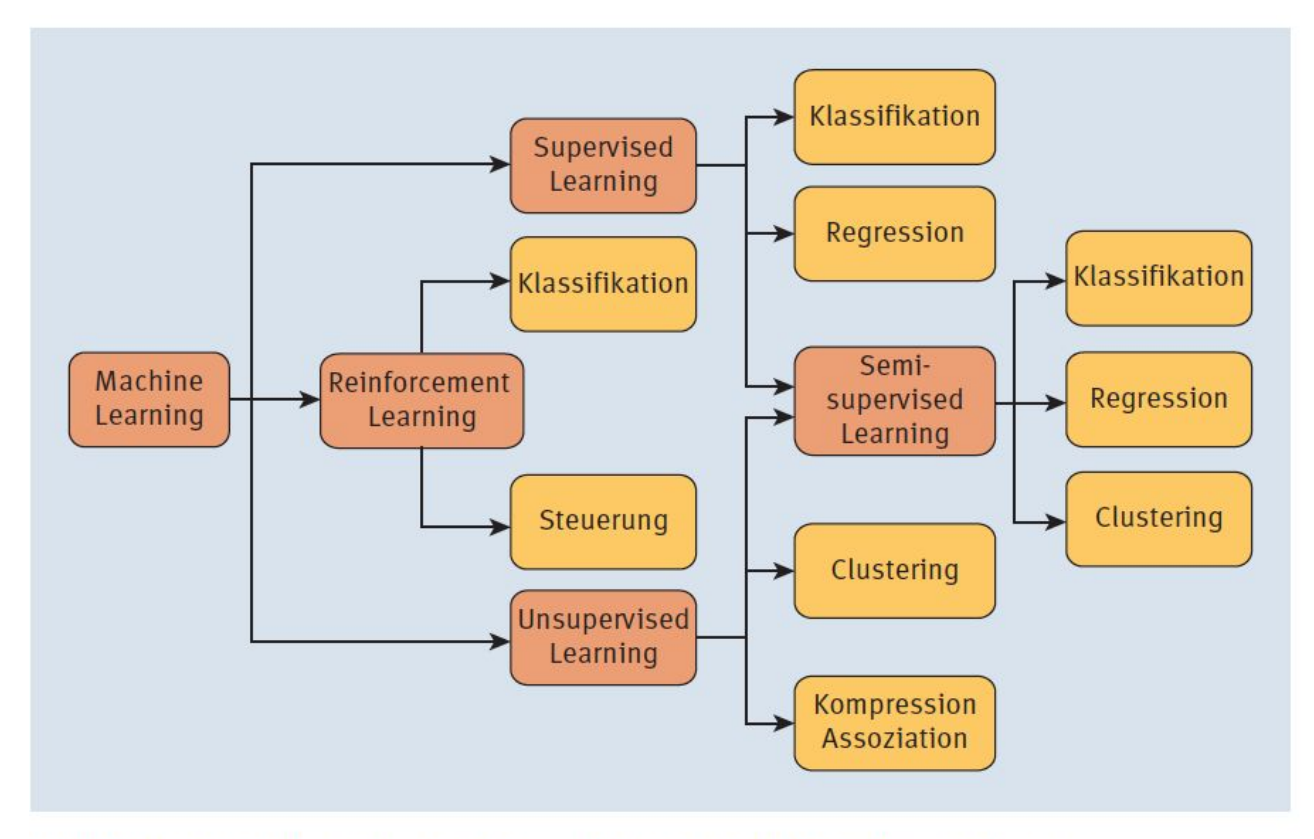

Abbildung 12.1 Lernstrategien und ihre möglichen Anwendungen

#### 12.1.1 Überwachtes Lernen (Supervised Learning)  $17$ Am Berg (833 m ü.M.) **Trendlinie Am Berg** 16

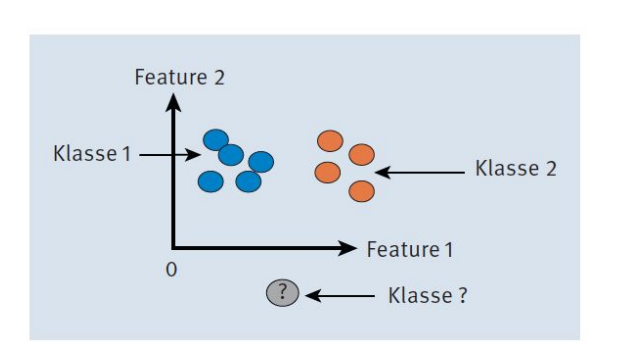

Abbildung 12.2 Klassifikation

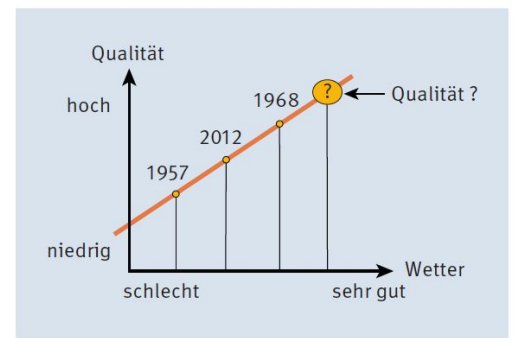

Abbildung 12.3 Wein-Qualitäts-Regression

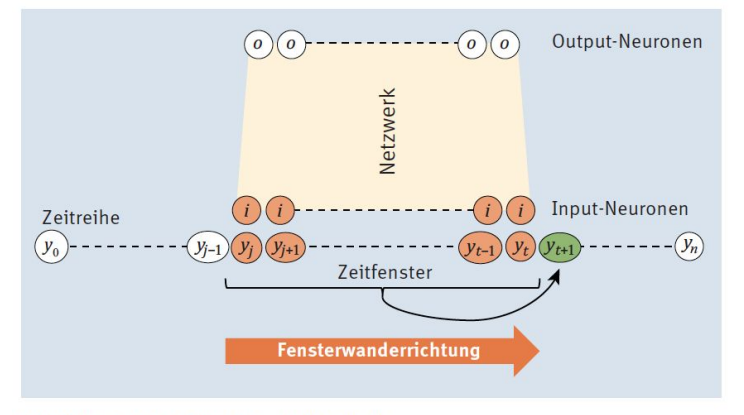

Abbildung 12.5 Zeitreihe mit Netzwerk

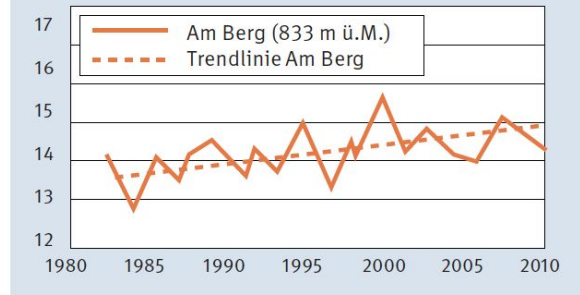

Abbildung 12.4 Schematische Darstellung der Trendanalyse des Mittelwertes der Temperatur für den Ort Am Berg

#### Lernalgorithmen

Bekannte Algorithmen für das Supervised Learning sind neben den neuronalen Netzen, die wir auch in die Liste eingefügt haben:

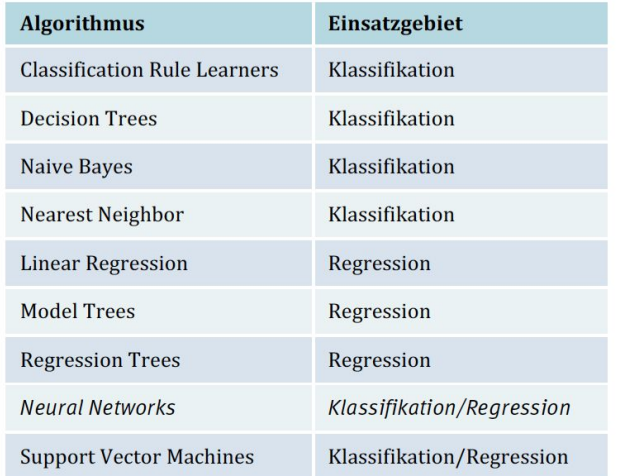

Tabelle 12.1 Lernalgorithmen überwachtes Lernen

## 12.1.2 Unüberwachtes Lernen (Unsupervised Learning)

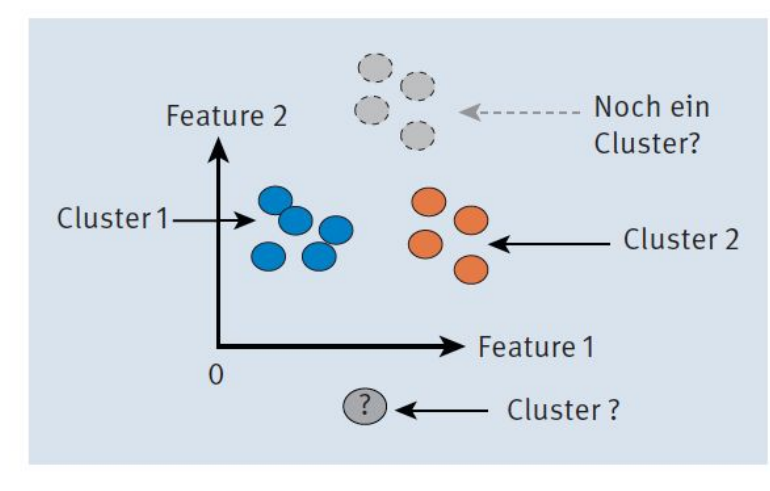

Abbildung 12.6 Cluster

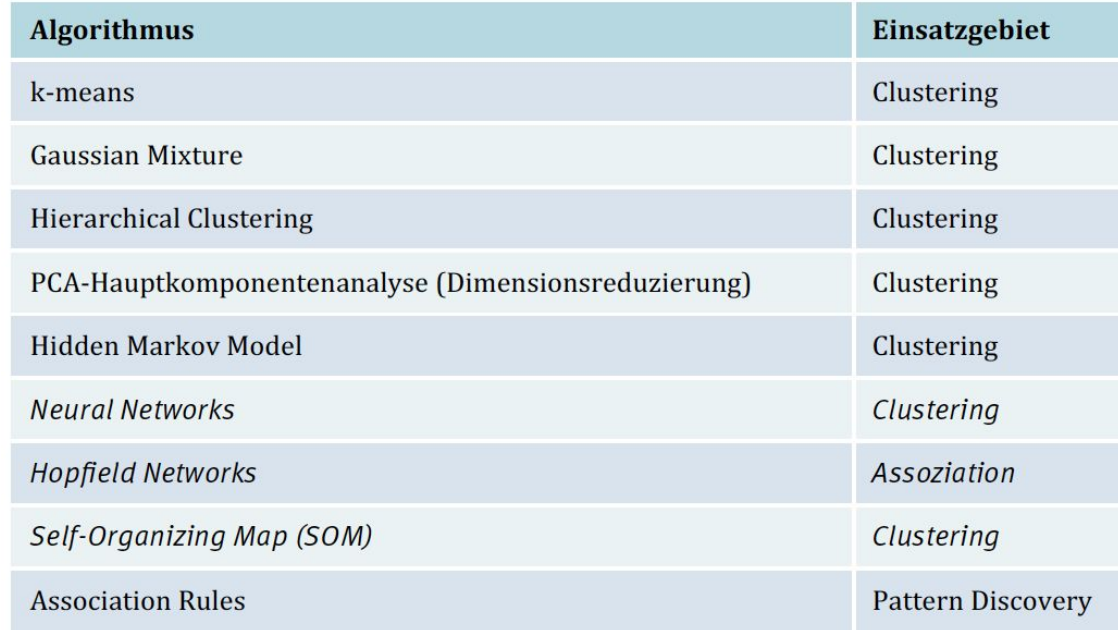

Tabelle 12.2 Lernalgorithmen für unüberwachtes Lernen

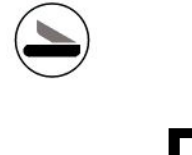

#### **Beispiel: SOM**

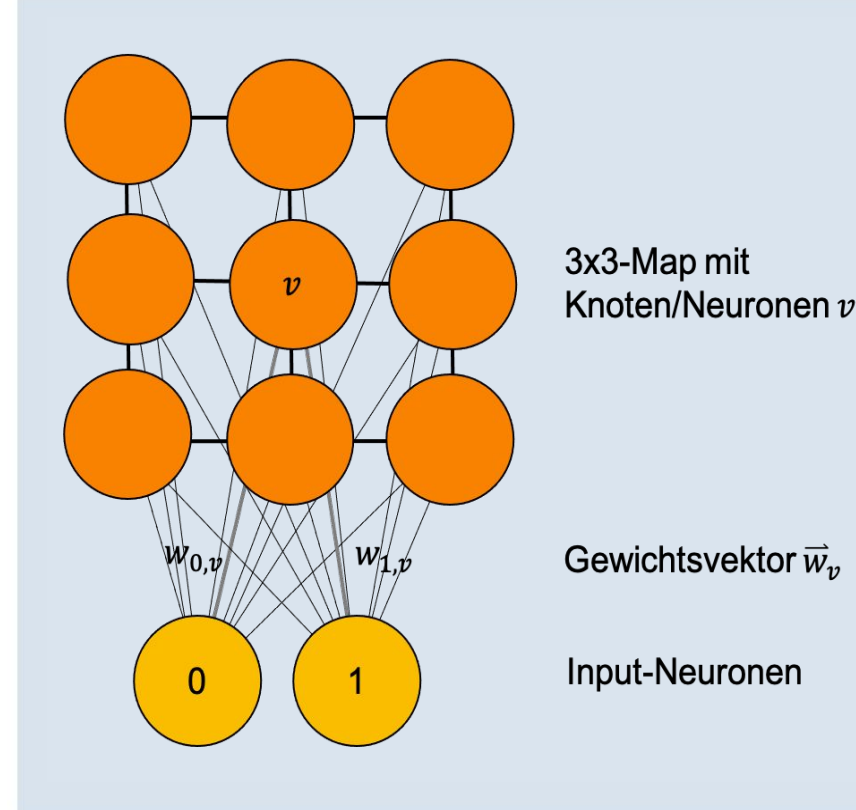

Abbildung 12.7 SOM mit zwei Input-Neuronen und einer 3×3-Map

#### **Algorithmus**

- 1. Initialisiere die Gewichte der Gewichtsvektoren  $\vec{w}_v$ , zu jedem Knoten v mit kleinen zufälligen Werten aus dem Intervall [0,1].
- 2. Wiederhole für eine bestimmte Anzahl an Iterationen I:
	- Wähle einen Input-Vektor  $\vec{x}(s)$  aus der Menge der Trainingsbeispiele X zufällig aus, wobei s der Iterationsschritt ist.
	- Berechne die Distanz d vom Input-Vektor zu den Gewichtsvektoren aller Knoten  $\sim$  $\text{mit } d(\vec{x}(s), \vec{w}(s)).$
	- Bestimme den Knoten u mit der kleinsten Distanz; dieser wird auch als Best Matching Unit (BMU) bezeichnet.
	- Passe den BMU-Gewichtsvektor  $\overrightarrow{w}_u(s)$  und den der Knotennachbarn in Richtung des Input-Vektors an. Die Anpassung der Gewichte erfolgt anhand folgender Formel:

 $\vec{w}_v(s+1) = \vec{w}_v(s) + \theta(u, v, s) \cdot \alpha(s) \cdot (\vec{x}(s) - \vec{w}_v(s))$ 

Dabei haben die unterschiedlichen Elemente der Formel folgende Bedeutung:

- $\blacktriangleright \overline{w}_v(s)$  der Gewichtsvektor für Knoten mit Index v zum Iterationsschritt s
- $s$  der Iterationsschritt ▶
- u der Index für die BMU bezüglich des Input-Vektors  $\vec{x}(s)$ ▶
- $\vec{x}(s)$  der Input-Vektor
- $\alpha(s)$  eine Lernrate, die im Laufe der Zeit abnimmt ▶
- $\blacktriangleright$   $\theta(u, v, s)$  die Nachbarschaftsfunktion zur Ermittlung der Nachbarn mit Index v für BMU mit Index u zum Iterationsschritt s (Abbildung 12.10). Mit zunehmendem Iterationsschritt s schrumpft die Nachbarschaft und bekommt Werte im Intervall [0,1].

# **SOM: Euklidische Distanz**

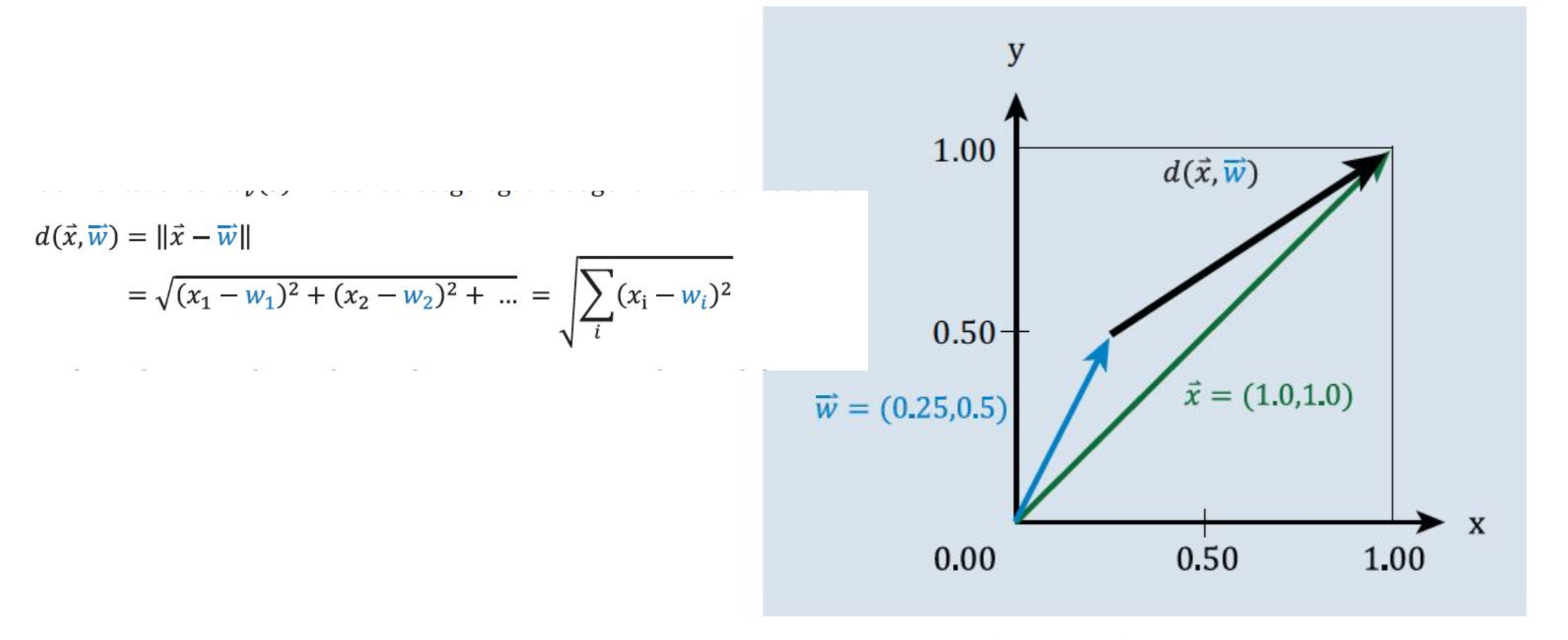

Abbildung 12.8 Euklidische Distanz von zwei Vektoren

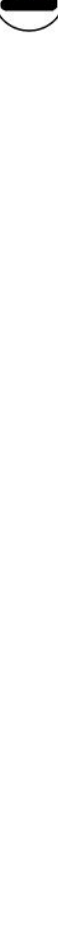

## **SOm: Lernrate**

 $\alpha(s) = \alpha(0) \cdot \frac{1}{s}$  $\alpha(0) = 0.80$ ັ  $\alpha(s,I)=\alpha(0)\cdot(1-\frac{s}{I})$ 

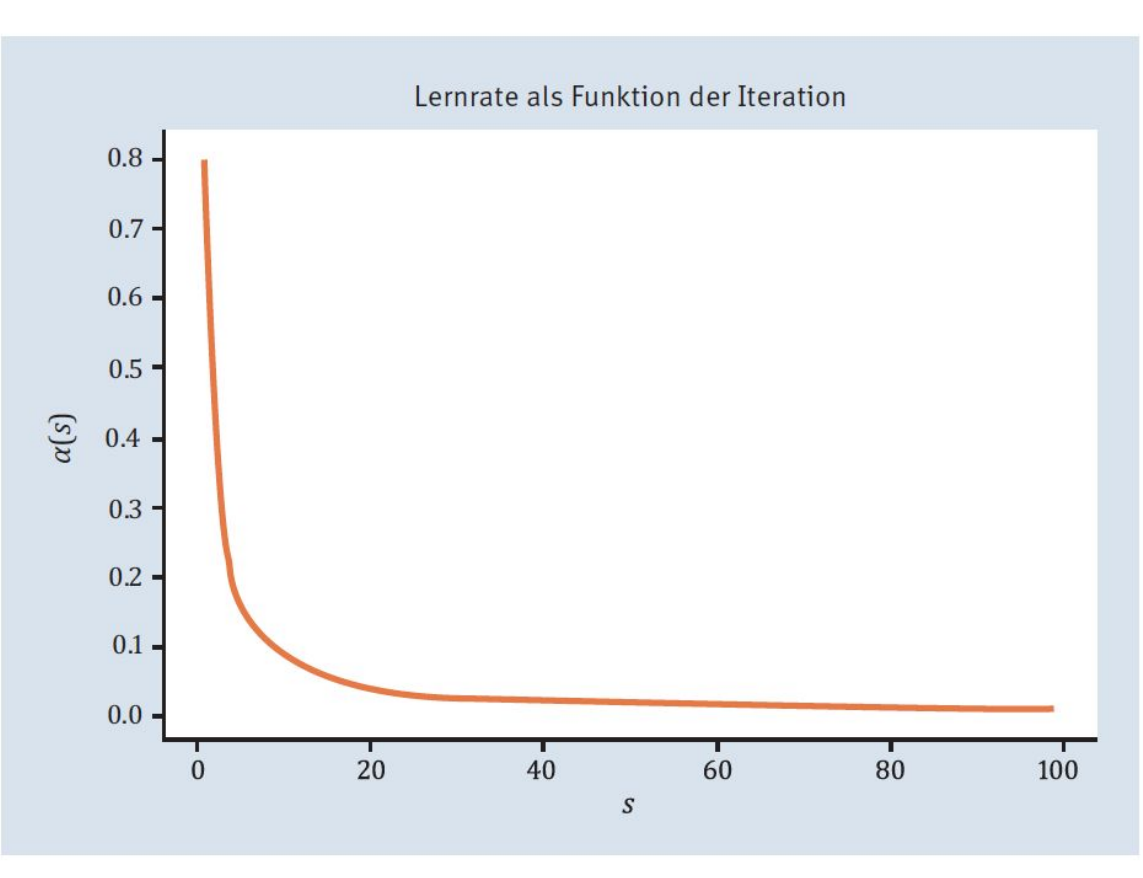

Abbildung 12.9 Abfall der Lernrate im Laufe der Zunahme der Iterationen
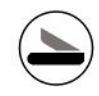

#### **SOM: Nachbarschaft**

Diesen Sachverhalt gießen wir wieder in eine berechenbare Form. Für die Berechnung, die wir für die Nachbarschaft zwischen Knoten u und v verwenden werden, gilt die folgende hübsche Formel:

$$
\theta(u, v, s) = \begin{cases} h_{u,v}(s), & \text{falls } d(u, v) \le r(s, l) \\ 0, & \text{sonst} \end{cases}
$$

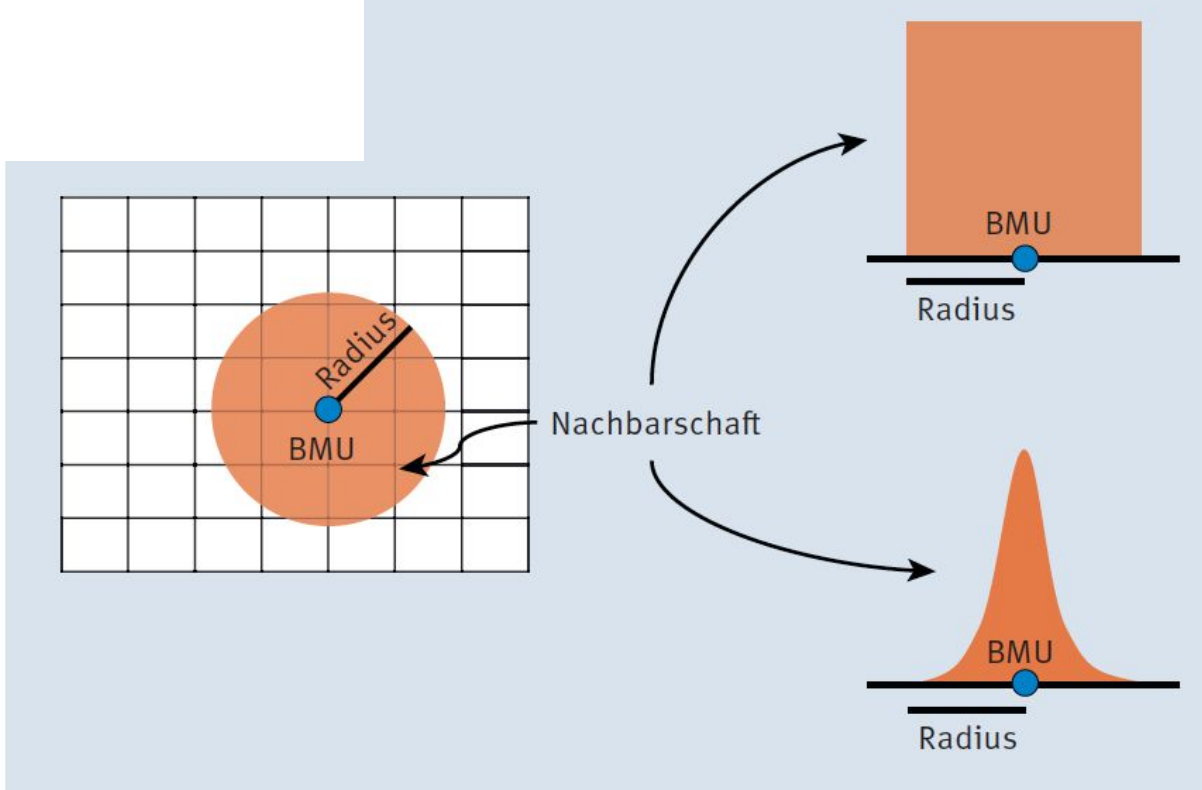

#### Abbildung 12.10 Unterschiedliche Nachbarschaftsfunktionen

#### **SOM: Radius**

 $r(s, I) = r(0) \cdot e^{\frac{s}{I}}$ 

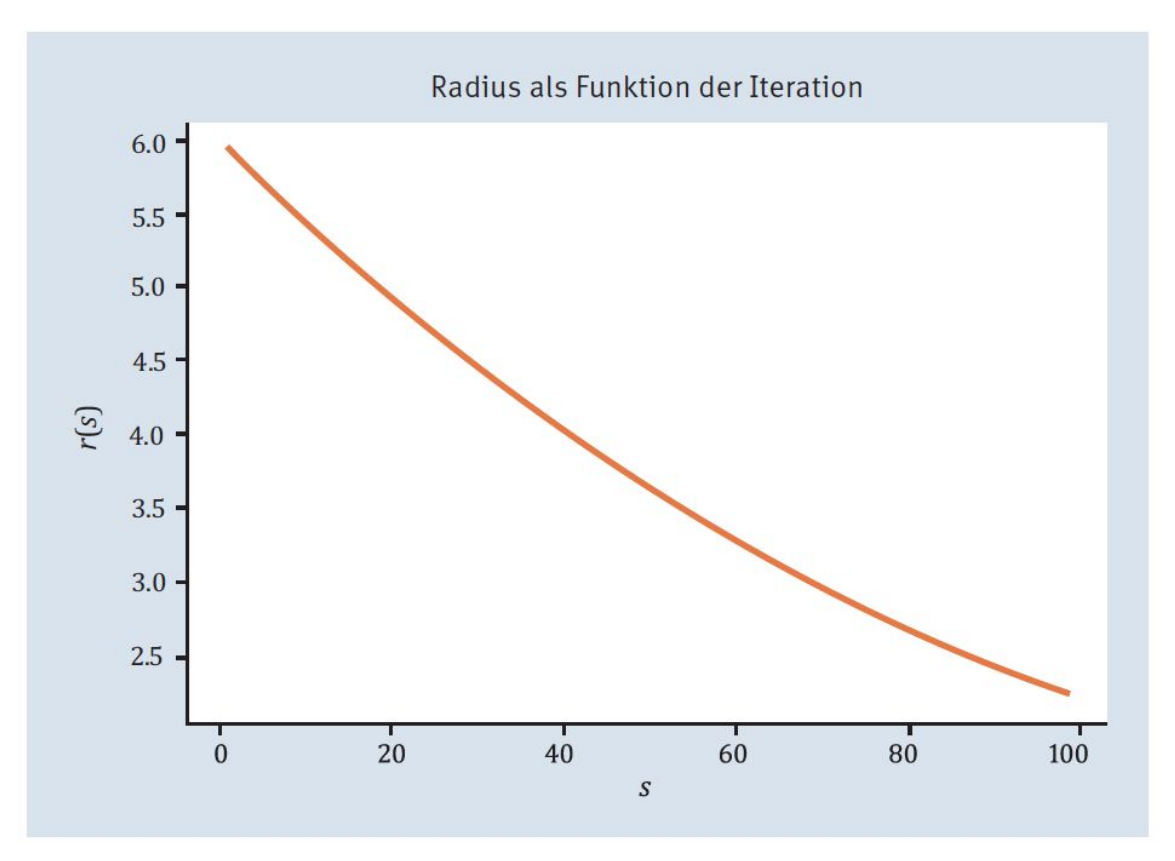

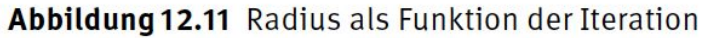

# FN: 475603t UID: ATU72533127 NŌR GmbH - Hüttfeldstrasse 17 - A-6345 Kössen office@nor.gmbh www.nor.gmbh

#### **SOM: Lernen**

Bevor wir zur Implementierung schreiten, sehen wir uns noch einmal die Lernformel für die SOM mit dem bisher Gehörten an:

$$
\overrightarrow{w}_{v}(s+1) = \overrightarrow{w}_{v}(s) + \underbrace{\theta(u,v,s)}_{\text{kleiner 1}} \cdot \underbrace{\alpha(s)}_{\text{kleiner 1}} \cdot \underbrace{(\overrightarrow{x}(s) - \overrightarrow{w}_{v}(s))}_{\text{Vektor zur BMU}}
$$

Wir können die Formel nun folgendermaßen verbal zusammenfassen:

#### **SOM-Lernen**

Andere pro Iterationsschritt das Gewicht eines Map-Knotens in Richtung der BMU.

Die Richtung vom Gewichtsvektor zur BMU ergibt sich aufgrund der Differenz der Vektoren ( $\vec{x}(s) - \vec{w}_v(s)$ ), die im Anhang B detailliert erläutert wird.

Noch eine Anmerkung: Wenn zum Vektor  $\overrightarrow{w}_v(s)$  der Differenzvektor dazugezählt wird, dann zeigt der neue Vektor  $\vec{w}_v(s + 1)$  mehr in Richtung Input-Vektor.

#### SOM: Programm

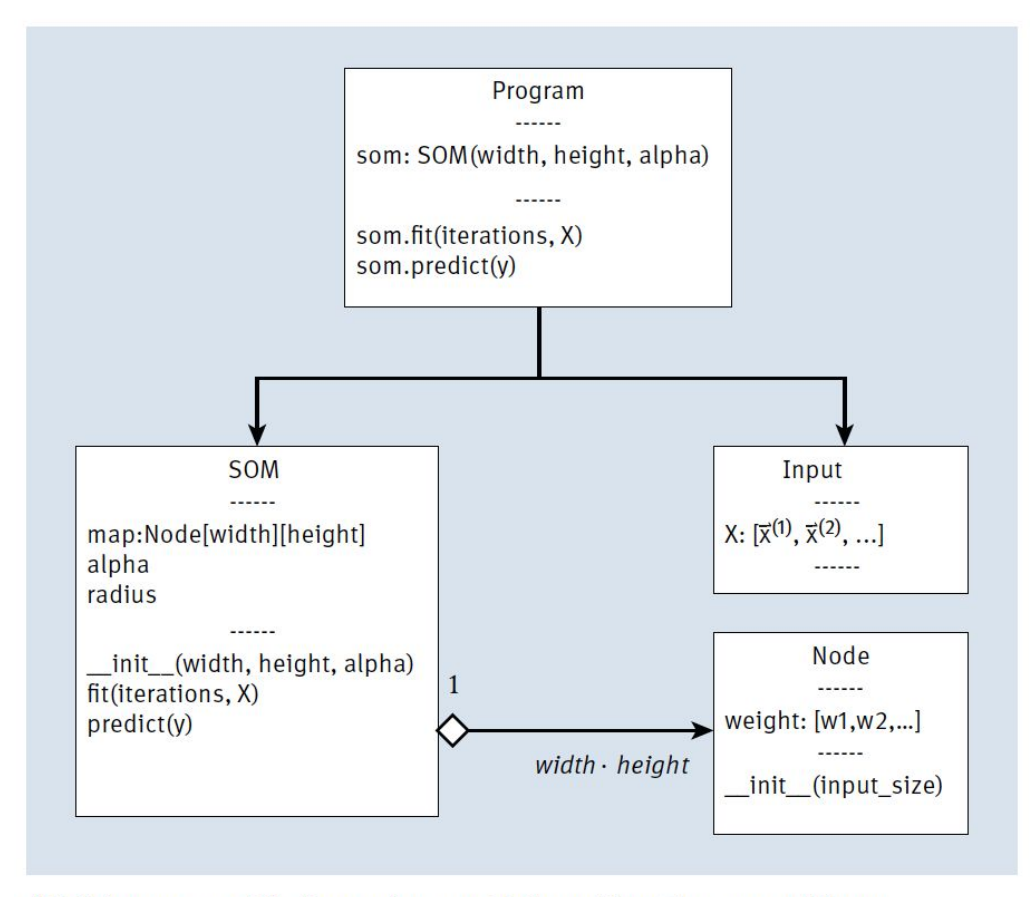

Abbildung 12.12 Die Bausteine zur SOM und ihre Zusammenhänge

#### Listing 12.2 SOM-Implementierung

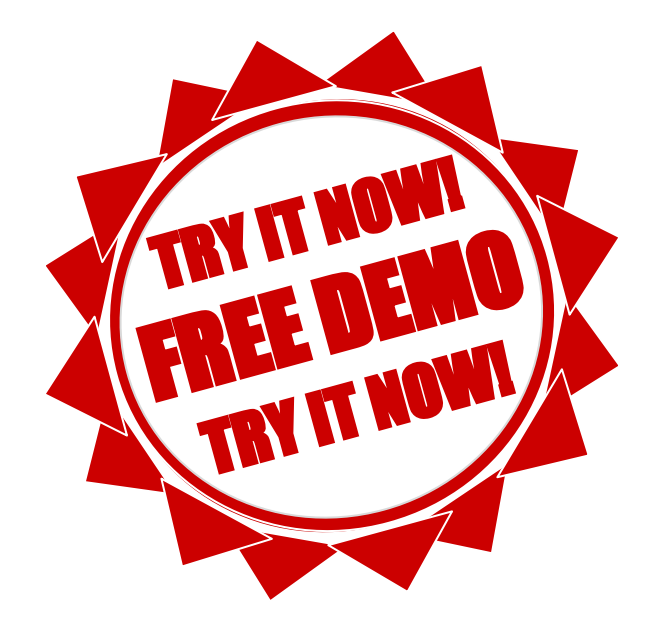

UID: ATU72533127

FN: 475603t

A-6345 Kössen

NŌR GmbH - Hüttfeldstrasse 17

office@nor.gmbh

www.nor.gmbh

#### **SOM: Clustering**

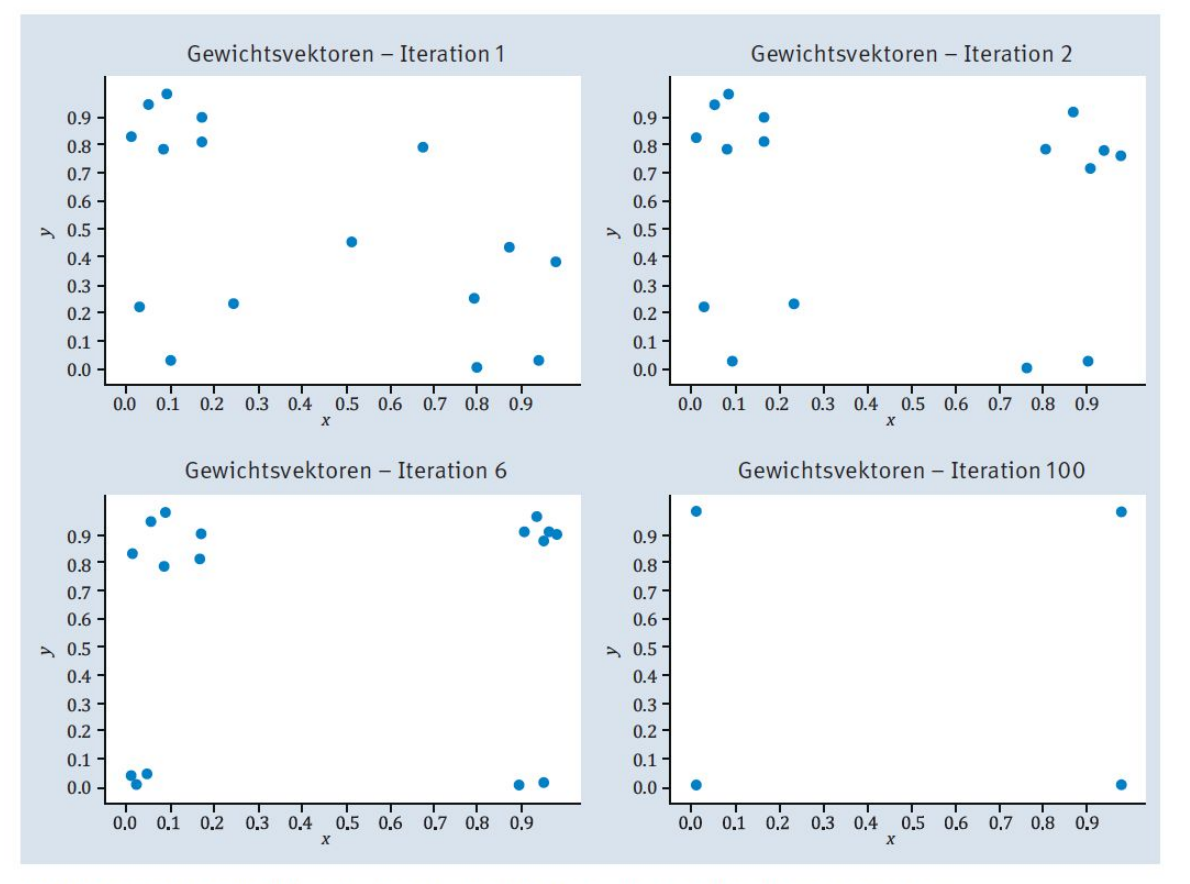

Abbildung 12.13 SOM und die Clusterbildung während des Lernvorgangs

#### Kohonen **COWI** presentation

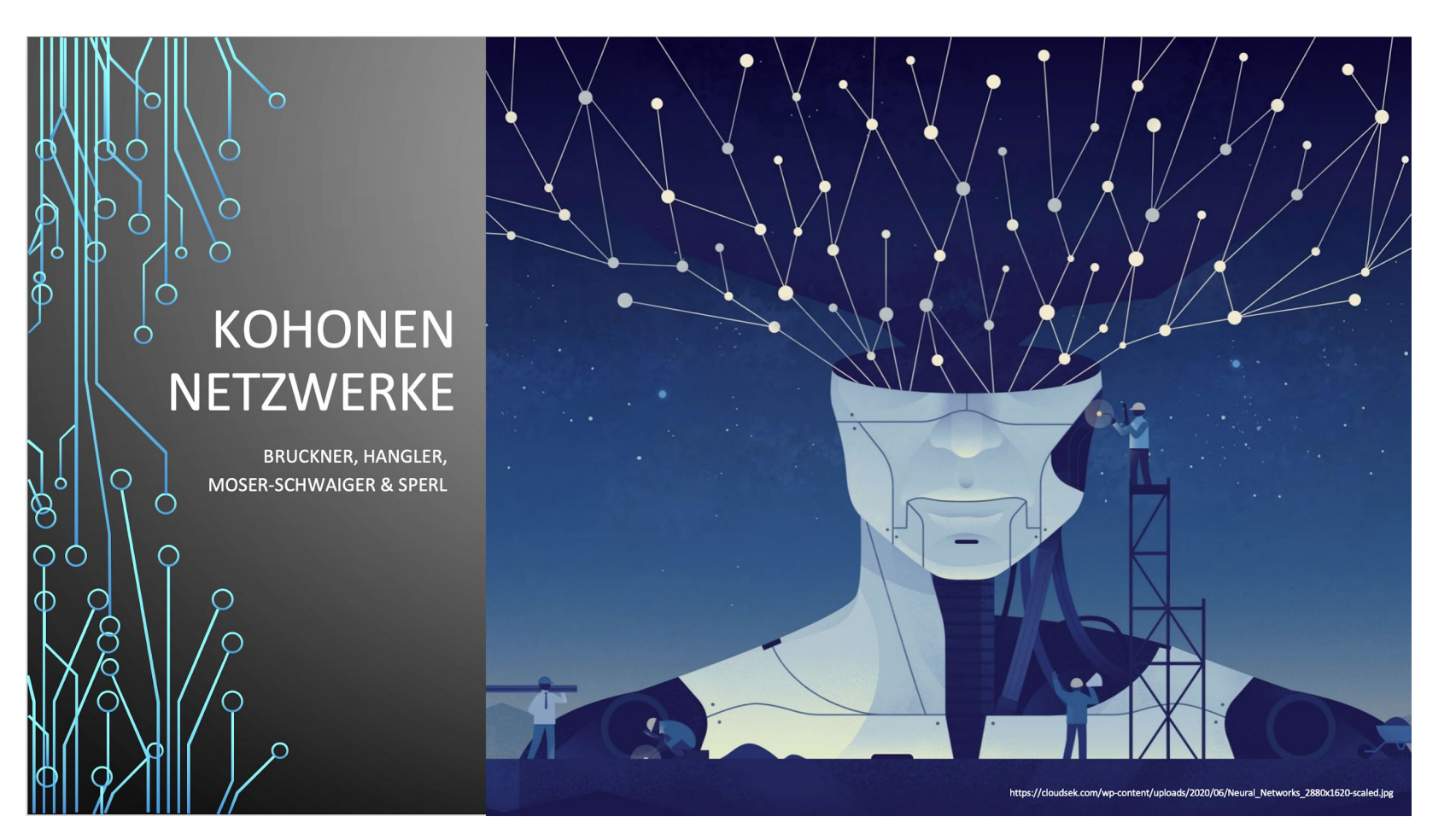

**IEC Institute of Electronics** and Computer

Journal of Artificial Intelligence and Systems, 2020, 2, 1-13 https://iecscience.org/journals/AIS ISSN Online: 2642-2859

#### **EEG signal based Modified Kohonen Neural Networks** for Classification of Human Mental Emotions

#### D. Jude Hemanth $^{1,*}$

<sup>1</sup> Department of ECE, Karunya Institute of Technology and Sciences, Coimbatore, India

\*Corresponding Author: D. Jude Hemanth, Email: judehemanth@karunya.edu

Computers and Electrical Engineering 68 (2018) 170-180

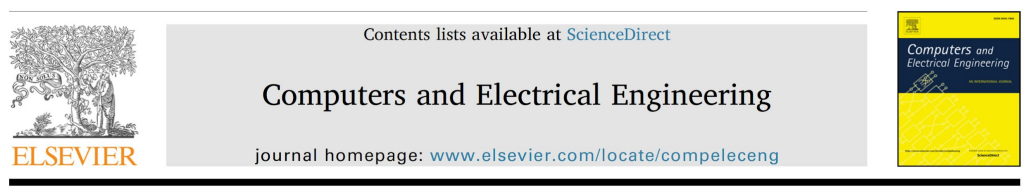

Brain signal based human emotion analysis by circular back propagation and Deep Kohonen Neural Networks<sup>\*</sup>

D. Jude Hemanth<sup>a</sup>, J. Anitha<sup>a</sup>, Le Hoang Son<sup>b,c,\*</sup>

<sup>a</sup> Department of ECE, Karunya University, Coimbatore, India <sup>b</sup> Division of Data Science, Ton Duc Thang University, Ho Chi Minh City, Vietnam <sup>c</sup> Faculty of Information Technology, Ton Duc Thang University, Ho Chi Minh City, Vietnam

#### 12.1.3 Verstärkendes Lernen (Reinforcement Learning)

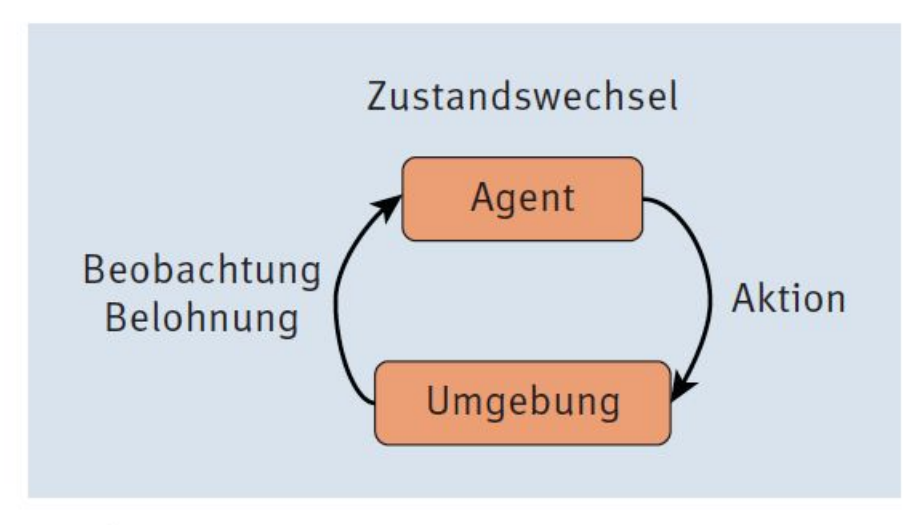

Abbildung 12.14 Reinforcement-System

Abschlagsfaktor Y (»Gamma«) oder auch Diskontierungsfaktor genannt.

$$
G_t = \sum_{k=1}^T \gamma^k \cdot r_{t+k} \text{ mit } 0 \le \gamma < 1
$$

### Q-Learning: Programm

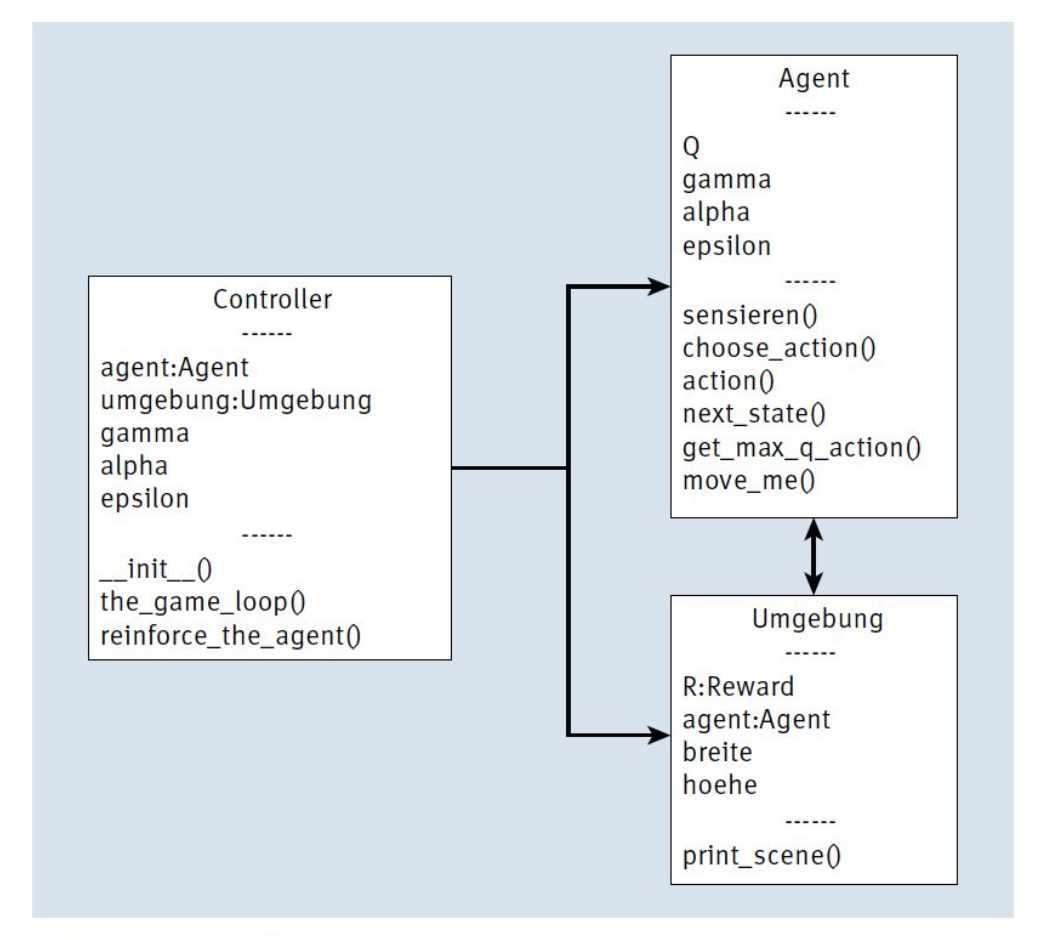

### Q-Learning: Game-Loop

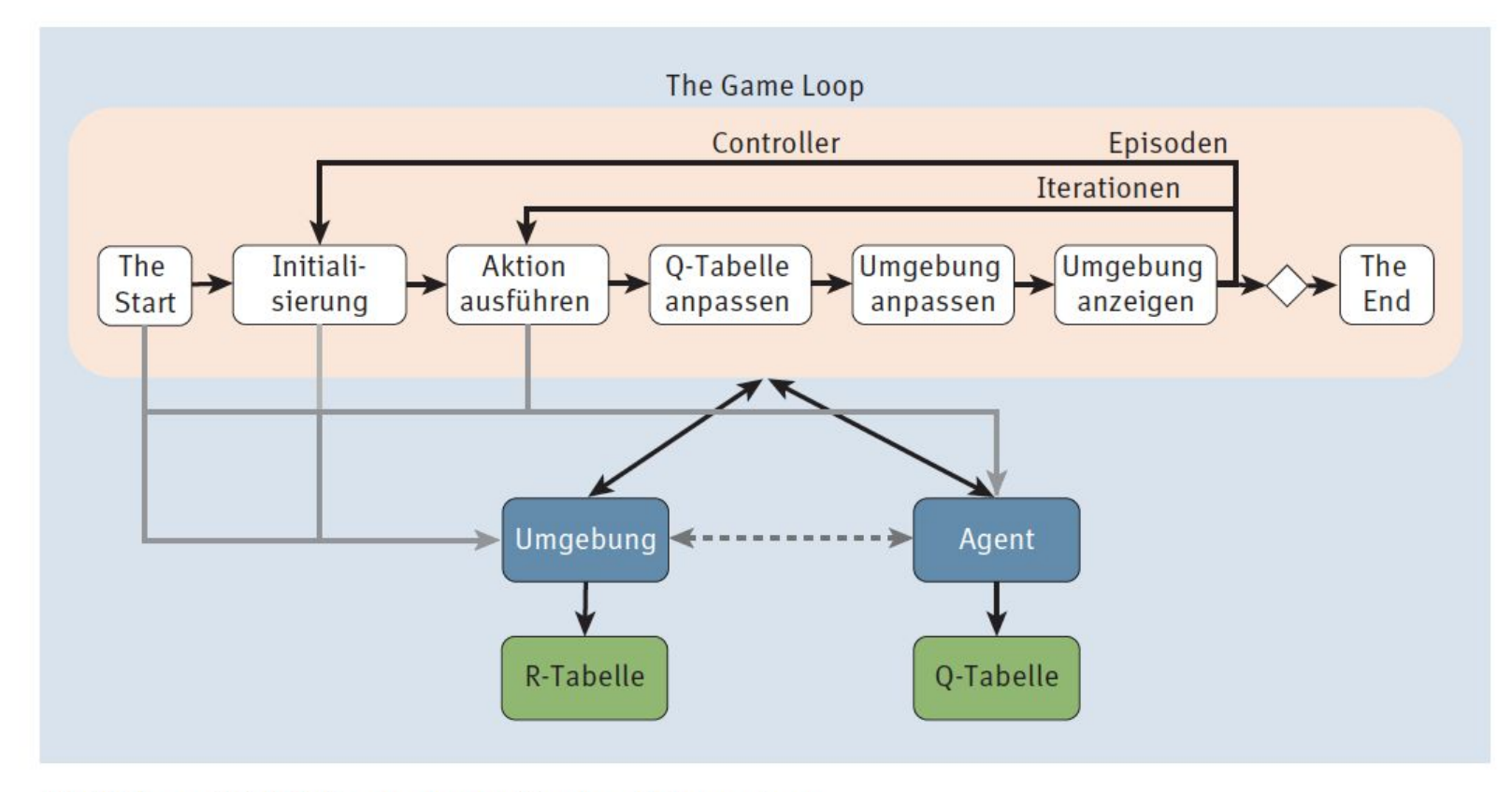

Abbildung 12.16 Game-Loop für das Q-Learning

# Q-Learning:<br>Algorithmus

Der Game-Loop sieht übersetzt in einen Algorithmus dann folgendermaßen aus:

#### Q-Learning-Algorithmus

- 1. Initialisiere den Gamma-Wert Y, der den Abschlag für zukünftige Belohnungen festlegt, die Lernrate und die Belohnungstabelle R, die für Zustände und Aktionen die resultierende Belohnung enthält.
- 2. Initialisiere die Q-Tabelle mit beliebigen Werten, zum Beispiel 0.
- 3. Für jede Episode:
	- Wähle einen zufälligen Initialzustand.
	- Wiederhole, bis der Zielzustand erreicht ist:
		- ▶ Wähle eine Aktion aus der Menge der möglichen Aktionen für den derzeitigen Zustand aus.
		- Berechne den neuen Q-Wert.
		- Ermittle die Belohnung zum aktuellen Zustand und zur Aktion.
		- Ermittle den maximalen Q-Wert für alle möglichen Aktionen im nächsten Zustand.
		- Setze den nächsten Zustand als den aktuellen Zustand.

$$
Q^{\text{neu}}(s_t, a_t) \leftarrow Q^{\text{alt}}(s_t, a_t) + \underset{\text{LR}}{\underbrace{\alpha}} \cdot \left(r_t + \underset{\text{DF}}{\underbrace{\gamma}} \cdot \underset{\frac{a \in A}{\text{max}}}{\max} Q(s_{t+1}, a) - Q^{\text{alt}}(s_t, a_t)\right)
$$

Eine alternative Formulierung der Formel ist die folgende:

$$
Q^{\text{neu}}(s_t, a_t) \leftarrow (1 - \alpha) \cdot Q^{\text{alt}}(s_t, a_t) + \alpha \cdot \left(r_t + \underbrace{\gamma}_{\text{DF}} \cdot \underbrace{\max_{a \in A} Q(s_{t+1}, a)}_{\text{ZW}}\right)
$$

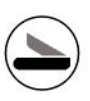

#### Q-Learning: Auswertung

Sind die Epochen absolviert, kann der Agent mittels der Q-Tabelle auf sein Wissen zugreifen und es für jede Startsituation nutzen. Dabei folgt der Agent seinem Gedächtnis von seinem aktuellen Zustand zum Zielzustand, und das könnte in algorithmischer Form folgendermaßen lauten:

- 1. Setze den aktuellen Zustand als Startzustand.
- 2. Wiederhole, bis der Zielzustand erreicht ist:
	- Suche in der Q-Tabelle in der Zeile mit dem aktuellen Zustand die Aktion mit dem maximalen Q-Wert.
	- Ermittle aus dem aktuellen Zustand und der Aktion den neuen Zustand und setze diesen als aktuellen Zustand.

#### Listing 12.3/4/5/6 Q-Learning

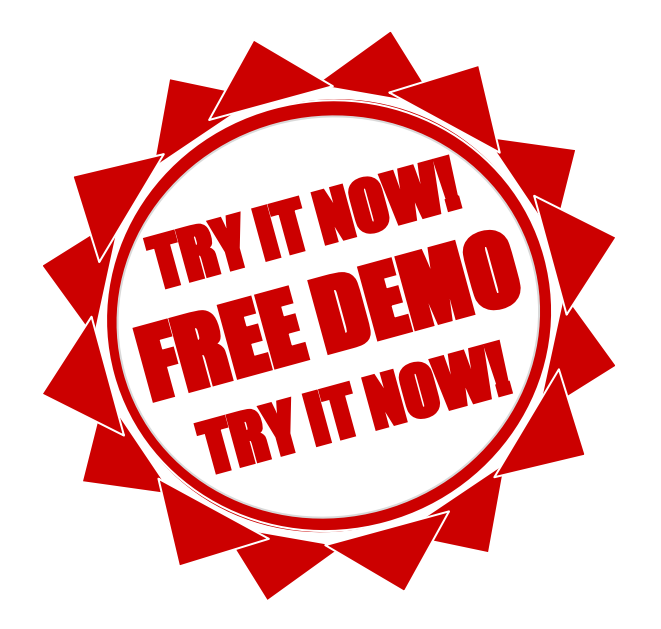

#### Q-Learning: Exploration vs. Exploitation

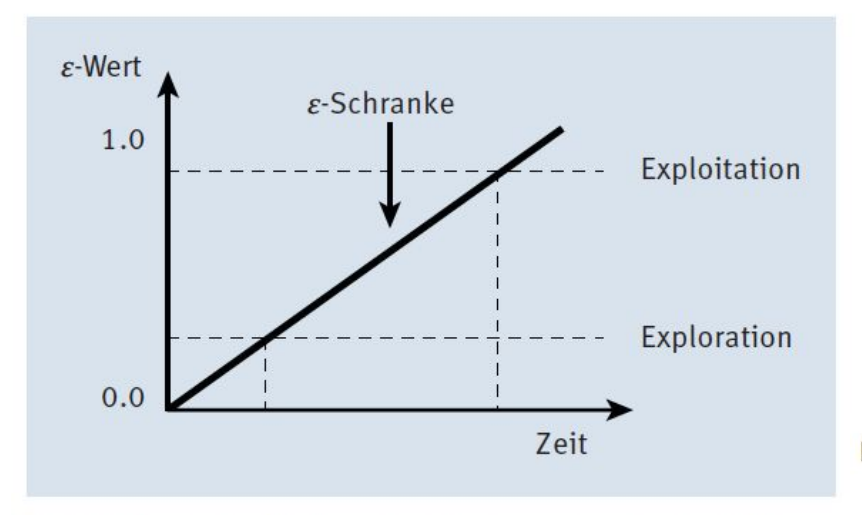

Abbildung 12.17 Exploration versus Exploitation

Am Anfang ist die Auswahl der Aktion nicht einfach, da ja noch nichts gelernt wurde. Darum gibt es ein Auswahlverfahren für Aktionen, das auch die Lerndauer berücksichtigt. Dazu wird die sogenannte  $\varepsilon$ -Schranke (gesprochen Epsilon, E wie in Exploration oder Exploitation) definiert, zum Beispiel 0.2. Dann wird bei der Aktionsauswahl ein Zufallswert zwischen 0 und 1 ermittelt. Falls dieser Wert größer als die  $\varepsilon$ -Schranke ist, dann wird eine zufällige Aktion ermittelt. Falls der Wert kleiner als die ε-Schranke ist, dann wird die Aktion mit dem maximalen Q-Wert verwendet. Mit der Anzahl der Iterationen wird die Schranke angehoben, und die Wahrscheinlichkeit für eine zufällige Auswahl einer Aktion sinkt. Damit trägt man der Tatsache Rechnung, dass der Agent im Laufe der Zeit dazulernt.

#### Q-Learning: Ein Zahlenbeispiel

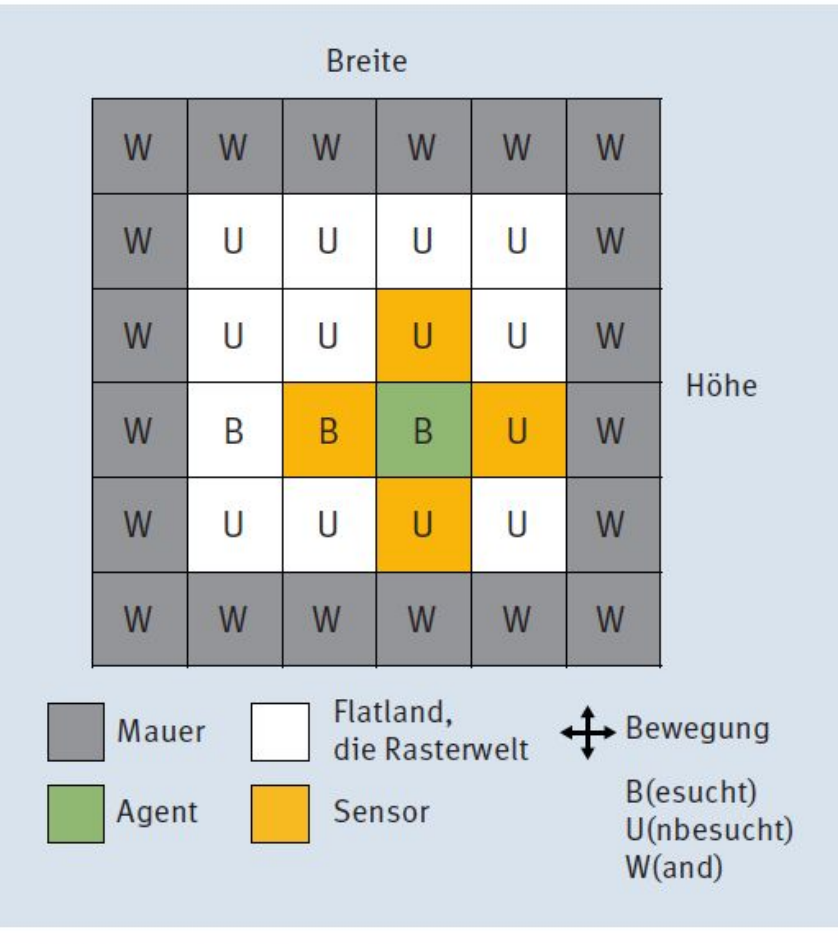

Abbildung 12.18 Flatland

### Q-Learning: Initialisierung der R-Tabelle

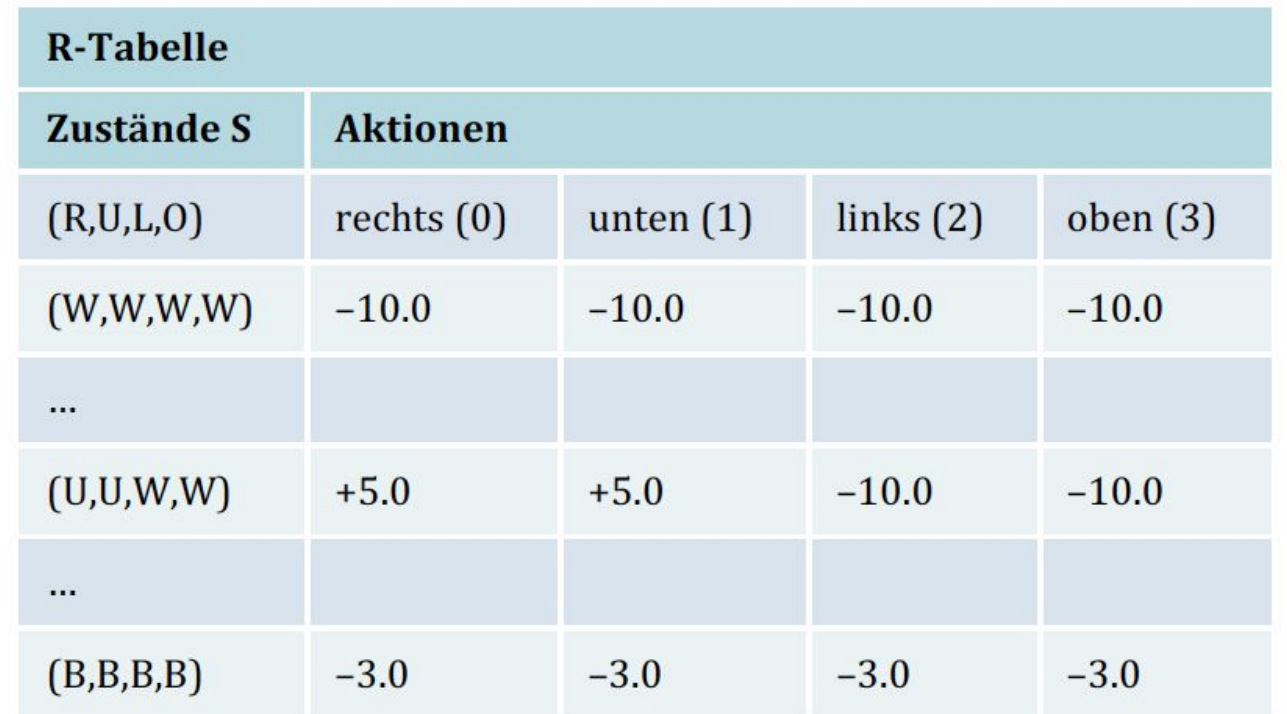

Tabelle 12.3 Initialisierung der R-Tabelle; für Zustand (U,U,W,W) und Aktion »rechts« gibt es die Belohnung 5.0.

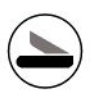

#### Q-Learning: Step

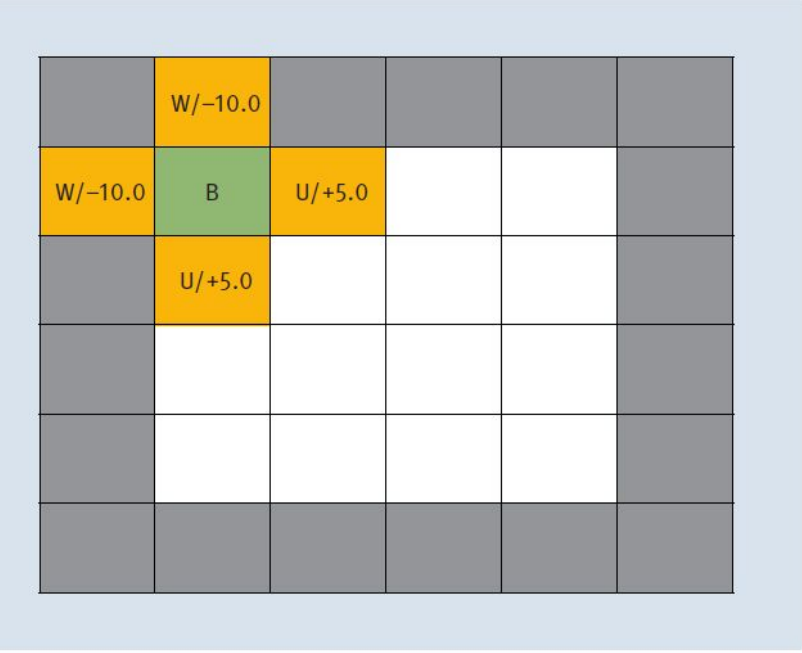

**Abbildung 12.19** Initialisierung (Schritt  $t = 0$ ), mit Zustand (U,U,W,W)

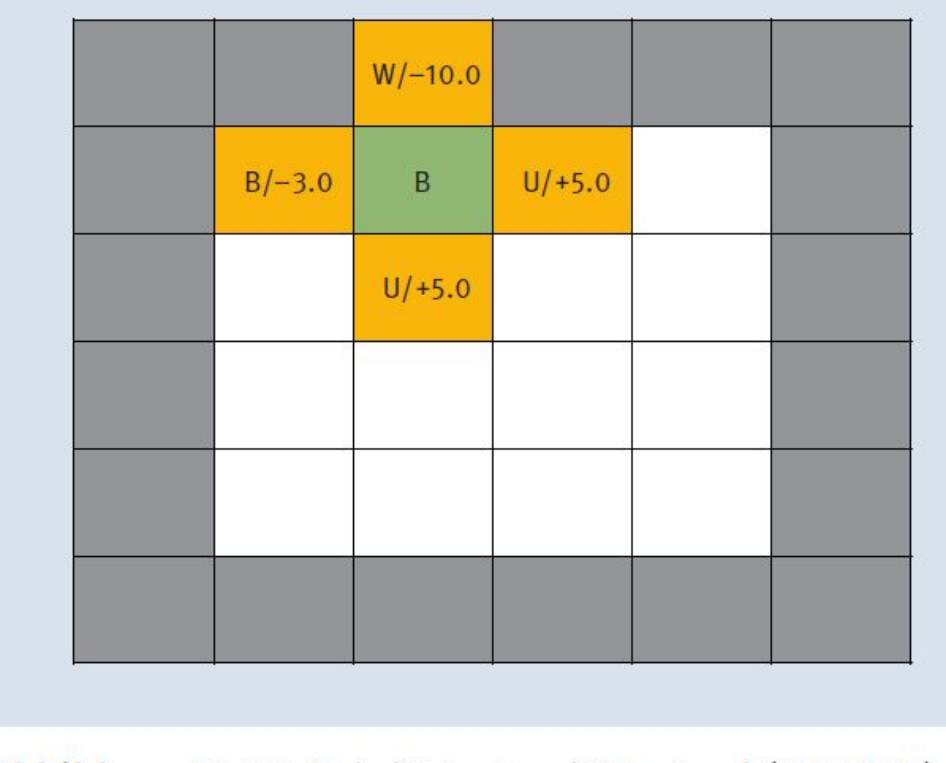

**Abbildung 12.20** Schritt  $t = 1$ , mit Zustand (U,U,B,W)

### Q-Learning: Initialisierung der Q-Tabelle

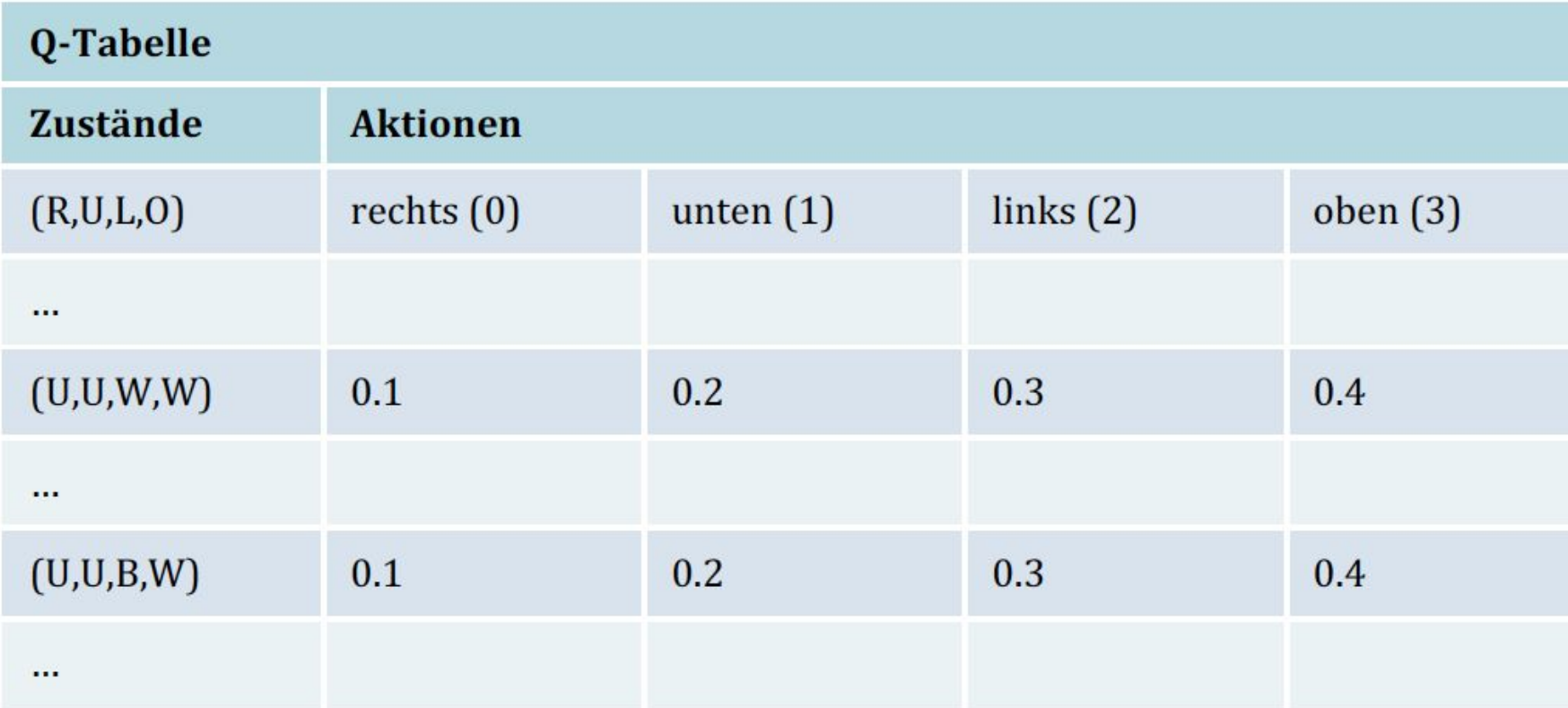

Tabelle 12.4 Initialisierung der Q-Tabelle

#### Q-Learning: Neuer Q-Wert

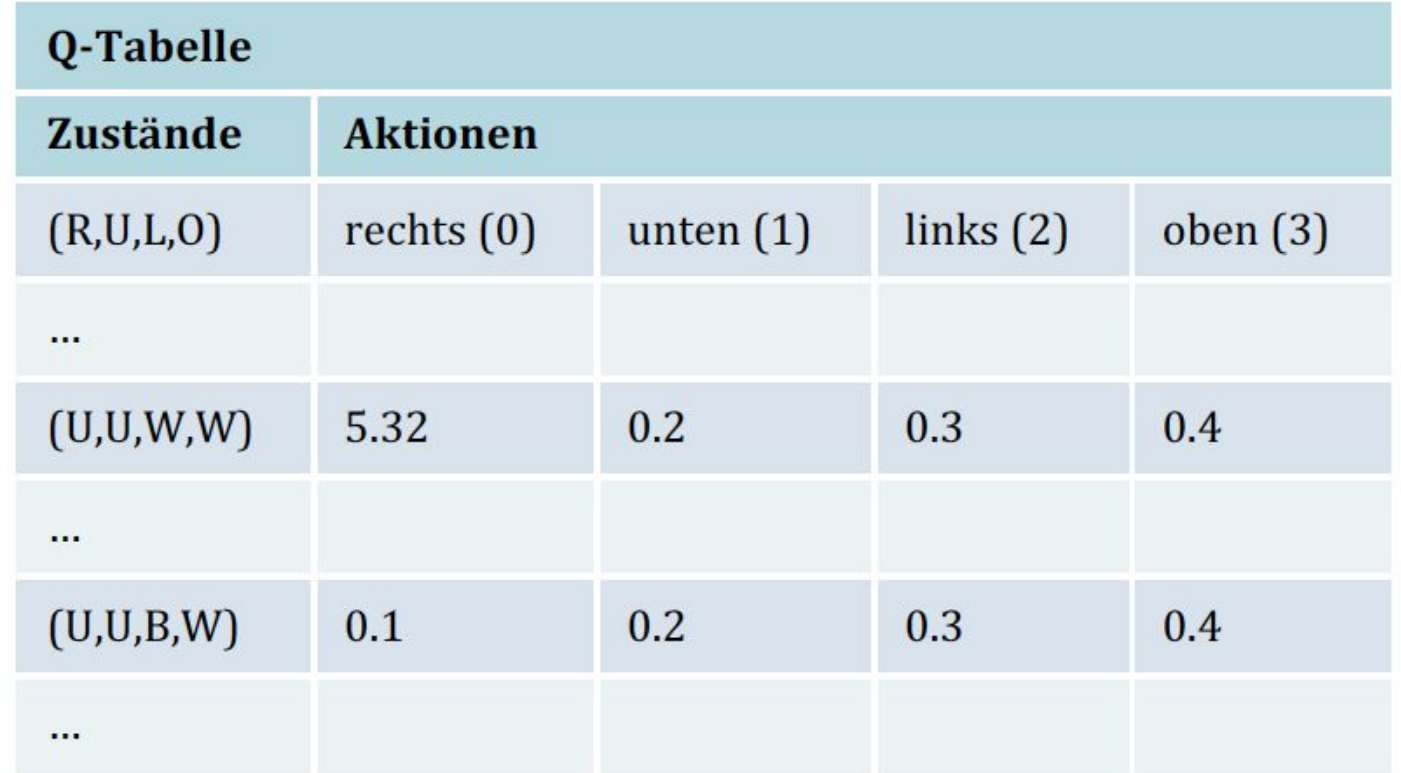

Tabelle 12.5 Ermittlung der neuen Q-Werte für den ersten Schritt

### Q-Learning: Wanderung

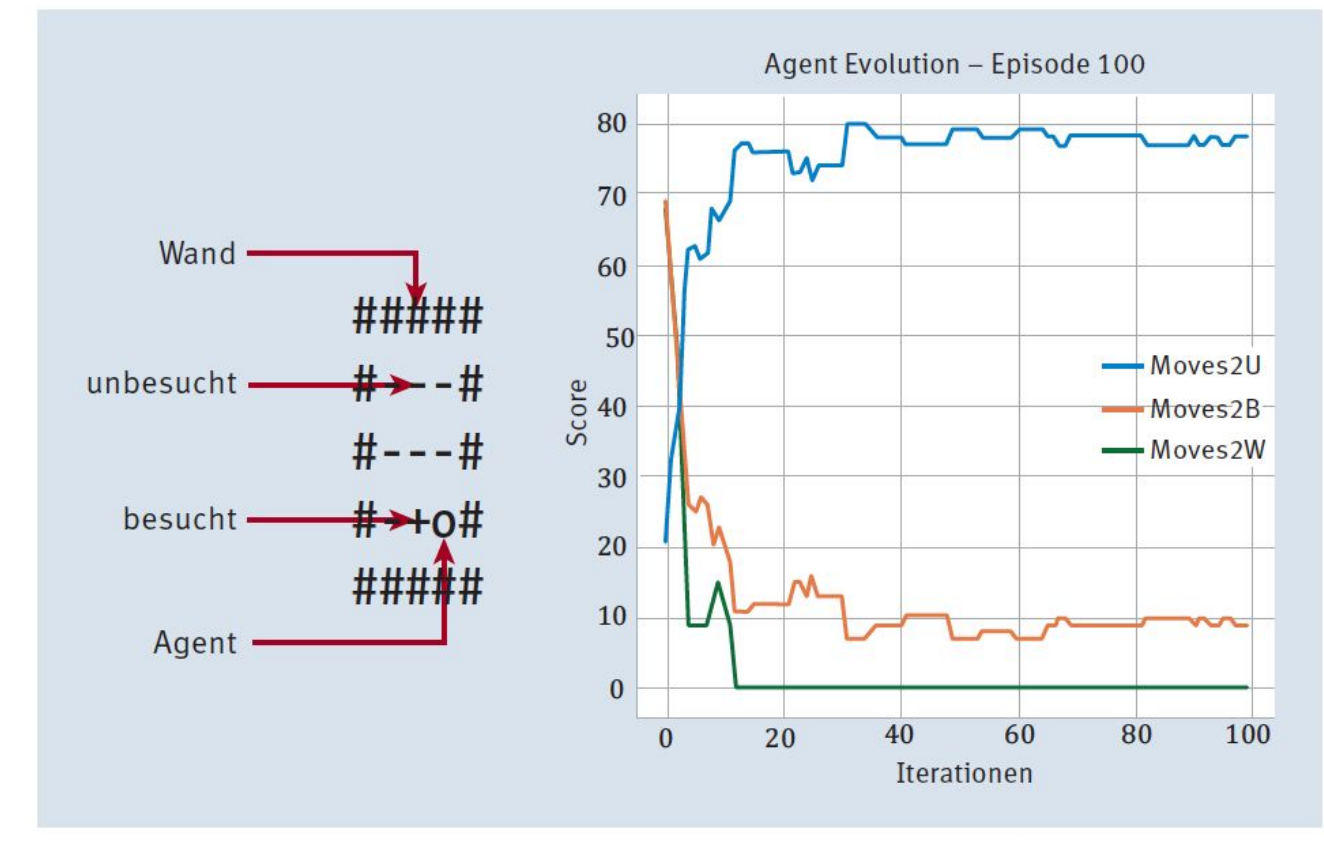

Abbildung 12.21 Der gelernte Agent in Episode 100 durchwandert die Umgebung.

## Q-Learning: KNN

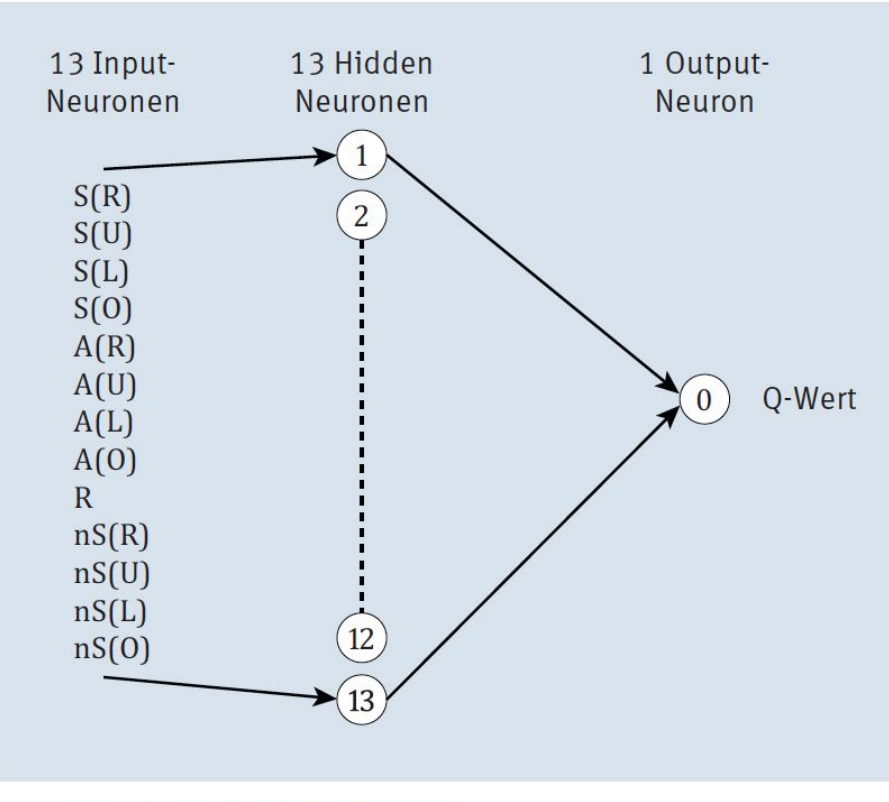

Abbildung 12.22 Q-NN-Architektur

- Die Anzahl haben wir in Klammern geschrieben.
- One-Hot(-Encoding) 4 bedeutet, dass vier Inputs verwendet werden und jeder den Wert 0 oder 1 annehmen kann, wobei immer nur genau einer der Inputs den Wert 1 annehmen kann.
- Max 4 bedeutet, dass der maximale Wert gewinnt.
- Nun zu den Parametern:
- Input-Layer = aktueller State  $(4)$  + Aktion (One-Hot, 4) + Belohnung + nächster State  $(4)$
- Hidden Layer = gleiche Dimension wie Input-Layer
- Output-Layer = entweder Q-Werte pro Aktion (maximal 4) oder einen Q-Wert
- **Transferfunktion: ReLU**
- Lernen: MSE
- Lernalgorithmus: Adam

wird diese Art von Speicher als Ringspeicher bezeichnet. Den Speicheraufbau, der gleichbedeutend mit dem Input für das KNN ist, haben wir folgendermaßen definiert:

- 1. Zustand/Sensor (4)
- 2. Aktion  $(4)$
- 3. Belohnung
- 4. neuer Zustand (4)

Die zu optimierende Funktion, das heißt, die Fehlerfunktion, die durch Lernen zu minimieren ist, ist abgeleitet von der O-Funktion:

$$
MSE = \frac{1}{2} \cdot \sum \left( \underbrace{r_t + \gamma \cdot \max_{a \in A} Q(s_{t+1}, a)}_{\text{Zielwert}} - \underbrace{Q^{\text{alt}}(s_t, a_t)}_{\text{Vorhersage}} \right)^2
$$

#### 12.1.4 Teilüberwachtes Lernen (Semi-supervised Learning)

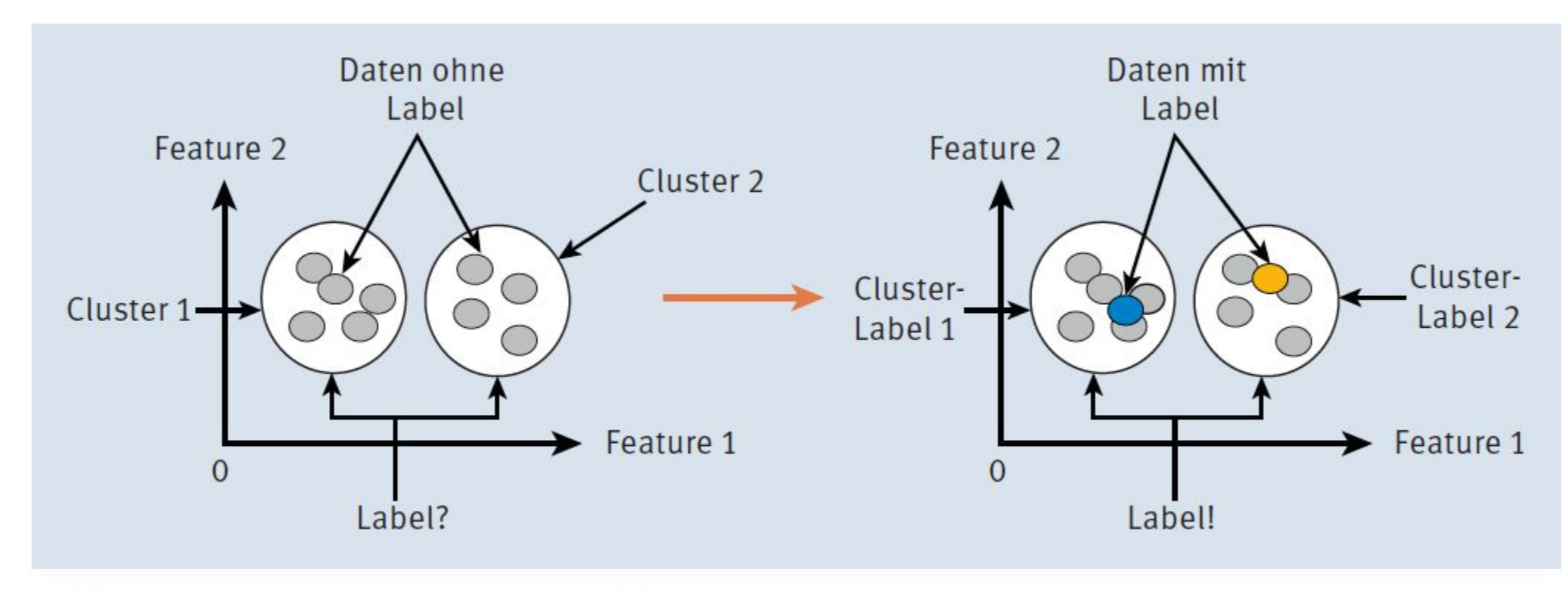

Abbildung 12.23 Semi-supervised Learning

#### 12.2.1 Confusion Matrix

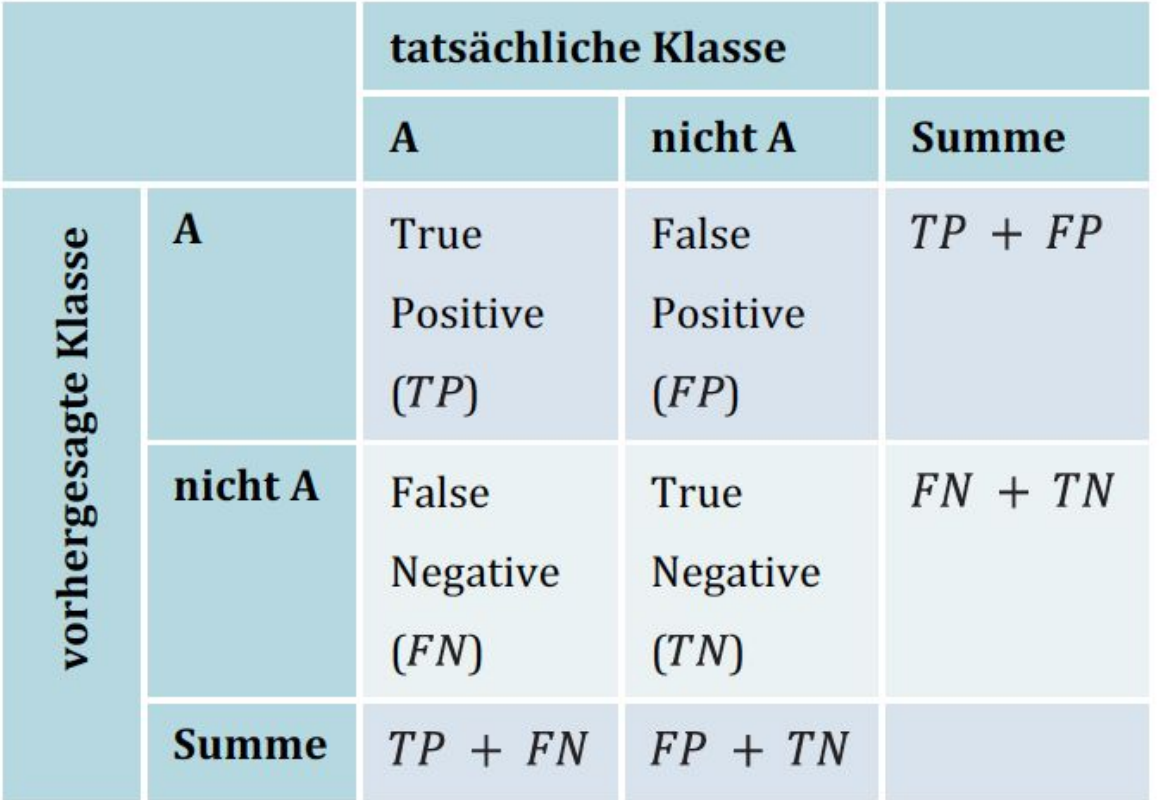

Tabelle 12.6 Konfusionsmatrix

#### 12.2.1 Confusion **Matrix Beispiel**

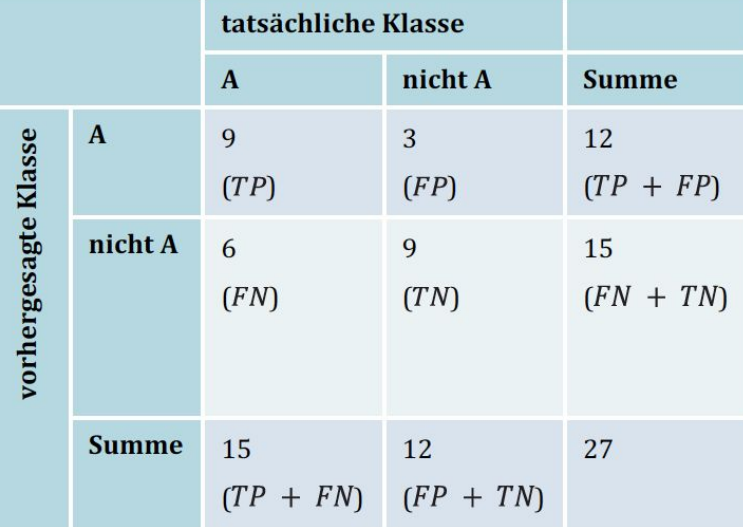

Tabelle 12.7 Konfusionsmatrix für Stoppschild-Klassifikator

Die Genauigkeit als erstes einfaches Beispiel einer Kennzahl ergibt den Anteil der als korrekt klassifizierten Ereignisse (TP) zu der Gesamtheit der als Klasse »A« klassifizierten  $(TP + FP)$ , d. h.

$$
Genauigkeit = \frac{TP}{TP + FP}
$$
  
Dadurch ergibt sich die *Genauigkeit* =  $\frac{9}{12}$  = 0.75.

Die Sensitivität (Empfindlichkeit) ist der Anteil der als korrekt klassifizierten Ereignisse (TP) zu der Gesamtheit aller als Klasse »A« zu klassifizierenden bzw. tatsächlich der Klasse »A« zugehörigen  $(TP + FN)$ , d. h.

Sensitivität = 
$$
\frac{TP}{TP + FN}
$$

Dadurch ergibt sich die Sensitivität =  $\frac{9}{15}$  = 0.6.

Die Spezifität ist der Anteil der korrekt klassifizierten Nicht-Stoppschilder (TN) zu der Gesamtheit aller als Klasse »nicht A« klassifizierten  $(FP + TN)$ , d. h.

$$
Spezifität = \frac{TN}{FP + TN}
$$
  
Dann ergibt sich dadurch die Spezifität =  $\frac{9}{12}$  = 0.75.

#### 12.2.2 ROC-Curves

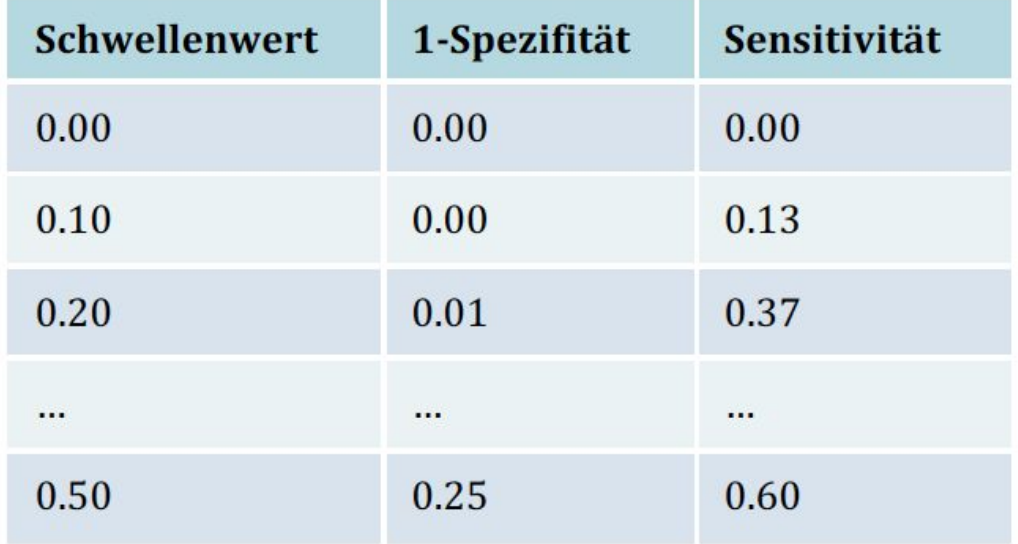

- 1. Zuerst benötigen wir ein künstliches neuronales Netz, das eine Klassifikationsaufgabe im Sinne des vorherigen Abschnitts erfüllt (zum Beispiel Stoppschilder vs. Nicht-Stoppschilder).
- 2. Dann folgt die Ermittlung der Sensitivität und Spezifität für unterschiedliche Schwellenwerte für die Klassifikation der Netze in der Output-Schicht (z. B. Softmax) plus die Berechnung von 1-Spezifität (False Positive Rate), also der Anteil der False-Positive-Klassifizierten aller »nicht A«, d. h. die als Stoppschild klassifiziert wurden, in der Menge aller als nicht als Stoppschild klassifizierten.
- 3. Mit diesen x/y-Wertepärchen (1-Spezifität, Sensitivität) kann die ROC-Kurve gezeichnet werden.

Tabelle 12.8 Spezifität und Sensitivität für die Ermittlung der ROC-Kurve

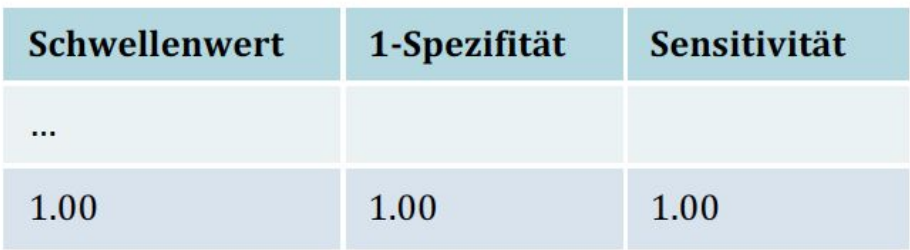

Tabelle 12.8 Spezifität und Sensitivität für die Ermittlung der ROC-Kurve (Forts.)

#### ROC-Kurve

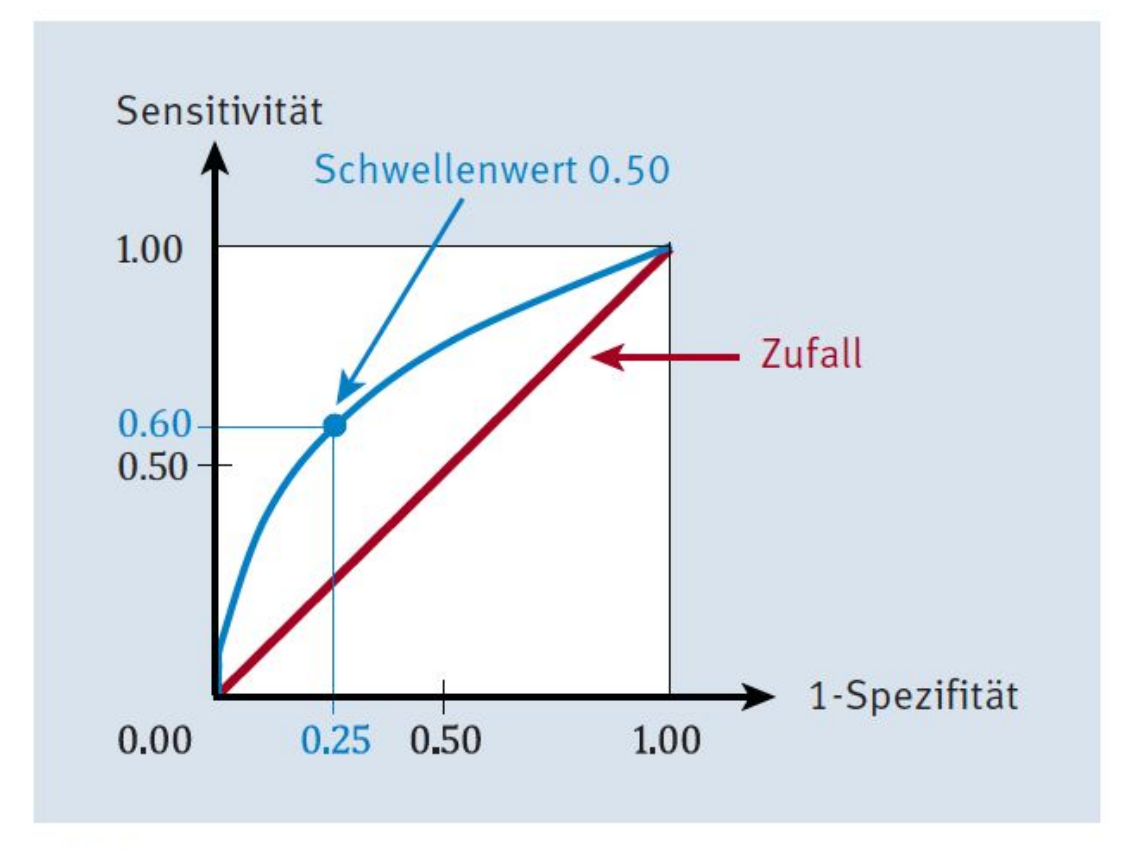

Abbildung 12.24 ROC-Kurve

#### Modellvergleich

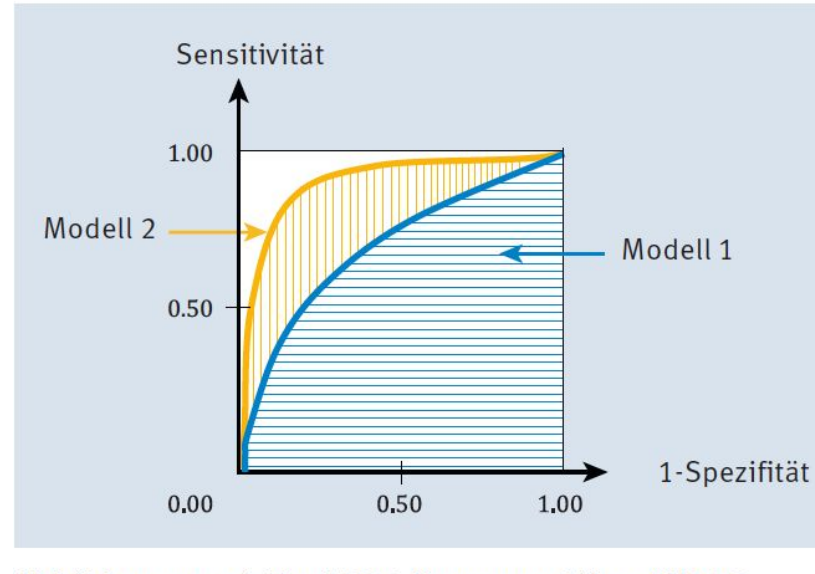

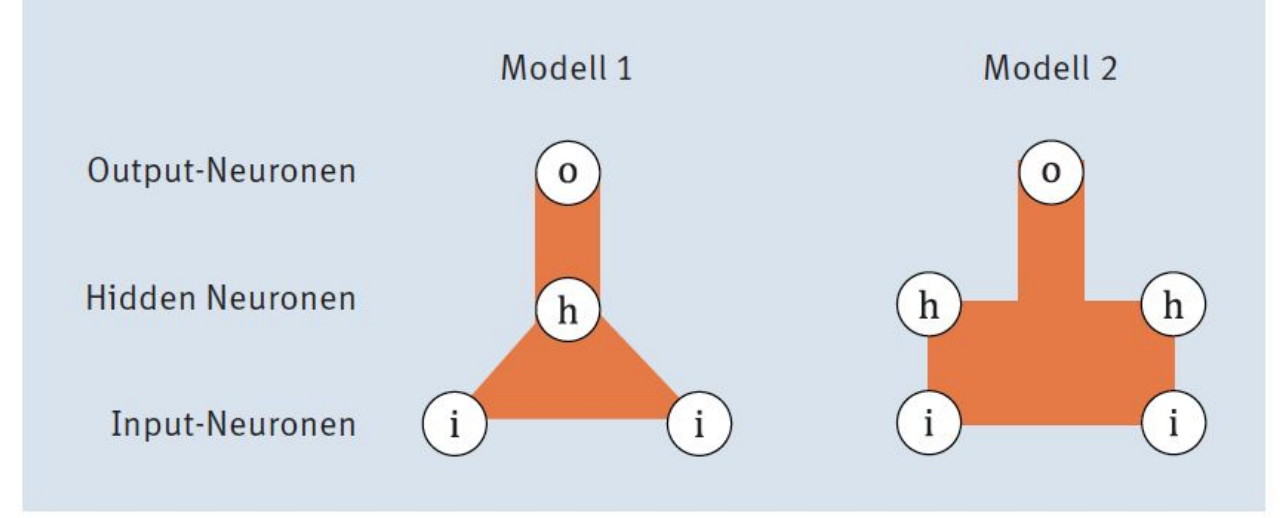

Abbildung 12.25 Modellvergleich

Abbildung 12.26 Zwei ROC-Kurven und ihre AUROC

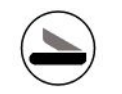

## Kapitel 13 Anwendungsbereiche und Praxisbeispiele

### 13.1 Warmup Listing 13.1/2/3/4/5 TensorFlow

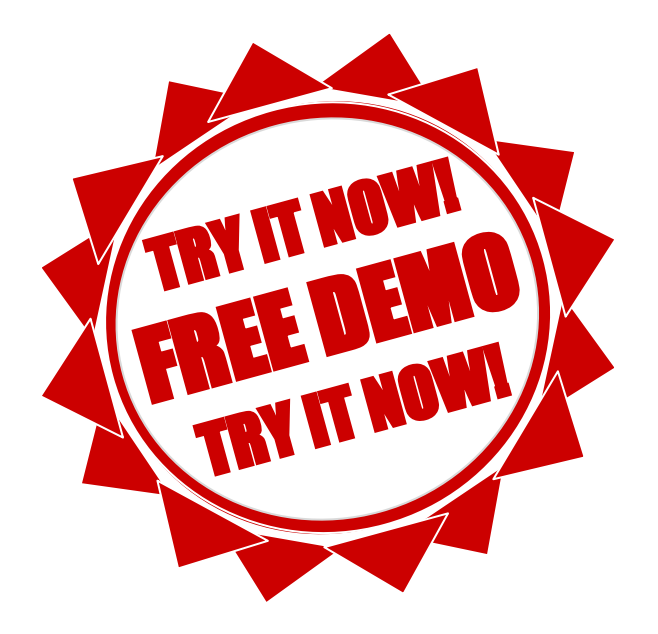

### 13.1 Warmup

Wir haben also ein neuronales Netz mit 13 Eingabe-Features; die erste Schicht besteht aus 32 Neuronen, die zweite Schicht aus 64 Neuronen, und wir haben genau ein Ausgabeneuron, das uns den geschätzten Median-Hauswert liefert.

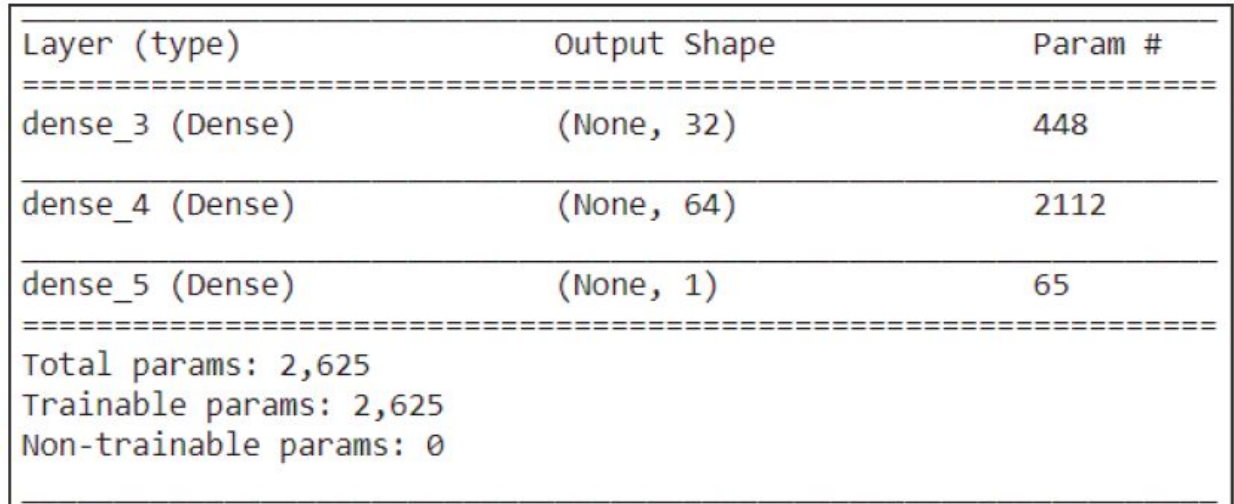

Abbildung 13.1 Netzwerkmodell für den Boston-Housing-Datensatz

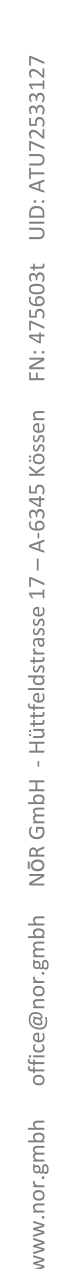

Schere Abbildung 13.2 Beispiel für Bildklassifikation

**13.2 Bildklassifikation** 

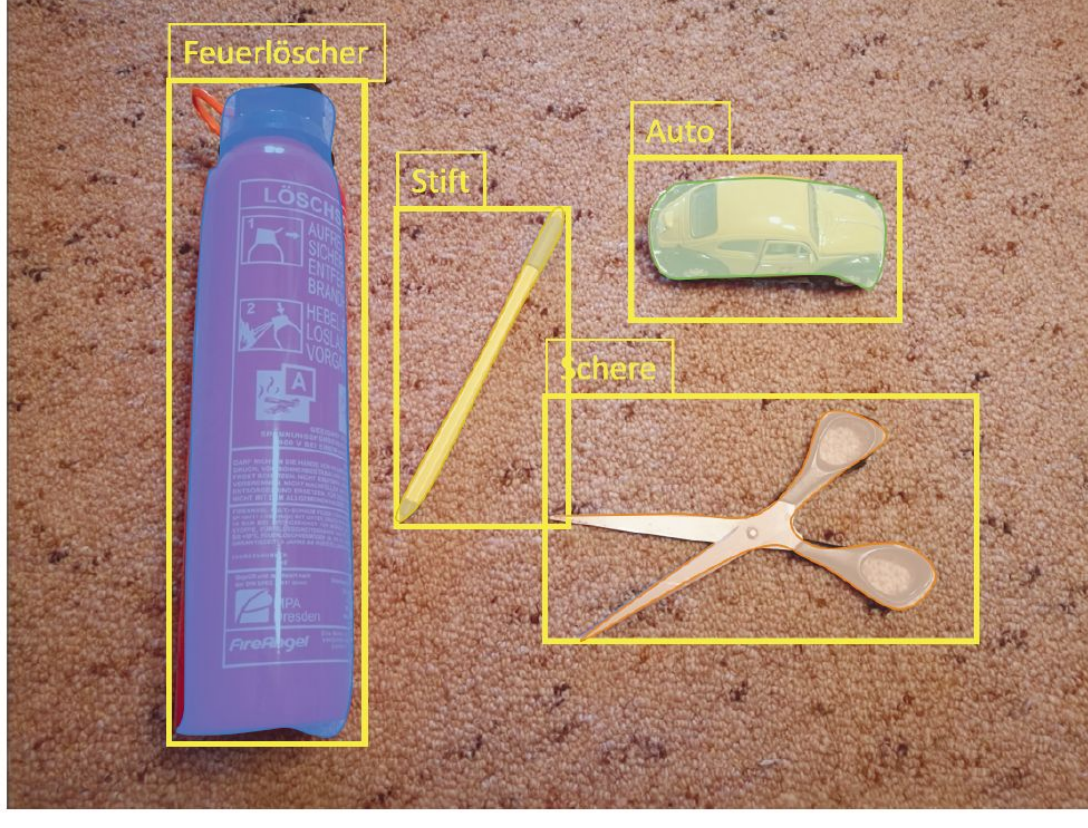

Abbildung 13.4 Beispiel für Objektsegmentierung

Abbildung 13.3 Beispiel für Objektidentifikation

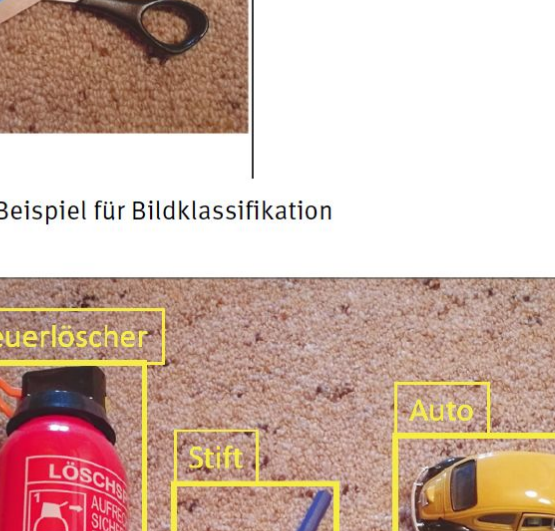

#### 13.2.2 Von Bienen und Hummeln Listing 13.7 Biene & Hummel

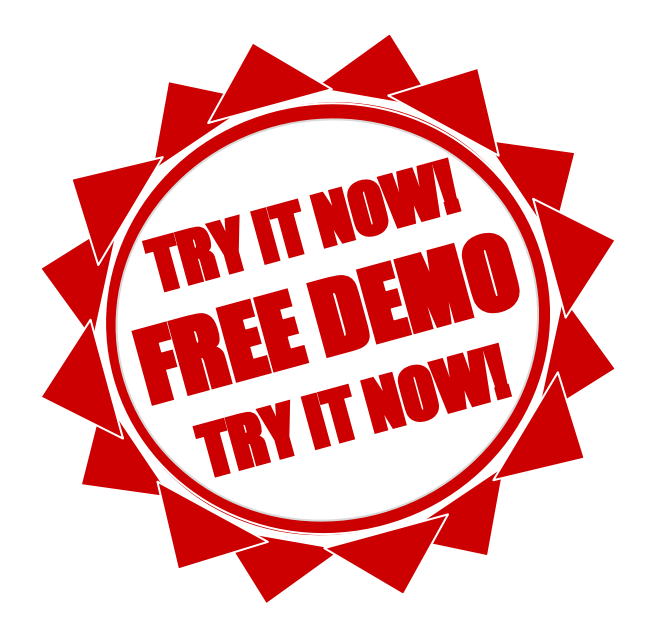

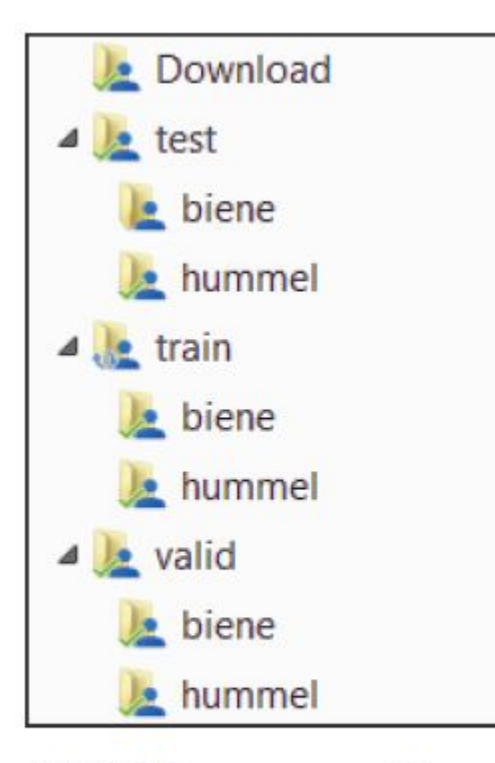

Abbildung 13.5 Verzeichnisstruktur für den Naive-Bees-Datensatz

#### Listing 13.8 Download der Datei » train\_labels.csv«

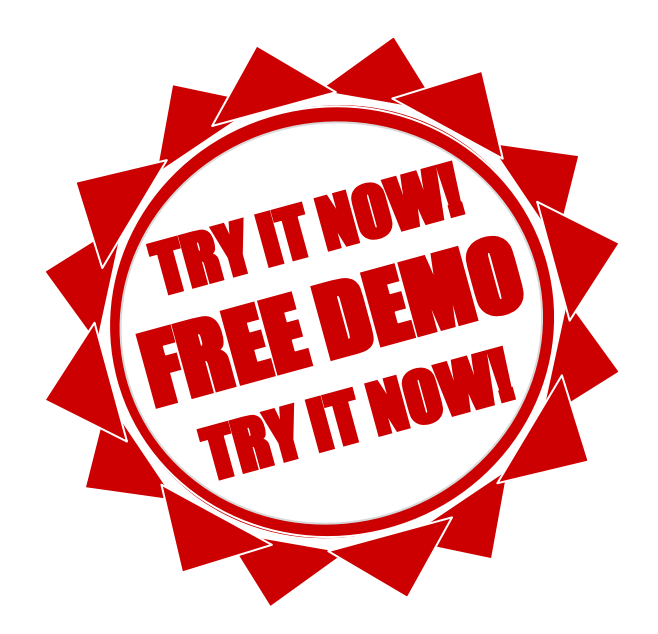

#### Listing 13.9/10/11/12 Übertragen der Datei in einen DataFrame

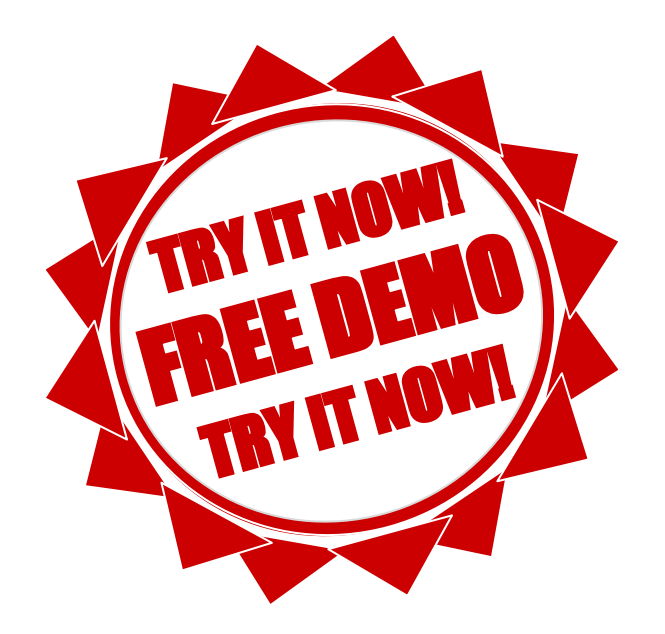
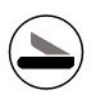

## **Biene und Hummel**

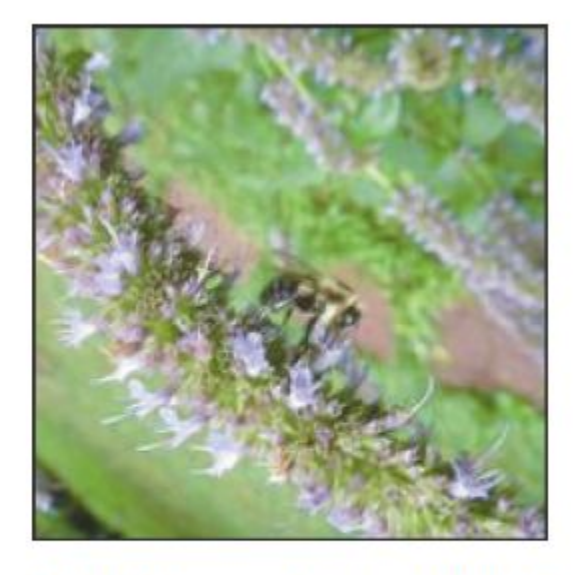

Abbildung 13.6 Bild Nummer 8 (Biene oder Hummel? Nicht nur wegen der Unschärfe schwer zu entscheiden)

## Listing 13.13/14 Verteilung der Bilddaten auf die Netzwerkstruktur

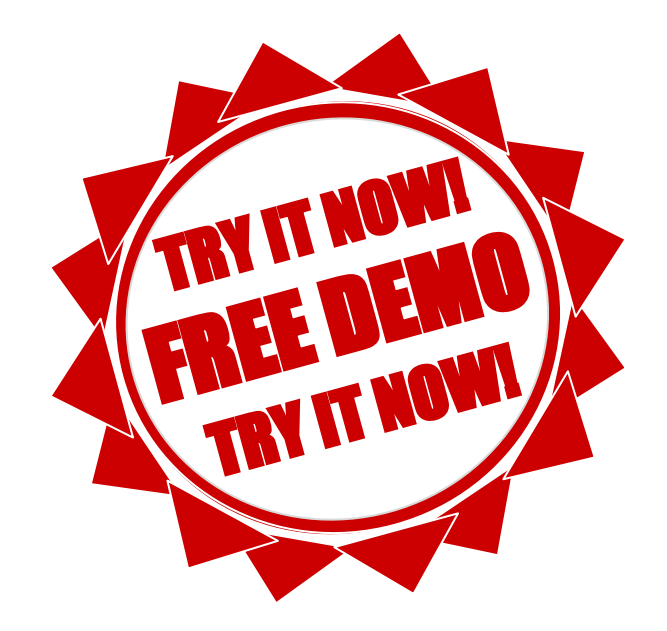

# Summary

The summary is textual and includes information about:

- The layers and their order in the model.
- The output shape of each layer.
- The number of parameters (weights) in each layer.
- The total number of parameters (weights) in the model.

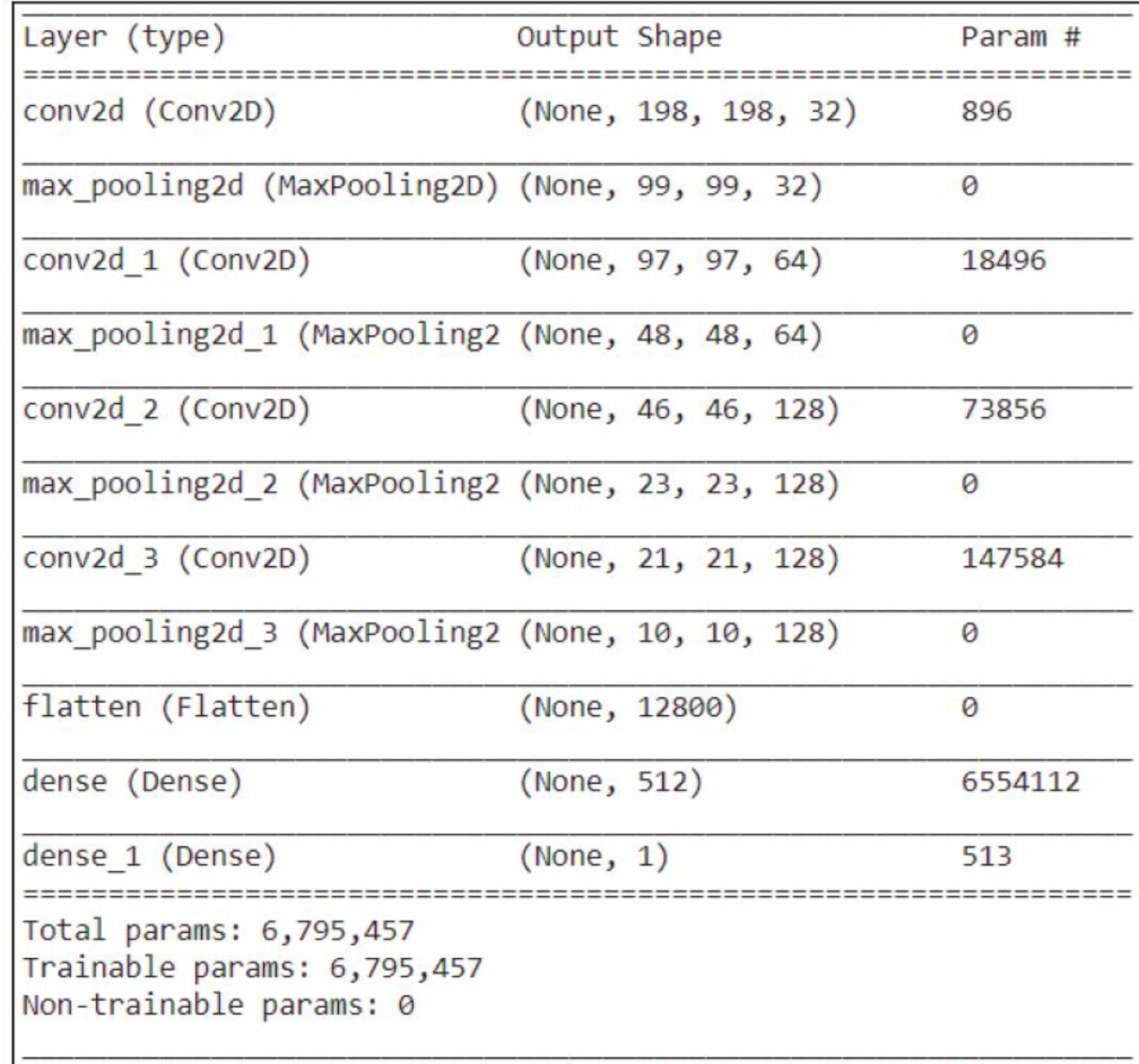

### Abbildung 13.7 Schichten des Modells

### Listing 13.15/16/17/18 Erzeugung der Trainings-, Test- und Validierungsdaten aus den Bilddaten

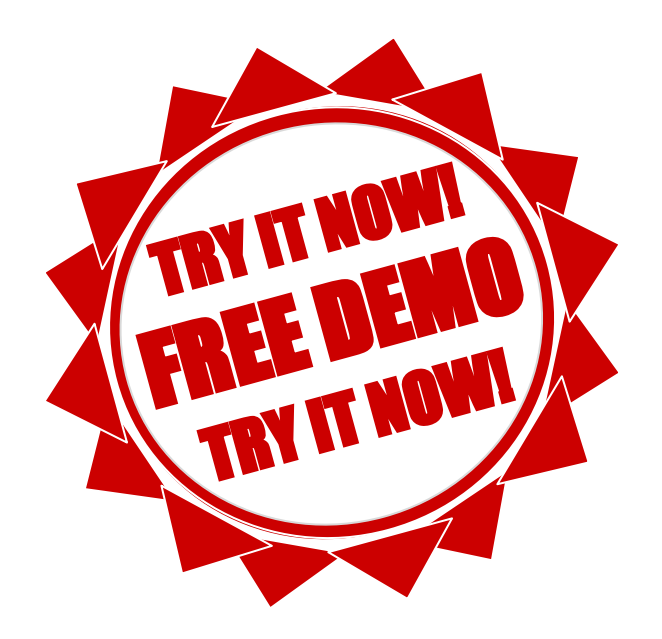

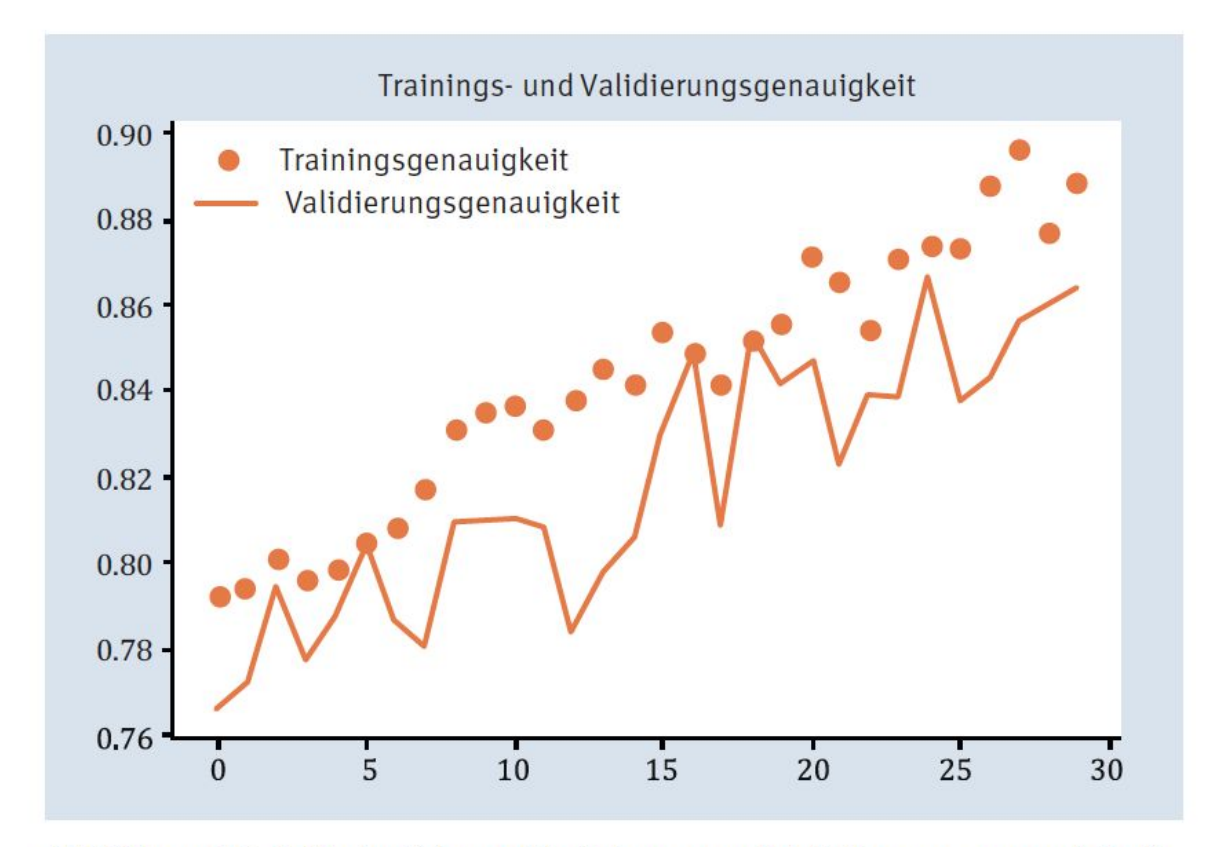

Abbildung 13.8 Verlaufskurve Trainings- und Validierungsgenauigkeit

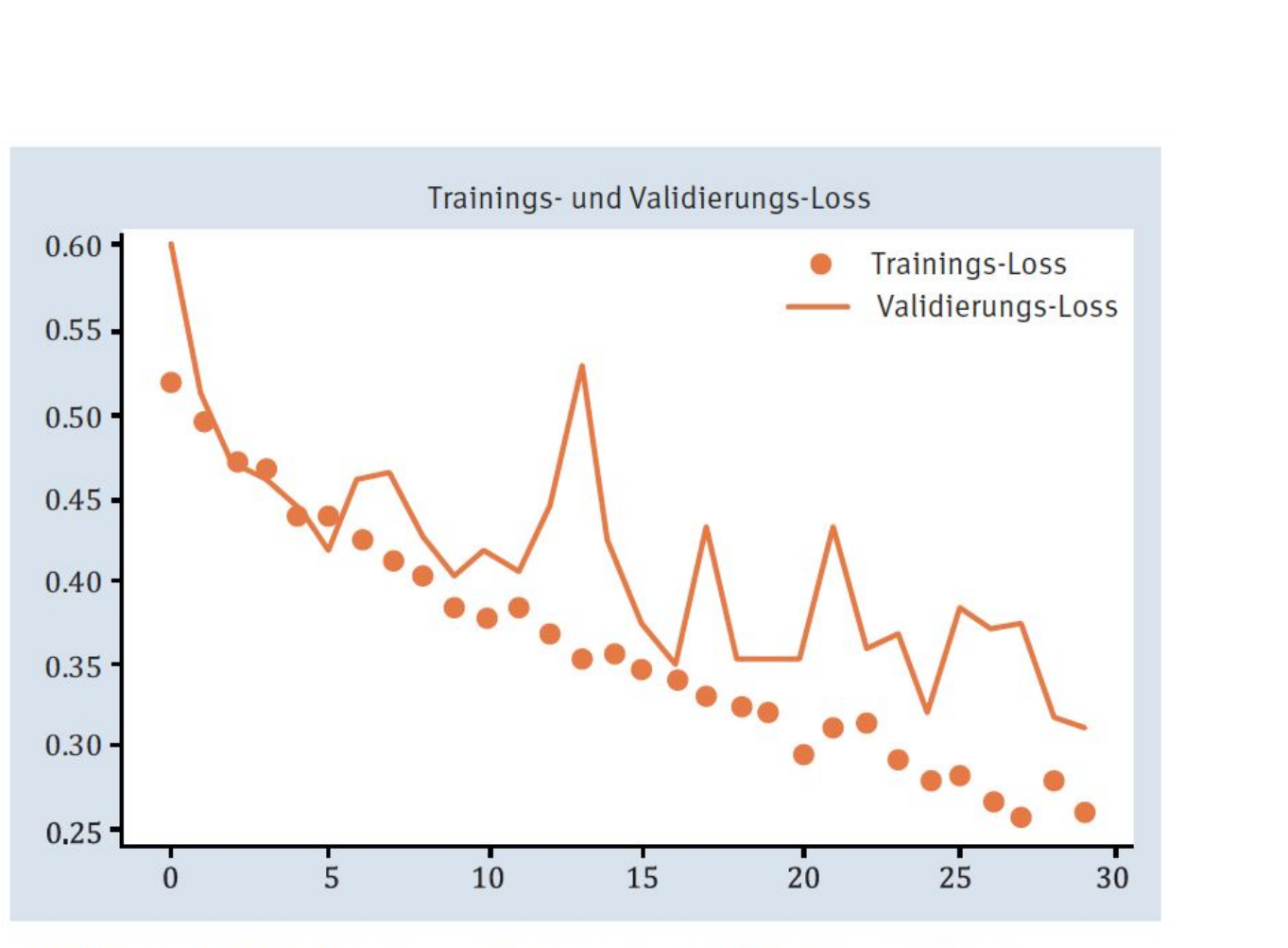

Abbildung 13.9 Verlaufskurve Trainings- und Validierungs-Loss

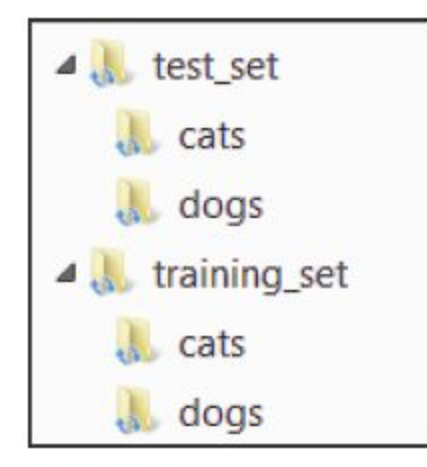

Abbildung 13.10 Verzeichnisstruktur des Katzen- und Hundedatensatzes

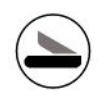

## Listing 13.19/20/21 Import der Bibliotheken

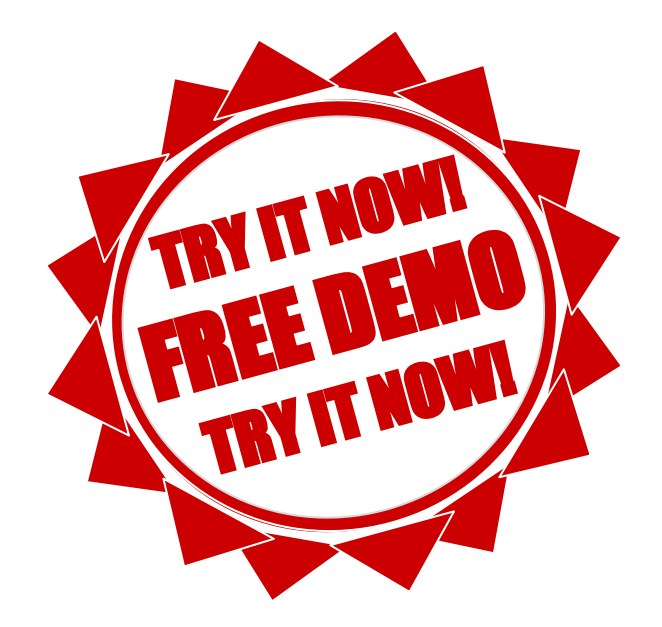

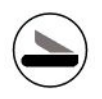

# Dogs & Cats

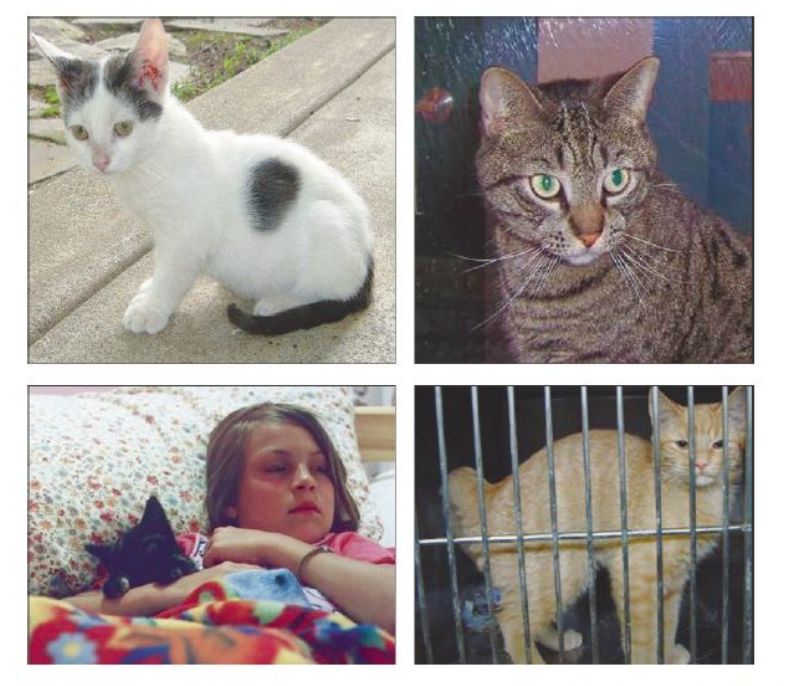

Abbildung 13.11 Auszug aus dem Testdatensatz für Katzen

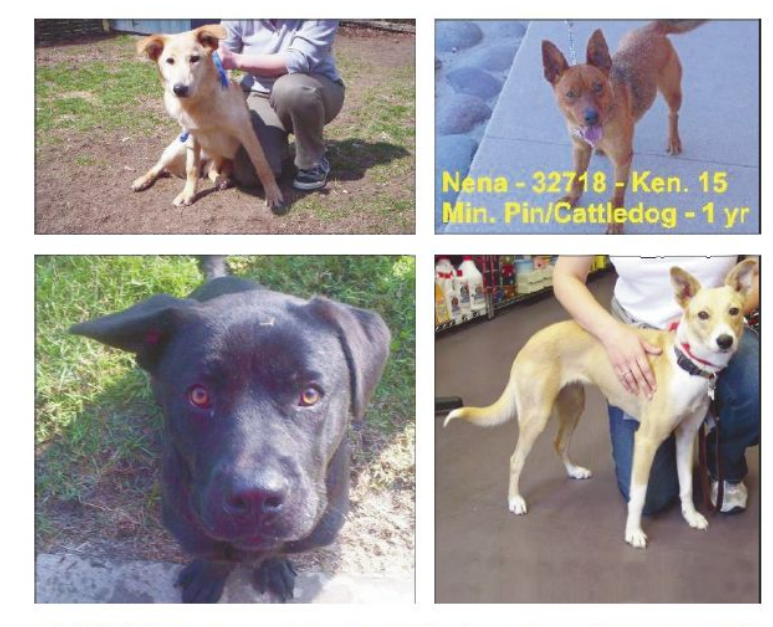

Abbildung 13.12 Auszug aus dem Testdatensatz für Hunde

## Listing 13.22/23 Import und Aufbau des vortrainierten CNN

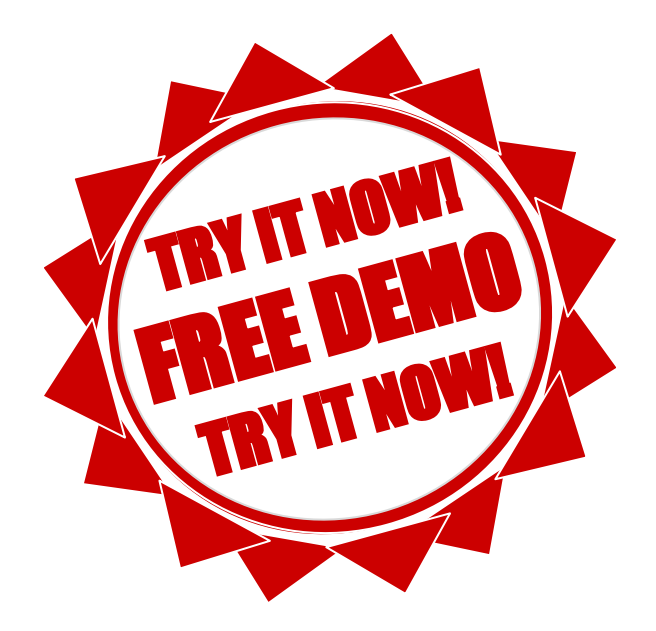

# **Model Summary**

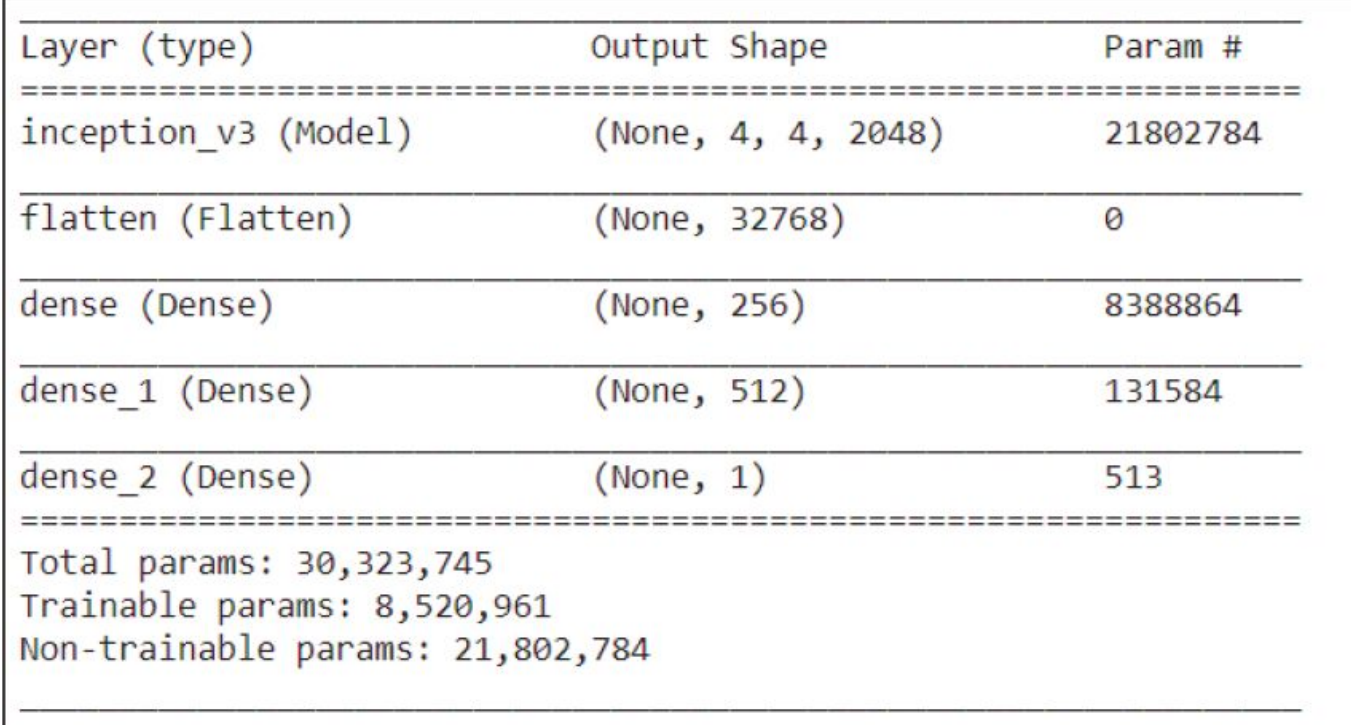

Abbildung 13.13 Ausgabe von »model.summary()« unseres Netzes

## Listing 13.24/25/26 Import und Aufbau des vortrainierten CNN

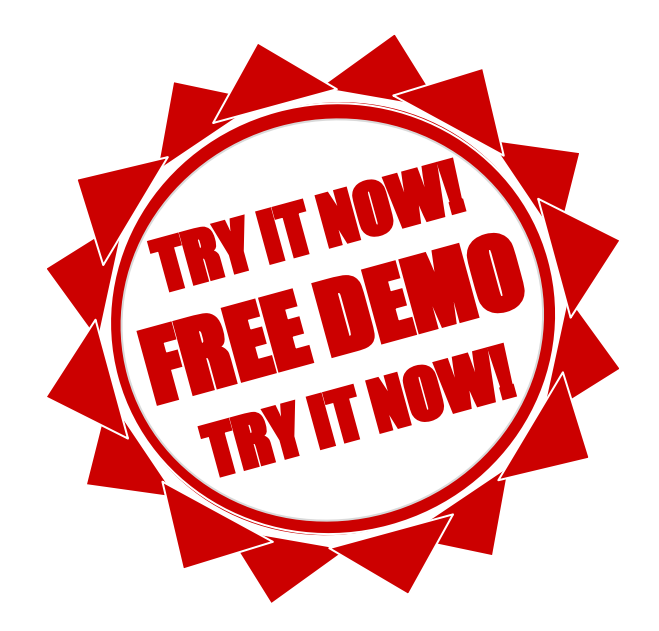

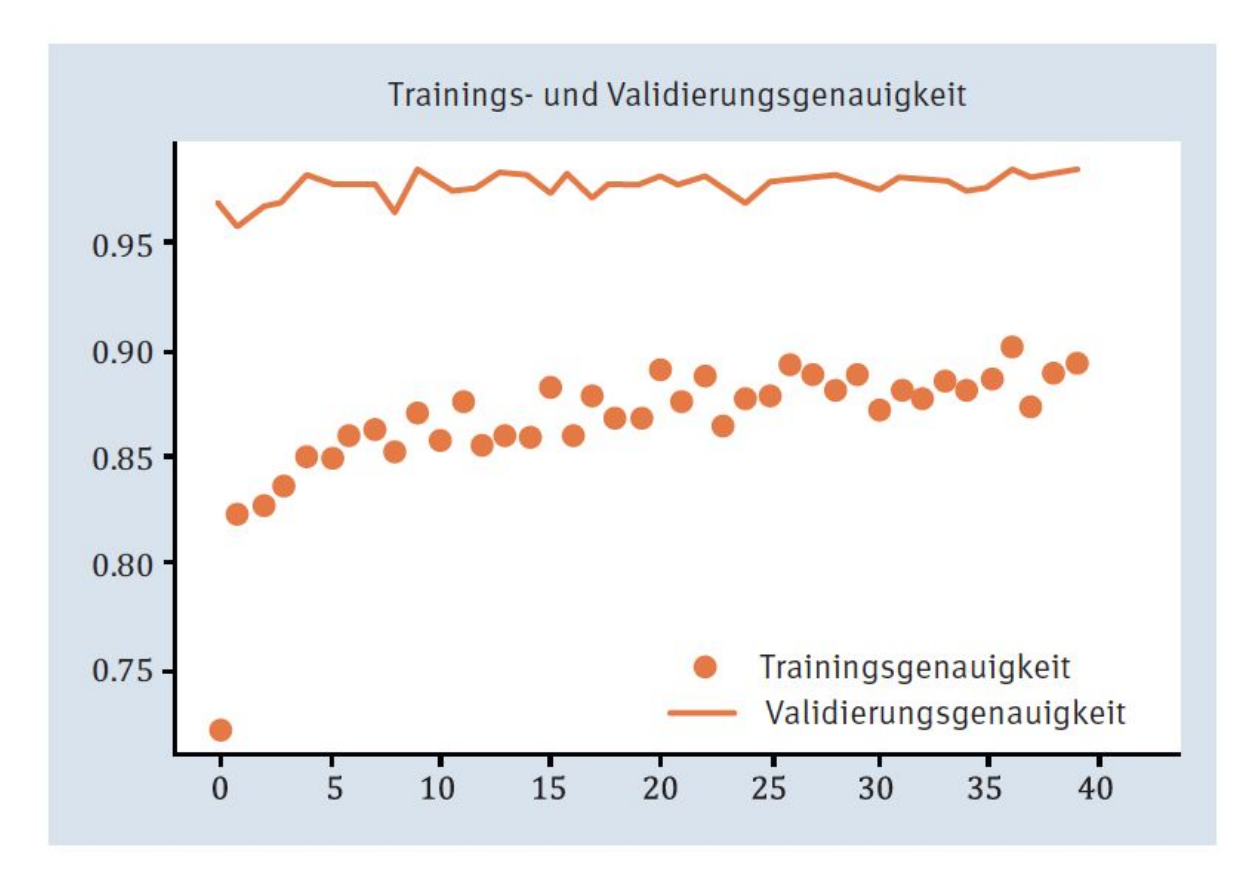

Abbildung 13.14 Genauigkeitsentwicklung über 40 Trainingsepochen

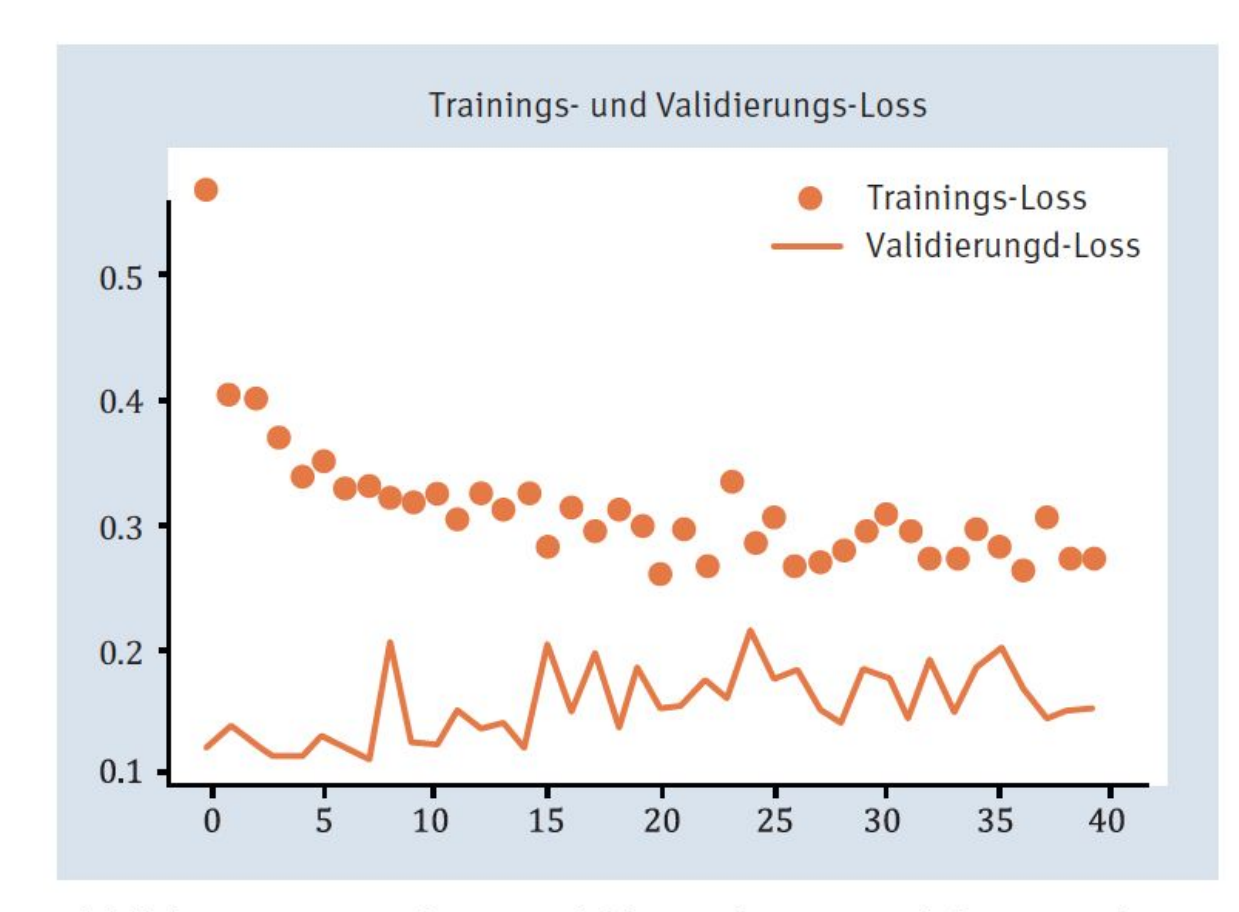

Abbildung 13.15 Verlustentwicklung über 40 Trainingsepochen

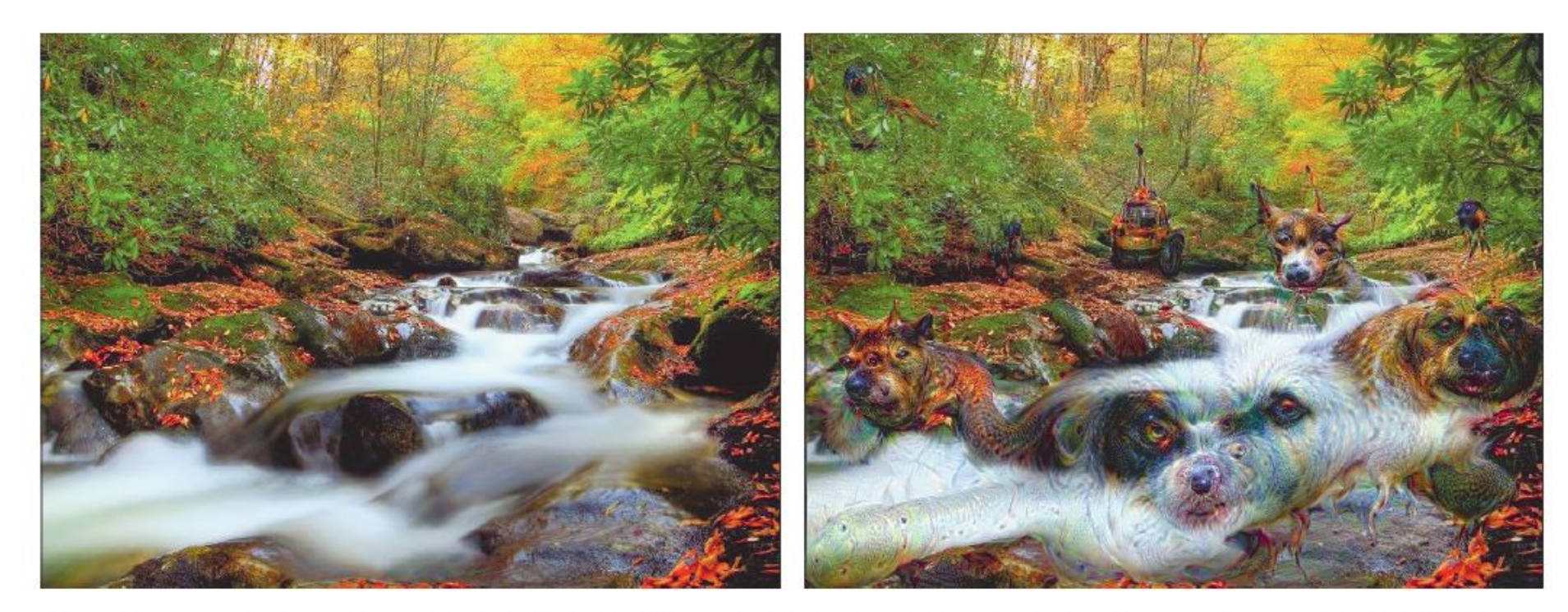

Abbildung 13.16 Bild einer Herbstlandschaft und die Traumvariante (Quelle: Wikimedia Commons)

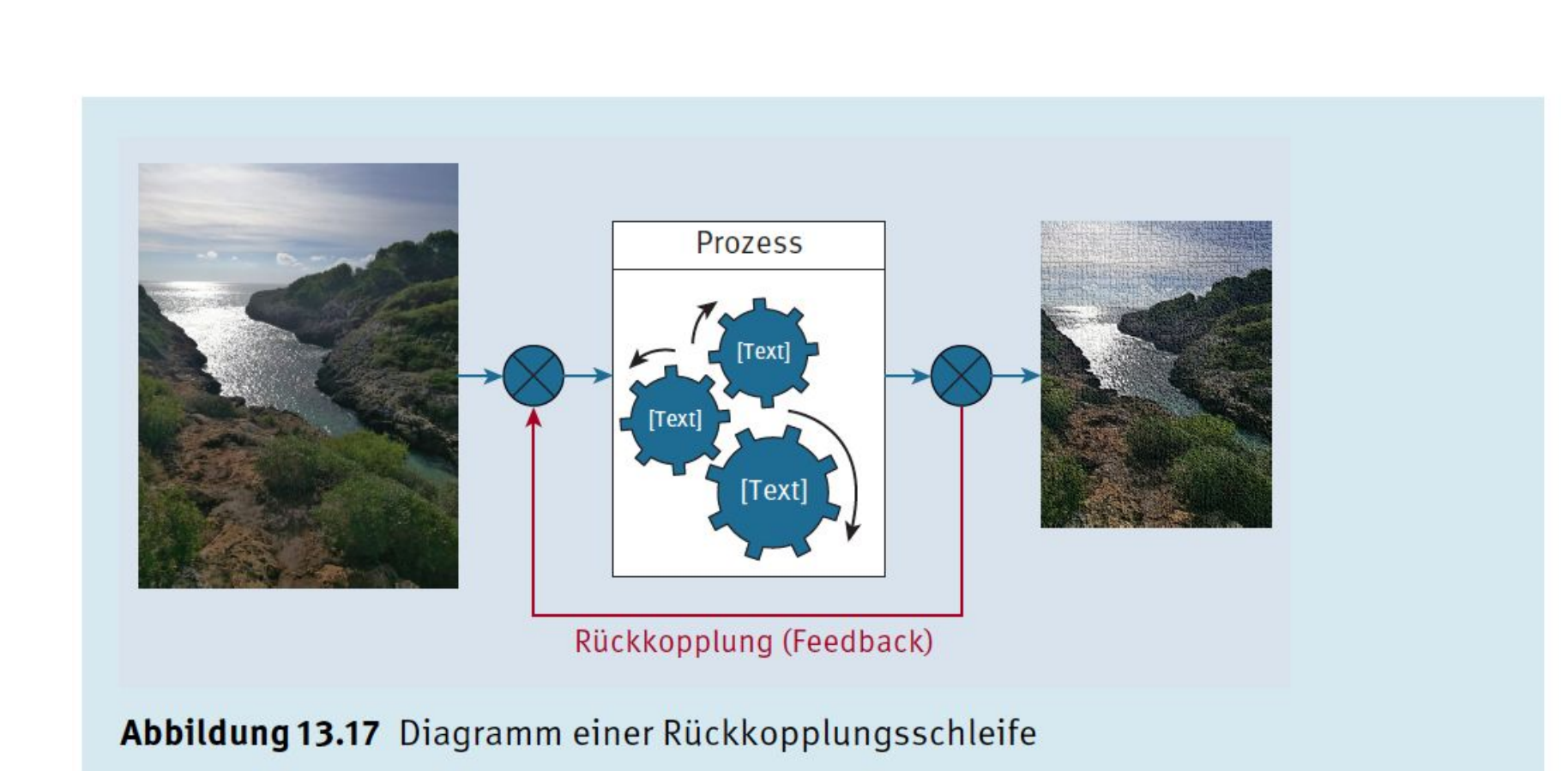

FN: 475603t UID: ATU72533127 NŌR GmbH - Hüttfeldstrasse 17 - A-6345 Kössen office@nor.gmbh www.nor.gmbh

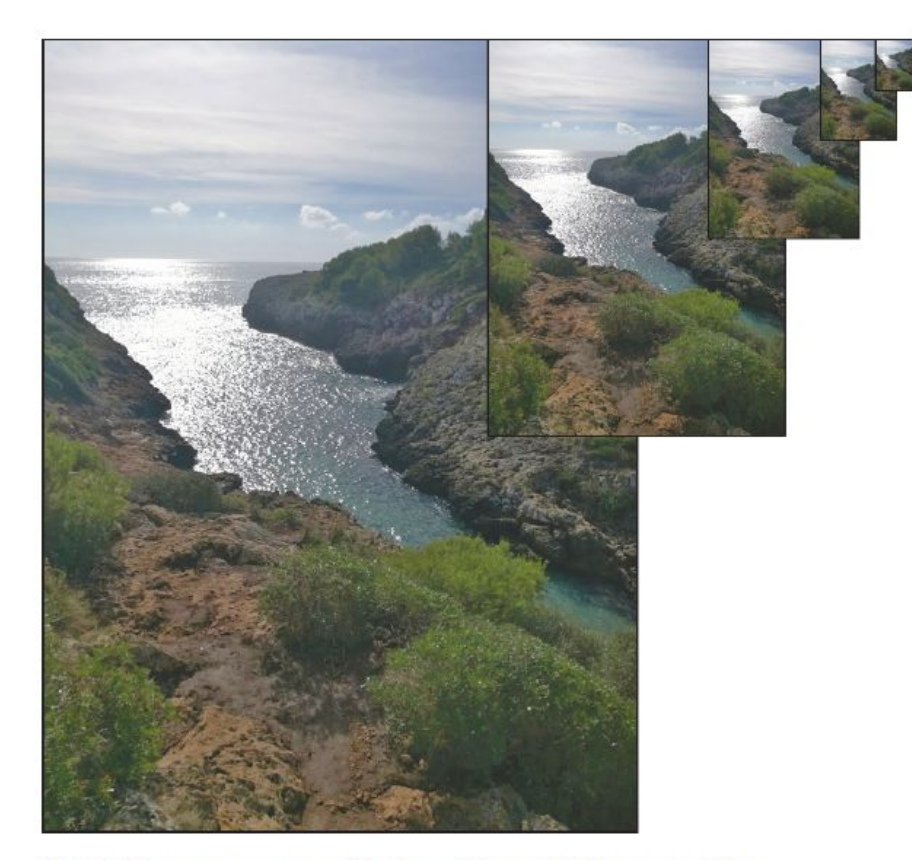

Abbildung 13.18 Fünfstufige Bildpyramide

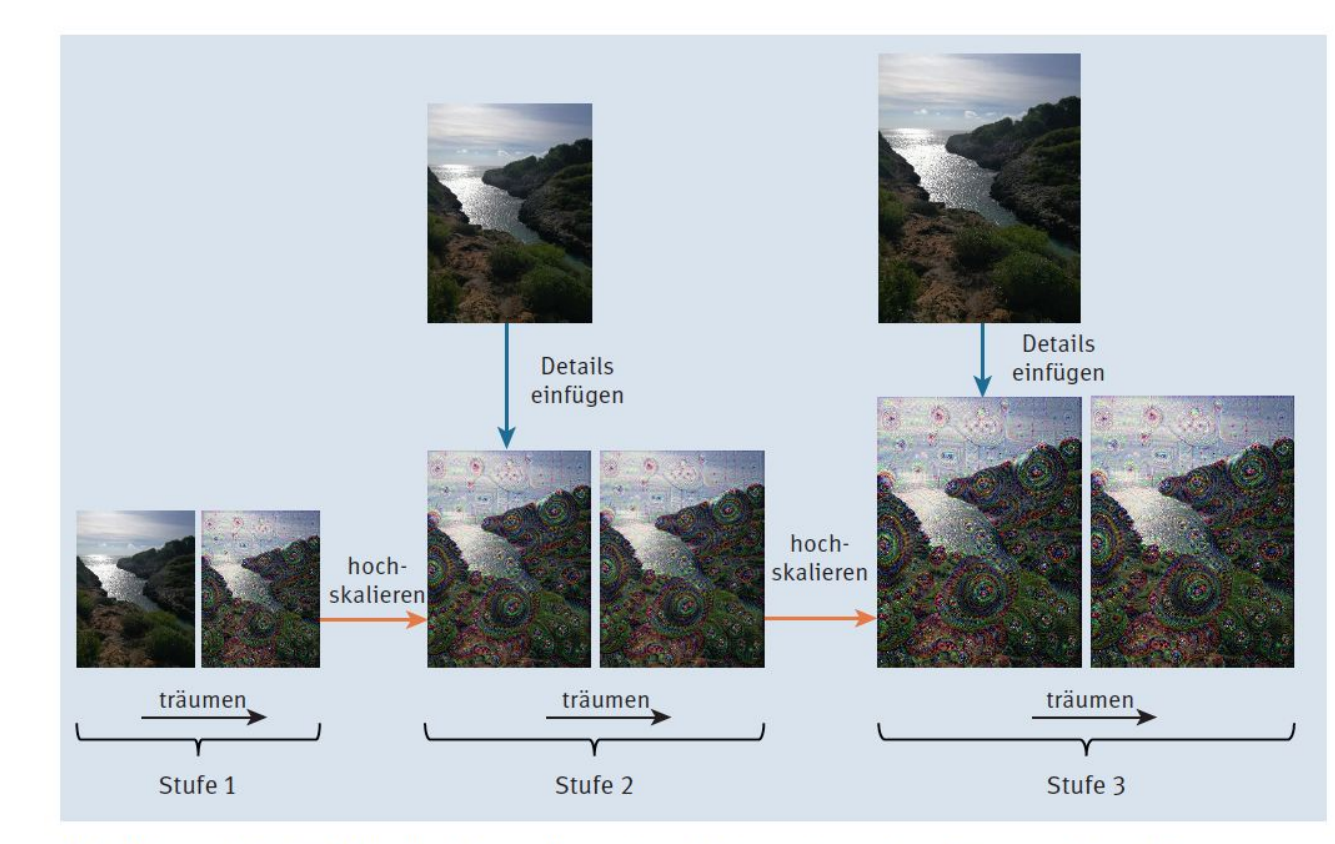

Abbildung 13.19 Bildhafte Darstellung des stufenweisen DeepDream-Algorithmus

## Listing 13.28/29/30/31/32 Import der Bibliotheken und -Funktionen

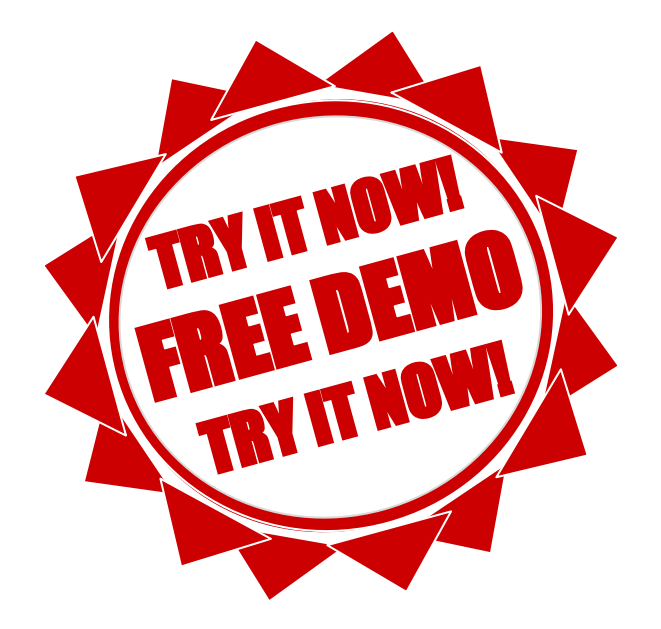

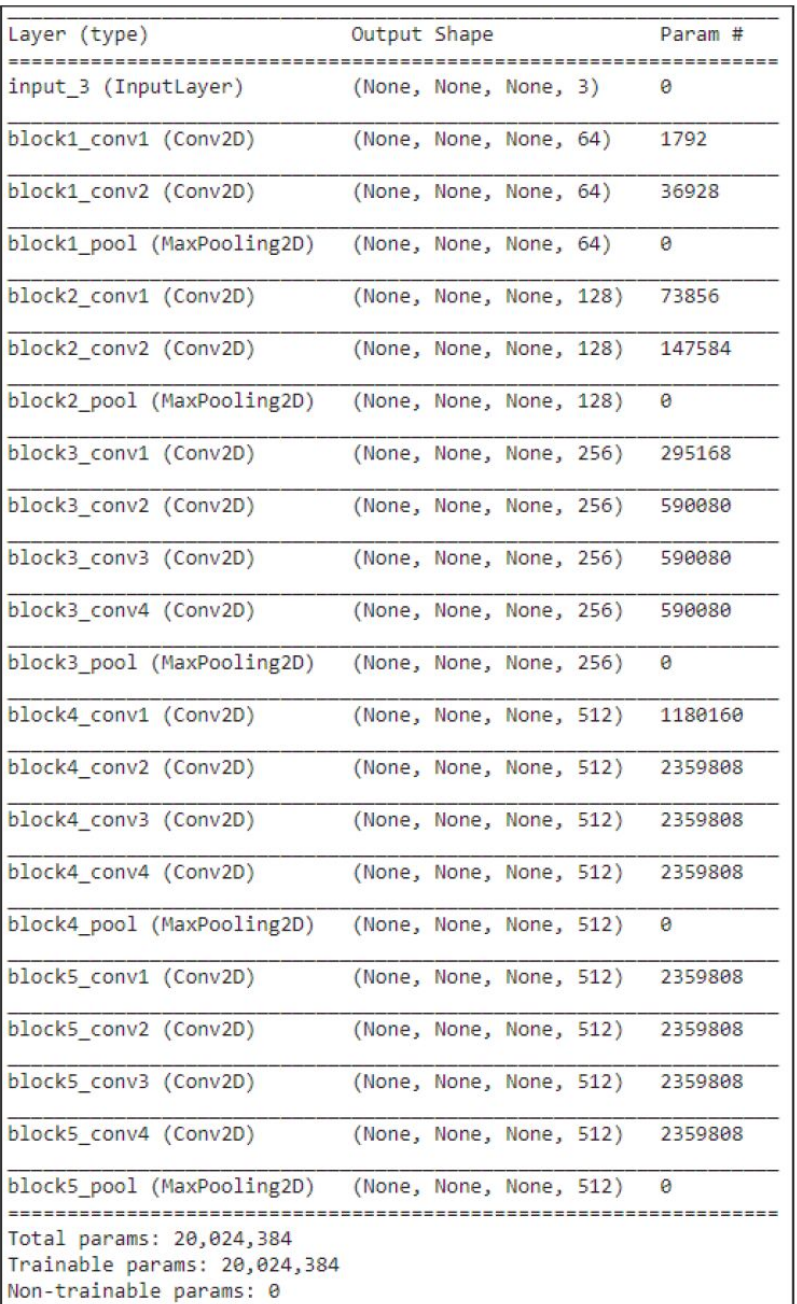

Abbildung 13.20 Ein Ausschnitt der Netzwerkstruktur von Inception\_v3 (Ausgabe von »model.summary()«)

272

### Listing 13.33/34/35/36/37 Loss- und Gradientenfunktion für den Optimierungsprozess

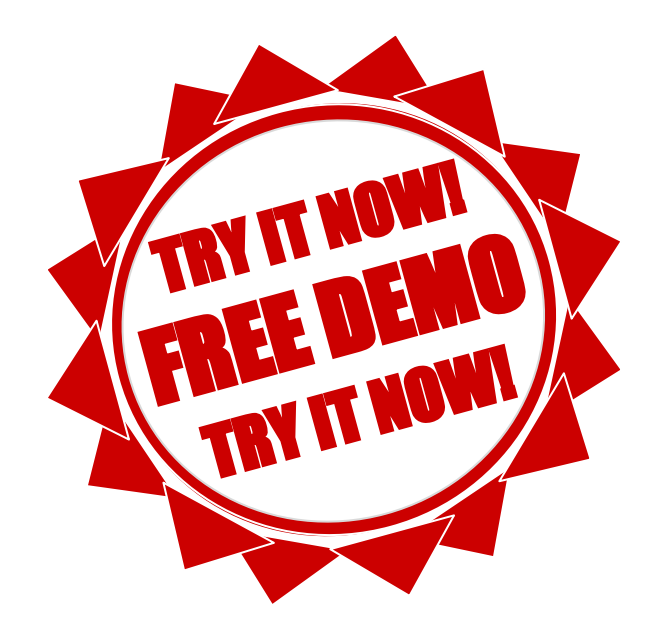

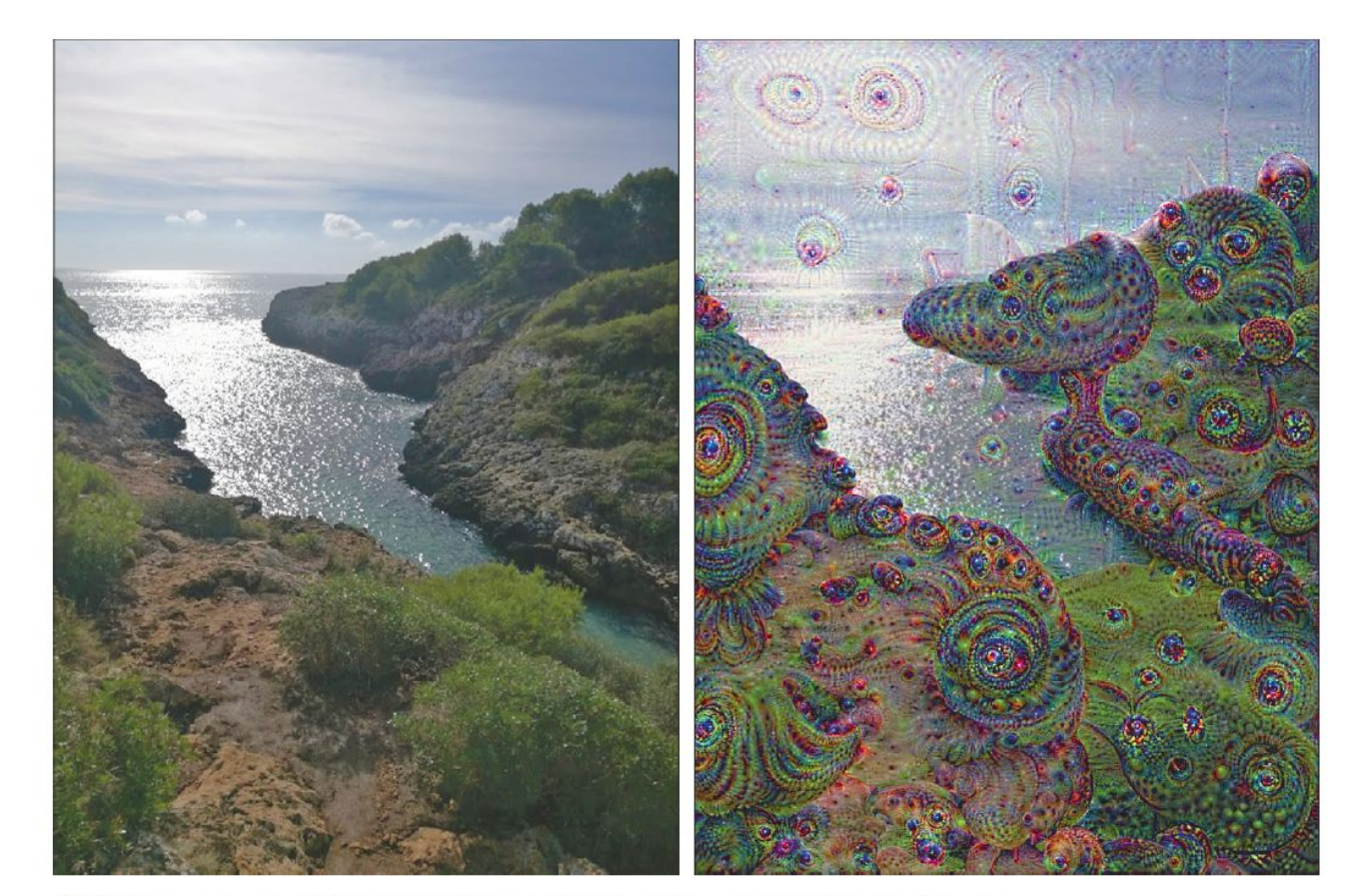

Abbildung 13.21 Original und Traumbild auf Basis von Inception\_v3

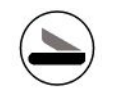

# Anhang C TensorFlow 2 und Keras

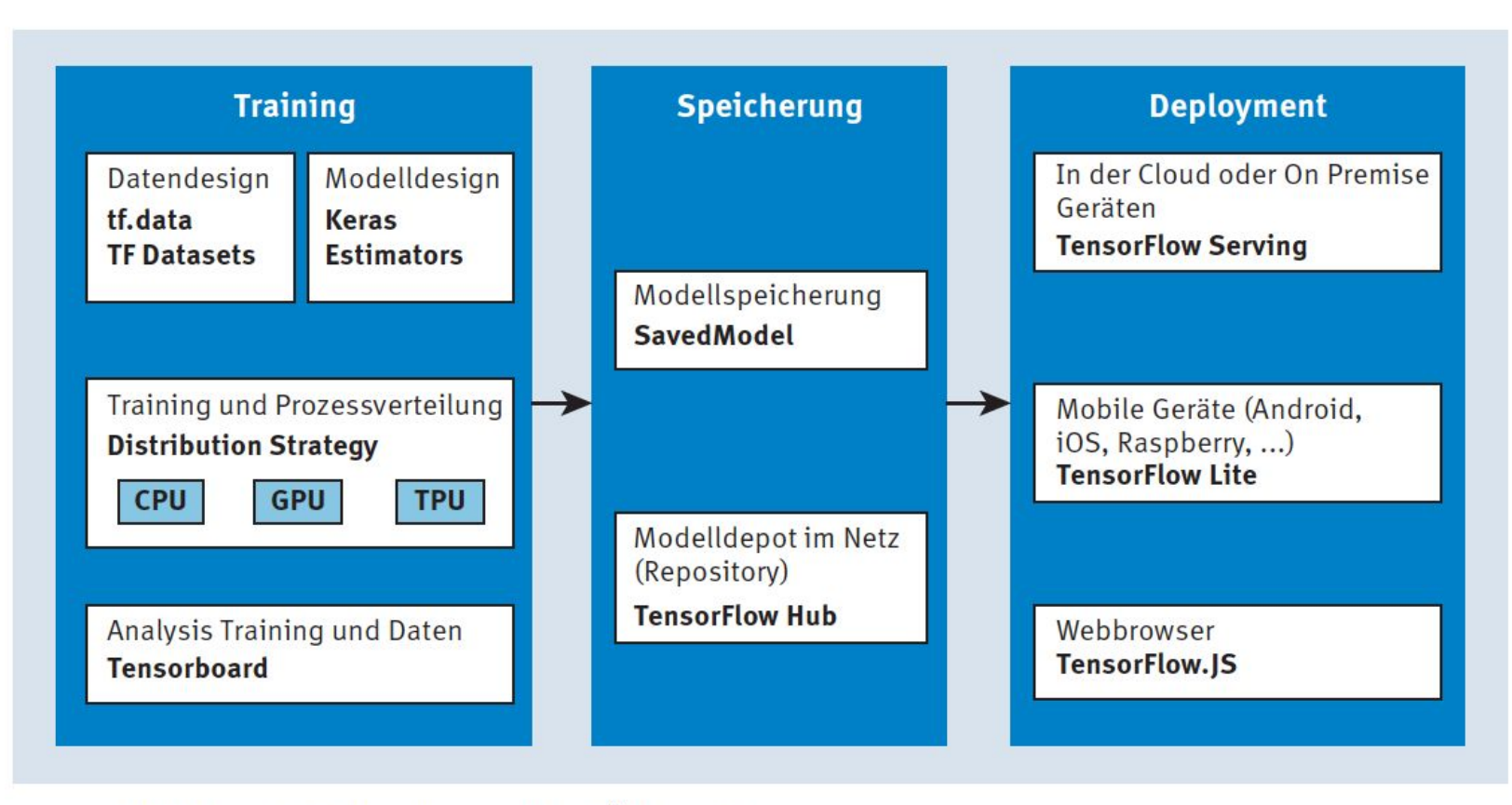

Abbildung C.1 Das TensorFlow-Ökosystem

### Listing C.6 Einfaches neuronales Netz nach dem sequenziellen Modell (Keras)

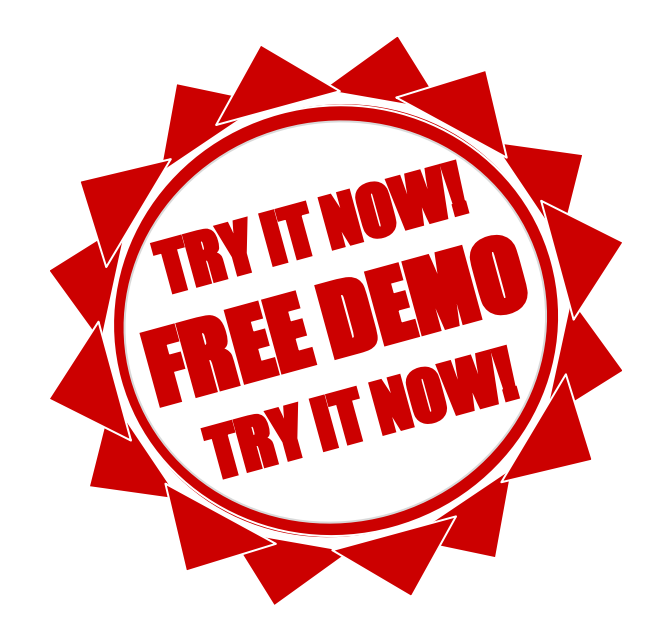

### Listing C.7 Neuronales Netz, mit funktionalem Paradigma erstellt (Keras)

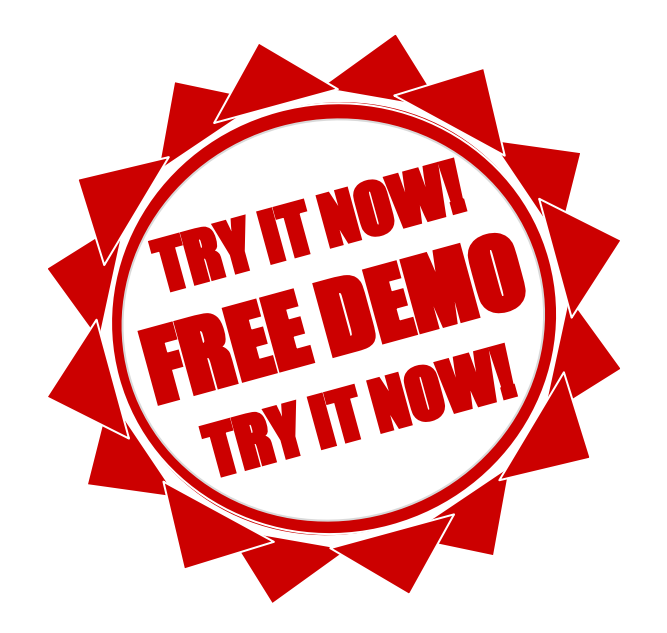

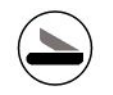

# Noch mehr...

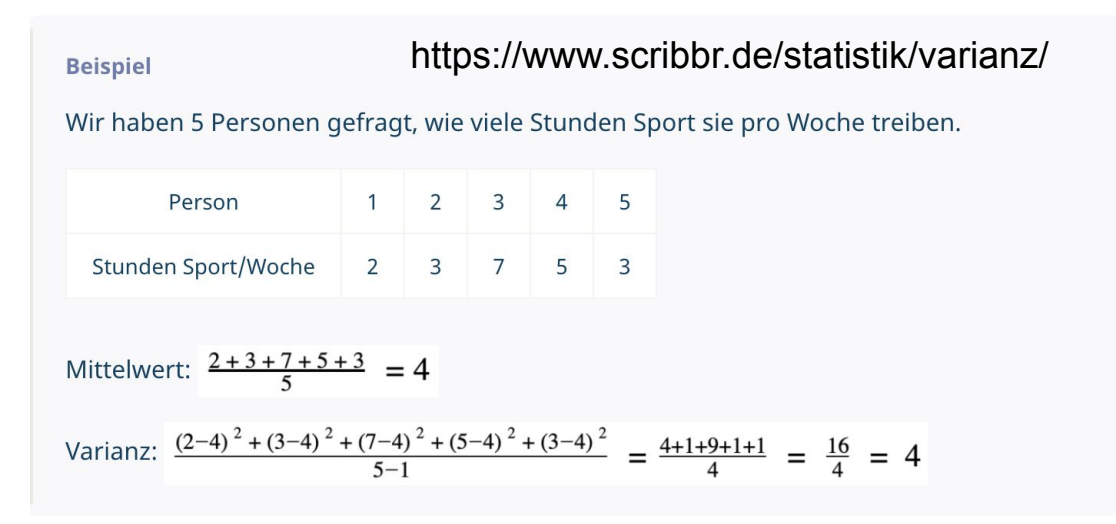

#### Die Varianz berechnen

#### **Formel zur Stichprobenvarianz**  $s^{2} = \frac{1}{n-1} \sum_{i=1}^{n} (x_i - \overline{x})^{2}$  $s^2$ Varianz Gesamtzahl der Beobachtungen  $n$ Beobachtungswert  $X_i$  $\bar{\mathsf{X}}$ arithmetisches Mittel (Mittelwert) der Stichprobe

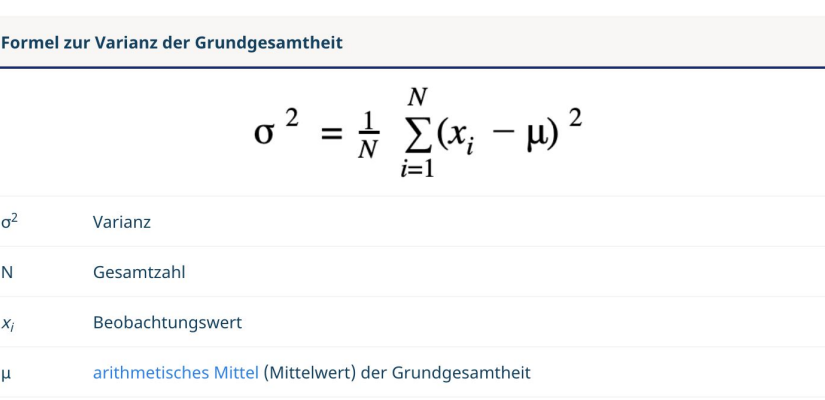

#### **Merke**

Die Standardabweichung erhalten wir, indem wir die Wurzel aus der Varianz ziehen.

# Keras filters (batch\_size)

https://androidkt.com/get-output-of-intermediate-layers-keras/

visualize\_conv\_layer('conv\_0')

Our model has 32 filters. In the first layer, we can get some sense for what these layers are looking for by simply visualizing layer. We can just visualize that layer as a little 26x26x1 image with one channel. Because there are 32 of these filters we just visualize 32 little 26×26 images.

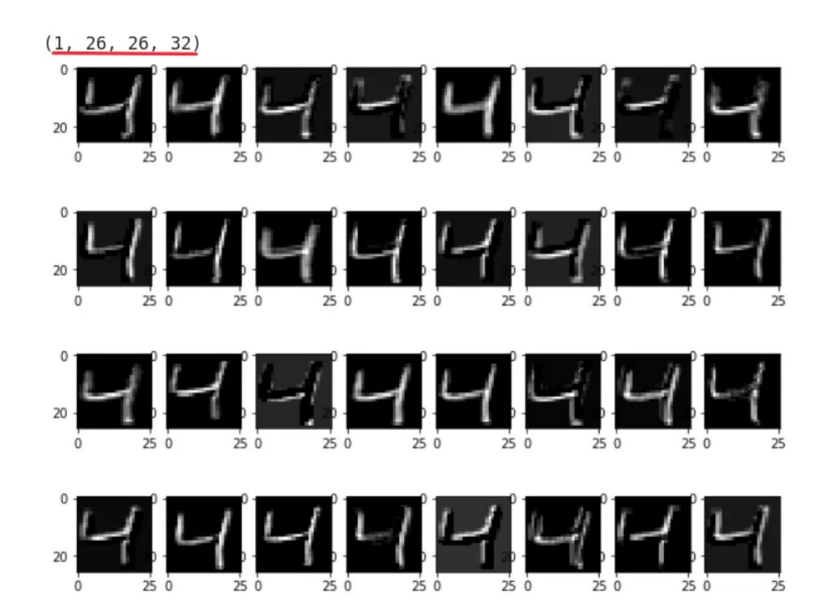

## Loss and Accuracy

https://intellipaat.com/community/368/how-to-interpret-loss-and-accuracy-for-a-machine-learning-model

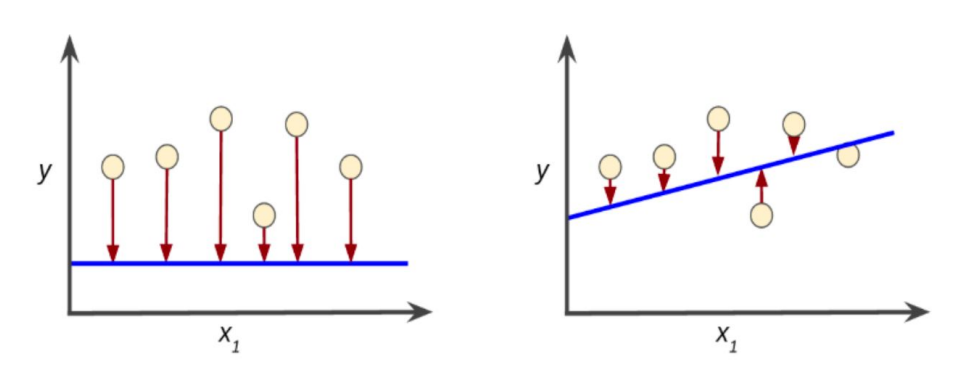

- The arrows represent a loss.
- The blue lines represent predictions.

They are two different metrics to evaluate your model's performance usually being used in different phases:

- Loss is often used in the training process to find the "best" parameter values for your model (e.g. weights in neural network). It is what you try to optimize in the training by updating weights.
- Accuracy is more from an applied perspective. Once you find the optimized parameters above, you use this metrics to evaluate how accurate your model's prediction is compared to the true data.

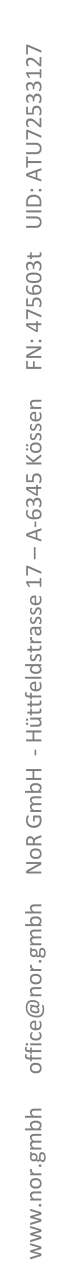

# Wie geht es weiter?

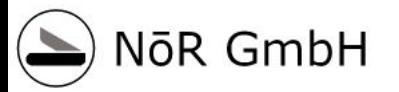

# Anhang